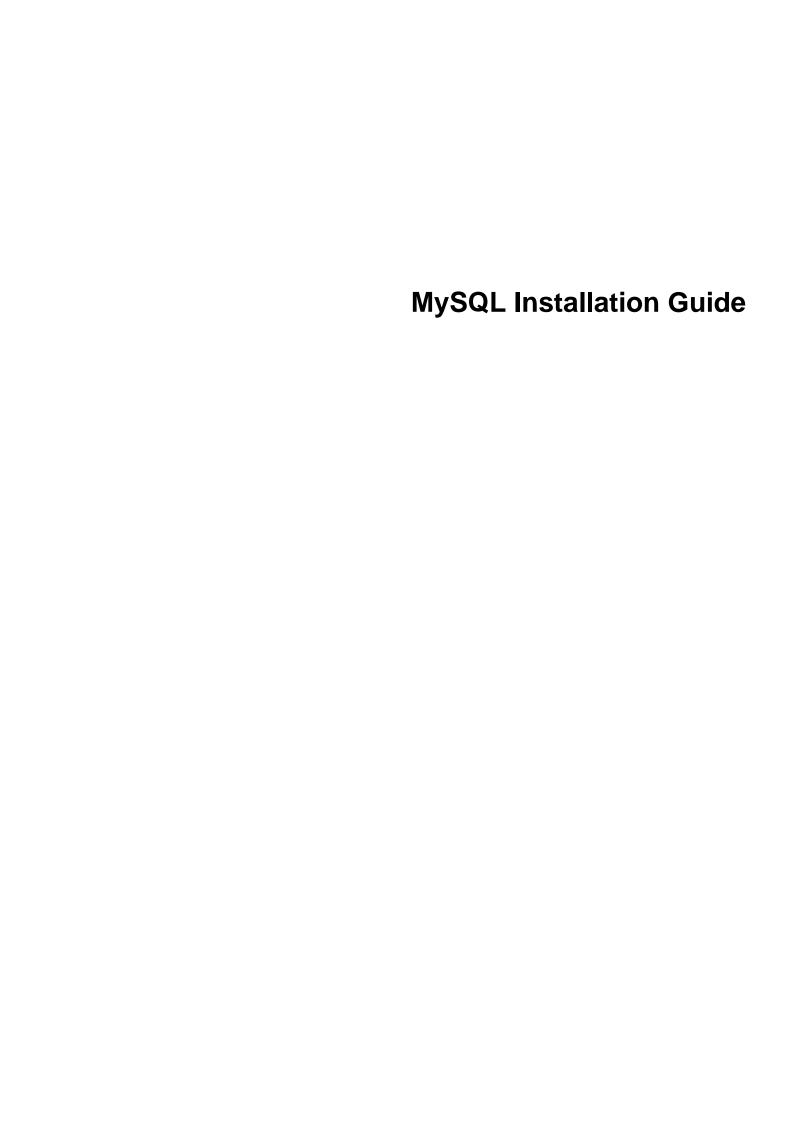

## **Abstract**

This is the MySQL Installation Guide from the MySQL 5.7 Reference Manual.

For legal information, see the Legal Notices.

For help with using MySQL, please visit the MySQL Forums, where you can discuss your issues with other MySQL users.

Document generated on: 2025-07-02 (revision: 82696)

# **Table of Contents**

| Preface and Legal Notices                                                            | V    |
|--------------------------------------------------------------------------------------|------|
| 1 Installing and Upgrading MySQL                                                     | 1    |
| 2 General Installation Guidance                                                      | 3    |
| 2.1 Supported Platforms                                                              | 3    |
| 2.2 Which MySQL Version and Distribution to Install                                  | 3    |
| 2.3 How to Get MySQL                                                                 |      |
| 2.4 Verifying Package Integrity Using MD5 Checksums or GnuPG                         | 5    |
| 2.4.1 Verifying the MD5 Checksum                                                     |      |
| 2.4.2 Signature Checking Using GnuPG                                                 | 5    |
| 2.4.3 Signature Checking Using Gpg4win for Windows                                   |      |
| 2.4.4 Signature Checking Using RPM                                                   |      |
| 2.4.5 GPG Public Build Key for Archived Packages                                     |      |
| 2.5 Installation Layouts                                                             |      |
| 2.6 Compiler-Specific Build Characteristics                                          | 20   |
| 3 Installing MySQL on Unix/Linux Using Generic Binaries                              |      |
| 4 Installing MySQL from Source                                                       |      |
| 4.1 Source Installation Methods                                                      |      |
| 4.2 Source Installation Prerequisites                                                |      |
| 4.3 MySQL Layout for Source Installation                                             |      |
| 4.4 Installing MySQL Using a Standard Source Distribution                            |      |
| 4.5 Installing MySQL Using a Development Source Tree                                 |      |
| 4.6 Configuring SSL Library Support                                                  |      |
| 4.7 MySQL Source-Configuration Options                                               |      |
| 4.8 Dealing with Problems Compiling MySQL                                            |      |
| 4.9 MySQL Configuration and Third-Party Tools                                        |      |
| 5 Installing MySQL on Microsoft Windows                                              |      |
| 5.1 MySQL Installation Layout on Microsoft Windows                                   |      |
| 5.2 Choosing an Installation Package                                                 | . 66 |
| 5.3 MySQL Installer for Windows                                                      |      |
| 5.3.1 MySQL Installer Initial Setup                                                  |      |
| 5.3.2 Setting Alternative Server Paths with MySQL Installer                          |      |
| 5.3.3 Installation Workflows with MySQL Installer                                    | . 7∆ |
| 5.3.4 MySQL Installer Product Catalog and Dashboard                                  |      |
| 5.3.5 MySQL Installer Console Reference                                              | . 01 |
| 5.4 Installing MySQL on Microsoft Windows Using a noinstall ZIP Archive              |      |
| 5.4.1 Extracting the Install Archive                                                 |      |
| 5.4.2 Creating an Option File                                                        |      |
| 5.4.3 Selecting a MySQL Server Type                                                  |      |
| 5.4.4 Initializing the Data Directory                                                |      |
| 5.4.5 Starting the Server for the First Time                                         |      |
| 5.4.6 Starting MySQL from the Windows Command Line                                   |      |
| 5.4.7 Customizing the PATH for MySQL Tools                                           |      |
| 5.4.8 Starting MySQL as a Windows Service                                            |      |
| 5.4.9 Testing The MySQL Installation                                                 |      |
| 5.5 Troubleshooting a Microsoft Windows MySQL Server Installation                    |      |
| 5.6 Windows Postinstallation Procedures                                              |      |
| 5.7 Windows Platform Restrictions                                                    |      |
| 6 Installing MySQL on macOS                                                          |      |
| 6.1 General Notes on Installing MySQL on macOS                                       | 111  |
| 6.2 Installing MySQL on macOS Using Native Packages                                  |      |
|                                                                                      |      |
| 6.3 Installing a MySQL Launch Daemon                                                 | 11/  |
|                                                                                      |      |
| 7 Installing MySQL on Linux                                                          |      |
| 7.1 Installing MySQL on Linux Using the MySQL Yum Repository                         |      |
| 1.4 Independing a Third-Farty Distribution of Myork Osing the Myork Tulli Repository | 129  |

| 7.3 Installing MySQL on Linux Using the MySQL APT Repository               |     |
|----------------------------------------------------------------------------|-----|
| 7.4 Installing MySQL on Linux Using the MySQL SLES Repository              | 132 |
| 7.5 Installing MySQL on Linux Using RPM Packages from Oracle               | 132 |
| 7.6 Installing MySQL on Linux Using Debian Packages from Oracle            | 137 |
| 7.7 Deploying MySQL on Linux with Docker                                   | 138 |
| 7.7.1 Basic Steps for MySQL Server Deployment with Docker                  | 138 |
| 7.7.2 More Topics on Deploying MySQL Server with Docker                    | 143 |
| 7.7.3 Deploying MySQL on Windows and Other Non-Linux Platforms with Docker | 147 |
| 7.8 Installing MySQL on Linux from the Native Software Repositories        | 148 |
| 7.9 Installing MySQL on Linux with Juju                                    | 151 |
| 7.10 Managing MySQL Server with systemd                                    | 151 |
| 8 Installing MySQL on Solaris                                              | 157 |
| 8.1 Installing MySQL on Solaris Using a Solaris PKG                        | 158 |
| 9 Postinstallation Setup and Testing                                       | 161 |
| 9.1 Initializing the Data Directory                                        | 161 |
| 9.2 Starting the Server                                                    | 167 |
| 9.2.1 Troubleshooting Problems Starting the MySQL Server                   |     |
| 9.3 Testing the Server                                                     |     |
| 9.4 Securing the Initial MySQL Account                                     |     |
| 9.5 Starting and Stopping MySQL Automatically                              |     |
| 10 Upgrading MySQL                                                         |     |
| 10.1 Before You Begin                                                      |     |
| 10.2 Upgrade Paths                                                         |     |
| 10.3 Changes in MySQL 5.7                                                  |     |
| 10.4 Upgrading MySQL Binary or Package-based Installations on Unix/Linux   |     |
| 10.5 Upgrading MySQL with the MySQL Yum Repository                         |     |
| 10.6 Upgrading MySQL with the MySQL APT Repository                         |     |
| 10.7 Upgrading MySQL with the MySQL SLES Repository                        |     |
| 10.8 Upgrading MySQL on Windows                                            |     |
| 10.9 Upgrading a Docker Installation of MySQL                              |     |
| 10.10 Upgrading MySQL with Directly-Downloaded RPM Packages                |     |
| 10.11 Upgrade Troubleshooting                                              |     |
| 10.12 Rebuilding or Repairing Tables or Indexes                            |     |
| 10.13 Copying MySQL Databases to Another Machine                           |     |
| 11 Downgrading MySQL                                                       |     |
| 11.1 Before You Begin                                                      |     |
| 11.2 Downgrade Paths                                                       |     |
| 11.3 Downgrade Notes                                                       |     |
| 11.4 Downgrading Binary and Package-based Installations on Unix/Linux      |     |
|                                                                            |     |
| 12 Environment Variables                                                   |     |
| 13 Perl Installation Notes                                                 |     |
|                                                                            | 211 |
| 13.2 Installing ActiveState Perl on Windows                                |     |
| 13.3 Problems Using the Perl DBI/DBD Interface                             | 212 |

# Preface and Legal Notices

This is the MySQL Installation Guide from the MySQL 5.7 Reference Manual.

**Licensing information—MySQL 5.7.** This product may include third-party software, used under license. If you are using a *Commercial* release of MySQL 5.7, see the MySQL 5.7 Commercial Release License Information User Manual for licensing information, including licensing information relating to third-party software that may be included in this Commercial release. If you are using a *Community* release of MySQL 5.7, see the MySQL 5.7 Community Release License Information User Manual for licensing information, including licensing information relating to third-party software that may be included in this Community release.

**Licensing information—MySQL NDB Cluster 7.5.** This product may include third-party software, used under license. If you are using a *Commercial* release of NDB Cluster 7.5, see the MySQL NDB Cluster 7.5 Commercial Release License Information User Manual for licensing information relating to third-party software that may be included in this Commercial release. If you are using a *Community* release of NDB Cluster 7.5, see the MySQL NDB Cluster 7.5 Community Release License Information User Manual for licensing information relating to third-party software that may be included in this Community release.

**Licensing information—MySQL NDB Cluster 7.6.** If you are using a *Commercial* release of MySQL NDB Cluster 7.6, see the MySQL NDB Cluster 7.6 Commercial Release License Information User Manual for licensing information, including licensing information relating to third-party software that may be included in this Commercial release. If you are using a *Community* release of MySQL NDB Cluster 7.6, see the MySQL NDB Cluster 7.6 Community Release License Information User Manual for licensing information, including licensing information relating to third-party software that may be included in this Community release.

## **Legal Notices**

Copyright © 1997, 2025, Oracle and/or its affiliates.

#### **License Restrictions**

This software and related documentation are provided under a license agreement containing restrictions on use and disclosure and are protected by intellectual property laws. Except as expressly permitted in your license agreement or allowed by law, you may not use, copy, reproduce, translate, broadcast, modify, license, transmit, distribute, exhibit, perform, publish, or display any part, in any form, or by any means. Reverse engineering, disassembly, or decompilation of this software, unless required by law for interoperability, is prohibited.

#### **Warranty Disclaimer**

The information contained herein is subject to change without notice and is not warranted to be error-free. If you find any errors, please report them to us in writing.

## **Restricted Rights Notice**

If this is software, software documentation, data (as defined in the Federal Acquisition Regulation), or related documentation that is delivered to the U.S. Government or anyone licensing it on behalf of the U.S. Government, then the following notice is applicable:

U.S. GOVERNMENT END USERS: Oracle programs (including any operating system, integrated software, any programs embedded, installed, or activated on delivered hardware, and modifications of such programs) and Oracle computer documentation or other Oracle data delivered to or accessed by U.S. Government end users are "commercial computer software," "commercial computer software documentation," or "limited rights data" pursuant to the applicable Federal Acquisition Regulation and agency-specific supplemental regulations. As such, the use, reproduction, duplication, release, display, disclosure, modification, preparation of derivative works, and/or adaptation of i) Oracle programs (including any operating system, integrated software, any programs embedded, installed, or activated

on delivered hardware, and modifications of such programs), ii) Oracle computer documentation and/ or iii) other Oracle data, is subject to the rights and limitations specified in the license contained in the applicable contract. The terms governing the U.S. Government's use of Oracle cloud services are defined by the applicable contract for such services. No other rights are granted to the U.S. Government.

#### **Hazardous Applications Notice**

This software or hardware is developed for general use in a variety of information management applications. It is not developed or intended for use in any inherently dangerous applications, including applications that may create a risk of personal injury. If you use this software or hardware in dangerous applications, then you shall be responsible to take all appropriate fail-safe, backup, redundancy, and other measures to ensure its safe use. Oracle Corporation and its affiliates disclaim any liability for any damages caused by use of this software or hardware in dangerous applications.

#### **Trademark Notice**

Oracle, Java, MySQL, and NetSuite are registered trademarks of Oracle and/or its affiliates. Other names may be trademarks of their respective owners.

Intel and Intel Inside are trademarks or registered trademarks of Intel Corporation. All SPARC trademarks are used under license and are trademarks or registered trademarks of SPARC International, Inc. AMD, Epyc, and the AMD logo are trademarks or registered trademarks of Advanced Micro Devices. UNIX is a registered trademark of The Open Group.

#### Third-Party Content, Products, and Services Disclaimer

This software or hardware and documentation may provide access to or information about content, products, and services from third parties. Oracle Corporation and its affiliates are not responsible for and expressly disclaim all warranties of any kind with respect to third-party content, products, and services unless otherwise set forth in an applicable agreement between you and Oracle. Oracle Corporation and its affiliates will not be responsible for any loss, costs, or damages incurred due to your access to or use of third-party content, products, or services, except as set forth in an applicable agreement between you and Oracle.

### **Use of This Documentation**

This documentation is NOT distributed under a GPL license. Use of this documentation is subject to the following terms:

You may create a printed copy of this documentation solely for your own personal use. Conversion to other formats is allowed as long as the actual content is not altered or edited in any way. You shall not publish or distribute this documentation in any form or on any media, except if you distribute the documentation in a manner similar to how Oracle disseminates it (that is, electronically for download on a Web site with the software) or on a CD-ROM or similar medium, provided however that the documentation is disseminated together with the software on the same medium. Any other use, such as any dissemination of printed copies or use of this documentation, in whole or in part, in another publication, requires the prior written consent from an authorized representative of Oracle. Oracle and/ or its affiliates reserve any and all rights to this documentation not expressly granted above.

## **Documentation Accessibility**

For information about Oracle's commitment to accessibility, visit the Oracle Accessibility Program website at

http://www.oracle.com/pls/topic/lookup?ctx=acc&id=docacc.

# **Access to Oracle Support for Accessibility**

Oracle customers that have purchased support have access to electronic support through My Oracle Support. For information, visit

 $\label{linear_loss} \begin{tabular}{ll} http://www.oracle.com/pls/topic/lookup?ctx=acc&id=info\ or\ visit\ http://www.oracle.com/pls/topic/lookup?ctx=acc&id=trs\ if\ you\ are\ hearing\ impaired. \\ \end{tabular}$ 

# Chapter 1 Installing and Upgrading MySQL

This chapter describes how to obtain and install MySQL. A summary of the procedure follows and later sections provide the details. If you plan to upgrade an existing version of MySQL to a newer version rather than install MySQL for the first time, see Chapter 10, *Upgrading MySQL*, for information about upgrade procedures and about issues that you should consider before upgrading.

If you are interested in migrating to MySQL from another database system, see MySQL 5.7 FAQ: Migration, which contains answers to some common questions concerning migration issues.

Installation of MySQL generally follows the steps outlined here:

#### 1. Determine whether MySQL runs and is supported on your platform.

Please note that not all platforms are equally suitable for running MySQL, and that not all platforms on which MySQL is known to run are officially supported by Oracle Corporation. For information about those platforms that are officially supported, see <a href="https://www.mysql.com/support/supportedplatforms/database.html">https://www.mysql.com/support/supportedplatforms/database.html</a> on the MySQL website.

#### 2. Choose which distribution to install.

Several versions of MySQL are available, and most are available in several distribution formats. You can choose from pre-packaged distributions containing binary (precompiled) programs or source code. When in doubt, use a binary distribution. Oracle also provides access to the MySQL source code for those who want to see recent developments and test new code. To determine which version and type of distribution you should use, see Section 2.2, "Which MySQL Version and Distribution to Install".

#### 3. Download the distribution that you want to install.

For instructions, see Section 2.3, "How to Get MySQL". To verify the integrity of the distribution, use the instructions in Section 2.4, "Verifying Package Integrity Using MD5 Checksums or GnuPG".

#### 4. Install the distribution.

To install MySQL from a binary distribution, use the instructions in Chapter 3, *Installing MySQL on Unix/Linux Using Generic Binaries*. Alternatively, use the Secure Deployment Guide, which provides procedures for deploying a generic binary distribution of MySQL Enterprise Edition Server with features for managing the security of your MySQL installation.

To install MySQL from a source distribution or from the current development source tree, use the instructions in Chapter 4, *Installing MySQL from Source*.

## 5. Perform any necessary postinstallation setup.

After installing MySQL, see Chapter 9, *Postinstallation Setup and Testing* for information about making sure the MySQL server is working properly. Also refer to the information provided in Section 9.4, "Securing the Initial MySQL Account". This section describes how to secure the initial MySQL root user account, *which has no password* until you assign one. The section applies whether you install MySQL using a binary or source distribution.

6. If you want to run the MySQL benchmark scripts, Perl support for MySQL must be available. See Chapter 13, *Perl Installation Notes*.

Instructions for installing MySQL on different platforms and environments is available on a platform by platform basis:

#### • Unix, Linux

For instructions on installing MySQL on most Linux and Unix platforms using a generic binary (for example, a .tar.gz package), see Chapter 3, *Installing MySQL on Unix/Linux Using Generic Binaries*.

For information on building MySQL entirely from the source code distributions or the source code repositories, see Chapter 4, *Installing MySQL from Source* 

For specific platform help on installation, configuration, and building from source see the corresponding platform section:

- Linux, including notes on distribution specific methods, see Chapter 7, Installing MySQL on Linux.
- Solaris, including PKG and IPS formats, see Chapter 8, Installing MySQL on Solaris.
- IBM AIX, see Chapter 8, Installing MySQL on Solaris.

#### Microsoft Windows

For instructions on installing MySQL on Microsoft Windows, using either the MySQL Installer or Zipped binary, see Chapter 5, *Installing MySQL on Microsoft Windows*.

For details and instructions on building MySQL from source code using Microsoft Visual Studio, see Chapter 4, *Installing MySQL from Source*.

#### macOS

For installation on macOS, including using both the binary package and native PKG formats, see Chapter 6, *Installing MySQL on macOS*.

For information on making use of an macOS Launch Daemon to automatically start and stop MySQL, see Section 6.3, "Installing a MySQL Launch Daemon".

For information on the MySQL Preference Pane, see Section 6.4, "Installing and Using the MySQL Preference Pane".

# Chapter 2 General Installation Guidance

## **Table of Contents**

| 2.1 Supported Platforms                                      | 3  |
|--------------------------------------------------------------|----|
| 2.2 Which MySQL Version and Distribution to Install          | 3  |
| 2.3 How to Get MySQL                                         |    |
| 2.4 Verifying Package Integrity Using MD5 Checksums or GnuPG | 5  |
| 2.4.1 Verifying the MD5 Checksum                             | 5  |
| 2.4.2 Signature Checking Using GnuPG                         | 5  |
| 2.4.3 Signature Checking Using Gpg4win for Windows           | 8  |
| 2.4.4 Signature Checking Using RPM                           | 11 |
| 2.4.5 GPG Public Build Key for Archived Packages             | 12 |
| 2.5 Installation Layouts                                     | 20 |
| 2.6 Compiler-Specific Build Characteristics                  | 20 |
|                                                              |    |

The immediately following sections contain the information necessary to choose, download, and verify your distribution. The instructions in later sections of the chapter describe how to install the distribution that you choose. For binary distributions, see the instructions at Chapter 3, *Installing MySQL on Unix/Linux Using Generic Binaries* or the corresponding section for your platform if available. To build MySQL from source, use the instructions in Chapter 4, *Installing MySQL from Source*.

# 2.1 Supported Platforms

MySQL platform support evolves over time; please refer to https://www.mysql.com/support/supportedplatforms/database.html for the latest updates.

# 2.2 Which MySQL Version and Distribution to Install

When preparing to install MySQL, decide which version and distribution format (binary or source) to use.

First, decide whether to install a development release or a General Availability (GA) release. Development releases have the newest features, but are not recommended for production use. GA releases, also called production or stable releases, are meant for production use. We recommend using the most recent GA release.

The naming scheme in MySQL 5.7 uses release names that consist of three numbers and an optional suffix; for example, **mysql-5.7.1-m1**. The numbers within the release name are interpreted as follows:

- The first number (5) is the major version number.
- The second number (7) is the minor version number. Taken together, the major and minor numbers constitute the release series number. The series number describes the stable feature set.
- The third number (1) is the version number within the release series. This is incremented for each new bugfix release. In most cases, the most recent version within a series is the best choice.

Release names can also include a suffix to indicate the stability level of the release. Releases within a series progress through a set of suffixes to indicate how the stability level improves. The possible suffixes are:

mN (for example, m1, m2, m3, ...) indicates a milestone number. MySQL development uses a
milestone model, in which each milestone introduces a small subset of thoroughly tested features.
From one milestone to the next, feature interfaces may change or features may even be removed,
based on feedback provided by community members who try these early releases. Features within
milestone releases may be considered to be of pre-production quality.

- rc indicates a Release Candidate (RC). Release candidates are believed to be stable, having passed all of MySQL's internal testing. New features may still be introduced in RC releases, but the focus shifts to fixing bugs to stabilize features introduced earlier within the series.
- Absence of a suffix indicates a General Availability (GA) or Production release. GA releases are stable, having successfully passed through the earlier release stages, and are believed to be reliable, free of serious bugs, and suitable for use in production systems.

Development within a series begins with milestone releases, followed by RC releases, and finally reaches GA status releases.

After choosing which MySQL version to install, decide which distribution format to install for your operating system. For most use cases, a binary distribution is the right choice. Binary distributions are available in native format for many platforms, such as RPM packages for Linux or DMG packages for macOS. Distributions are also available in more generic formats such as Zip archives or compressed tar files. On Windows, you can use the MySQL Installer to install a binary distribution.

Under some circumstances, it may be preferable to install MySQL from a source distribution:

- You want to install MySQL at some explicit location. The standard binary distributions are ready
  to run at any installation location, but you might require even more flexibility to place MySQL
  components where you want.
- You want to configure mysqld with features that might not be included in the standard binary distributions. Here is a list of the most common extra options used to ensure feature availability:
  - -DWITH\_LIBWRAP=1 for TCP wrappers support.
  - -DWITH\_ZLIB={system|bundled} for features that depend on compression
  - -DWITH\_DEBUG=1 for debugging support

For additional information, see Section 4.7, "MySQL Source-Configuration Options".

- You want to configure mysqld without some features that are included in the standard binary
  distributions. For example, distributions normally are compiled with support for all character sets. If
  you want a smaller MySQL server, you can recompile it with support for only the character sets you
  need.
- You want to read or modify the C and C++ code that makes up MySQL. For this purpose, obtain a source distribution.
- · Source distributions contain more tests and examples than binary distributions.

## 2.3 How to Get MySQL

Check our downloads page at <a href="https://dev.mysql.com/downloads/">https://dev.mysql.com/downloads/</a> for information about the current version of MySQL and for downloading instructions.

For RPM-based Linux platforms that use Yum as their package management system, MySQL can be installed using the MySQL Yum Repository. See Section 7.1, "Installing MySQL on Linux Using the MySQL Yum Repository" for details.

For Debian-based Linux platforms, MySQL can be installed using the MySQL APT Repository. See Section 7.3, "Installing MySQL on Linux Using the MySQL APT Repository" for details.

For SUSE Linux Enterprise Server (SLES) platforms, MySQL can be installed using the MySQL SLES Repository. See Section 7.4, "Installing MySQL on Linux Using the MySQL SLES Repository" for details.

To obtain the latest development source, see Section 4.5, "Installing MySQL Using a Development Source Tree".

## 2.4 Verifying Package Integrity Using MD5 Checksums or GnuPG

After downloading the MySQL package that suits your needs and before attempting to install it, make sure that it is intact and has not been tampered with. There are three means of integrity checking:

- MD5 checksums
- Cryptographic signatures using GnuPG, the GNU Privacy Guard
- For RPM packages, the built-in RPM integrity verification mechanism

The following sections describe how to use these methods.

If you notice that the MD5 checksum or GPG signatures do not match, first try to download the respective package one more time, perhaps from another mirror site.

## 2.4.1 Verifying the MD5 Checksum

After you have downloaded a MySQL package, you should make sure that its MD5 checksum matches the one provided on the MySQL download pages. Each package has an individual checksum that you can verify against the package that you downloaded. The correct MD5 checksum is listed on the downloads page for each MySQL product; compare it against the MD5 checksum of the file (product) that you download.

Each operating system and setup offers its own version of tools for checking the MD5 checksum. Typically the command is named md5sum, or it may be named md5, and some operating systems do not ship it at all. On Linux, it is part of the **GNU Text Utilities** package, which is available for a wide range of platforms. You can also download the source code from http://www.gnu.org/software/textutils/. If you have OpenSSL installed, you can use the command openss1 md5 package\_name instead. A Windows implementation of the md5 command line utility is available from http://www.fourmilab.ch/md5/.winMd5Sum is a graphical MD5 checking tool that can be obtained from http://www.nullriver.com/index/products/winmd5sum. Our Microsoft Windows examples assume the name md5.exe.

Linux and Microsoft Windows examples:

```
$> md5sum mysql-standard-5.7.44-linux-i686.tar.gz
aaab65abbec64d5e907dcd4lb8699945 mysql-standard-5.7.44-linux-i686.tar.gz

$> md5.exe mysql-installer-community-5.7.44.msi
aaab65abbec64d5e907dcd4lb8699945 mysql-installer-community-5.7.44.msi
```

You should verify that the resulting checksum (the string of hexadecimal digits) matches the one displayed on the download page immediately below the respective package.

#### Note

Make sure to verify the checksum of the *archive file* (for example, the .zip, .tar.gz, or .msi file) and not of the files that are contained inside of the archive. In other words, verify the file before extracting its contents.

# 2.4.2 Signature Checking Using GnuPG

Another method of verifying the integrity and authenticity of a package is to use cryptographic signatures. This is more reliable than using MD5 checksums, but requires more work.

We sign MySQL downloadable packages with <code>GnuPG</code> (GNU Privacy Guard). <code>GnuPG</code> is an Open Source alternative to the well-known Pretty Good Privacy (PGP) by Phil Zimmermann. Most Linux distributions ship with <code>GnuPG</code> installed by default. Otherwise, see <a href="http://www.gnupg.org/">http://www.gnupg.org/</a> for more information about <code>GnuPG</code> and how to obtain and install it.

To verify the signature for a specific package, you first need to obtain a copy of our public GPG build key, which you can download from <a href="http://pgp.mit.edu/">http://pgp.mit.edu/</a>. The key that you want to obtain is named

mysql-build@oss.oracle.com. The keyID for MySQL 5.7.37 packages and higher is 3A79BD29. After obtaining this key, you should compare it with the key shown following, before using it verify MySQL packages. Alternatively, you can copy and paste the key directly from the text below.

#### **Note**

The following public GPG build key is for MySQL 5.7.37 packages and higher. For the public GPG build key for earlier MySQL release packages (keyID 5072E1F5), see Section 2.4.5, "GPG Public Build Key for Archived Packages".

```
----BEGIN PGP PUBLIC KEY BLOCK----
Version: SKS 1.1.6
Comment: Hostname: pgp.mit.edu
mQINBGG4urcBEACrbsRa7tSSyxSfFkB+KXSbNM9rxYqoB78u107skReefq4/+Y72TpDv1DZL
mdv/lK0IpLa3bnvsM9IE1trNLrfi+JES62kaQ6hePPgn2RqxyIirt2seSi3Z3n3jlEg+mSdh
AvW+b+hFnqxo+TY0U+RBwDi4oO0YzHefkYPSmNPdlxRPQBMv4GPTNfxERx6XvVSPcL1+jQ4R
2cQFBryNhidBFIkoCOszjWhm+WnbURsLheBp7571qEyrpCufz77z1q2gEi+wtPHItfqsx3rz
\verb|xSRqatztMGYZpNUHNBJkr13npZtGW+kdN/xu980QLZxN+bZ88pNoOuzD6dKcpMJ0LkdUmTx5||
\verb|z9ewiFiFbUDzZ7PEC0m2g3veJrwr79CXDLE1+39Hr8rDM2kDhSr9tAlPTnHVDcaYIGgSNIBc||
YfLmt91133klHQHBIdWCNVtWJjq5YcLQJ9TxG9GQzgABPrm6NDd1t9j7w1L7uwBvMB1wgpir
RTPVfnUSCd+025PEF+wTcBhfnzLtFj5xD7mNsmDmeHkF/sDfNOfAzTE1v2wq0ndYU60xbL6/
yl/Nipyr7WiQjCG0m3WfkjjVDTfs7/DXUqHFDOu4WMF9v+oqwpJXmAeGhQTWZC/QhWtrjrNJ
AgwKpp263gDSdW70ekhRzsok1HJwX1SfxHJYCMFs2aH6ppzNsQARAQABtDZNeVNRTCBSZWx1
YXN1IEVuZ2luZWVyaW5nIDxteXNxbC1idWlsZEBvc3Mub3JhY2xlLmNvbT6JAlQEEwEIAD4W
IQSFm+jXxYb10EMLGcJGe5Qt0nm9KQUCYbi6twIbAwUJA8JnAAULCQgHAgYVCgkICwIEFgID
AQIeAQIXgAAKCRBGe5QtOnm9KUewD/992sS31WLGoUQ6NoL7qOB4CErkqXtMzpJAKKg2jtBG
G3rKE1/0VAg1D8AwEK4LcCO407wohnH0hNiUbeDck5x20pgS5SplQpuXX1K9vPzHeL/WNTb9
8S3H2Mz\,j4o9obED6Ey52tTupttMF8pC9TJ93LxbJ1CHIKKwCA1cXud3GycRN72eqSqZfJGds
aeWLmFmHf6oee27d8XLoNjbyAxna/4jdWoTqmp8oT3bgv/TBco23NzqUSVPi+7ljS1hHvcJu
\verb|oJYqaztGrAEf/lWiGdf1/kLEh8IYx80BNUojh9mzCDlwbs83CBqoUdlzLNDdwmzu34Aw7xK1||
4RAVinGFCpo/7EWoX6weyB/zqevUIIE89UABTeFoGih/hx2jdQV/NQNthWTW0jH0hmPnajBV
AJPYwAuO82rx2pnZCxDATMn0elOkTue3PCmzHBF/GT6c65aQC4aojj0+Veh787QllQ9FrWbw
nTz+4fNzU/MBZtyLZ4JnsiWUs9eJ2V1g/A+RiIKu357Qgy1ytLq1gYiWfzHF1YjdtbPYKjDa
ScnvtY8VO2Rktm7XiV4zKFKiaWp+vuVYpR0/7Adgnlj5Jt9lQQGOr+Z2VYx8SvBcC+by3XAt
uLq3ARAA6RYjqfC0YcLGKvHhoBnsX29vy9Wn1y2JYpEnPUIB8X0VOyz5/ALv4Hqt14THkH+m
pXFmskhYyzmo6aOmH2536LdtPS1XtywfNV1HEr69V/AHbrEzfoQkJ/qvPzELBOjfjwtDPDeP
iVgW9LhktzVzn/Bj07XlJxw4PGcxJG6VApsXmM3t2fPN9eIHDUq8ocbHdJ4en8/bJDXZd9eb
QoILUuCg46hE3p6nTXfnPwSRnIRnsgCzeAz4rxDR4/Gv1Xpzv5wqpL21XQi3nvZKlcv7J1IR
VdphK66De9GpV0VTqC102qqJUErdjGmxmyCA1000RqEPfKTrXz5YUGsWwpH+4xCuN0P0qmre
Rw3ghrH8potIr0iOVXFic5vJfBTgtcuEB6E6ulAN+3jqBGTaBML0jxgj3Z5VC5HKVbpg2DbB
/wMrLwFHNAbzV5hj2Os5Zmva0ySP1YHB26pAW8dwB38GBaQvfZq3ezM4cRAo/iJ/GsVE98dZ
{\tt EBO+Ml+0KYj+ZG+vyxzo20sweun7ZKT+9qZM90f6cQ3zqX6IfXZHHmQJBNv73mcZWNhDQOHs}
4wBoq+FGQWNqLU9xaZxdXw80r1viDAwOy13EUtcVbTkAEQEAAYkCPAQYAQgAJhYhBIWb6NfF
hvU40wsZwkZ71C06eb0pB0JhuLq3AhsMB0kDwmcAAAoJEEZ71C06eb0pSi8P/iy+dNnxrtiE
Nn9vkkA7AmZ8RsvPXYVeDCDSsL7UfhbS77r2L1qTa2aB3gAZUDIOXln511SxMeeLtOequLME
V2Xi5km70rdtnja5SmWfc9fyExunXnsOhq6UG872At5CGEZU0c2Nt/hlGtOR3xbt30/Uw1+d
ErQPA4BUbW5K1T70C6oPvtlKfF4bGZFloHgt2yE9YSNWZsTPe6XJSapemHZLPOxJLnhs3VBi
{\tt RmeMEVjPM9dzQObf+SvGd58u2z9f2agPK1H32c69RLoA0mHRe7Wkv4izeJUc5tumUY0e80jd}
enZZjT3hjLh6tM+mrp2oWnQIoed4LxUwldhMOj0rYXv6laLGJ1FsW5eSke7ohBLcfBBTKnMC
BohROHy2E63Wggfsdn3UYzfqZ8cfbXetkXuLS/OM3MXbiNjg+ElYzjgWrkayu7yLakZx+mx6
sHPIJYm2hzkniMG29d5mG17ZT9emP9b+CfqGUxoXJkjs0gnD144bwGJ0dmIBu3ajVAaHODXy
Y/zdDMGjskfEYbNXCAY2FRZSE58tgTvPKD++Kd2KGplMU2EIFT7JYfKhHAB5DGMkx92HUMid
sTSKHe+QnnnoFmu4gnmDU31i
=Xabo
   --END PGP PUBLIC KEY BLOCK----
```

To import the build key into your personal public GPG keyring, use gpg --import. For example, if you have saved the key in a file named mysql\_pubkey.asc, the import command looks like this:

You can also download the key from the public keyserver using the public key id, 3A79BD29:

```
$> gpg --recv-keys 3A79BD29
gpg: requesting key 3A79BD29 from hkp server keys.gnupg.net
gpg: key 3A79BD29: "MySQL Release Engineering <mysql-build@oss.oracle.com>"
1 new user ID
gpg: key 3A79BD29: "MySQL Release Engineering <mysql-build@oss.oracle.com>"
53 new signatures
gpg: no ultimately trusted keys found
gpg: Total number processed: 1
gpg: new user IDs: 1
gpg: new signatures: 53
```

If you want to import the key into your RPM configuration to validate RPM install packages, you should be able to import the key directly:

```
$> rpm --import mysql_pubkey.asc
```

If you experience problems or require RPM specific information, see Section 2.4.4, "Signature Checking Using RPM".

After you have downloaded and imported the public build key, download your desired MySQL package and the corresponding signature, which also is available from the download page. The signature file has the same name as the distribution file with an <code>.asc</code> extension, as shown by the examples in the following table.

Table 2.1 MySQL Package and Signature Files for Source files

| File Type | File Name                                       |
|-----------|-------------------------------------------------|
|           | mysql-standard-5.7.44-linux-<br>i686.tar.gz     |
| 9         | mysql-standard-5.7.44-linux-<br>i686.tar.gz.asc |

Make sure that both files are stored in the same directory and then run the following command to verify the signature for the distribution file:

```
$> gpg --verify package_name.asc
```

If the downloaded package is valid, you should see a Good signature message similar to this one:

```
$> gpg --verify mysql-standard-5.7.44-linux-i686.tar.gz.asc
gpg: Signature made Tue 01 Feb 2011 02:38:30 AM CST using DSA key ID 3A79BD29
gpg: Good signature from "MySQL Release Engineering <mysql-build@oss.oracle.com>"
```

The Good signature message indicates that the file signature is valid, when compared to the signature listed on our site. But you might also see warnings, like so:

```
$> gpg --verify mysql-standard-5.7.44-linux-i686.tar.gz.asc
gpg: Signature made Wed 23 Jan 2013 02:25:45 AM PST using DSA key ID 3A79BD29
gpg: checking the trustdb
gpg: no ultimately trusted keys found
gpg: Good signature from "MySQL Release Engineering <mysql-build@oss.oracle.com>"
gpg: WARNING: This key is not certified with a trusted signature!
gpg: There is no indication that the signature belongs to the owner.
Primary key fingerprint: A4A9 4068 76FC BD3C 4567 70C8 8C71 8D3B 5072 E1F5
```

That is normal, as they depend on your setup and configuration. Here are explanations for these warnings:

- gpg: no ultimately trusted keys found: This means that the specific key is not "ultimately trusted" by you or your web of trust, which is okay for the purposes of verifying file signatures.
- WARNING: This key is not certified with a trusted signature! There is no indication that the signature belongs to the owner.: This refers to your level of trust in your belief that you possess our real public

key. This is a personal decision. Ideally, a MySQL developer would hand you the key in person, but more commonly, you downloaded it. Was the download tampered with? Probably not, but this decision is up to you. Setting up a web of trust is one method for trusting them.

See the GPG documentation for more information on how to work with public keys.

## 2.4.3 Signature Checking Using Gpg4win for Windows

The Section 2.4.2, "Signature Checking Using GnuPG" section describes how to verify MySQL downloads using GPG. That guide also applies to Microsoft Windows, but another option is to use a GUI tool like Gpg4win. You may use a different tool but our examples are based on Gpg4win, and utilize its bundled Kleopatra GUI.

Download and install Gpg4win, and then load Kleopatra. The dialog should look similar to:

Figure 2.1 Kleopatra: Initial Screen

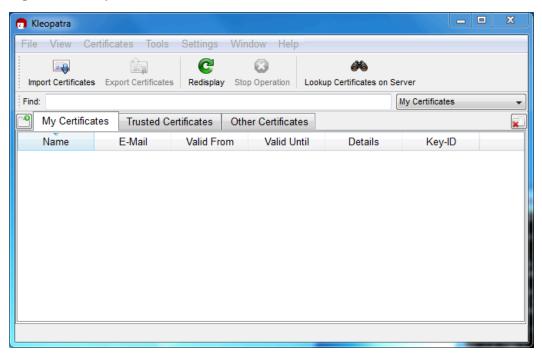

Next, add the MySQL Release Engineering certificate. Do this by clicking **File**, **Lookup Certificates on Server**. Type "Mysql Release Engineering" into the search box and press **Search**.

Figure 2.2 Kleopatra: Lookup Certificates on Server Wizard: Finding a Certificate

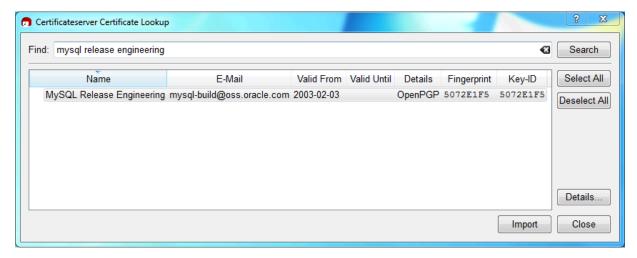

Select the "MySQL Release Engineering" certificate. The Fingerprint and Key-ID must be "3A79BD29" for MySQL 5.7.37 and higher or "5072E1F5" for MySQL 5.7.36 and earlier, or choose **Details...** to confirm the certificate is valid. Now, import it by clicking **Import**. An import dialog is displayed; choose **Okay**, and this certificate should now be listed under the **Imported Certificates** tab.

Next, configure the trust level for our certificate. Select our certificate, then from the main menu select **Certificates**, **Change Owner Trust...**. We suggest choosing **I believe checks are very accurate** for our certificate, as otherwise you might not be able to verify our signature. Select **I believe checks are very accurate** to enable "full trust" and then press **OK**.

Figure 2.3 Kleopatra: Change Trust level for MySQL Release Engineering

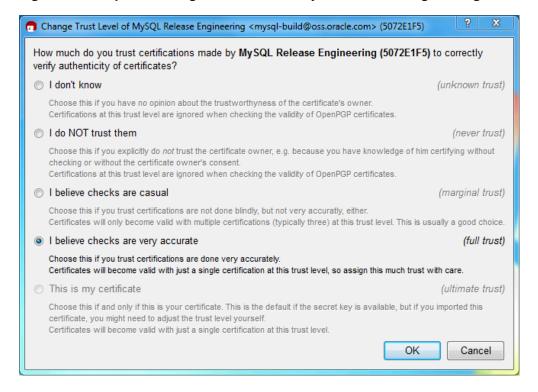

Next, verify the downloaded MySQL package file. This requires files for both the packaged file, and the signature. The signature file must have the same name as the packaged file but with an appended .asc extension, as shown by the example in the following table. The signature is linked to on the downloads page for each MySQL product. You must create the .asc file with this signature.

Table 2.2 MySQL Package and Signature Files for MySQL Installer for Microsoft Windows

| File Type         | File Name                                    |
|-------------------|----------------------------------------------|
| Distribution file | mysql-installer-community-5.7.44.msi         |
| 0                 | mysql-installer-<br>community-5.7.44.msi.asc |

Make sure that both files are stored in the same directory and then run the following command to verify the signature for the distribution file. Either drag and drop the signature (.asc) file into Kleopatra, or load the dialog from **File**, **Decrypt/Verify Files...**, and then choose either the .msi or .asc file.

Figure 2.4 Kleopatra: The Decrypt and Verify Files Dialog

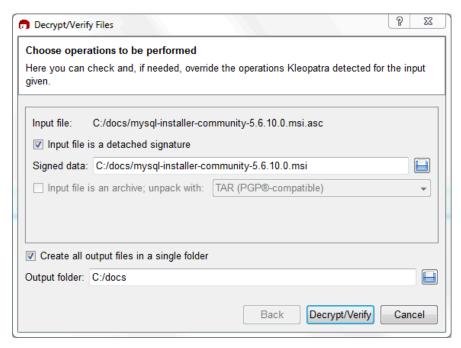

Click **Decrypt/Verify** to check the file. The two most common results look like the following, and although the yellow warning looks problematic, the following means that the file check passed with success. You may now run this installer.

Figure 2.5 Kleopatra: the Decrypt and Verify Results Dialog: All operations completed

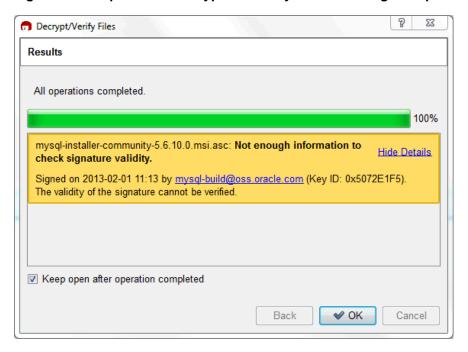

Seeing a red "The signature is bad" error means the file is invalid. Do not execute the MSI file if you see this error.

Results

All operations completed.

100%

mysql-installer-community-5.6.10.0.msi.asc: Invalid signature.
Signed with unknown certificate 0x8C718D3B5072E1F5.
The signature is bad.

V Keep open after operation completed

Back V OK Cancel

Figure 2.6 Kleopatra: the Decrypt and Verify Results Dialog: Bad

The Section 2.4.2, "Signature Checking Using GnuPG" section explains why you probably don't see a green Good signature result.

## 2.4.4 Signature Checking Using RPM

For RPM packages, there is no separate signature. RPM packages have a built-in GPG signature and MD5 checksum. You can verify a package by running the following command:

```
$> rpm --checksig package_name.rpm

Example:

$> rpm --checksig mysql-community-server-5.7.44-1.el8.x86_64.rpm
MySQL-server-5.7.44-1.el8.x86_64.rpm: digests signatures OK
```

#### Note

If you are using RPM 4.1 and it complains about (GPG) NOT OK (MISSING KEYS: GPG#3a79bd29), even though you have imported the MySQL public build key into your own GPG keyring, you need to import the key into the RPM keyring first. RPM 4.1 no longer uses your personal GPG keyring (or GPG itself). Rather, RPM maintains a separate keyring because it is a system-wide application and a user's GPG public keyring is a user-specific file. To import the MySQL public key into the RPM keyring, first obtain the key, then use rpm -- import to import the key. For example:

```
$> gpg --export -a 3a79bd29 > 3a79bd29.asc
$> rpm --import 3a79bd29.asc
```

Alternatively, rpm also supports loading the key directly from a URL:

```
$> rpm --import https://repo.mysql.com/RPM-GPG-KEY-mysql-2022
```

You can also obtain the MySQL public key from this manual page: Section 2.4.2, "Signature Checking Using GnuPG".

## 2.4.5 GPG Public Build Key for Archived Packages

The following GPG public build key (keyID 5072E1F5) can be used to verify the authenticity and integrity of MySQL 5.7.36 packages and earlier. For signature checking instructions, see Section 2.4.2, "Signature Checking Using GnuPG".

## GPG Public Build Key for MySQL 5.7.36 Packages and Earlier

----BEGIN PGP PUBLIC KEY BLOCK----Version: SKS 1.1.6 Comment: Hostname: pgp.mit.edu mQGiBD4+owwRBAC14GIfUfCyEDSIePvEW3SAFUdJBtoQHH/nJKZyQT7h9bPlUWC3RODjQRey CITRrdwyrKUGku2FmeVGwn2u2WmDMNABLnpprWPkBdCk96+OmSLN9brZfw2vOUgCmYv2hW0h yDHuvYlQA/BThQoADgj8AW6/0Lo7V1W9/8VuHP0gQwCgvzV3BqOxRznNCRCRxAuAuVztHRcE AJooQK1+iSiunZMYD1WufeXfshc57S/+yeJkegNWhxwR9pRWVArNYJdDRT+rf2RUe3vpquKN QU/hnEIUHJRQqYHo8qTxvxXNQc7fJYLVK2HtkrPbP72vwsEKMYhhr0eKCbtLGfls9krjJ6sB gACyP/Vb7hiPwxh6rDZ7ITnEkYpXBACmWpP8NJTkamEnPCia2ZoOHODANwpUkP43I7jsDmgt obZX9qnrAXw+uNDIQJEXM6FSbi0LLtZciNlYsafwAPEOMDKpMqAK6IyisNtPvaLd8lH0bPAn Wqcyefeprv0sxxqUEMcM3o7wwgfN83POkDasDbs3pjwPhxvhz6//62zQJ7Q2TXlTUUwgUmVs ZWFzZSBFbmdpbmVlcmluZyA8bXlzcWwtYnVpbGRAb3NzLm9yYWNsZS5jb20+iEYEEBECAAYF AlldBJ4ACgkQvcMmpx2w8a2MYQCgga9wXfwOe/52xg0RTkhsbDQhvdAAn30njwoLBhKdDBxk hVmwZQvzdYYNiGYEExECACYCGyMGCwkIBwMCBBUCCAMEFgIDAQIeAQIXgAUCTnc+KgUJE/sC FQAKCRCMcY07UHLh9SbMAJ411+qBz2BZNSGCZwwA6YbhGPC7FwCgp8z5TzIw4YQuL5NGJ/sy 0oSazqmIZgQTEQIAJgUCTnc9dgIbIwUJEPPzpwYLCQgHAwIEFQIIAwQWAgMBAh4BAheAAAoJ EIxxjTtQcuH1Ut4AoIKjhdf70899d+7JFq3LD7zeeyI0AJ9Z+YyE1HZSnzYi73brScilbIV6  $\verb|sympBBMRAgApAhsjBgsJCAcDAgQVAggDBBYCAwECHgECF4ACGQEFAlGUkToFCRU3IaoACgkQ| \\$ jHGNO1By4fWLQACfV6wP8ppZqMz2Z/gPZbPP7sDHE7EAn2kDDatXTZIR9pMgcnN0cff1tsX6  $\verb|iGkeexeCACkCGyMGCwkibwMCBBUCCAMEFgidAQieAQiXgAiZAQUCUwHUZgUJGmbLywAKCRCM| \\$ cY07UHLh9V+DAKCjS1gGwgVI/eut+5L+12v3ybl+ZgCcD7ZoA341HtoroV3U6xRD09fUgeqI bAQTEQIALAIbIwIeAQIXqAIZAQYLCQqHAwIGFQoJCAIDBRYCAwEABQJYpXsIBQkeKT7NAAoJ EIxxjTtQcuHlwrMAnRGuZVbriMR077KTGAVhJF2uKJiPAJ9rCpXYFve2IdxST2i7w8nygefV a4hsBBMRAgAsAhsjAh4BAheAAhkBBgsJCAcDAgYVCgkIAgMFFgIDAQAFAlinBSAFCR4qyRQA  $\verb|CgkQjHGNO1By4fVXBQCeOqVM1XfAWdq+QqaTAtbZskN3HkYAn1T8LlbIktFREeV1KrQEA7fg| \\$ 6HrQiGwEExECACwCGyMCHgECF4ACGQEGCwkIBwMCBhUKCQgCAwUWAgMBAAUCXEBY+wUJI87e 5AAKCRCMcY07UHLh9RZPAJ9uvm0zlzfCN+DHxHVaoFLFjdVYTQCfborsC9tmEZYawhhogjeB kZkorbyJARwEEAECAAYFAlAS6+UACgkQ8aIC+GoXHivrWwf/dtLk/x+NC2VMDlg+vOeM0qgG 111hXZfiNsEisvvGaz4m8fSFRGe+1bvvfDoKRhxiGXU48RusjixzvBb6KTMuY6JpOVfz9Dj3 H9spYriHa+i6rYySXZIpOhfLiMnTy7NH2OvYCyNzSS/ciIUACIfH/2NH8zNT5CNFluPNRs7H sHzzz7pOlTjtTWiF4cq/Ij6Z6CNrmdj+SiMvjYN9u6sdEKGtoNtpycgD5HGKR+I7Nd/7v56y haUe4FpuvsNXiq86K9t16MUFS8CUyy7Hj3kVBZOUWVBM053knGdALSyqQr50DA3jMGKV14Zn  ${\tt Hje2RVWRmFTr5YW0RTMxUSQPMLpBNIkBHAQQAQIABgUCU1B+vQAKCRAohbcD0zcc8dWwCACW}$ XXWDXIcAWRUw+j3ph8dr9u3SItljn3wBc7clpclKWPuLvTz7lGgzlVB0s8hH4xgkSA+zLz16 u56mpUzskF17f1I3Ac9GGpM40M5vmmR9hwlD1HdZtGfbD+wkjlqgitNLoRcGdRf/+U7x09Gh SS7Bf339sunIX6sMgXSC4L32D3zDjF5icGdb0kj+3lCrRmp853dGyA3ff9yUiBkxcKNawpi7 Vz3D2ddUpOF3BP+8NKPq4P2+srKqkFbd4HidcISQCt3rY4vaTkEkLKq0nNA6U4r0YqOa7wIT SsxFlntMMzaRg53QtK0+YkH0KuZR3GY8B7pi+tlgycyVR7mIFo7riQEcBBABAgAGBQJcSESc AAoJENwpi/UwTWr2X/YH/0JLr/qBW7cDIx9admk5+vjPoUl6U6SGzCkIlfK24j90kU0oJxDn FVwc9tcxGtxK8n6AEc5G0FQzjuXeYQ1SAHXquZ9CeGjidmsrRLVKXwOIcFZPBmfS9JBzdHa9 W1b99NWHOehWWnyIITVZ1KeBLbI7uoyXkvZgVp0REd37XWGgYEhT0JwAXnk4obH6djY3T/Hf D70piuvFU7w84IRAqevUcaDppU/1QluDiOnViq6MAki85Z+uoM6ojUZtwmqXDSYIPzRHctfx Vdv3HS423RUvcfpMUGG94r7tTOSXhHS9rcs61zLnK184J0xzI5bWS/Fw+5h40Gpd4HTR/kiE  $\verb"Xu2JARwEEAEIAAYFAlaBV3QACgkQRm7hv+CThQqT0wf9Ge3sRxw+NIkLkKsHYBTktjY0yv49"$ 48ja5s9awR0bzapKOMaluEgfwtKD8/NCgYeIVYyaZlYmS1FP51yAtuzdvZXAI0DAITyM4d1S RCESjCCiZ028eIEcoeM/j+UXrwo4+I7/abFhiSakzsFZ/eQHnsMnkJOLf8kug3vMXjSoiz+n T14++fBK2mCVtu1Sftc877X8R7xUf0KYAGibnY+RAi7E2JVTMtWfdtJaqt315y6ouTrLOM9d 3ZeEMdYL1PCmXrwZ4+u7oTNC26yLSbpL+weAReqH8jGsV1UmWWMXvkm+ixmrnN66WvSLqQ6K P5jWnowV9+KEhNnWBOaT4Iu8rYkBIgQQAQIADAUCTndBLgUDABJ1AAAKCRCXELibyletfAnx B/9t79Q72ap+hzawzKHAyk3j990FbB8uQDXYVdAM5Ay/Af0eyYS0d9SBgpexyF1GL404dd7U Z5sm9lrnwPKYI2DIa0BToA7Pi95q82Yjb4YgNCxjrr61g09n4LHDN1i74cNX0eas19zp14zS acGftJGOrPEk+ChNCGKFNq/qr9Hn/ank29D8fzq6BLoaOix8ZzZ25QPMI/+SF4xEp/07IoI4 dA+0m4iPz76B+ke0RTsgNRfVKjdz2fQ9214G9yWwNulGcI3FBZTiYGi3iQEiBBABAGAMBQJO iLYZBQMAEnUAAAoJEJcQuJvKV618tkAH/2hGrH40L3xRAP/CXEJHK3O+L8y4+duBBQ8scRqn XS28SLfdL8f/ENH+1wah9jhyMC+jmyRldd5ar3cC/s8AJRvOSDRfR5KvagvrDLrrF+i/vYDB K5f6JQrryq0poupEuK0zTbLxo1FX+CAq+3tQy8aY6+znItpiWhvK8ZoULYKV+Q063YyVWdBk KadqELA6S08aQTGK7bJkyJ9xqbFBykcpUUbn0p4XZwzZ3jFqzwcmqRIYZbfTosVVLJ5HAb7B u22AukPlsz9PZvd8X8nfmtoJIwt15qtFOrxrKA+X5czswzZ5H3jprDqOY6yA0EStu+8h1CPo u50BmP7yKZxdXYqJASIEEAECAAwFAk6Z2dEFAwASdQAACgkQlxC4m8pXrXwC8ggAgQXVkn5H LtY50oXmh5D/KdphSKDM33Z9b/3MHzK5CWeCQUkaJ1gxtyLW1HWyLOIhUkW6xHdmieoA8Yr9 JS1r1jopYuGZztzlScQeSWr8190xnZZVIjKReVy2rDSxtv7PV5wR3gby72PmKWUw7UHfqtBr JqA+h5ctfx1jhXIUtUZpDTStZAFqVmunDXoBNZtYYk/ffY1J8KTjNmrqRcRbTurSy3dqGAAA

Z01DIR5kJrh3ikFFJfrXz0qODoYOchxqI4Xoc7o8uv19GUuvk5sKBT4b2ASF+JXAMRX0T7v8  ${\tt Gralhn3CGGQGpZDN2ldM1Mzbi5oSETTUQ87nN4I7bXirqYkBIgQQAQIADAUCTqumAQUDABJ11}$ AAAKCRCXELibyletfMCHB/9/0733PXrdjkVlUjF7HKpdD8xy324oe5cRWdEVhsDj11AsPhLv c37M3uCf2MV5BwGjjDypVRX3hT+1r9VsuR201ETKmU8zhdjxgTlZ931t/KDerU9sSJWOT33m wEX7b50j31hgqy2Bc+qOUfSNR8TIOZ7E6P6GynxFzreS+QjHfpUFrg41FgV58YCEoMyKAvZg CFzVSQa2QZO4uaUIbAhXqW+INkPdEl/nfvlUWdoe/t5d/BDELAT4HEbcJRGuN/GNrExOYw/I AbauEOnmhNQS+oNg1uSjlTFg6atK08XgXNfCp6sSVclSRTNKHSmntHEcH/WULEOzsPUXWGWA VC40iQEiBBABAgAMBQJOvNkcBQMAEnUAAAoJEJcQuJvKV618xSkH/izTt1ERQsgGcDUPqqvd xWDhwDrhJ8X8Idxrlyh5FKt0CK53NT9yAsa1cg/85oVqZeB0zECGWgsVtIc8JmTJvTSmFVrz 7F4hUOsrUcHJmw0hfL9JIrxTbpLY9VnajXh9a8psnUCBrw3oO5Zj8Pw/aaLdEBuK5mB/OSYo vmJ0f/BIp+cUp1OAnOyx0JzWNkQZWTmsVhxY6skBEd4/+2ydv9TEoESw207t7c3Z7+stWcTK RUg7TrqHPvFkr9U0FKnHeTeqPhc8rjUgfLaJASIEEAECAAwFAk70o7wFAwASdQAACgkQlxC4 m8pXrXza3Af/QjONcvE3jme8h8SMLvlr6L1l1uWpHyWwcvgakRJwUojRrSVPghUAhjZEob4w CzZ4ebRR8q7AazmOW5Fn1GoqtzrWxjRdBX3/vOdj0NvXqCFfTgmOSc4qz98+Lzuu8qQH9DE1 DtPW+JPPu5elLdaurjPOjjI6lol8sNHekjmDZmRI0ZMyjprJITg4AG3yLU9zU+boCYkBIgQQ AQIADAUCTv18VgUDABJ1AAAKCRCXELibyletfNeIB/0Wtd7SWBw8z61g5YwuG/mBcmLZVQFo vGnJFeb+QlybEicqrUYJ3fIPj8Usc27dlwLP+6SU8BtldYjQ7p7CrQtaxG2SWYmNaJ50f6Eb  ${\tt JpO/31WSWiNEgF3ycFonoz3yuWMwEdMXBa+NAVV/gUtE1BmoeW+NwKSrYN30FYmkZe+v+Ckq} \\$ SYwlg0r9+191FwKFvfk0jX1ZGk6GP27zTw49yopW9kFw/AUZXlwQHOYAL3gnslwPz5LwiTyJ  ${\tt QkxAYYvdByZk4GjOi+HzqGPspNIQEeUteXzfbPz0fWEt64tudegYu/fN5QVLGS/WHfkuFkuondegYu/fN5QVLGS/WHfkuFkuondegYu/fN5QVLGS/WHfkuondegYu/fN5QVLGS/WHfkuFkuondegYu/fN5QVLGS/WHfkuondegYu/fN5QVLGS/WHfkuondegYu/fN5QVLGS/WhfkuondegYu/fN5QVLGS/WhfkuondegYu/fN5QVLGS/WhfkuondegYu/fN5QVLGS/WhfkuondegYu/fN5QVLGS/WhfkuondegYu/fN5QVLGS/WhfkuondegYu/fN5QVLGS/WhfkuondegYu/fN5QVLGS/WhfkuondegYu/fN5QVLGS/WhffuondegYu/fN5QVLGS/WhffuondegYu/fN5QVLGS/WhffuondegYu/fN5QVLGS/WhffuondegYu/fN5QVLGS/WhffuondegYu/fN5QVLGS/WhffuondegYu/fN5QVLGS/WhffuondegYu/fN5QVLGS/WhffuondegYu/fN5QVLGS/WhffuondegYu/fN5QVLGS/WhffuondegYu/fN5QVLGS/WhffuondegYu/fN5QVLGS/WhffuondegYu/fN5QVLGS/WhffuondegYu/fnondegYu/fnondegYu/fnondegYu/fnondegYu/fnondegYu/fnondegYu/fnondegYu/fnondegYu/fnondegYu/fnondegYu/fnondegYu/$ gwNBFcu5TPEYcwGkuE/IZZEniQEiBBABAgAMBQJPBAkXBQMAEnUAAAoJEJcQuJvKV618AG8H /0LLrlyM6osbLAhOzcKmD//jSOZ2FIBXGKUmK8/onlu5sUcMmVVPHnjUO/mHiFMbYFC655Di rVUK1IZb6sdx2E/K+ZkZHPWvF1BAaHUO/QGh3Zzc8lVJg9KtFLAJkmQkc61VEF2MriaRlvlo VPNr50iv2THOPqVxdV3qoBL6EdAdqdwCvy23Z44vOp0QVNQt4aJKq2f49XO/N1+Gd2mEr7wX aN9DZQq5zTU7uTRif3F1XHQ4bp8TWBK3Mu/sLlqZYtF3z7GH4w3QbwyA2CWkGgTGwQwyU8Fh JQdrqXGl0w0y6JusjJWdwTlfxA6Eia3wrSw2f8Rlu6V0k0ZhsMu3s7iJASIEEAECAAwFAk8V 1NwFAwASdQAACgkQ1xC4m8pXrXzijAf7Bn+4u17NedLGKB4fWyKDvZARcys13kNUcI12KDdu j4rliaY3vXT+bnP7rdcpQRal3r+SdqM5uByROHNZ+014rVJIVAY+ahhk/0RmdJTsv791JSkT FuPzjYbkthqCsLIwa2XFHLBYSZuLvZMpL8k4rSMuI529XL48etlK7QNNVDtwmHUGY+xvPvPP GOZwjmX7sHsrtEdkerjmcMughpvANpyPsFe8ErQCOrPhDIkZBSNcLur7zwj6m0+85eUTmcj8 1uIIk4wjp39tY3UrBisLzR9m4VrOd9AVw/JRoPDJFq6f4reQSOLbBd5yr7IyYtQSnTVMqxR4 4vnQcPqEcfTtb4kBigQQAQIADAUCTz1tCwUDABJ1AAAKCRCXELibyletfAo9CACWRtSxOvue Sr6Fo6TSMqlodYRtEwQYysEjcXsT5EM7pX/zLgm2fTgRgNzwaBkwFqH6Y6B4g2rfLyNExhXm NW11e/YxZgVRyMyRUEp6qGL+kYSOZR2Z23cOU+/dn58xMxGYChwj3zWJj+Cjw9U+D/6etHpw UrbHGc5HxNpyKQkEV5J+SQ5GDW0POONi/UHlkgSSmmV6mXlqEkEGrtyliFN1jpiTRLPQnzAR 198tJo3GtG5YutGFbN1Tun1sXN9v/s4dzbV0mcHvAq/1W+2AT6OJDD204pp/mFxKBFi4XqF6 74HbmBzlS7zyWjjT2ZnujFDqEMKfske/OHSuGZI34qJ3iQEiBBABAgAMBQJPSpCtBQMAEnUA AAoJEJcQuJvKV618L1QH/ijaCAlgzQIvESk/QZTxQo6Hf7/ObUM3tB7iRjaIK0XWmUodBpOC 3kWWBEIVqJdxW/tbMbP8WebGidHWV4uX6R9GXDI8+egj8BY8LL807gKXkqeOxKax0NSk5vBn gpix2KVlHtWIm7azB0AiCdcFTCuVElHsIrhMAqtN6idGBVKtXHxW3//z9xiPvcIuryhj8orS IeJCtLCjji7KF2IUgCyyPJefr/YT7DTOC897E1I01E4dDymNur41NjobAogaxp6PdRNHBDum y8pfPzLvF3OY4Cv+SEa/EHmCOTHTamKaN6Jry/rpofqtueiMkwCi81RLgQd0ee6W/iui8Lwp /2 KJASIEEAECAAwFAk9V2xoFAwASdQAACgkQlxC4m8pXrXy9UQgAsVc8HNwA7VKdBqsEvPJgxVlm6Y+9JcqdQcA77qSMClc8n6oVF1RpI2yFnFUpj1mvJuW7iiX98tRO3QKWJIMjEPovgZcS bhVhgKXiU87dtWwmcYhMsXBAYczbsSaNWhOIPwKHuQ+rYRevd0xGD0013P7pocZJR850tM9e 5809bzdsRYZpFW5MkrD7Aity5GpD65xYmAkbBwTjN4eNlp0nHVdSbVf4Fsjve6JC6yzKOGFB  $\verb|VU1TtAR| 2uPK6xxpn8ffzCNTA1vKXEM8Hgjyq4LWSdDTBIevuAqkz4T2eGJLXimhGpTXy7vz+| | |VU1TtAR| 2uPK6xxpn8ffzCNTA1vKXEM8Hgjyq4LWSdDTBIevuAqkz4T2eGJLXimhGpTXy7vz+| | |VU1TtAR| 2uPK6xxpn8ffzCNTA1vKXEM8Hgjyq4LWSdDTBIevuAqkz4T2eGJLXimhGpTXy7vz+| | |VU1TtAR| 2uPK6xxpn8ffzCNTA1vKXEM8Hgjyq4LWSdDTBIevuAqkz4T2eGJLXimhGpTXy7vz+| | |VU1TtAR| 2uPK6xxpn8ffzCNTA1vKXEM8Hgjyq4LWSdDTBIevuAqkz4T2eGJLXimhGpTXy7vz+| |VU1TtAR| 2uPK6xxpn8ffzCNTA1vKXEM8Hgjyq4LWSdDTBIevuAqkz4T2eGJLXimhGpTXy7vz+| |VU1TtAR| 2uPK6xxpn8ffzCNTA1vKXEM8Hgjyq4LWSdDTBIevuAqkz4T2eGJLXimhGpTXy7vz+| |VU1TtAR| 2uPK6xxpn8ffzCNTA1vKXEM8Hgjyq4LWSdDTBIevuAqkz4T2eGJLXimhGpTXy7vz+| |VU1TtAR| | |VU1TtAR| | |VU1TtAR| | |VU1TtAR| | |VU1TtAR| | |VU1TtAR| | |VU1TtAR| | |VU1TtAR| | |VU1TtAR| | |VU1TtAR| | |VU1TtAR| | |VU1TtAR| | |VU1TtAR| | |VU1TtAR| | |VU1TtAR| | |VU1TtAR| | |VU1TtAR| | |VU1TtAR| | |VU1TtAR| | |VU1TtAR| | |VU1TtAR| | |VU1TtAR| | |VU1TtAR| | |VU1TtAR| | |VU1TtAR| | |VU1TtAR| | |VU1TtAR| | |VU1TtAR| | |VU1TtAR| | |VU1TTAR| | |VU1TTAR| | |VU1TTAR| | |VU1TTAR| | |VU1TTAR| | |VU1TTAR| | |VU1TTAR| | |VU1TTAR| | |VU1TTAR| | |VU1TTAR| | |VU1TTAR| | |VU1TTAR| | |VU1TTAR| | |VU1TTAR| | |VU1TTAR| | |VU1TTAR| | |VU1TTAR| | |VU1TTAR| | |VU1TTAR| | |VU1TTAR| | |VU1TTAR| | |VU1TTAR| | |VU1TTAR| | |VU1TTAR| | |VU1TTAR| | |VU1TTAR| | |VU1TTAR| | |VU1TTAR| | |VU1TTAR| | |VU1TTAR| | |VU1TTAR| | |VU1TTAR| | |VU1TTAR| | |VU1TTAR| | |VU1TTAR| | |VU1TTAR| | |VU1TTAR| | |VU1TTAR| | |VU1TTAR| | |VU1TTAR| | |VU1TTAR| | |VU1TTAR| | |VU1TTAR| | |VU1TTAR| | |VU1TTAR| | |VU1TTAR| | |VU1TTAR| | |VU1TTAR| | |VU1TTAR| | |VU1TTAR| | |VU1TTAR| | |VU1TTAR| | |VU1TTAR| | |VU1TTAR| | |VU1TTAR| | |VU1TTAR| | |VU1TTAR| | |VU1TTAR| | |VU1TTAR| | |VU1TTAR| | |VU1TTAR| | |VU1TTAR| | |VU1TTAR| | |VU1TTAR| | |VU1TTAR| | |VU1TTAR| | |VU1TTAR| | |VU1TTAR| | |VU1TTAR| | |VU1TTAR| | |VU1TTAR| | |VU1TTAR| | |VU1TTAR| | |VU1TTAR| | |VU1TTAR| | |VU1TTAR| | |VU1TTAR| | |VU1TTAR| | |VU1TTAR| | |VU1TTAR| | |VU1TTAR| | |VU1TTAR| | |VU1TTAR| | |VU1TTAR| | |VU1TTAR| | |VU1TTAR| | |VU1TTAR| | |VU1TTAR| | |VU1TTAR| | |VU$ wnYxQ9edADrnfcqLbfz8s/wmCoH4GJAFNIkBIqQQAQIADAUCT2eDdwUDABJ1AAAKCRCXELib yletfFBEB/9RmWSSkUmPWib2EhHPuBL6Xti9NopLOmj5MFzHcLtqoommKvpOUwr1xv0cZMej ZenU3cW1AvvY287oJwmkFRFu9LJviLSGub9hxtQLhjd5qNaGRFLeJV8Y0Vtz+se2FWLPSvpj siYWsQxgT/XaWQTyJHkpYJoXx4XKXnocvc8+X3QkxAFfOHCwWhYI+7CN8znDqxYuX//PKfDG 2Un0JHP1za8rponwNG7c58Eo3WKIRw0TKeSwOc1cSufnFcrPenmlh2p70EvNRAINiOEiBBAB AgAMBQJPeKdGBQMAEnUAAAoJEJcQuJvKV618YwoIAMn3uqSB4Ge1D61m0pIXJfOcC6BhCZvM mV3xTp4ZJCdCQzjRV3rZRkt0DwyOVYpLzLqDqvbRwjXjOzm0ob1DvYHFA7DnGTGUsBLDX/xZ uNv7c80GWhC/PqdvdhFn4KAvL0PjVIgr5+mdXyviKqG7uvguYBDtDUMX1qgZpi+fb7EsbJYf  ${\tt EkBR63jGQw04unqT1EXWds17gj+yp4IHbkJmEJMS8d2NIZMPbI1HmN+haTA73DwNkbVD1ata}$ qSLiFIGXRyZy87fikLVIljOJASIEEAECAAwFAk+KdAUFAwASdQAACgkQlxC4m8pXrXwIUQgA WgjBrvgWhmWCqWExngC1j0Gv6j18n1LzjjCkCZYwVzo2cQ8VodCRD5t0li1FU132XNqAk/br U/dL5L1PZR4dV04kGBYir0xuziWdnNaydl9DguzPRo+p7jy2RTyHD6d+VvL33iojA06WT+74  $\verb|j+Uls3PnMNj3WixxdNGXaNXWoGApjDAJfHIHeP1/JWlGX7tCeptNZwlgJUUv665ik/QeN2go|\\$  $2 \\ q \\ MMSC4 \\ BRBAS4 \\ H2 \\ aw \\ 9 \\ Nd9 \\ raEb \\ 7f2 \\ 1i \\ DmnMjl \\ XSYI \\ er \\ Qo \\ 7q \\ 7kK2 \\ PdMY \\ kBIg \\ QQAQIADAUCT5 \\ xAuching \\ Auching \\ QQAQIADAUCT5 \\ xAuching \\ QQAQIADAUCT5 \\ xAuching \\ qualified \\ qualified \\ qua$ QQUDABJ1AAAKCRCXELibyletfOLsCADHzAnM10PtSWB0qasAr/9ioftqtKyxvfdd/jmxUcO1 RUDjngNd4GtmmL7MS6jTejkGEC5/fxzB9uRXqM3WYLY3QV1+nLi/tHEcotivu2vqv4NGfUvW CJfnJvEKBjR8sDGTCxxZQoYoAFbGTP1v9t4Rdo7asy37sMFR2kA4/kU1FDxYtFYFwwZCJpNL hhw0MCI2StI/wIwtA/7TiFCNqHHAKAGeSzKVyKrPdjn8yt7Js2dM6t2NUOwXQ563S4s6JZdR lXUV9oYh1v+gFAuD57UHvinn6rdoXxgj3uoBmk9rWqJDNYgNfwtf1BcQXJnea+rMavGQWihx

eV40+BZPx9G6iQEiBBABAqAMBQJPrq39BQMAEnUAAAoJEJcQuJvKV618M4YIAIp9yNCVLGta E+yYTjPsST7cI0xUzbAjKews63WlEUrj/lE2NEtvAjoS2gJB+ktxkn/9IHnqwrgOgUofbw6T hymURI+egyoDdBp91IQD8Uuq91X+I+C1PPu+NCQyCtcAhQzh+8p7eJeQATEZe2aB1cdUWgqY evEnYNNK8zv/X30MY167YyEgofKoSYKTqEuPHIITmkAfn0qVsBA4/VtLbzGVGyQECmbbA34s 5lbMLrYeERF5DnSKcIa665srQ+pRCfJhz6VQXGsWlyWJASIEEAECAAwFAk+/2VUFAwASdQAA CgkQlxC4m8pXrXwDOAf+JEUUKLiqO+iqOLV+LvI09lU4ww7YfXcqz4B9yNG0e5VprfS7nQ0P tMf5dB7rJ6tNqkuHdoCb+w0/31pPEi7BFKXIoSgOz3f5dVKBGo8GBsX+/G/TKSiTenov0PEU 7/DlwvwmsGExmgmsSQgEWTA3ylaVxc9EVC9x0Fi/czcNN1Spj5Qec7Ee9L0yX4snRL1dx30Llu9h9puZgm8bl5FLemPUv/LdrrLDqG9j4m2dACS3TlN14cwiBAf/NvxX3DEPOYTS6fwvKgLY nHlOmKRCwlJ6PArpvdyjFUGWeCS7r4KoMCKY5tkvDof3FhggrQWgmzuPltBkTBQ7s4sGCNww 6okBIgQQAQIADAUCT9GlzwUDABJ1AAAKCRCXELibyletfDj1B/9N01u6faGlD5xFZquzM7Hw EsSJb/Ho9XJRClmdX/Sq+ErOUlSMz2FA9wDQCw6OGq0I3oLLwpdsr9O8+b0P82TodbAPU+ib  ${\tt OslUWTbLAYUi5NH6WW4pKnubObnKbTAmzlw+rvfUibfVFRBTyd2Muur1g5/kVUvw2qZw4BTg}$ KKuoBhlmDdd6oaEHLK0QcTXHsUxZYViF022ycBWFgFtaoDMGzyUX010yFp/RVBT/jPXSBWtG lctH+LGsKL4/hwz985CSp3qnCpaRpe3qiQEiBBABAgAMBQJP43EgBQMAEnUAAAoJEJcQuJvK V618UEEIALr7RNQkNwlqo7E4bUpWJjopiD00IvynA0r5Eo0r83VX5YYlAfuoMzBGg6ffKiCs drHjEh45aIguu8crQ7p2tLUOOzKYiFFKbZdsT/yliYRu4n28eHdv8VMKGZIA7t0ONIp1YPd2 9pjyVKy4MOo91NfwXM5+tcIzbYL9g+DuhQbYDmy8TVv7KKyY/gqZU1YB6kS49lycQw8WCine MX2o+1ybSTjjHIp3X8ldYx01Sa3AqwKEBclLdg5yIyAjHq2phROd2s/gjqrWt+uJASIEEAEC AAwFAk/1PVUFAwASdQAACgkQlxC4m8pXrXwn3AgAjWUh31IxsQcXo8pdF7XniUSlqnmKYxT+ UZOP711xeaV/yjY+gwyZvf8TWT4R1Rp5IGg6aNLwLaDB31cXBGuXAANGUr+kblewviHnCY3Z +PWiuiusle+ofjbs8tFAr3LN3Abj70dME7GOhLyplP2mXIoAlnMDJ0AyrKx5EeA2jS8zCWCu ziiOj4ZwUZAesXchpSO9V9Q86YiPtp+ikV0hmYgZpIXRNcHOpxnVyEW/95MFwi4gpG+VoN57 kWBXv6csfaco4BEIu9X/7y4OLbNuvzcinnHa0Pde5RnR1bEPQBBZyst2YZviWTFsbG8K2xok 68SXrK4aSeJY6W+4cS6xS//7YYIGDqpX4gSlW1tMIKCIWNhHkZqxKnWClnmvgGhw6VsZ2N0k YdOnIrzEPWL7qplZRiE1GDY85dRXNw0SXaGGi7A8s6J9yZPAApTvpMS/cvlJO+IveFaBRHbI RRndS3QgZVXq48RH2OlHep3o7c964WTB/41oZPJ7iOKgsDLdpjC1kJRfO9iY0s/3QrjL7nJq 5ml4uY16rbqaIoL81C7iyc0UKU9sZGMcPV7H0oOIAy206A3hYSruytOtiC1PnfVZjh14ek2C g+Uc+4B8LQf5Lpha4xuB9xvp1X5Gt3wiPrMzcH89yOaxhR8490+0iQEiBBABAGAMBQJQGC19 BQMAEnUAAAoJEJcQuJvKV618CbcIAJCXDbUt96B3xGYghOx+cUb+x8zcy91yNV8QC2xjd9Mr 02LJTQHfJfQ9Td6LfuoRb7nQHOqJK1/lWE28t9tlH7I+i7ujYwA/fWardRzqCulNXrgFEiQK ZFaDjRYyM0jWG/sA3/Rq2CMBNhBeCcTDuZ8VvRdm0xMPpyavP8D2dM9WBkPHOik4yAIILVkr hWmr0Up0JhRoelfeyqcN/6ClUgeRMIyBYthA55fk2X5+CerommlpDfJJlFQOv64VSzS68NG8 j9yf66uuL3bB00dzOMW6Yq/P9wskCDlMbYm/UnHfB5wAuxWpDeAvt/u+vU4xqqEjkUQGp03b 0v1x179maSuJASIEEgEKAAwFAlWg3HIFgweGH4AACgkQSjPs1SbI/EsPUQf/Z6Htrj7wDWU8 vLYv3Fw23ZuJ8t8U/akSNwbq6UGgwqke+5MKClfpk90ekzu5Q6N78XUII3Qg8HnfdTU0ihYg qd3A1QmO6CG2hEz5xoxR1jJziRCbb1J7qEw8N/KzBcTkHB4+ag6bjFY9U4f9xU3TjPIu7F2V Bk1AX+cmDo8yzPjDnP4ro0Yabbg0Q9xzvaK/7pFRz+vL/u/lxW7iE7n6vXTiaY1XnIt5xAXX dwfLYmWeAgdc9KXFNlt4lfuqrETtNCHme+JI+B2Tz2gHmMVLHiDV59eLC0uU/uVsOXEd26ib JC4f3KqY9kxuQm325kNzxnMxiwMPCVzsEh7lsYp+OokBMwQQAQgAHRYhBADTXowDFGilEoOK 6kPAyq+7WPawBQJasiYMAAoJEEPAyq+7WPawox0H/i96nkg1ID61ux+i20cOhVZylNJ770Vv 0zfXddWRN/67SuMVjLLiD/WfnDpw6ow6NM7vfEwbmvolqeFF7rWWTPLm57uZfTk73un3fbaL s23RDiMcWZGcosUkYHX1m8scU0tRANVLQ/PHgttlU13x2PLzrdQm3YUDKUJ9+yn02jN2sYwt laSohj4UbLnq6pI4CXWZR7XWQs+NX7P3R359FDtw70hyKoVuIkRFZljY0i3wQgwl/Sm2DAg931sZDVc/avEUaOO+VuJuvJ+JATMEEAEIABOWIQQGFx4znGT7HFjpuwT3iPLIbOWZfAUCXJ7Q KwAKCRD3iPLIbOWZfGoXB/wN0P3m27fY/6UXTl0Ua3H+24ueUdLipsvR8ZTwEfnwkhLrbqqE 0Em7ZuhZkzv7j856gv/t0ekYYqWGg1CLalD3y371LAGq1tjY3k/g2RWLxLXNdzgXEyFvaNQA oQa9aC2Q7FOyEMwVkkXrGa4MML7IBkrtMds9QPKtfipachPf6tQOFc12zHRjXMZi0eRWyQue 0sLLiJZPn7N8bBAJyZ9IJEpkhNrKS+9J5D1Refj++DwBKDh04kQXZFEZZhxcungQW5oMBQgr uW2hULTLeiEV+C516OnwWJOz6XKJpOJp8PY0bO8pGgToGIYHkoX2x64yoROuZasFDv7sFGX6  $70 \\ xyiQEzBBABCAAdFiEEEN0MfMPATUAxIpzAoiiOmODCOrwFAlv/EJIACgkQoiiOmODCOrwg$ uAf+IVXpOb2S3UQzWJLSQyWG0wQ51go4IBVpHv6hKUhDFj47YdUbYWO+cgGNBjC7FVz54PUM PIdxImGHE1NHH+DNR8hvvAi+YpnqqdT3q+OqZ6XoYevret5B2b5fRqN1/HWUjaJ/n5q6SMsC +3DrmdMu1FEDnKv/1HwQvOQXKt/U2rXE1ILOmVdMavRJEwkrk2SVwbdeass2EInZVsmWL+ot 9dU5hrkmLA16iHUoK6zF6WaI1oi7UU2kgUF2DNyZG/5AumsNhxE608EAs1zEdN8wibXL48vq  ${\tt Z4Ue9GvImokdlq/r/4BMUdF1qLEZHBkbaklK1zXxl7uMiW3ZIcqpg5HgwYkBMwQQAQgAHRYh}$  $\verb|BBTHGHD/thbAjAF4NhhrzPE15/iCBQJZ+o/oAAoJEBhrzPE15/iCyfMH/3YP3ND8jFqIWkmG| \\$ JaITHP9GhAQda73g7BFIrBHeL033tcLtUbEHXvnIZzulo7jiu9oQBjQvgGgIl5AqH1m7lHaD iAL3VmuUFZ4wys7SODHvSZUW1aPLEdOoLKeiG9J6elu0d/xWZmj86IaHMHrUEm1itMoo0m+U MwVNLFNZrAjCn82DiS6sS0A52t0lpq/jR4v9AYfMZSnd1MLm/CZaZpzWq6aqm7ef7CDfsUvU +LBrRbs48IcPVHx8sxHMh1HsQCiXHDGiTNSaJ1qJATMEEAEIAB0WIQQazDqcUxAL9VrKN9zD LyvJ+reoRgUCW4YZiAAKCRDDLyvJ+reoRptWCACoIgFrvhbr3c1WVq16LJ8UmQLk/6uFFZPN CiR6ZbvzOd+a3gk1G8AhDEW2zoNhFg9+I7yqUBGqn+B1nDZ6psyu8d5EoRUFTm3PghqEccy5 KixqoPxBTquzkKGbN8PDLUY5KvpTOLLlYZxlHzSHw4roPsU4rxZtxyu98sSW0cm47VPr069p 91p9rCoHY8Fng7r3w28tVfvLuZ1SK4jtykIvw+M/pVBk9rQVCAJ0JjkAHkTOpkHqsVBYhtu7mzsXfkQZkeuxdNx6X1fMrbJofzH0GYTT8Knn75Ljhr3hozrsL4Kz4J9gsLHCjkD5XKzLwCFK

R6UhhZZr7uhufbqZIyTLiQEzBBABCAAdFiEELLeCvUfxyJI8qMqHHSPVZ6Jn8NcFAltZjFMA CgkQHSPVZ6Jn8NfKSggApk065wFrxq2uqkZKfJGw2mdsGeDVjGq9tMKUWeYVxTNxjiYly8Dc /jrOS3AU6q7X7tAAcmvaXoBfW3xEIXMSH73GeinVG7wnlab6GKPDRKJzXfJ88rF07pX8R1pc ZH+eikiFsN9bcnEycH82bonS7dzyoo6yg2zBqNtsmWYLDg2hcoTw4UHAPwdX6+n99m3VzOqO TMzXHkE+/V4yI3hIsvHNkXKgDrqjwA+UmT1R4/gBoiRhZ8r4mn1gYI08darQmkppf9MEbcDz /R8c5xY96ntPI2u6hwn5i0BGD/2IdO+VdnBUnyE4k9t2fXKDRtq6LAR2PAD0OehSe4qiR6hw  $1 \\ da C 8 yiyg + zgp \\ Zusb C L G xbs B d Y Eq Mw T I e Fsa 8 D y PMAN p J 0 X L k G G f 8 o C 7 + 6 R u A J v 1 m 6 D R l urrende significant de la companyation de la companyation$ U93/QIG6M2SNsmnPgSZWYV4Y5/G7Xxyj0Fc3gNjjjGGP61CBR01W6rgNPn35sZ9GYCZcG1QA GGrT8mSVoUhPqPCXKz2dZDzsmDHn7rULB6bXcsHiC/nW/wFBpoVOIFIxND0rb1SYyJzPdPtO K6S+o+ancZct8ed/4fUJPBGqrBsuFS1SKzvJfPXjHGtZBitqOE7h57SJATMEEAEIAB0WIQQt 9h/1MHY0zPQ0K+NHN096zf003AUCXK2H5QAKCRBHN096zf003OJtB/wKbQN4IjVNkmWxSaBc JABRu/WSbNjoTo/auJV6IRUBpwR130izMw239w5suuWx1phjPq3PdglBaKKeQNdeRoiudUjd hydON1cq2wh9O073wU2GHeZLi48MopUNksrhHfd/XWV//OLcSpERsqIBVIUi+8DHwFvpCzCz zIRg910cQmEtJAFFUtkF9FEeZgO2NPO3fEwkjKDeJYUiB+mD9BliyxhU8apUx/c2zaFGQOCr MllN/gHztAWDcIadK/tujqRWR4wnJ0+ny/HP+bWd18+YjhcWzUQ8FytG+DA3oylQ1d0w0emt qfn0zqiFkJQdG0M4qtItJYEYHlYpG2yoQHcCiQEzBBABCAAdFiEERVx3frY8YaOOhcAGjZrN vi2vIgUFAlnScGAACgkQjZrNvi2vIgW5IQf8DKjeoHF9ChDcb4T01uJJiAUu6lxewSRD7iwD 6MjCsaxgMifTD7Bzvdem4finoOul2YAPtlLfIfVtVRtGG97R/Wvs3yjI9NSzxkDGuuE7/IIi  $4 d \texttt{KlcKkvijg7G6A8} + \texttt{MGXaQTw8iOePI} / 44 \textbf{IyG5yogKjno7L4h0f3WguGzmCRUJcgYm23IsaTh} \\ + \textbf{MGXaQTw8iOePI} / \textbf{MGXaQTw8iOePI} / \textbf{MGXaQTw8iOe$ Pvdq39ARyHAlrk0hXZ+OqsYBrlW7KLyPrbPA3N+/2RkMz6m+T8ZksOrEdF/90nC9Rky4Wbg4  ${\tt SJqWQNNSMfgT0rQL2Qvne598FKmltrTJuwBtIrSeuL/dbKt+hkLgnRjnmtA5yPaf0gXvMtfU} \\$ P9goQMWD+A2BU/bXJokBMwQQAQgAHRYhBFBgHh7ZZZpG0pg7f1ToXvZveJ/LBQJblegpAAoJ EFTOXvZveJ/LS0YH/jpcVprmEGnqlC0mYG2MlRqeK4T8Y6UnHE2zBPc125P4QcQfhgUJ98m4 0B5UkzljreFr9Zebk3pE8r4NBsamlJvi8sGbZONTsX4D3oW9ks0eicKOcTZJgtX5RmSNFh63 +EHbqTneK/NTQIuqRSCOufqCOH6QY1PVsICB1FZUPMfuxR107EwHKNIHPVBZN1M7AXxdjCMU kXvda8V14kActb1w7NWxWxo5q4hkQ2K3FsmbWXvz+YBhJ8FnRjdzWNUoWveggOD6u4H7GuOg kCyXn1fVnbCyJWsXQT9polJRnIAJMAtykcYVLNS/IS65U+K1cMshcF+Gil9BuGyckbRuNaSJ ATMEEAEIABOWIQRh2+o6RdTFb7cS1WG3d+zE2Q5m7gUCWdJutAAKCRC3d+zE2Q5m7rgJB/9k c+prmrnjsq/Lt6d90LqYoavvIeFkAoDhhWgQeEOAD1wgyHIpS6qoMKgvBlvda2r0bmk1kUL2 xQaiDj36wB5yJHauOnFX+3ZJ6QCYUaeoWtqO2ROHvTiuyUdVKC5NtKaHpM1/1P/j1/1ZRWay idggH7EnwDMt+900xD02n5J29Vp9uP01GtMVsVSiJCGcOxwNBgNiXX1BpZbN4bRm5F8DAGiN v4ZI69QZFWbpj8wFVJ/rV4ouvCFPlutVEAuIlKpAj35joXDFJhMvPpnPj84iocGqYPZHKR6j  $\verb|a90+o8dZw3hXObFowjcxsJuQUTVkPuhzqr6kEulampaQ8OGpXCZHiQEzBBABCAAdFiEEZ/mR| \\$  ${\tt TQQxCZjg1XUwgzhtKKq2evsFAltbmWkACgkQgzhtKKq2evsdrAgAubfuGlvWX3TTG/VYYrfM}$ laS1Roc034ePoJHK5rLT00/Tnnn0bw38kJM1juyu4Ebfou+ZAlspiWgHad62R1B29Kys/6uC qG2Jvbf716da4oLXeLYd9eb+IKVEiSb2yfbsLtLLB0c/kBdcHUp6A1zz0HV811HWj1Wx8cFU MV7aAQoOfnNBbnNWLzNXXLYGHh47/QmjifE5V8r6UJZGsyv/1hP4JHsQ2nqcM8Vfj+K+HEuu saY6sIB32keCpikVOGwdGDbRH7+da8knzokBMwQQAQgAHRYhBG4VA/I1W5kLV/VchhLcHkBr mersBQJaX4N4AAoJEBLcHkBrmersksUH/3M0cypXBnyGI1/yE576MDa0G1xJvciup0ELeyhj 48Y7IAr7XiqDtiPt8tlIiPFF8iaw56vJw5H6UKraOcjZHOH1SwDr5gAWJgMqnqlFX/DxVKif USt81KX0tHN6t6oMESqm2jRKvcWjh6PvEZ1IArxZG4IjrErqWIJjUJR86xzkLyhRVTkUL/Yk uNlli013AlaD/0CGuAnjrluUUXypadtNr7/qsBx8dG6B/VMLWToEDEon76b8BzL/Cqr0eRyg  $\tt Qz6KWi3hmsK+mE4+2VoDGwuHquM90R0uS9Z+7LUws24mX5QE7fz+AT9F5pthJQzN9BTVgvGc124mX5QE7fz+AT9F5pthJQzN9BTVgvGc124mX5QE7fz+AT9F5pthJQzN9BTVGvGc124mX5QE7fz+AT9F5pthJQzN9BTVGvGc124mX5QE7fz+AT9F5pthJQzN9BTVGvGc124mX5QE7fz+AT9F5pthJQzN9BTVGvGc124mX5QE7fz+AT9F5pthJQzN9BTVGvGc124mX5QE7fy+AT9F5pthJQzN9BTVGvGc124mX5QE7fy+AT9F5qUffy+AT9F5qUffy+AT9F5qUffy+AT9F5quffy+AT9F5quffy+AT9$ kpi2sz3PNvzBL5WJATMEEAEIAB0WIQR00X0/mB27LBoNhwQL60sMns+mzQUCWoyYfgAKCRAL 60sMns+mzYgnB/9y+G1B/9tGDC+9pitnVtCL2yCHGpGAg+TKhQsabXzzQfyykTgzCHhvqRQc XHz5NSqR0Io+kbGMUUqCaen6OlcORVxYIuivZekJOAG+9kiqWRbyTv4aR6zvh8O5wCyEhhyi ifi65PM7y9lD6i22qTt/JoDnFkP5Ri6Af/fZ9iaIaluQKJCU5xY1Lt/BorGlrGvX5KiZD8xc AjhJRATZOCJ21qbxISSxELAfH42KzGAvJw/0hARrMkl/eK0HVDpD47mcmC5h/O/HlwPYi0hn xB+6/nuwwtRgMDBufNV0StU43njxCYmGI9/I1z5Vs+zhz8ypw/xCr1U7aAPZQdSSsfEViQEz BBABCAAdFiEEelR8OpStCJs7bhrK1TniJxBsvzsFAlv+8d0ACqkQ1TniJxBsvzsiFwf/a3lt  ${\tt OuSrFs4M03YVp6LoCM6CwZfvcF1+6B0TAurOiCja91sNmbusSx0ad7bZy6/kHDXH/eqomXeuroiCja91sNmbusSx0ad7bZy6/kHDXH/eqomXeuroiCja91sNmbusSx0ad7bZy6/kHDXH/$ O4hkxxBvGK3gZt7iQsr9vsUSbbJnc1zMyOZKlhdxAOLOskttqtPs6hiJ9kUHFGZe47V3c77G GMgi/akIU5PkxhK7+/bbAsW0iK60aXCZ5nAbWlzTQLgJnYrlk4b920rzGe8nDTGzGmSjIGnb YvuD9ZI40DZRWVf1tXqCY643AXFYoOhRxj54uHnMLYhc0I65u2ZGwRiTI0g/en5E8i7WoejA /sR0+cYs7111Jw1NRwfqmnJWRGREEHcJ3N52k3X7ayq3qmr3K4kBMwQQAQgAHRYhBJSRYHFB cqf4Tl2vzE+YN4Ly8sn+BQJae/KHAAoJEE+YN4Ly8sn+5ckH/juc2h7bC4OGmRHcZBLAG2vW WEMTc8dAr9ZyJYXzR25W1/Cz/JXgJgMjSrE6m9ptycpvWc6IRlrQM/IqG+ywYFPwNp3PYsc0 1N33yC15W7DPRDTtJE+9yUbSY9FeYraV4ghxiBxD1cDwtd7DFNGNRvBDH7yQHmXBW0K8x6yX Mwllgj2/MvdFUKmz8Lku940mrbD0i83cnAjUNbN15Wle7hWAIRALt3P1VusjV/XyzxvcSffb mt3CgBCyK9CNyEr27CVkhZ8pcabITx9afMd1UTEii90+qzgcJwcR46bJPZBdavMt56kVCeC0 kG44O3OOk+OahKXzw4YspZMO046gYRKJATMEEAEIAB0WIQSm5fcyEkLUw6FcN0ZJ1MJhNZ28 bgUCXTJMCQAKCRBJ1MJhNZ28bsgCB/96P1BUdsKgnh/RpmPB+piFQf6Og+97L4fxHuQbzKOe UNCSWNF7saVa5VaPxbV/9jDCTPZI5vBtnJebXtkmLoWFSZaXCYb49SijfvRsRAeX5QSqIRd4 3KMuO7nAvbPVYtMChCO/g1T3riF2icC6pgvmNZWm5Nu4pkLzRmQv8U33BAkL7EYIjZZaC/9h o4Sh41/gLNItOxMdsD34sJwBLvEi1pQOa1xNJ4kfQSRD/8ufakE5wfSie/s04w/2Cp7RD9H0 V1D+7FwPO1HQ3XJjONvOzj6uVdwCC5fcmbXbb2bbJ/xe4YVL3xmwWz5m2w+kBSpaZ6VHNocB 8S20mIIPpr70iQEzBBABCAAdFiEEp6WxZJrn5Z0o967I/htVRVZtQSYFAlqnkGEACgkQ/htV  ${\tt RVZtQSYV2Af9E7FLIUi8lqOyYyZuX6skkNf5rNSew+7i5NsiNpQzZMdscJh9eJzyLrePLp7q}$ 9HUOhMF/Fc0SgbDtKSWbfSidXkeaQ2twPj4rP1xxYBc0OY0OX4fNVA5O/pTI9nxIVQCDTljl

/WIY+fnj881CkaKWoRJITaotjFmYt+qbJMBn3MMYf0VODeIRozV7//NdkzFXKmJ3fsCDGXXF CVWM1Fn3M91o1fh3FSgKd+0sexUDn5afwWCqjGgiXDsE7fEdwsbnz1rDzWvuqCoZyIh1RXQf QVbiakpzfvtDytC3Vo6F2KzpZ9d69Adhfn2ydAYxL/Xuvk9pWdEBNF4T+HfS9Z30BokBMwQQ AQGAHRYhBPJCF6TG7RrucA13q1lkfneVsjZHBQJawgLrAAoJEFlkfneVsjZHgNsIAIaSJ3gF  $\verb|tBtf0WLxYIo5zhNclXOnfgUUNjGrXHm5NxoI4Eulpx9dQYCJ++ whMFbxpZQTgFAUq8q342EZ| \\$  $\verb"ralCWwALZEZmkZjv+FX6bk8sgqZESpUOLJAIqpobKpaawOQ7LS+XWO0SchH1oLFAgDyBeIDZ" and \verb"ralCWwALZEZmkZjv+FX6bk8sgqZESpUOLJAIqpobKpaawOQ7LS+XWO0SchH1oLFAgDyBeIDZ" and \verb"ralCWwALZEZmkZjv+FX6bk8sgqZESpUOLJAIqpobKpaawOQ7LS+XWO0SchH1oLFAgDyBeIDZ" and \verb"ralCWwALZEZmkZjv+FX6bk8sgqZESpUOLJAIqpobKpaawOQ7LS+XWO0SchH1oLFAgDyBeIDZ" and \verb"ralCWwALZEZmkZjv+FX6bk8sgqZESpUOLJAIqpobKpaawOQ7LS+XWO0SchH1oLFAgDyBeIDZ" and \verb"ralCWwALZEZmkZjv+FX6bk8sgqZESpUOLJAIqpobKpaawOQ7LS+XWO0SchH1oLFAgDyBeIDZ" and \verb"ralCWwALZEZmkZjv+FX6bk8sgqZESpuOLJAIqpobKpaawOQ7LS+XWO0SchH1oLFAgDyBeIDZ" and \verb"ralCWwALZEZmkZjv+FX6bk8sgqZESpuOLJAIqpobKpaawOQ7LS+XWO0SchH1oLFAgDyBeIDZ" and \verb"ralCWwALZEZmkZjv+FX6bk8sgqZESpuOLJAIqpobKpaawOQ7LS+XWO0SchH1oLFAgDyBeIDZ" and \verb"ralCWwALZEZmkZjv+FX6bk8sgqZESpuOLJAIqpobKpaawOQ7LS+XWO0SchH1oLFAgDyBeIDZ" and \verb"ralCWwALZEZmkZjv+FX6bk8sgqZESpuOLJAIqpobKpaawOQ7LS+XWO0SchH1oLFAgDyBeIDZ" and \verb"ralCWwALZEZmkZjv+FX6bk8sgqZESpuOLJAIqpobKpaawOQ7LS+XWO0SchH1oLFAgDyBeIDZ" and \verb"ralCWwALZEZmky" and \verb"ralCWwALZEZmky" and "ralCWky and "ralCWky and "ralC$ N/LiTlIdkJelxpDQDtgUHawksqMCbIaBe60B5xvmlNkhnrmnMlp+e3LUd4j+XxACdcY5LSqV zVT40yD1WkKzk8EAASUI8xysNBEeX9/8/EXaAciECQb3MkYxTQZ4WqCLU0GCG16Sx2fY5zI6 4Y1j/Sfn3JHikJots8eR1D/UxrXOuG5n9VUY/4tTa0UGPuCJAU4EEAEIADgWIQRLXddYAQ10 69GnwU+qS4a3H5yDGgUCX6xjgBoUgAAAAAANAARyZW1AZ251cGcub3JnYW5uaQAKCRCqS4a3 H5yDGkRfB/9z/5MuAWLwoRLJtnJQzEOW7jsfzYpepL3ocT9tdGcs8jJTH3vh2x4Kp2d0Zaxx  ${\tt Zs7R8ehZ05XJQ/DWdhH+7cifoeXmAEqDnlKSXZQZY/bG054tM6zes3tFTH3dCrn7LF59fQOGAL} \\$  ${\tt OaZHgbFRQJO6F++90Mj9WAgeqGxyEhAlFIxFw4Cuul80ZAUIfq7YISnpkg2Tm/Q0SRRDJE4infyg2Tm/Q0SRRDJE4infyg2Tm/Q0SRDJE4infyg2Tm/Q0SRDJE4infyg2infyg2infyg2infyg2infyg2infyg2infyg2infyg2infyg2infyg2infyg2infyg2infyg2infyg2infyg2infyg2infyg2infyg2infyg2infyg2infyg2infyg2infyg2infyg2infyg2infyg2infyg2infyg2infyg2infyg2infyg2infy$  $/7 \\ \text{WJE/HVMB0Rf9KJXuk2BJ1RIpQz8Cf+GVZ5aGI1XdM58Qknprno1lxoTKhrE74rAGHW7nRD} \\ + (2.5 \\ \text{CMSCM} + (2.5 \\ \text{CMSCM} +$ xIxOoP8odiXbLzn//g2m123usqncCKWZONDdVupax3RQ7xsIuFc9Kx4OtjwPQftziQFOBBAB Z2FubmkACgkQwpbDMFwG9MsIvggAhRfd2Z5WLR6hGxOHu+A+ysjX6xKjcqshCYr8jRuOf1FN vxugQQoFM5pQr15TyhokaU78aDUoIbLnKcxxmH114hXxcRtg/9Y22TidOVN4jjNbc69KvCC4 uANYuAJaI3o5fb1jv8Lx820iRDMhtRqyTdSGdU5//8X5FXCt+HhhzpSNoNtpxyhsKP0PAWao zuETqvxy7t0uy0f1OTbZLI5nb52DxjBdZlThnJ2L9RwR2nSGhxjhTFg8LrZWgWNtY5HG+vk9 qbCwaC6ovNJ0G98i0DMrlbyGCbxa4Rv332n1xPf1/EPYWmNP1Mu0V3bSCqxVa5u3etA5fw3r qIm333vgFlkBswQQAQoAHRYhBJTatFFgHAZYHkTw9GcRGDP/RljgBQJa7LubAAoJEGcRGDP/ RljgNu8L/jN8j4HSggpnzJ0+3dFjVg7FUHJF6BZ84tv9huhmyrByaIrEfFf9ARn8OizKgdpC /wJT1+KXarvsxdnEDlYSat3HS/sEw3BmZjAeTwPi0ShloiSjYgYRbg3irDskqUHML4hhvMx0 x9nZIag2XoSSH7kPEd5jOb8cd7jJeoGg6Z9Z9lMHuyqTGi0T/EbnhjQfVTxWkSkcDvdxbSuW D96mvZrbRnrMebXKkISb0uVUn3/o11iUo9jXs+Q/03Tb9i0H3eOliP1kcB/kggu9xblIPM+J VaK5Z+zAVLPKTQJi+sP/ayEux0xZzfbZ96WERnzT4E7Wwv8MvaLbybtID28Oy9YoBBYv7CrC tyfrHh1t4v2AedRSZcTPKAaQ5NtLAvIdex0kOvvofaGi+7nmgV00vCZFBSXetvBMZkCapW09 vF7wcahaXpF+0Spl9vE2JiesST7uQobCUm1EjxJP0vMDcO1vIfJHlb1hB/f3PE3rXZIzYTdL  ${\tt s3Kb400NaUfNy9jYtYkCHAQQAQIABgUCVJqcUgAKCRB3MepTnaVyot2+D/9wAQ+p031VMpYS}$ gMWMNLgjq3z7QrN0NYNpxUXAonxECjUzZKSUPGci+fPKxl3ZUenk+ruLgtgJmjmUOR6u1Dov BpDFzhfqbIpjgtMDrnY5sWqxJ+CH2Rb5okEEDJ5qE9DwIMP5iXbf4xjnBOyPiq3sp983PLvy 8ttidWe9FDf8JuhWLHRJHODQjc6LufcHSWKG9fLmCjL2KSPN1696MwR+N95EKCivLL2PlG8c f08Xd81W1S0cJLh/6TEuZtAnVeo0NUOGUXOPPyhTPP/xhfLeKbkxjtm6rg/jBaIjuuQgUyNN hKnP96/GRWWRHvio6eBPalhUcvImSrCHnqLRpdyMxmK67ZzKZS3YsH0ixozJYE0mNevZ2hEY wB+O5HllqK22YwvJnCLH2ZZWTu2TCUjGZP8hbo2nSoyENlxZio9Gl/v4ypjdlgwrjnnZvxoM yOFeuc47AuzP5QjhtlrWv12C4hYi3YLZvkLVFD0CxAE/CDuHk/4eFG4UC4Mor6+BXwVG7NE1  $4 \verb|qQWrAH| \verb|jLQ2/sHMpsUqY/5X7+StG/78PLP0HP+PIBCDDTa7W0+6kf0EaGVHKW43IIkVNI2Ps|$ b44tTT+Xhc2mHk44LuzL4Axlywv+CxP9NcKLNFwK4Ck1M8Np6cAKlu+Dw6gjOY1aGHgtdsBQ cIqZj/+ETD0+9NkDXEoeDIkCHAQSAQIABgUCUliwpAAKCRCiKuTrQynFRXZdD/9vb+690GSR t456C6wMLgBl+Ocv9XeaCTiJjLgAL2G6bRH2g2VcNHnU/VMTD2YLVu0eP7ubsirVrmR7nAgL sQ1mKKWvTI+p5aAvn4sL3x3P8vzmGoDAiqZ458yGuVpVsBkSPjJBMAkMDfm9kdWxCanzuKXS b59lfTg4EtcHPDzoSgABntASgfioVxP2TVPfre282cibeYS+RDlaMTVH25yElrWDuF2U1CVW SMWY9mskr1+XjPnoO2jz0+jhKB7jyMMfSmJqzgcBNgezFbzX2fPmNnMZzEucVFFHmIhNVmL2 rOwc/s1tSHerG5YIdL3HOJek5xJljzjzFfDrdjmMMl+nO6nO78oePoLNdglQQSqn0yW6gZv8  ${\tt EIIQ/N1nSi/LEW60z8FFxzo08TqxMMX9QRLbVE6p+7C0nqo1hZf6UEiDIIm+PihF1vPFSV54}$ +70oLObCshe2g4pbRGWPhIJ4X3ILBQwFMZbn+cIuY3h3B/UpbZE/YSDgRFu5TLtCfBE/1QKX 7QhJknJhQhJ+Dx+Y8h1Cx61Qr0KP5Dm0kHYZfAQtdacgrqEr/qNen4QYRdKp0gTne8AV7svB  $\verb|m+jzK5qdeRhEIUmlJI/tU/RsGokCMwQQAQgAHRYhBEW+vuyVCr0Fzw71w1CgTQw7ZRfyBQJd| \\$ hy3eAAoJEFCqTQw7ZRfyRf4P/3Iqs5dYm0fhposI5iwBGtN5SsxYTZGte2cZ+dXVcnLwLIZc RylnDu/SFXPUS0lQBj7/Bc2kl8934+pUtte+B5KZI2s/28Gn98C2IjxxU+YZ1X1LbUkx0cPA jFWjUh/JSfu6Hif2J0NAG3meySnlmpxl6oZeTojeWolt39PF4N/ay7S2TqIjGSBfxvDlpeIU  $\verb|bnziKsyM5ULbkMdgHssQvyZvrVzQxacRzPK424jXtKR6B2oA0wqMcP4c69UmVKEKIzJNYrn4| \\$ Kjs+An8vZvJYAVbiWEyEseTTo3XJePdBNs1xxK2vWLA5PeLkE8bmzHr8iQ3hA0NaY7jSJp3e GrhWIdXV+nfclrFUPghYr5z+ljCSK5sow+aRiED39qd1Y+0iUAy94cqY3MQ4ayGgnB/+YuSx B5jNjCBYJetFWWSJXnkbiYRLjU88dflXCrTbhkSuCu3ag0jsBJYUyg/c1Z4eCQgpTWB2cjYQ OucKOsWt8U6qsl12qwYLr0RfcP2aCwTTnWIxqIN9F6iMafOsG+za8JY+B8PDJxxwWWz8vCvX  $\verb|ChTYrfiFei8oUqoHYTbw07cxaxkDd2CgXsQMmOcZSoXZZPAe8AhsUibDl+BZs/vLZT7HrXtt| \\$ /ggz8LzVCcyQqwmCHurvgjauwjk6IcyZ5CzHFUTYWUjvFqYfAoN15xUZbvPYiQIzBBABCAAd FiEERsRGITzmkUU5TZu635zONxKwpCkFAlxFLcAACgkQ35zONxKwpClKVw/+PfrtIVHFsOdl 2crWBSo5Hifvx9Vn2nPiNKErygB+tPWDS4UwzVUnpZfXCM7bKJFFPeKbitYxN3BlDmVhZMkc Wf11LMvgwnFsQ74xobnCpssLgmogXfoLFQNF/VUfRveJ2Ci8raWyAdXFBdAIrejawAx5MMhO /lefq3W3f9bqtJZ5DzLbxQ3Xtqs+RY1ihv1y121r9vLpgKKGmZ92KDvjv2UXHd7XZ90aPMj7 Rx0MQ1d+5d/tNQ8rLJGuj1I7NqHmLHMz67TvRtP14aNP7Mss8OHiEKLYq23kGqXN+6cjG3UM i290uJZaAnTno65Cgsyn7JFKyXDdTOmp3TSoyVsPFq92qgd/jFBf3dJj8c+mZEVXkUFeeUEK 31EMGFCH+oE8un7nu+XWqFyFSw5wn+PGYDXkSd6z/NyIN5DXa326KV+qpUmIWOlcymm7cmZ4 KJQt7zgWCxh2DuWQzRlTjeQd8Iw62V8tIOBokWP9Thes18Qk2GOUeCnvczLdevT41qr8IzvV nSwX/LQyxmmz2/dmPhzJ6kA6KQKGOSF6WnV/WuD4kESFKwtABFi6mYQi1F6CynpVw/nu535C 4fFG4d+A5G6sKJx//hjOCgmJAjMEEAEIAB0WIQRGxEYhPOaRRT1Nm7rfnM43ErCkKQUCXa6e YgAKCRDfnM43ErCkKfNXD/0cTEjvQlgyy3UI3xfhYtRng8fsRXcACjMajnrvYCoRceWwF6D+

Ekvh5hNQqrZsxrD6nozY+iJhkkaQitIj4qw7i4KY03fo613FjeLFXWqf4sfLTANSsRNxawEo /JxPlJeOToOgYTkikWOkgZWSs/mqvHAxJZrVq/Zhz06OugfOYVGmGZonU7zPl2toiwParIZ9 hcZ/byxfNoXEtsQyUHO1Tu8Fdypmk0zYUgZK2kGwXslfOGj5m0M5nfUuVWq5C5mWtOI6ZngT LPJ32tRW526KIXXZMTc0PzrQqQvTFHEWRLdc3MAOI1gumHzSE9fgIBjvzBUvs665ChAVE7p2 BU6nx1tC4DojuwXWECVMlqLOHKjC5xvmil12QhseV7Da341I0k5TcLRcomkbkv8IhcCI5gO8  ${\tt 1gUq1YwZAMflienJt4zRPVSPyYKa4sfPuIz1PYxXB01lGEpuE5UKJ94ld+BJu04alQJ6jKz21}$ DUdH/Vg/1L7YJNALV2cHKsis2z9JBaRg/AsFGN139XqoOatJ8yDs+FtSy1t12u1waT33TqJ0 nHZ8nuAfyUmpdG74RC0twbv94EvCebmqVg2lJIxcxaRdU0ZiSDZJNbXjcgVA4gvIRCYbadl9  $\verb|BH+P4y2Z05oUXOVHZQXCWLGt3v4UBQJhrDYPAAoJEAXCWLGt3v4Uh2oQAMS3sK0MEntPE+guander | Substitution | Substitution | Substitution | Substitution | Substitution | Substitution | Substitution | Substitution | Substitution | Substitution | Substitution | Substitution | Substitution | Substitution | Substitution | Substitution | Substitution | Substitution | Substitution | Substitution | Substitution | Substitution | Substitution | Substitution | Substitution | Substitution | Substitution | Substitution | Substitution | Substitution | Substitution | Substitution | Substitution | Substitution | Substitution | Substitution | Substitution | Substitution | Substitution | Substitution | Substitution | Substitution | Substitution | Substitution | Substitution | Substitution | Substitution | Substitution | Substitution | Substitution | Substitution | Substitution | Substitution | Substitution | Substitution | Substitution | Substitution | Substitution | Substitution | Substitution | Substitution | Substitution | Substitution | Substitution | Substitution | Substitution | Substitution | Substitution | Substitution | Substitution | Substitution | Substitution | Substitution | Substitution | Substitution | Substitution | Substitution | Substitution | Substitution | Substitution | Substitution | Substitution | Substitution | Substitution | Substitution | Substitution | Substitution | Substitution | Substitution | Substitution | Substitution | Substitution | Substitution | Substitution | Substitution | Substitution | Substitution | Substitution | Substitution | Substitution | Substitution | Substitution | Substitution | Substitution | Substitution | Substitution | Substitution | Substitution | Substitution | Substitution | Substitution | Substitution | Substitution | Substitution | Substitution | Substitution | Substitution | Substitution | Substitution | Substitution | Substitution | Substitution | Substitution | Substitution | Substitution | Substitution | Substitution | Substitution | Substitution | Substitution | Substitution$ 71Li9rMbD/305nlAxBJLX4MzLi2xP1648YV5nq9WMMt6qyp+OVwDXefneYNMgfU2/uu/Wi/o XTHBJuU361mFzhRWPj2h/vtfgDIYG2wio0DNJyaUQwLEi6gqPm0AHhKS4td69R+7qyQsbUIa BFgoytxFzxDb5o2hicEOXa573m4myfAdCx5ucYfq+jlXJW9Wgw7ERnF1v9xQDXiuryXWFRdv UOOWzVPu9T0gPkcG8NABwqxs28Oc7n9Al9HM2FtDAkD0Llcm/I4ZEhFVqvG6Hj966+FeuICw OaefFhthOoi3ycO+pkj1IePz/TmnsplTvvZOXH+6XEMPpPRQpvf5IZKJyrvuzoU8vkXYY2h/ gJHi9HiSIIQ/BVEpvp6UjXvIbNP1K31II88qx9EfT/tv434wlZpC6V1FzE2LtxyNcj/+OUvj 9hKOJ71KOVpsnBbGiWq809s4sCIZ/ifLfWAKOJqxAEk/GcRkkkCqGNx7HA+coteNHqXLa/Lb 2/r8gGn6kH9YhQootJsGhhSsY+6CW5TM5E+FhSRJU7MFHRpA94N7Hn6OFUK2OXtHyRhxE867 R+ChJaZXbtoQJVNv2Rv9yoZrBki3RoQ6/6/fcnR1x2moTMYg7K8AMMv7ZCfaP6AjPOjTVnMV CpNy1Ao7smOzLAfKbbeXiQIzBBABCAAdFiEEjy2YV7IZJ8NHv36cSrDCiwqTaaEFAmF9XbsA  $\verb|CgkQSrDCiwqTaaFUGw|/WSU022Csa6016VN8yJQmf0wCo9sieWDXCdHZ+CB0+gu013EMYR2a|| \\$ gL8lqCd6M79fpP8DiLKOJvn9mhXCsjYjTJQUsuNi5kQ/O9gwarRsr7EjJ7R8u8lpSh9YP1MS yN6XXfOa4Qy5HOw9idJdb3owKAXSjuRdi/hUExjA8TWliyWrfwiVDQi/aCoLZ4b9p6SfGR3Y  ${\tt gE8UIZLZtdWgsPJHkvdvntTPi4fwMsadBfa2f+m4Wq2CAU5KSfYsVpKAwSQ10sdUZUK7g+Ui}$ jy//ad7eZ+BAc75blHs7ua2iiF8Sc7MC55ZM5ldkv+0lqJ7td5vOCT1LKJg5PKKUC7YTTh9U PH1ERJ/SWcHNES1YhwLvUO2VRO1PN9H1QkPnEMBOObpmYkNQyLBfFwioJ3ilptYY0IUX5qBM 5UkwqyqMsdyrL+2ozIYc+/A8KUnZXozOAG9LP8qBE5jBJSIkbqsi9Fumf7Q63++q4ojcYpOZ F92X6kQMGqBvkvs8UajR5f/n6QH0je4XFPj4141VM/PPfZSShNGdOOi41+KwozICnQ1+fhwh NOVG4eALSJ6XQEEfJ18PrBRS3sdC7OVEMLevEC8ojSQeZE1lCLe1qAUoEcmgmXjsODaJn2tt qNYYUxcFOycFnzgWL679C9FVp+DAg9jzDMKsqWo/Lt3IDNF19ZUc93WJAjMEEAEKABOWIQSC piWCWP+fBOH/9bx9bbut3FAu7gUCW8ygHQAKCRB9bbut3FAu7mOaD/9QJ1MiyKvw9rYqTvkU OSDSLu88q6NP5R9ozqGZeqInZ/NzT8u5emYccflnLlfvRQZPnT7YIH4+h25CCGQ5HzXUGENx 4M3kfuD39RxaT10EWfqvTVf4GKiLqM71g1NB8WrTqxt2t/Mo2h6UPCF7/wPF/idMAbKEn0ye b1WDCaZVXxAQETfNo129hPb2qxPGoCWGw24ySpGrM5We4Nd3bbdGItSZ0mATNM1+m9FY9j30 vpePFzzYGZ+23EcpxWU+7jWbjZ42ssCW6kx2/ERLVma7FuneEAqUc3gZr/3ZdZOVMvseg8c0 n66D/NRLgMcpOQK62qJfSrxQj6sJCGRY4dxAfdTZWrcxu8UvvcINezGIToQ0y+Mc5LM1vMOd srXcaVnuJTfWorOeqnFecnClcOwKNAKBXjE8bSANUBKlrw0RIpye/IilrKGEMaYkP2nnnNZE GPmumGkejDstWGmnHi5IogN8ibzyywsbNsO+qDdlUFA2bmVhh2uK7M95kyuMH3GnWbz4IiMx RyUVEyK8yKnEmgOmLG4WiJjksP1jIPf3ztTEVVDJxy1gT3R36lsxd+OabnPOgizloFewKaur  $\verb|ELdWs0L0i1qEmxwP/jDweTwTh1s+7Pp39L6aLB7nuQzdMleTksPGgmtguRBZipbOYOryEozK||$ 9hI3Hq/ymV/loINv6GZhieDoZvxrv9eEKgO2eUE0IletSy7znlhV6MB7PBOc29dbCMf5L4qoologusquares and the state of the state of the sxUG/f+XfHkRZEkjZRWMlitlERlDU5qHAO3skLuT9bu3aZkGdBqw0U5qjVvGzYxp2LFpNHXlf TrlN3RZoDbRI+E9BPILqZFIZczp/fxRRNkXyogkrGD+0PANFsjySQKd/rr8/Z4isl3AM8CZ7 s4tMWM4EVJ2OygnrcMuIEJdXVsR0Ln1gJLuQ9HpWehve0d7/cIZkN7a0fqgE7bMvSPyxWL3m yTA4FwdbrebBr2y7ixlXZ6WtX/rqTvo2HTDFLle0ZwMbbfAtoFX0M01PtXTLmJA15w1G8Nj8 bthWdN4KVFyOpqPt7OXc/G1YNLzcyYQXX5e8Uskmg40OH5cQV5OFEG8qpxTg53wANDdxXGzs NUOe840koyk75nwzVfsi00/0hTZmfIC48esXcs0kTrkSPrFcHktSMoYPmHfV3dTF17ifjz5a C2SL22R+RokWuzGxxpvEaQAWIyCt6izf1a+CjnXPD2Jw3yDC/Oeg68XYiSrbeFdCRzQbS9YP ipUFI1HuCiNZeGq3rFL2N2JodXq2LGORJz1RKazT7uAfRr5z7W1FtDtNeVNRTCBQYWNrYWd1 IHNpZ25pbmcga2V5ICh3d3cubX1zcWwuY29tKSA8YnVpbGRAbX1zcWwuY29tPohGBBARAgAG BQI/rOOvAAoJEK/FI0h4q3QP9pYAoNtSISDDAAU2HafyAY1LD/yUC4hKAJ0czMsBLbo0M/xP  $\verb|aJ60x9Q5Hmw2uIhGBBARAgAGBQI/tEN3AAoJEIWWr6swc05mxsMAnRag9X61Ygu1kbfBiqDk||$ u4czTd9pAJ4q5W8KZ0+2ujTrEPN55NdWtnXj4YhGBBARAgAGBQJDW7PqAAoJEIvYLm8wuUtc f3QAnRCyqF0CpMCTdIGc7bD0517CIMhTAJ0UTGx001d/VwvdDiKWj45N2tNbY1hGBBARAgAG BQJEgG8nAAoJEAssGH1MQ+b1g3AAn0LFZP1xoiExchVUNyEf91re86gTAKDYbKP3F/FVH7Ng c8T77xkt8vuUPYhGBBARAqAGBQJFMJ7XAAoJEDiOJeizQZWJMhYAmwXMOYCIotEUwybHTYri Q3LvzT6hAJ4kqvYk2i44BR2W2os1FPGq7FQgeYhGBBARAgAGBQJFoaNrAAoJELvbtoQbsCq+ m48An2u2Sujv15k9PEsrIOAxKGZyuC/VAKC1oB7mIN+cG2WMfmVE4ffHYh1P5ohGBBMRAgAG  ${\tt BQJE8TMmAAoJEPZJxPRgk1MMCnEAoIm2pP0sicVh9Yo0YYGAqORrTOL3AJwIbcy+e8HMNSoN}$ V5u51RnrvKie34hMBBARAgAMBQJBgcsBBYMGItmLAAoJEBhZ0B9ne6HsQo0AnA/LCTQ3P5kv JvDhg1DsfVTFnJxpAJ49WFjg/kIcaN5iP1JfaBAITZI3H4hMBBARAgAMBQJBgcs0BYMGIt1Y AAoJEIHC9+viE7aSIiMAnRVTVVAfMXvJhV6D5uHfWeeD046TAJ4kjwP2bHyd6DjCymq+BdED z63axohMBBARAgAMBQJBgctiBYMGItkqAAoJEGtw7Nldw/RzCaoAmwWM6+Rj1z14D/PIys5n W48Hq13hAJ0bL0Bthv96g+7oUy9Uj09Uh411F4hMBBARAgAMBQJB0JMkBYMF1BFoAAoJEH01 ygrBKafCYlUAoIblr5D6qMLMPMO1krHk3MNbX5b5AJ4vryx5fw6iJctC5GWJ+Y8ytXab34hM  $\verb|BBARAgAMBQJCK1u6BYMFeUjSAAoJEOYbp1kV67mr8xMAoJMy+UJC0sqXMPSxh3BUsdcmtFS+|$ AJ9+Z15LpoOnAidTT/K9iODXGViK6ohMBBIRAgAMBQJAKlk6BYMHektSAAoJEDyhHzSU+vhh JlwAnA/gOdwOThjO8O+dFtdbpKuImfXJAJ0TL53QKp92EzscZSz491D2YkoEqohMBBIRAgAM  ${\tt BQJAPfq6BYMHZqnSAAoJEPLXXGPjnGWcst8AoLQ3MJWqttMNHDblxSyzXhFGhRU8AJ4ukRzffchru8Abfqhru8Abfqhru8Abf$ NJqE1QHQ00ZM2WnCVNzOUIhMBBIRAgAMBQJBDgqEBYMGlpoIAAoJEDnKK/Q9aopf/N0AniE2

fcCKO1wDIwusuGV1C+JvnnWbAKDDoUSEYuNn5qzRbrzWW5zBno/Nb4hMBBIRAqAMBQJCqKU0 BYMFI/9YAAoJEAQNwIV8g5+o4yQAnA9QOFLV5POCddyUMqB/fnctuO9eAJ4sJbLKP/Z3SAiT pKrNo+XZRxauqIhMBBMRAgAMBQI+PqPRBYMJZgC7AAoJEElQ4SqycpHyJOEAn1mxHijft00b KXvucSo/pECUmppiAJ41M9MRVj5VcdH/KN/KjRtW6tHFPYhMBBMRAgAMBQI+QoIDBYMJYiKJ AAoJELb1zU3GuiQ/lpEAoIhpp6BozKI8p6eaabzF5MlJH58pAKCu/ROofK8JEg2aLos+5zEY rB/LsohMBBMRAgAMBQI+TU2EBYMJV1cIAAoJEC27dr+t1MkzBQwAoJU+RuTVSn+TI+uWxUpT 82/ds5NkAJ9bnNodffyMMK7GyMiv/TzifiTD+4hMBBMRAgAMBQJB14B2BYMFzSQWAAoJEGbv 28jNgv0+P7wAn13uu8YkhwfNMJJhWdpK2/qM/4AQAJ40drnKW2qJ5EEIJwtxpwapgrzWiYhM  ${\tt BBMRAgAMBQJCGIEOBYMFjCN+AAoJEHbBAxyiMW6hoO4An0Ith3Kx5/sixbjZR9aEjoePGTNK} \\$ AJ94SldLiESaYaJx2lGIlD9bbVoHQYhdBBMRAgAdBQI+PqMMBQkJZgGABQsHCgMEAxUDAgMW AgECF4AACgkQjHGNO1By4fVxjgCeKVTBNefwxq1A6IbRr9s/Gu8r+AIAniiKdI1lFhOduUKH AVpr03s8XerMiF0EExECAB0FAkes1LQFCQ0wWKgFCwcKAwQDFQMCAxYCAQIXgAAKCRCMcY07 UHLh9a6SAJ9/PqZOSPNeO6LvVVzCALEBJOBt7OCffqs+vWP18JutdZc7XiawqAN9vmmIXOOT  ${\tt EQIAHQUCR6yUzwUJDTBYqAULBwoDBAMVAwIDFgIBAheAAAoJEIxxjTtQcuHldCoAoLC6RtsDigner} \\$ 9K3N7NOxcp3PYOzH2oqzAKCFHn0jSqxk7E8by3sh+Ay8yVv0BYhdBBMRAgAdBQsHCgMEAxUD  ${\tt AgMWAgECF4AFA} kequSEFCQ0ufRUACgkQjHGN01By4fUdtwCfRNcueXikBMy7tE2BbfwEyTLB}$ TFAAnifQGbkmcARVS7nqauGhe1ED/vdgiF0EExECAB0FCwcKAwQDFQMCAxYCAQIXgAUCS3Au ZOUJEPPyWOAKCRCMcY07UHLh9aA+AKCHDkOBKBrGb8tOq9BIub3LFhMvHOCeIOOot1hHHUls TIXAUrD8+ubleZaIZQQTEQIAHQUCPj6jDAUJCWYBgAULBwoDBAMVAwIDFgIBAheAABIJEIxx jTtQcuH1B2VHUEcAAQFxjgCeKVTBNefwxq1A61bRr9s/Gu8r+AIAniiKdI11FhOduUKHAVpr  $\tt O3s8XerMiGUEExECAB0FAkeslLQFCQ0wWKgFCwcKAwQDFQMCAxYCAQIXgAASCRCMcY07UHLh$ 9QdlR1BHAAEBrpIAn38+BlBI815Dou9VXMIAsQEk4G3tAJ9+Cz69Y/Xwm6111zteJrCAA32+ aYhlBBMRAgAdBQsHCgMEAxUDAgMWAgECF4AFAktwL8oFCRDz86cAEgdlR1BHAAEBCRCMcY07 UHLh9bDbAJ4mKWARqsvx4TJ8N1hPJF2oTjkeSgCeMVJ1jxmD+Jd4SscjSvTgFG6Q1WCIbwQw EQIALwUCTnc9rSgdIGJ1aWxkQG15c3FsLmNvbSB3aWxsIHN0b3Agd29ya2luZyBzb29uAAoJ EIxxjTtQcuH1tT0An3EMrSjEkUv29OX05JkLiVfQr0DPAJwKtLlycnLPv15pGMvSzav8JyWN 31h7BDARAqA7BQJCdzX1NB0AT29wcy4uLiBzaG91bGQqaGF2ZSBiZWVuIGxvY2FsISBJJ20q KnNvKiBzdHVwaWQuLi4ACgkQOcor9D1qi1/vRwCdFo08f66oKLiuEAqzlf9iDlPozEEAn2Eg vCYLCCHjfGosrkrU3WK5NFVgiI8EMBECAE8FAkVvAL9IHQBTaG91bGQgaGF2ZSBiZWVuIGEg bG9jYWwgc2lnbmF0dXJ1LCBvciBzb21ldGhpbmcgLSBXVEYgd2FzIEkgdGhpbmtpbmc/AAoJ EDnKK/Q9aopfoPsAn3BVqKOalJeF0xPSvLR90PsRlnmGAJ44oisY7T13NJbPgZa18W32fbqg blkBHAQSAQIABqUCS8IiAwAKCRDc9Osew28OLx5CB/91LHRH0qWjPPyIrv3DTQ06x2qljQ1r Q1MWZNuoeDfRcmgbrZxdiBzf5Mmd361iFiLmDIGLEX8vyT+Q9U/Nf1bRh/AKFkOx9PDSINWY bE6zCI2PNKjSWFarzr+cQvfQqGX0CEILVcU1HDxZlir1nWpRcccnasMBFp52+koc6PNFjQ13 HpHbM3IcPHaaV8JD3ANyFYS410C/S4etDQdX37GruVb9Dcv9XkC5TS2KjDIBsEs89isHrH2+ 3ZlxdLsE7LxJ9DWLxbZAND90iiuThjAGK/pYJb+hyLLuloCg85ZX81/ZLqE0Kyl55xuTvCql tSPmSUObCuWAH+OagBdYSduxiQEiBBABAgAMBQJJKmigBQMAEnUAAAoJEJcQuJvKV618U4wI AKk/45VnuUf9w1j7fvdzgWdIjT9Lk9dLQAGB13gEVZEVYqtYF5cEZzyx18c7NUTCTNX3qLId ull14A4CQQDg5U9bUwwUKaUfGLaz380mtKtM9V9A4fl9H2Gfsdumr8RPDQihfUUqju+d0ycd +AVgdWSC9L6yGnw6H97GD28oRMGWBTzsmCyqf9I3YutH8mGXRot3QbSJD7/AeZVh1BQwVoJn CT8Eo1pc/OYZkRRndE1thrX0yjuFwTeOzvqeHlqzEW/FtOCBW7iR0WSJASIEEAECAAwFAkoz  $\label{togFawASdQAACgkQlxC4m8pXrXwXiAf+Ked6Mgd98YyTyNiLHhllPulboCnKgj430jLzkfgvalfakfgvalfak$ 7ytVCu1xMfKrRWRw3fA9LC19mzNQX/So/o/ywsk0nUG2sfEs5FiMk+aC957Ic/MDagmXqKap ZROJbzbZ/KNj9rPCG9kXPGa9sUn6vk39nnv4hri30tNKpM0fMxRhpcoNoCrN14rs/QTpdRpp 7KBuNaMEtDU7R70jMDL4qT+BcCmYMIYW4dIV7tmaC0VxtcszZcVCkxSigRMPZHwxSx37GdCx 9/+ Tq1A4vGL6NQSxZKv+Kqa+WTqBngO16YGO6FxdiXEliNRpf1mafmz6h8XgYXFGpehjuX1n601z0BffuWbpL4kBIgQQAQIADAUCSkRyCgUDABJ1AAAKCRCXELibyletfPaaB/9FCSmYwz7m vzOfHZO1EAYeLnCS290XGW89o4FYTbw0PBOulygyqj2TMCK68RCNU2KFs/bXBHeS+dDzitMA fSaULYi7LJuCCmrDM5SX5aLSj6+TxkDQDR1K1ZE3y6qd4Kx3VeeoN7Wu+oLj/3Jjbbe0uYCQ +/PniRra9f0Z0neTExZ7CGtVBIsKS1CnKBTR26MZMOom2eTRZwGFUX1PzuW/dbZ4Z0+J6XMd Tm2td70YYWPbV3noblkUrxyjtGt03ip30e3zSCWHUFMaaEuXOMw8tN51wy6ybcPVAH0h0iBw b3iCFJ/20QqaZEno6edYzkqf0pwvrcTmiPb+Vj0fnjBJiQEiBBABAqAMBQJKVj5HBQMAEnUA AAoJEJcQuJvKV61845AH/R3IkGIGOB/7x3fI0gOkOS0uFljDxysiM8FV06BfXbFpRgFMZxAh NFUdKCDN98MDkFBd5S5aGkvhAHS7PVwQ8/BIyJaJeUG3AXmrpFV/c9kYn1+YW50Q9E7tKu51 5UOj1Y/weNtC04u6Rh/nrp6CvMBhH2nvhSBZ+2kO2augtFOhuK6+wUHGixt5EK8RAKs3Sf6n kP2EJUHzy1Q8ec5YDiaV24AVkPFBZMCkpD3Z+seIGrL4zUkV7PPY4zd9g34Oqj8JvtnA4AD/ Z1vBLujLixcQdt9aieOySA9DAVqHbe2wVS4zi5nBURsmD5u96CUOwNK1sOV+ACtdIv/T5qSU 3znW30VahyZxoL6q25eeQWGmVeTF1U4JThUEyzgYGip8i9qBsFPJ9XgOL5bxTGv7/WOK7eX8 e+gXHB3A2QYbrM0GFZKN3BCkbA++HmvJXU58tf+aBCB00bG+rPn6QUNSPibu4tp65TaPVPSV HjNTTICxu3sneHB+okJcc5z1ubme8nAytKb6x0JM/keNSXAev2ZN7zG5m+Pqw7/DQ/gCogzG ML1bu1P2rSh8bYpJPC3vAVuHTmxsbhRBg4l7j5KiHf4qMBrVzRy+YiHhwpf2p8JbCGF141+H UD1VMeGeXnNO/9SO+dC2OGUf8WrV4FIpxIkBIgQQAQIADAUCSnkuCgUDABJ1AAAKCRCXELib yletfBjrCACDd/zvoveoNlNiUUBazelcGXwaxSvUMSROUQNkxkoMzfA+aFpYFHWEwDfLqndp KcGa0MJDgzZQqJ9Ke/7T7eY+HzktUBLjzUY2kv5VV8Ji0p6xY27jT73xiDov00ZbBFN+xBtx 2iRmjjgnPtjt/zU5sLiv9fUOA+Pb53gBT+mXMNx2tsg07Kmuz7vfjR5ydoY7guyB3X1vUK9y AmCWlGq67eRG934SujZFikO/oZUrwRrQu2jj5v8B7xwtcCFCdpZAIRabD4BTglvPiQEiBBAB AgAMBQJKjl+9BQMAEnUAAAoJEJcQuJvKV618DTwH/3DzIl1zwr6TTtTfTBH9FSDdhvaUEPKC bLT3WZWzIHREaLEENcQ85cGoYoBeJXVBIwBczZUpGy4pqFjYcWQ9vKFm2Nt1Nrs+v9tKc+9G ECH0Y1a+9GDYqnepcN2O/3HLASCEpXFwQhVe01G+lupGgqYfMgTG9RByTkMzVXB9ER5gijGC

zjTf1YAOFUx2eBBLYa3w/ZZpT+nwRmEUaDpfwq06UPrzMZuho17SGPZUNz41z4p2NF8Td9bk hOiJ3+gORRohbq0HdaRdvSDoP/aGsQltfeF5p0KEcpIHx5B05H1twIkOGFTxyx3nTWqauEJy 2a+W15ZB10hB2TqwAE9Z54KJASIEEAECAAwFAkqgEkcFAwASdQAACgkQ1xC4m8pXrXwyXwf/ UPzz+D+n19JWivha7laUxuDzMQCKTcEjFCu4QVZ1rqcBFPoz0Tt74/X75QdmxZizqX1E6lbF Eb6WMeqxQteujV3B7AtMH+CD0ja+A2/p0rHIpqScz8aupksBMCrYqhoT+7/qXNEVkjNmcu2N mHxfv6dL5Xy/0iJjie2umStu8WTfRTpYmnv2gEhbCdb/zhFvG61GgTBJqv9MvBVGRxnJFd41 NqlucsadD+UM7WjV3v5VuN2r9KD9wocd/s22ELCRA2wKccvR/nWBkIkBIgQQAQIADAUCSqgQ AAUDABJ1AAAKCRCXELibyletfAT8B/9cPhH8DlHoiv+cK8rAJMomZqVqOyy4BwsRrakycVlg 7/yvMs74anynSoUf0LgsXADQ29Hmrpf+zC5E5/jPGWNK81x2VBVoB8nZkMSAnkZfOw+mWu9I Aj2NLcsvt9JYNmAq5R7RrirHsDQ2DIYxRgaE/5CVEVry9YQEj18A13/SYyoB4FWpDI4fRfUW JbUJrYmfq0p+4zL0YS9F11UhsHUu+q1W1c83N54ozI1v013HUwVayzII4E/YNrIkpOaO+o8R z9g6M6jCg3mwn+OfiZVJO++VOiguJF5KzoZIICMxXE3t5hL87Kroi7UkNwm+YHw3ZaLEBm0B WAXw4DsJZcpViQEiBBABAgAMBQJKuceJBQMAEnUAAAoJEJcQuJvKV6188KEH/24QK2LV1142 +Di8kE+UAMUq2BFTL0EvOMJ6i1ZyE8cUFVb1+09tpBWJJS7t3z00uMMMznGuHzSm4MgCnGhA sOgiuHdPWSlnHnqNJa/SB6UVQxtcDOaqQlLIvhd2HVqrOBRtER3td/YgLO6HSxXpXtz8DBa2 NYQYSwAdlqJAPLBnBsLXwbCswuIDMZZv8BJwUNBEJkokOMv5CXxhPrP5kxWvyBvs1hTk8ph2 GIh/ZRVNDAsChbuU1EJBACpwaMrcgwjPtI7/KTgeZVSJASIEEAECAAwFAkreCMYFAwASdQAA CgkQlxC4m8pXrXyOQQf7BvRm/3PvFCCksyjBW4EVBW7z/Ps/kBK6bIE9Q7f7QlXFIcGGUIpA  $\verb"rufXWbV+G4a3Z8LFeFJTovNePfquwpFjneUZn1CG+oVS1AfddvYhAsgkLhQqMbaNJIJ1y4D/" and and an extension of the control of the control of the contr$ 59+OWw4TC8nzlIQYIBn22YiWRk5zsCJA40O+KL1vwBiFDrREhALQc/YBJKYrRX3ZV4U/EeYD KB0NCBk1W1tXGCee3uhM0S5VFc1j7Pg58ECuntH5xOy+KMNF1jiQwvWfbaFTJvCjFQS+Op1X b4kBigQQAQIADAUCSu86VAUDABJ1AAAKCRCXELibyletfGs8CACteI2BmKs24GF80JeWTOQI cvHnCdV7hKZOltbNPBbDv6qTt3iX2GVa10iYhI5Eg30jt/hKFJTMlfYZyI1peFodGjv7Lk51 u7zaNBvT1pBCP+eJspi6rGpSuhtMSb405jPc1RBmbY+w9wctLyZf1zG+s1Sdw8adcRXQNFqr vVIZYOmu2S8FunqLfxpjewiFiDPzAzmbWzMoO2PLCYFhwV6Eh2jO33OGbvBmyHNFZBfX5F/+ kiyeT47MEhrfhytJ6ZOdpxtX8HvbvzPZcDL0I80W6rPTG76KW06ZiZrJ81YCa6a7D01y7BYy W2HoxzYcuumjRkGF4nqK4Mw+wefCp0H/iQEiBBABAgAMBQJLAF3aBQMAEnUAAAoJEJcQuJvK V618/q0H/ibXDQG2WQmC1LoT4H+ezXjPgDg8aiuz6f4xibTmrO+L4ScMX+zK0KZVwp6Kau28 Nx+q00oAUW8mNxhd+c10ZaY+7RIkxEvkooKKsArBmZT+xrE6CqHlAs3D4Mc+14nfD0aZaUbE  $\verb|iobWvX1YL127MELLcWyeMlgbeNoucc473JddvmHSRRM5F9Qp28CvWDEXYqhq1laoaho8+cei| \\$ pvzyuO3OTwjuAOqhefOHzAvFrRli99ML8xzF1ZOvBct+36SuYxDXyIhkSd7aG9Us01W6W5Si JYt4cDyI0JDhbhZN0tzWYKcKMZMxf8w3jW4sfQL0prhHrARqqPiU8OTUH/VNX5CJASIEEAEC  ${\tt AAwFAksRgasFAwASdQAACgkQlxC4m8pXrXydogf/a3lofmYFMoE3p9SqGt/v28iy00j9A1Lm}$  $\verb|qKwEhJkxff/X/Qa7pafGQ9J90JQkxYKMxydWPspTbDFMccZWkBK132vZp9Q3FHKpnDPDLK2S||$ 25miTReeAAQNgMMFLeyy7ZHi5YsKwLbKxcSo7/m0jlitNYlmt94imFNpg/mHGsy6O+rLeQTA  ${\tt opuIzP3VwN6ItL5gIFxqWPmf/V0xh/vxTwLqJ66vECD8vyHrHb1UzgiXHgyYbZPxAa2SRRd3}$ 4V38phaZ/QsTkss+Sd/QeHChWyU9d6KengWwcr/nD0+K/hhmnO5Oqz02Upwyxrgi6484HQUN /Smf44VBsSD1DBjaAKjMr4kBIgQQAQIADAUCSyNN1AUDABJ1AAAKCRCXELibyletfCWiB/9c EZtdFVcsxpE3hJzM6PBPf+1QKuJORve/7MqNEb3TMWFgBxyOfvD7uMpCJyOrqq5AbUQfZfj9 K7qmzWUMuoYceGIlbdmHFBJwtmaF0BiyHaobgY/9RbdCNcbtzrW34feiW9aDZyvCoLHEVkCC OACSv3FwdYVkkRB5eihvpwJk5tpScdIA12YLqzmVTFdhrZuYvtDdOHjqoLMO8B9s9kok7D2T SpveVzXXPH68Z3JkVubhHT7cs+n+9PRvcaVJtsX2VTUY5eFVqmGuAUVrvp2aN8cKQ+mVcCQr VVIhT908YB5925MUx2VJml0y0nkBQuMZyzMEOVGkuU/G+pVrRmmAiQEiBBABAgAMBQJLJyaS  ${\tt BQMAEnUAAAoJEJcQuJvKV618eU01AKnVh6ymId9C3ZqVyxwTnOB8RMQceJzwCLqk2RT0dPhN}$ 5ZwUcQN7lCp9hymMutC8FdKRK/ESK2lvJF2/576Pln4fIeOIbycBAEvqrL14epATj53uBizo NOTuwb1kximFERuW3MP4XiFUJB0tPws2vR5UU3t6GoOJJwNoIbz9DK2L6X/Oz3Tb9if6bPSK U6JR1Yn3Hos9ogg21vWCxgMTKUuPAYhmYjSvkqH3BihXi+c17MVvE7W5GJbQHuJo+MgSxu04 4qnvDHZpf4Mzc30XcGlohjxefNyeiY2bzdI2yCaCtmW0lCW1Sc2oiE0zw06lD4hY5XmC2Xql MLsKB5VNXJGJASIEEAECAAwFAks4Ze4FAwASdQAACgkQ1xC4m8pXrXyWXggAon2abiNvRzx9 7364Mjx4IlFvM1tVebzNbOkDwZS1ABqTDGqq/ffZA/VZrU+h2eL97cQyGxJEQ5kkm/vliobE  ${\tt ZEFMT0pv9WMzfidqzhdKdcpbbxdaErIjD5fBACKdjazAUeH7zce2v+bBN019LZoRiXbNugG9}$ 381kJ2E4ZTYYfvftL/e4RzOgqR9VD/A5MzxfXFbCVharHbeT8OwZy4Oz2UDaDszHsNKoG1WN pOSf2HTMBPNcsOSY/hIBRWNxnzdYOkWt7laeLNmN1eUEwzk4J7GnlambPIctOdoEUriMSaey TkLZGejKnwi/PqARyDW1FsReKNHD753ZMViUnAsq2IkBIgQQAQIADAUCS0oyJwUDABJ1AAAK CRCXELibyletfGodCAC5hjmxwquHSb8ZL0RifIL3j3iU6U7qLK1TQKkTqqELfUzeF9f8NuNR txLmzNk1T7YI9iji6NAtnuy43v61OMbq1kV8x69qNP36Owv408wXxEt0s5ViZuVOZJAY075c YRhopgfmhkh4hbkAoKCLajOROWUEEsDHsqqj8XLJuGRREURy8TJWaB/cotXsgiJf99gt+gIw In8tyb3+WVIUHWfw2+Drpd3nfcMqgeO54PePJo0BWWjaar+wgC/76Se286IHcYMrml/Adnvx  ${\tt ZaIKmxZmkTmDMCfMnVjRYSKBGjQ9Uu7dws7SMsbbd34f8Jt9nyuRqMc14INAXthWY/S3Sdillorer} \\$ iQEiBBABAgAMBQJLW/5mBQMAEnUAAAoJEJcQuJvKV6181L8IAKq3ZOQHzqaOoz5wnvj51YG8 nZoW5RG7HOb3mL1D9b+FTTzaIxsLf7STagPwKtM57rU/7ehHIuO/9QQNQ3Mudw17ZiwD015X 7iG8/AflWnc6bXfTz18IplRuqyVc0qQeJZhT7MBpklcS4ZGZHPQdtAh4Aw5YXihrbbq6jV7j CzUmFz4XcT8CkJHIUGoFR0vTmFqlAt2K1imwGMh2IEamPOJ0wsTbBfZbhmkB03RToEjIipGZ M+NtKS/NL2RJYWZ+FCCcEMoRgmlVmATWw3natgLWwN4Z6K4rGXONWi/0wyFgxZpmjdHmjcXa Igz8EroVsLbnaV/8yG7cgK5e6M0Fk1iJASIEEAECAAwFAkttIfgFAwASdQAACgkQ1xC4m8pX rXyR3QgAksvAMfqC+ACUEWSVAlepDFR1xI45UwBa2UeBY7KjOOCiZlkGREvx20IOv1gExyPl zNxDeqmYs12mleEoH6QlXaJRd8MxIVfAnjAt8izwU2dfDwflTTWgGQYf8q7qeAv1XC34yNge 0JaTD1C55QpmcO51f2ojMsAi36bBJO4Dr59jhVYiDjQADS/d7FpAznlhH9SGUq6ekYb2jxCS rvt0wRtMyk6YGgts4xEHcN0wC9VTobaXo9xvsqhtUK44Gdvptq1cBFX8byzD6fN8nXp+v8qh t1PYDqb4muqTh2UXXiWMtvPXo7kkZQ8CvI3YbZ10F1IDLt20VJWFZaJYL2fzyokCIqQQAQIA DAUCQYHLhQWDBiLZBwAKCRCq4+bOZqFEaKgvEACCErnaHGyUYa0wETjj6DLEXsqeOiXad4i9 aBQxnD35GUgcFofC/nCY4XcnCMMEnmdQ9ofUuU3OBJ6BNJIbEusAabgLooebP/3KEaiCIiyh HYU5jarpZAh+Zopgs3Oc11mQ1tIaS69iJxrGTLodkAsAJAeEUwTPq9fHFFzC1eGBysoyFWg4 bljz/zCll+qyTbFA5g6tRoiXTo8ko7QhY2AA5UGEg+83Hdb6akC04Z2QRErxKAqrphHzj8Xp jVOsQAdAi/qVKQeNKROlJ+iq6+YesmcWGfzeb87dGNweVFDJIGA0qY27pTb21ExYjsRFN4Cb 13NfodAbMTOxcAWZ7jAPCxAPlHUG++mHMrhQXEToZnBFE4nbnC7vOBNgWdjUgXcpkUCkop4b 17BFpR+k8ZtYLSS8p2LLz4uAeCcSm2/msJxT7rC/FvoH8428oHincqs2ICo9zO/Ud4Hmm000 +SsZdVKIIjinGyOVWb400zkalnnhEZ3o6hAHcREIsBgPwEYVTj/9ZdC0A044Nj9cU7awaqgt rnwwfr/o4V2g18bLSk1tZU27/29HeuOeFGj1FeOYrDd/aRNsxbyb2O28H4sG1CVZmC5uK1iQ BDiSyA7Q0bbdofCWoQzm5twlpKWnY8Oe0ub9XP5p/sVfck4FceWFHwv+/PC9RzS1331Q6vM2 wIkCIgQTAQIADAUCQp8KHAWDBQWacAAKCRDYwgoJWiRXzyE+D/9uc7z6fIsalfOYoLN60ajA bQbI/uRKBFugyZ5RoaItusn9Z2rAtn61WrFhu4uCSJtFN1ny2RERg40f56pTghKrD+YEt+Nz e6+FKQ5AbGIdFsR/2bUk+ZZRSt83e14Lcb6ii/fJfzkoIox91tkifQxqY7Tvk4noKu4oLSc8 OlWsfc/y0B9sYUUCmUfcnq58DEmGie9ovUslmyt5NPnveXxp5UeaRc5Rqt9tK2B4A+7/cqEN  $\verb"rdZJbAMSunt2+2fkYiRunAFPKPBdJBsY1sxeL/A9aKe0viKEXQdAWqdNZKNCi8rd/oOP99/9" and the statement of the control of the control$ lMbFudAbX6nL2DSb10G2Z7NWEqgIAzjmpwYYPCKeVz5Q8R+if9/fe5+STY/550aI33fJ2H3v +U435VjYqbrerWe36xJItcJeqUzW71fQtXi1CTEl3w2ch7VF5oj/QyjabLnAlHgSlkSi6p7B y5C2MnbCHlCfPnIinPhFoRcRGPjJe9nFwGs+QblvS/Chzc2WX3s/2SWm4gEUKRX4zsAJ5ocy fa/vkxCkSxK/erWlCPf/J1T70+i5waXDN/E3enSet/WL7h94pQKpjz8OdGL4JSBHuAVGA+a+ 0HNknkaOqs8dtrkCDQQ+PqMdEAgA7+GJfxbMdY4wslPnjH9rF4N2qfWsEN/lxaZoJYc3a6M0 2WCnH16ahT2/tBK2w1QI4YFteR47gCvtgb601JHff0o2HfLmRDRiRjd1DTCHqeyX7CHhcghj sTcWMu0iM1BzELqX1DY7LwoPEb/09Rkbf4fmLe11EzIaCa4PqARXQZc4dhSinMt6K3X4BrRs KTfozBu74F47D8Ilbf5vSYHbuE5p/loIDznkg/p8kW+3FxuWrycciqFTcNz215yyX39LXFnl LzKUb/F5GwADBQf+Lwqqa8CGrRfsOAJxim63CHfty5mUc5rUSnTslGYEIOCR1BeQauyPZbPD TbOWI39EcyzgslzBdC++MPjcQTcA7p6JUVsP6oAB3FQWg54tuUo0Ec8bsM8b3Ev42LmuQT5N Qlcyvsz5tryVI3Fx78XeSYfQvuuwqp2H139pXGEkg0n6KdUOetdZWhe70YGNPw1yjWJT11hM BBqRAqAMBQI+PqMdBQkJZqGAAAoJEIxxjTtQcuH17p4An3r1QpVC9yhnW2cSAjq+kr72GX0e AJ4295kl6NxYEuFApmr1+0uUq/SlsYhMBBgRAgAMBQJHrJT8BQkNMFjfAAoJEIxxjTtQcuH1 pc4An01965H3JY2GTrizp+dCezxbhexaAJ48FhocFYvfhZtgeUWb6aPvgQZHT4hUBBgRAgAM  ${\tt BQI+PqMdBQkJZgGAABIJEIxxjTtQcuH1B2VHUEcAAQHungCfevVClUL3KGdbZxICOr6SvvYZ}$ fR4Anjb3mSXo3FgS4UCmavX7S5Sr9KWxiFQEGBECAAwFAk53Pe0FCRP7AbgAEgdlR1BHAAEB  ${\tt CRCMcY07UHLh9RSbAJsFivb5sESf8vYE5yfD1n9AVa6FEwCgpWAIWb19p1DcB+L5RCUBw6mG}$ uck= =yia9

----END PGP PUBLIC KEY BLOCK----

## 2.5 Installation Layouts

The installation layout differs for different installation types (for example, native packages, binary tarballs, and source tarballs), which can lead to confusion when managing different systems or using different installation sources. The individual layouts are given in the corresponding installation type or platform chapter, as described following. Note that the layout of installations from vendors other than Oracle may differ from these layouts.

- Section 5.1, "MySQL Installation Layout on Microsoft Windows"
- Section 4.3, "MySQL Layout for Source Installation"
- Table 3.1, "MySQL Installation Layout for Generic Unix/Linux Binary Package"
- Table 7.5, "MySQL Installation Layout for Linux RPM Packages from the MySQL Developer Zone"
- Table 6.1, "MySQL Installation Layout on macOS"

# 2.6 Compiler-Specific Build Characteristics

In some cases, the compiler used to build MySQL affects the features available for use. The notes in this section apply for binary distributions provided by Oracle Corporation or that you compile yourself from source.

icc (Intel C++ Compiler) Builds

A server built with icc has these characteristics:

• SSL support is not included.

# Chapter 3 Installing MySQL on Unix/Linux Using Generic Binaries

Oracle provides a set of binary distributions of MySQL. These include generic binary distributions in the form of compressed tar files (files with a .tar.gz extension) for a number of platforms, and binaries in platform-specific package formats for selected platforms.

This section covers the installation of MySQL from a compressed tar file binary distribution on Unix/Linux platforms. For Linux-generic binary distribution installation instructions with a focus on MySQL security features, refer to the Secure Deployment Guide. For other platform-specific binary package formats, see the other platform-specific sections in this manual. For example, for Windows distributions, see Chapter 5, *Installing MySQL on Microsoft Windows*. See Section 2.3, "How to Get MySQL" on how to obtain MySQL in different distribution formats.

MySQL compressed tar file binary distributions have names of the form <code>mysql-VERSION-OS.tar.gz</code>, where <code>VERSION</code> is a number (for example, 5.7.44), and <code>OS</code> indicates the type of operating system for which the distribution is intended (for example, <code>pc-linux-i686</code> or <code>winx64</code>).

#### Warnings

• If you have previously installed MySQL using your operating system native package management system, such as Yum or APT, you may experience problems installing using a native binary. Make sure your previous MySQL installation has been removed entirely (using your package management system), and that any additional files, such as old versions of your data files, have also been removed. You should also check for configuration files such as /etc/my.cnf or the /etc/mysql directory and delete them.

For information about replacing third-party packages with official MySQL packages, see the related APT guide or Yum guide.

MySQL has a dependency on the libaio library. Data directory initialization
and subsequent server startup steps fail if this library is not installed locally. If
necessary, install it using the appropriate package manager. For example, on
Yum-based systems:

```
$> yum search libaio # search for info
$> yum install libaio # install library
```

Or, on APT-based systems:

```
$> apt-cache search libaio # search for info
$> apt-get install libaio1 # install library
```

- For MySQL 5.7.19 and later: Support for Non-Uniform Memory Access
   (NUMA) has been added to the generic Linux build, which has a dependency
   now on the libnuma library; if the library has not been installed on your
   system, use you system's package manager to search for and install it (see
   the preceding item for some sample commands).
- **SLES 11**: As of MySQL 5.7.19, the Linux Generic tarball package format is EL6 instead of EL5. As a side effect, the MySQL client bin/mysql needs libtinfo.so.5.

A workaround is to create a symlink, such as ln -s libncurses.so.5.6 /lib64/libtinfo.so.5 on 64-bit systems or ln -s libncurses.so.5.6 /lib/libtinfo.so.5 on 32-bit systems.

 If no RPM or .deb file specific to your distribution is provided by Oracle (or by your Linux vendor), you can try the generic binaries. In some cases, due to library incompatibilities or other issues, these may not work with your Linux installation. In such cases, you can try to compile and install MySQL from source. See Chapter 4, Installing MySQL from Source, for more information and instructions.

To install a compressed tar file binary distribution, unpack it at the installation location you choose (typically /usr/local/mysql). This creates the directories shown in the following table.

Table 3.1 MySQL Installation Layout for Generic Unix/Linux Binary Package

| Directory     | Contents of Directory                                         |
|---------------|---------------------------------------------------------------|
| bin           | mysqld server, client and utility programs                    |
| docs          | MySQL manual in Info format                                   |
| man           | Unix manual pages                                             |
| include       | Include (header) files                                        |
| lib           | Libraries                                                     |
| share         | Error messages, dictionary, and SQL for database installation |
| support-files | Miscellaneous support files                                   |

Debug versions of the mysqld binary are available as mysqld-debug. To compile your own debug version of MySQL from a source distribution, use the appropriate configuration options to enable debugging support. See Chapter 4, *Installing MySQL from Source*.

To install and use a MySQL binary distribution, the command sequence looks like this:

```
$> groupadd mysql
$> useradd -r -g mysql -s /bin/false mysql
$> cd /usr/local
$> tar zxvf /path/to/mysql-VERSION-OS.tar.gz
$> ln -s full-path-to-mysql-VERSION-OS mysql
$> cd mysql
$> cd mysql
$> mkdir mysql-files
$> chown mysql:mysql mysql-files
$> chown mysql-files
$> chmod 750 mysql-files
$> bin/mysqld --initialize --user=mysql
$> bin/mysql_ssl_rsa_setup
$> bin/mysql_ssl_rsa_setup
$> bin/mysqld_safe --user=mysql &
# Next command is optional
$> cp support-files/mysql.server /etc/init.d/mysql.server
```

#### Note

This procedure assumes that you have  $\mathtt{root}$  (administrator) access to your system. Alternatively, you can prefix each command using the  $\mathtt{sudo}$  (Linux) or  $\mathtt{pfexec}$  (Solaris) command.

The mysql-files directory provides a convenient location to use as the value for the secure\_file\_priv system variable, which limits import and export operations to a specific directory. See Server System Variables.

A more detailed version of the preceding description for installing a binary distribution follows.

## Create a mysql User and Group

If your system does not already have a user and group to use for running <code>mysqld</code>, you may need to create them. The following commands add the <code>mysql</code> group and the <code>mysql</code> user. You might want to call the user and group something else instead of <code>mysql</code>. If so, substitute the appropriate name in the

following instructions. The syntax for useradd and groupadd may differ slightly on different versions of Unix/Linux, or they may have different names such as adduser and addgroup.

```
$> groupadd mysql
$> useradd -r -g mysql -s /bin/false mysql
```

#### Note

Because the user is required only for ownership purposes, not login purposes, the useradd command uses the -r and -s /bin/false options to create a user that does not have login permissions to your server host. Omit these options if your useradd does not support them.

## **Obtain and Unpack the Distribution**

Pick the directory under which you want to unpack the distribution and change location into it. The example here unpacks the distribution under /usr/local. The instructions, therefore, assume that you have permission to create files and directories in /usr/local. If that directory is protected, you must perform the installation as root.

```
$> cd /usr/local
```

Obtain a distribution file using the instructions in Section 2.3, "How to Get MySQL". For a given release, binary distributions for all platforms are built from the same MySQL source distribution.

Unpack the distribution, which creates the installation directory. tar can uncompress and unpack the distribution if it has z option support:

```
$> tar zxvf /path/to/mysql-VERSION-OS.tar.gz
```

The tar command creates a directory named mysql-VERSION-OS.

To install MySQL from a compressed tar file binary distribution, your system must have GNU gunzip to uncompress the distribution and a reasonable tar to unpack it. If your tar program supports the z option, it can both uncompress and unpack the file.

GNU tar is known to work. The standard tar provided with some operating systems is not able to unpack the long file names in the MySQL distribution. You should download and install GNU tar, or if available, use a preinstalled version of GNU tar. Usually this is available as gnutar, gtar, or as tar within a GNU or Free Software directory, such as /usr/sfw/bin or /usr/local/bin. GNU tar is available from http://www.gnu.org/software/tar/.

If your tar does not have z option support, use gunzip to unpack the distribution and tar to unpack it. Replace the preceding tar command with the following alternative command to uncompress and extract the distribution:

```
$> gunzip < /path/to/mysql-VERSION-OS.tar.gz | tar xvf -</pre>
```

Next, create a symbolic link to the installation directory created by tar:

```
$> ln -s full-path-to-mysql-VERSION-OS mysql
```

```
$> export PATH=$PATH:/usr/local/mysql/bin
```

## **Perform Postinstallation Setup**

The remainder of the installation process involves setting distribution ownership and access permissions, initializing the data directory, starting the MySQL server, and setting up the configuration file. For instructions, see Chapter 9, *Postinstallation Setup and Testing*.

# Chapter 4 Installing MySQL from Source

## **Table of Contents**

| 4.1 | Source Installation Methods                           | 27 |
|-----|-------------------------------------------------------|----|
|     | Source Installation Prerequisites                     |    |
|     | MySQL Layout for Source Installation                  |    |
|     | Installing MySQL Using a Standard Source Distribution |    |
| 4.5 | Installing MySQL Using a Development Source Tree      | 33 |
| 4.6 | Configuring SSL Library Support                       | 35 |
| 4.7 | MySQL Source-Configuration Options                    | 36 |
|     | Dealing with Problems Compiling MySQL                 |    |
|     | MySQL Configuration and Third-Party Tools             |    |

Building MySQL from the source code enables you to customize build parameters, compiler optimizations, and installation location. For a list of systems on which MySQL is known to run, see <a href="https://www.mysql.com/support/supportedplatforms/database.html">https://www.mysql.com/support/supportedplatforms/database.html</a>.

Before you proceed with an installation from source, check whether Oracle produces a precompiled binary distribution for your platform and whether it works for you. We put a great deal of effort into ensuring that our binaries are built with the best possible options for optimal performance. Instructions for installing binary distributions are available in Chapter 3, *Installing MySQL on Unix/Linux Using Generic Binaries*.

If you are interested in building MySQL from a source distribution using build options the same as or similar to those use by Oracle to produce binary distributions on your platform, obtain a binary distribution, unpack it, and look in the docs/INFO\_BIN file, which contains information about how that MySQL distribution was configured and compiled.

#### Warning

Building MySQL with nonstandard options may lead to reduced functionality, performance, or security.

## 4.1 Source Installation Methods

There are two methods for installing MySQL from source:

• Use a standard MySQL source distribution. To obtain a standard distribution, see Section 2.3, "How to Get MySQL". For instructions on building from a standard distribution, see Section 4.4, "Installing MySQL Using a Standard Source Distribution".

Standard distributions are available as compressed tar files, Zip archives, or RPM packages. Distribution files have names of the form mysql-VERSION.tar.gz, mysql-VERSION.zip, or mysql-VERSION.rpm, where VERSION is a number like 5.7.44. File names for source distributions can be distinguished from those for precompiled binary distributions in that source distribution names are generic and include no platform name, whereas binary distribution names include a platform name indicating the type of system for which the distribution is intended (for example, pc-linux-i686 or winx64).

• Use a MySQL development tree. For information on building from one of the development trees, see Section 4.5, "Installing MySQL Using a Development Source Tree".

# 4.2 Source Installation Prerequisites

Installation of MySQL from source requires several development tools. Some of these tools are needed no matter whether you use a standard source distribution or a development source tree. Other tool requirements depend on which installation method you use.

To install MySQL from source, the following system requirements must be satisfied, regardless of installation method:

- CMake, which is used as the build framework on all platforms. CMake can be downloaded from http://www.cmake.org.
- A good make program. Although some platforms come with their own make implementations, it is highly recommended that you use GNU make 3.75 or later. It may already be available on your system as qmake. GNU make is available from http://www.gnu.org/software/make/.

On Unix-like systems, including Linux, you can check your system's version of make like this:

```
$> make --version
GNU Make 4.2.1
```

- A working ANSI C++ compiler. See the description of the FORCE\_UNSUPPORTED\_COMPILER option for some guidelines.
- An SSL library is required for support of encrypted connections, entropy for random number generation, and other encryption-related operations. By default, the build uses the OpenSSL library installed on the host system. To specify the library explicitly, use the WITH\_SSL option when you invoke CMake. For additional information, see Section 4.6, "Configuring SSL Library Support".
- The Boost C++ libraries are required to build MySQL (but not to use it). Boost 1.59.0 must be
  installed. To obtain Boost and its installation instructions, visit the official Boost web site. After Boost
  is installed, tell the build system where the Boost files are placed according to the value set for the
  WITH\_BOOST option when you invoke CMake. For example:

```
cmake . -DWITH_BOOST=/usr/local/boost_version_number
```

Adjust the path as necessary to match your installation.

- The ncurses library.
- Sufficient free memory. If you encounter build errors such as <a href="internal compiler error">internal compiler error</a> when compiling large source files, it may be that you have too little memory. If compiling on a virtual machine, try increasing the memory allocation.
- Perl is needed if you intend to run test scripts. Most Unix-like systems include Perl. For Windows, you can use ActiveState Perl. or Strawberry Perl.

To install MySQL from a standard source distribution, one of the following tools is required to unpack the distribution file:

• For a .tar.gz compressed tar file: GNU gunzip to uncompress the distribution and a reasonable tar to unpack it. If your tar program supports the z option, it can both uncompress and unpack the file.

GNU tar is known to work. The standard tar provided with some operating systems is not able to unpack the long file names in the MySQL distribution. You should download and install GNU tar, or if available, use a preinstalled version of GNU tar. Usually this is available as gnutar, gtar, or as tar within a GNU or Free Software directory, such as /usr/sfw/bin or /usr/local/bin. GNU tar is available from https://www.gnu.org/software/tar/.

- For a .zip Zip archive: WinZip or another tool that can read .zip files.
- For an .rpm RPM package: The rpmbuild program used to build the distribution unpacks it.

To install MySQL from a development source tree, the following additional tools are required:

• The Git revision control system is required to obtain the development source code. GitHub Help provides instructions for downloading and installing Git on different platforms.

• bison 2.1 or later, available from http://www.gnu.org/software/bison/. (Version 1 is no longer supported.) Use the latest version of bison where possible; if you experience problems, upgrade to a later version, rather than revert to an earlier one.

bison is available from http://www.gnu.org/software/bison/. bison for Windows can be downloaded from http://gnuwin32.sourceforge.net/packages/bison.htm. Download the package labeled "Complete package, excluding sources". On Windows, the default location for bison is the C:\Program Files\GnuWin32 directory. Some utilities may fail to find bison because of the space in the directory name. Also, Visual Studio may simply hang if there are spaces in the path. You can resolve these problems by installing into a directory that does not contain a space (for example C:\GnuWin32).

On Solaris Express, m4 must be installed in addition to bison. m4 is available from http://www.gnu.org/software/m4/.

#### Note

If you have to install any programs, modify your PATH environment variable to include any directories in which the programs are located. See Setting Environment Variables.

If you run into problems and need to file a bug report, please use the instructions in How to Report Bugs or Problems.

# 4.3 MySQL Layout for Source Installation

By default, when you install MySQL after compiling it from source, the installation step installs files under /usr/local/mysql. The component locations under the installation directory are the same as for binary distributions. See Table 3.1, "MySQL Installation Layout for Generic Unix/Linux Binary Package", and Section 5.1, "MySQL Installation Layout on Microsoft Windows". To configure installation locations different from the defaults, use the options described at Section 4.7, "MySQL Source-Configuration Options".

# 4.4 Installing MySQL Using a Standard Source Distribution

To install MySQL from a standard source distribution:

- 1. Verify that your system satisfies the tool requirements listed at Section 4.2, "Source Installation Prerequisites".
- 2. Obtain a distribution file using the instructions in Section 2.3, "How to Get MySQL".
- 3. Configure, build, and install the distribution using the instructions in this section.
- 4. Perform postinstallation procedures using the instructions in Chapter 9, *Postinstallation Setup and Testing*.

MySQL uses CMake as the build framework on all platforms. The instructions given here should enable you to produce a working installation. For additional information on using CMake to build MySQL, see How to Build MySQL Server with CMake.

If you start from a source RPM, use the following command to make a binary RPM that you can install. If you do not have rpmbuild, use rpm instead.

```
$> rpmbuild --rebuild --clean MySQL-VERSION.src.rpm
```

The result is one or more binary RPM packages that you install as indicated in Section 7.5, "Installing MySQL on Linux Using RPM Packages from Oracle".

The sequence for installation from a compressed tar file or Zip archive source distribution is similar to the process for installing from a generic binary distribution (see Chapter 3, *Installing MySQL on Unix*/

Linux Using Generic Binaries), except that it is used on all platforms and includes steps to configure and compile the distribution. For example, with a compressed tax file source distribution on Unix, the basic installation command sequence looks like this:

```
# Preconfiguration setup
$> groupadd mysql
$> useradd -r -g mysql -s /bin/false mysql
# Beginning of source-build specific instructions
$> tar zxvf mysql-VERSION.tar.gz
$> cd mysql-VERSION
$> mkdir bld
$> cd bld
$> cmake ...
$> make install
# End of source-build specific instructions
# Postinstallation setup
$> cd /usr/local/mysql
$> mkdir mysql-files
$> chown mysql:mysql mysql-files
$> chmod 750 mysql-files
$> bin/mysqld --initialize --user=mysql
$> bin/mysql_ssl_rsa_setup
$> bin/mysgld safe --user=mysgl &
# Next command is optional
$> cp support-files/mysql.server /etc/init.d/mysql.server
```

A more detailed version of the source-build specific instructions is shown following.

### **Note**

The procedure shown here does not set up any passwords for MySQL accounts. After following the procedure, proceed to Chapter 9, *Postinstallation Setup and Testing*, for postinstallation setup and testing.

- · Perform Preconfiguration Setup
- Obtain and Unpack the Distribution
- · Configure the Distribution
- · Build the Distribution
- Install the Distribution
- Perform Postinstallation Setup

### **Perform Preconfiguration Setup**

On Unix, set up the mysql user that owns the database directory and that should be used to run and execute the MySQL server, and the group to which this user belongs. For details, see Create a mysql User and Group. Then perform the following steps as the mysql user, except as noted.

# **Obtain and Unpack the Distribution**

Pick the directory under which you want to unpack the distribution and change location into it.

Obtain a distribution file using the instructions in Section 2.3, "How to Get MySQL".

Unpack the distribution into the current directory:

• To unpack a compressed tar file, tar can decompress and unpack the distribution if it has z option support:

```
$> tar zxvf mysql-VERSION.tar.gz
```

If your tar does not have z option support, use gunzip to decompress the distribution and tar to unpack it:

```
$> gunzip < mysql-VERSION.tar.gz | tar xvf -</pre>
```

Alternatively, CMake can decompress and unpack the distribution:

```
$> cmake -E tar zxvf mysql-VERSION.tar.gz
```

To unpack a Zip archive, use WinZip or another tool that can read .zip files.

Unpacking the distribution file creates a directory named mysql-VERSION.

### **Configure the Distribution**

Change location into the top-level directory of the unpacked distribution:

```
$> cd mysql-VERSION
```

Build outside of the source tree to keep the tree clean. If the top-level source directory is named <code>mysql-src</code> under your current working directory, you can build in a directory named <code>build</code> at the same level. Create the directory and go there:

```
$> mkdir bld
$> cd bld
```

Configure the build directory. The minimum configuration command includes no options to override configuration defaults:

```
$> cmake ../mysql-src
```

The build directory need not be outside the source tree. For example, you can build in a directory named build under the top-level source tree. To do this, starting with mysql-src as your current working directory, create the directory build and then go there:

```
$> mkdir build
$> cd build
```

Configure the build directory. The minimum configuration command includes no options to override configuration defaults:

```
$> cmake ..
```

If you have multiple source trees at the same level (for example, to build multiple versions of MySQL), the second strategy can be advantageous. The first strategy places all build directories at the same level, which requires that you choose a unique name for each. With the second strategy, you can use the same name for the build directory within each source tree. The following instructions assume this second strategy.

On Windows, specify the development environment. For example, the following commands configure MySQL for 32-bit or 64-bit builds, respectively:

```
$> cmake .. -G "Visual Studio 12 2013"
$> cmake .. -G "Visual Studio 12 2013 Win64"
```

On macOS, to use the Xcode IDE:

```
$> cmake .. -G Xcode
```

When you run Cmake, you might want to add options to the command line. Here are some examples:

• -DBUILD\_CONFIG=mysql\_release: Configure the source with the same build options used by Oracle to produce binary distributions for official MySQL releases.

- -DCMAKE\_INSTALL\_PREFIX=dir\_name: Configure the distribution for installation under a particular location.
- -DCPACK\_MONOLITHIC\_INSTALL=1: Cause make package to generate a single installation file
  rather than multiple files.
- -DWITH\_DEBUG=1: Build the distribution with debugging support.

For a more extensive list of options, see Section 4.7, "MySQL Source-Configuration Options".

To list the configuration options, use one of the following commands:

```
$> cmake .. -L  # overview
$> cmake .. -LH  # overview with help text
$> cmake .. -LAH  # all params with help text
$> ccmake ..  # interactive display
```

If CMake fails, you might need to reconfigure by running it again with different options. If you do reconfigure, take note of the following:

- If CMake is run after it has previously been run, it may use information that was gathered during its previous invocation. This information is stored in CMakeCache.txt. When CMake starts, it looks for that file and reads its contents if it exists, on the assumption that the information is still correct. That assumption is invalid when you reconfigure.
- Each time you run CMake, you must run make again to recompile. However, you may want to remove old object files from previous builds first because they were compiled using different configuration options.

To prevent old object files or configuration information from being used, run these commands in the build directory on Unix before re-running CMake:

```
$> make clean
$> rm CMakeCache.txt
```

Or, on Windows:

```
$> devenv MySQL.sln /clean
$> del CMakeCache.txt
```

Before asking on the MySQL Community Slack, check the files in the CMakeFiles directory for useful information about the failure. To file a bug report, please use the instructions in How to Report Bugs or Problems.

### **Build the Distribution**

On Unix:

```
$> make
$> make VERBOSE=1
```

The second command sets VERBOSE to show the commands for each compiled source.

Use gmake instead on systems where you are using GNU make and it has been installed as gmake.

On Windows:

```
$> devenv MySQL.sln /build RelWithDebInfo
```

If you have gotten to the compilation stage, but the distribution does not build, see Section 4.8, "Dealing with Problems Compiling MySQL", for help. If that does not solve the problem, please enter it into our bugs database using the instructions given in How to Report Bugs or Problems. If you have

installed the latest versions of the required tools, and they crash trying to process our configuration files, please report that also. However, if you get a command not found error or a similar problem for required tools, do not report it. Instead, make sure that all the required tools are installed and that your PATH variable is set correctly so that your shell can find them.

### Install the Distribution

On Unix:

```
$> make install
```

This installs the files under the configured installation directory (by default, /usr/local/mysql). You might need to run the command as root.

To install in a specific directory, add a DESTDIR parameter to the command line:

```
$> make install DESTDIR="/opt/mysql"
```

Alternatively, generate installation package files that you can install where you like:

```
$> make package
```

This operation produces one or more <code>.tar.gz</code> files that can be installed like generic binary distribution packages. See Chapter 3, <code>Installing MySQL</code> on <code>Unix/Linux Using Generic Binaries</code>. If you run <code>CMake</code> with <code>-DCPACk\_MONOLITHIC\_INSTALL=1</code>, the operation produces a single file. Otherwise, it produces multiple files.

On Windows, generate the data directory, then create a .zip archive installation package:

```
$> devenv MySQL.sln /build RelWithDebInfo /project initial_database
$> devenv MySQL.sln /build RelWithDebInfo /project package
```

You can install the resulting .zip archive where you like. See Section 5.4, "Installing MySQL on Microsoft Windows Using a noinstall ZIP Archive".

# **Perform Postinstallation Setup**

The remainder of the installation process involves setting up the configuration file, creating the core databases, and starting the MySQL server. For instructions, see Chapter 9, *Postinstallation Setup and Testing*.

#### Note

The accounts that are listed in the MySQL grant tables initially have no passwords. After starting the server, you should set up passwords for them using the instructions in Chapter 9, *Postinstallation Setup and Testing*.

# 4.5 Installing MySQL Using a Development Source Tree

This section describes how to install MySQL from the latest development source code, which is hosted on GitHub. To obtain the MySQL Server source code from this repository hosting service, you can set up a local MySQL Git repository.

On GitHub, MySQL Server and other MySQL projects are found on the MySQL page. The MySQL Server project is a single repository that contains branches for several MySQL series.

- Prerequisites for Installing from Development Source
- · Setting Up a MySQL Git Repository

### **Prerequisites for Installing from Development Source**

To install MySQL from a development source tree, your system must satisfy the tool requirements listed at Section 4.2, "Source Installation Prerequisites".

### Setting Up a MySQL Git Repository

To set up a MySQL Git repository on your machine:

1. Clone the MySQL Git repository to your machine. The following command clones the MySQL Git repository to a directory named mysql-server. The initial download may take some time to complete, depending on the speed of your connection.

```
$> git clone https://github.com/mysql/mysql-server.git
Cloning into 'mysql-server'...
remote: Counting objects: 1198513, done.
remote: Total 1198513 (delta 0), reused 0 (delta 0), pack-reused 1198513
Receiving objects: 100% (1198513/1198513), 1.01 GiB | 7.44 MiB/s, done.
Resolving deltas: 100% (993200/993200), done.
Checking connectivity... done.
Checking out files: 100% (25510/25510), done.
```

2. When the clone operation completes, the contents of your local MySQL Git repository appear similar to the following:

 Use the git branch -r command to view the remote tracking branches for the MySQL repository.

```
~/mysql-server> git branch -r
origin/5.7
origin/8.0
origin/HEAD -> origin/trunk
origin/cluster-7.4
origin/cluster-7.5
origin/cluster-7.6
origin/trunk
```

4. To view the branch that is checked out in your local repository, issue the git branch command. When you clone the MySQL Git repository, the latest MySQL branch is checked out automatically. The asterisk identifies the active branch.

```
~/mysql-server$ git branch
* trunk
```

5. To check out an earlier MySQL branch, run the git checkout command, specifying the branch name. For example, to check out the MySQL 5.7 branch:

```
~/mysql-server$ git checkout 5.7
Checking out files: 100% (9600/9600), done.
Branch 5.7 set up to track remote branch 5.7 from origin.
Switched to a new branch '5.7'
```

6. To obtain changes made after your initial setup of the MySQL Git repository, switch to the branch you want to update and issue the git pull command:

```
~/mysql-server$ git checkout 8.0 
~/mysql-server$ git pull
```

To examine the commit history, use the git log command:

```
~/mysql-server$ git log
```

You can also browse commit history and source code on the GitHub MySQL site.

If you see changes or code that you have a question about, ask on MySQL Community Slack.

7. After you have cloned the MySQL Git repository and have checked out the branch you want to build, you can build MySQL Server from the source code. Instructions are provided in Section 4.4, "Installing MySQL Using a Standard Source Distribution", except that you skip the part about obtaining and unpacking the distribution.

Be careful about installing a build from a distribution source tree on a production machine. The installation command may overwrite your live release installation. If you already have MySQL installed and do not want to overwrite it, run CMake with values for the CMAKE\_INSTALL\_PREFIX, MYSQL\_TCP\_PORT, and MYSQL\_UNIX\_ADDR options different from those used by your production server. For additional information about preventing multiple servers from interfering with each other, see Running Multiple MySQL Instances on One Machine.

Play hard with your new installation. For example, try to make new features crash. Start by running make test. See The MySQL Test Suite.

# 4.6 Configuring SSL Library Support

An SSL library is required for support of encrypted connections, entropy for random number generation, and other encryption-related operations. Your system must support either OpenSSL or yaSSL:

- All MySQL Enterprise Edition binary distributions are compiled using OpenSSL. It is not possible to use yaSSL with MySQL Enterprise Edition.
- Prior to MySQL 5.7.28, MySQL Community Edition binary distributions are compiled using yaSSL. As
  of MySQL 5.7.28, support for yaSSL is removed and all MySQL builds use OpenSSL.
- Prior to MySQL 5.7.28, MySQL Community Edition source distributions can be compiled using either OpenSSL or yaSSL. As of MySQL 5.7.28, support for yaSSL is removed.

If you compile MySQL from a source distribution, CMake configures the distribution to use the installed OpenSSL library by default.

To compile using OpenSSL, use this procedure:

- 1. Ensure that OpenSSL 1.0.1 or newer is installed on your system. If the installed OpenSSL version is older than 1.0.1, CMake produces an error at MySQL configuration time. If it is necessary to obtain OpenSSL, visit <a href="http://www.openssl.org">http://www.openssl.org</a>.
- 2. The WITH\_SSL CMake option determines which SSL library to use for compiling MySQL (see Section 4.7, "MySQL Source-Configuration Options"). The default is -DWITH\_SSL=system, which uses OpenSSL. To make this explicit, specify that option. For example:

```
cmake . -DWITH_SSL=system
```

That command configures the distribution to use the installed OpenSSL library. Alternatively, to explicitly specify the path name to the OpenSSL installation, use the following syntax. This can be useful if you have multiple versions of OpenSSL installed, to prevent CMake from choosing the wrong one:

```
cmake . -DWITH_SSL=path_name
```

3. Compile and install the distribution.

To check whether a mysqld server supports encrypted connections, examine the value of the have\_ssl system variable:

If the value is YES, the server supports encrypted connections. If the value is DISABLED, the server is capable of supporting encrypted connections but was not started with the appropriate --ssl-xxx options to enable encrypted connections to be used; see Configuring MySQL to Use Encrypted Connections.

To determine whether a server was compiled using OpenSSL or yaSSL, check the existence of any of the system or status variables that are present only for OpenSSL. See SSL Library-Dependent Capabilities.

# 4.7 MySQL Source-Configuration Options

The CMake program provides a great deal of control over how you configure a MySQL source distribution. Typically, you do this using options on the CMake command line. For information about options supported by CMake, run either of these commands in the top-level source directory:

```
$> cmake . -LH
$> ccmake .
```

You can also affect CMake using certain environment variables. See Chapter 12, *Environment Variables* 

For boolean options, the value may be specified as 1 or ON to enable the option, or as 0 or OFF to disable the option.

Many options configure compile-time defaults that can be overridden at server startup. For example, the CMAKE\_INSTALL\_PREFIX, MYSQL\_TCP\_PORT, and MYSQL\_UNIX\_ADDR options that configure the default installation base directory location, TCP/IP port number, and Unix socket file can be changed at server startup with the --basedir, --port, and --socket options for mysqld. Where applicable, configuration option descriptions indicate the corresponding mysqld startup option.

The following sections provide more information about CMake options.

- CMake Option Reference
- General Options
- Installation Layout Options
- Storage Engine Options
- Feature Options
- Compiler Flags
- CMake Options for Compiling NDB Cluster

# **CMake Option Reference**

The following table shows the available CMake options. In the Default column, PREFIX stands for the value of the CMAKE\_INSTALL\_PREFIX option, which specifies the installation base directory. This value is used as the parent location for several of the installation subdirectories.

Table 4.1 MySQL Source-Configuration Option Reference (CMake)

| Formats         | Description                                          | Default              | Introduced | Removed |
|-----------------|------------------------------------------------------|----------------------|------------|---------|
| BUILD_CONFIG    | Use same build options as official releases          |                      |            |         |
| CMAKE_BUILD_TYF |                                                      | RelWithDebInfo       |            |         |
| CMAKE_CXX_FLAGS | Flags for C++<br>Compiler                            |                      |            |         |
| CMAKE_C_FLAGS   | Flags for C<br>Compiler                              |                      |            |         |
| CMAKE_INSTALL_F | Installation base directory                          | /usr/local/<br>mysql |            |         |
| COMPILATION_COM | Comment about compilation environment                |                      |            |         |
| CPACK_MONOLITHI | tynetherpackage<br>build produces<br>single file     | OFF                  |            |         |
| DEFAULT_CHARSET | The default server character set                     | latin1               |            |         |
| DEFAULT_COLLATI | িটাছ default server collation                        | latin1_swedish_      | ci         |         |
| DISABLE_PSI_COM | Exclude Performance Schema condition instrumentation | OFF                  |            |         |
| DISABLE_PSI_FII | Exclude Performance Schema file instrumentation      | OFF                  |            |         |
| DISABLE_PSI_IDI | Exclude Performance Schema idle instrumentation      | OFF                  |            |         |
| DISABLE_PSI_MEM | Exclude Performance Schema memory instrumentation    | OFF                  |            |         |
| DISABLE_PSI_MET | Exclude Performance Schema metadata instrumentation  | OFF                  |            |         |
| DISABLE_PSI_MUT | Exclude Performance Schema mutex instrumentation     | OFF                  |            |         |
| DISABLE_PSI_PS  | Exclude the performance schema prepared statements   | OFF                  |            |         |

| Formats         | Description                                                         | Default | Introduced | Removed |
|-----------------|---------------------------------------------------------------------|---------|------------|---------|
| DISABLE_PSI_RWI | Performance<br>Schema rwlock<br>instrumentation                     | OFF     |            |         |
| DISABLE_PSI_SOC | Exclude Performance Schema socket instrumentation                   | OFF     |            |         |
| DISABLE_PSI_SP  | Exclude Performance Schema stored program instrumentation           | OFF     |            |         |
| DISABLE_PSI_STA | Exclude Performance Schema stage instrumentation                    | OFF     |            |         |
| DISABLE_PSI_STA | Exclude Performance Schema statement instrumentation                | OFF     |            |         |
| DISABLE_PSI_STA | Exclude_DIGEST Performance Schema statements_digest instrumentation | OFF     |            |         |
| DISABLE_PSI_TAE | Exclude Performance Schema table instrumentation                    | OFF     |            |         |
| DISABLE_PSI_THR | Exclude the performance schema thread instrumentation               | OFF     |            |         |
| DISABLE_PSI_TRA | Exclude the performance schema transaction instrumentation          | OFF     |            |         |
| DOWNLOAD_BOOST  | Whether to download the Boost library                               | OFF     |            |         |
| DOWNLOAD_BOOST_ | Timeoutiin seconds<br>for downloading<br>the Boost library          | 600     |            |         |
| ENABLED_LOCAL_I | ₩hether to enable<br>LOCAL for LOAD<br>DATA                         | OFF     |            |         |
| ENABLED_PROFILI | Mthether to enable query profiling code                             | ON      |            |         |

| Formats         | Description                                       | Default                      | Introduced | Removed |
|-----------------|---------------------------------------------------|------------------------------|------------|---------|
| ENABLE_DOWNLOAD | Whether to download optional files                | OFF                          |            |         |
| ENABLE_DTRACE   | Whether to include DTrace support                 |                              |            |         |
| ENABLE_GCOV     | Whether to include gcov support                   |                              |            |         |
| ENABLE_GPROF    | Enable gprof<br>(optimized Linux<br>builds only)  | OFF                          |            |         |
| FORCE_UNSUPPORT | Mhether to permit unsupported compilers           | OFF                          |            |         |
| IGNORE_AIO_CHEC | tWith -<br>DBUILD_CONFIG=I<br>ignore libaio check | OFF<br>mysql_release,        |            |         |
| INSTALL_BINDIR  | User executables directory                        | PREFIX/bin                   |            |         |
| INSTALL_DOCDIR  | Documentation directory                           | PREFIX/docs                  |            |         |
| INSTALL_DOCREAL | README file directory                             | PREFIX                       |            |         |
| INSTALL_INCLUDE | bleader file<br>directory                         | PREFIX/include               |            |         |
| INSTALL_INFODIF | Info file directory                               | PREFIX/docs                  |            |         |
| INSTALL_LAYOUT  | Select predefined installation layout             | STANDALONE                   |            |         |
| INSTALL_LIBDIR  | Library file directory                            | PREFIX/lib                   |            |         |
| INSTALL_MANDIR  | Manual page directory                             | PREFIX/man                   |            |         |
| INSTALL_MYSQLKE | Directory for keyring_file plugin data file       | platform<br>specific         | 5.7.11     |         |
| INSTALL_MYSQLSH | Shared data directory                             | PREFIX/share                 |            |         |
| INSTALL_MYSQLTE | snysql-test directory                             | PREFIX/mysql-<br>test        |            |         |
| INSTALL_PKGCONE | Directory for mysqlclient.pc pkg-config file      | INSTALL_LIBDIR/<br>pkgconfig |            |         |
| INSTALL_PLUGINE | Pługin directory                                  | PREFIX/lib/<br>plugin        |            |         |
| INSTALL_SBINDIF | Server executable directory                       | PREFIX/bin                   |            |         |
| INSTALL_SCRIPTI | Scripts directory                                 | PREFIX/scripts               |            |         |
| INSTALL_SECURE_ | secure⊵file⊻prix<br>default value                 | platform<br>specific         |            |         |

| Formats         | Description                                                                      | Default                  | Introduced | Removed |
|-----------------|----------------------------------------------------------------------------------|--------------------------|------------|---------|
|                 | secure file primbed default value for libmysqld                                  | DEDDIR                   |            |         |
| INSTALL_SHAREDI | aclocal/mysql.m4<br>installation<br>directory                                    | PREFIX/share             |            |         |
| INSTALL_SUPPORT | Extrassupport files directory                                                    | PREFIX/<br>support-files |            |         |
| MAX_INDEXES     | Maximum indexes per table                                                        | 64                       |            |         |
| MEMCACHED_HOME  | Path to memcached; obsolete                                                      | [none]                   |            | 5.7.33  |
| MUTEX_TYPE      | InnoDB mutex type                                                                | event                    |            |         |
| MYSQLX_TCP_PORT | TCP/IP port<br>number used by X<br>Plugin                                        | 33060                    | 5.7.17     |         |
| MYSQLX_UNIX_ADI | tUnix socket file used by X Plugin                                               | /tmp/ mysqlx.sock        | 5.7.15     |         |
| MYSQL_DATADIR   | Data directory                                                                   |                          |            |         |
| MYSQL_MAINTAINE | Mynether to<br>enable MySQL<br>maintainer-specific<br>development<br>environment | OFF                      |            |         |
| MYSQL_PROJECT_N | Mindows/macOS<br>project name                                                    | MySQL                    |            |         |
| MYSQL_TCP_PORT  | TCP/IP port number                                                               | 3306                     |            |         |
| MYSQL_UNIX_ADDF | Unix socket file                                                                 | /tmp/ mysql.sock         |            |         |
| ODBC_INCLUDES   | ODBC includes directory                                                          |                          |            |         |
| ODBC_LIB_DIR    | ODBC library directory                                                           |                          |            |         |
| OPTIMIZER_TRACE | Whether to support optimizer tracing                                             |                          |            |         |
| REPRODUCIBLE_BU | Take extra care to create a build result independent of build location and time  |                          | 5.7.19     |         |
| SUNPRO_CXX_LIBE | ्रिसंent link library<br>on Solaris 10+                                          |                          |            |         |
| SYSCONFDIR      | Option file directory                                                            |                          |            |         |
| SYSTEMD_PID_DIF | Directory for PID file under systemd                                             | /var/run/<br>mysqld      |            |         |

| Formats         | Description                                                                                  | Default | Introduced | Removed |
|-----------------|----------------------------------------------------------------------------------------------|---------|------------|---------|
| SYSTEMD_SERVICE | Name of MySQL<br>service under<br>systemd                                                    | mysqld  |            |         |
| TMPDIR          | tmpdir default value                                                                         |         |            |         |
| WIN_DEBUG_NO_IN | Whether to disable function inlining                                                         | OFF     |            |         |
| WITHOUT_SERVER  | Do not build the server; internal use only                                                   | OFF     |            |         |
| WITHOUT_xxx_STO | Exclude storage<br>engine xxx from<br>build                                                  |         |            |         |
| WITH_ASAN       | Enable<br>AddressSanitizer                                                                   | OFF     |            |         |
| WITH_ASAN_SCOPE | Enable<br>AddressSanitizer -<br>fsanitize-address-<br>use-after-scope<br>Clang flag          | OFF     | 5.7.21     |         |
| WITH_AUTHENTICA | Whethen to report error if LDAP authentication plugins cannot be built                       | OFF     | 5.7.19     |         |
| WITH_AUTHENTICA | Build PAM<br>authentication<br>plugin                                                        | OFF     |            |         |
| WITH_AWS_SDK    | Location of<br>Amazon Web<br>Services software<br>development kit                            |         | 5.7.19     |         |
| WITH_BOOST      | The location of the Boost library sources                                                    |         |            |         |
| WITH_BUNDLED_LI | kJserbundled<br>libevent<br>when building<br>ndbmemcache;<br>obsolete                        | ON      |            | 5.7.33  |
| WITH_BUNDLED_ME | nuse bundled<br>memcached<br>when building<br>ndbmemcache;<br>obsolete                       | ON      |            | 5.7.33  |
| WITH_CLASSPATH  | Classpath to use when building MySQL Cluster Connector for Java. Default is an empty string. |         |            |         |

| Formats         | Description                                                                                                    | Default | Introduced | Removed |
|-----------------|----------------------------------------------------------------------------------------------------|---------|------------|---------|
| WITH_CLIENT_PRO | Build client side c<br>protocol tracing<br>framework                                                                | ON      |            |         |
| WITH_CURL       | Location of curl library                                                                                            |         | 5.7.19     |         |
| WITH_DEBUG      | Whether to include debugging support                                                                                | OFF     |            |         |
| WITH_DEFAULT_CO | Whether to use NS default compiler options                                                                          | ON      |            |         |
| WITH_DEFAULT_FE | Whethestoruse default feature set                                                                                   | ON      |            |         |
| WITH_EDITLINE   | Which libedit/<br>editline library to<br>use                                                                        | bundled |            |         |
| WITH_EMBEDDED_S | Mhether to build embedded server                                                                                    | OFF     |            |         |
| WITH_EMBEDDED_S | Mhether to build/a shared embedded server library                                                                   | OFF     |            |         |
| WITH_ERROR_INSE | Enable error injection in the NDB storage engine. Should not be used for building binaries intended for production. | OFF     |            |         |
| WITH_EXTRA_CHAR | Whish extra<br>character sets to<br>include                                                                         | all     |            |         |
| WITH_GMOCK      | Path to googlemock distribution                                                                                     |         |            |         |
| WITH_INNODB_EXT | MMhether to include extra debugging support for InnoDB.                                                             | OFF     |            |         |
| WITH_INNODB_MEM | Whether to generate memcached shared libraries.                                                                     | OFF     |            |         |
| WITH_KEYRING_TE | Build the keyring<br>test program                                                                                   | OFF     | 5.7.11     |         |
| WITH_LDAP       | Internal use only                                                                                                   |         | 5.7.29     |         |
| WITH_LIBEVENT   | Which libevent library to use                                                                                       | bundled |            |         |
| WITH_LIBWRAP    | Whether to include libwrap (TCP wrappers) support                                                                   | OFF     |            |         |

| Formats         | Description                                                                                                    | Default | Introduced | Removed |
|-----------------|----------------------------------------------------------------------------------------------------|---------|------------|---------|
| WITH_LZ4        | Type of LZ4 library support                                                                                                    | bundled | 5.7.14     |         |
| WITH_MECAB      | Compiles MeCab                                                                                                    |         |            |         |
| WITH_MSAN       | Enable<br>MemorySanitizer                                                                                                    | OFF     |            |         |
| WITH_MSCRT_DEBU | €nable Visual<br>Studio CRT<br>memory leak<br>tracing                                                                                                    | OFF     |            |         |
| WITH_NDBAPI_EXA | Beild API example programs.                                                                                                    | OFF     |            |         |
| WITH_NDBCLUSTER | NDB 8.0.30 and<br>earlier: Build NDB<br>storage engine.<br>NDB 8.0.31 and<br>later: Deprecated;<br>use WITH_NDB<br>instead                                                      | ON      |            |         |
| WITH_NDBCLUSTER | Prior to NDB NGINE 8.0.31, this was for internal use only. NDB 8.0.31 and later: toggles (only) inclusion of NDBCLUSTER storage engine                                          | ON      |            |         |
| WITH_NDBMTD     | Build multithreaded data node binary                                                                                                    | ON      |            |         |
| WITH_NDB_BINLOG | Enable binary logging by default by mysqld.                                                                                                    | ON      |            |         |
| WITH_NDB_DEBUG  | Produce a debug build for testing or troubleshooting.                                                                                                    | OFF     |            |         |
| WITH_NDB_JAVA   | Enable building of Java and ClusterJ support. Enabled by default. Supported in MySQL Cluster only.                                                                              | ON      |            |         |
| WITH_NDB_PORT   | Default port used<br>by a management<br>server built with<br>this option. If this<br>option was not<br>used to build it,<br>the management<br>server's default<br>port is 1186. | [none]  |            |         |

| Formats         | Description                                       | Default | Introduced | Removed |
|-----------------|---------------------------------------------------|---------|------------|---------|
| WITH_NDB_TEST   | Include NDB API test programs.                    | OFF     |            |         |
| WITH_NUMA       | Set NUMA memory allocation policy                 |         | 5.7.17     |         |
| WITH_PROTOBUF   | Which Protocol<br>Buffers package to<br>use       | bundled | 5.7.12     |         |
| WITH_RAPID      | Whether to build rapid development cycle plugins  | ON      | 5.7.12     |         |
| WITH_SASL       | Internal use only                                 |         | 5.7.29     |         |
| WITH_SSL        | Type of SSL support                               | system  |            |         |
| WITH_SYSTEMD    | Enable installation of systemd support files      | OFF     |            |         |
| WITH_TEST_TRACE | Build test protocol trace plugin                  | OFF     |            |         |
| WITH_UBSAN      | Enable Undefined<br>Behavior Sanitizer            | OFF     |            |         |
| WITH_UNIT_TESTS | Compile MySQL with unit tests                     | ON      |            |         |
| WITH_UNIXODBC   | Enable unixODBC support                           | OFF     |            |         |
| WITH_VALGRIND   | Whether to compile in Valgrind header files       | OFF     |            |         |
| WITH_ZLIB       | Type of zlib support                              | bundled |            |         |
| WITH_xxx_STORAG | Compile storage engine xxx statically into server |         |            |         |

# **General Options**

• -DBUILD\_CONFIG=mysql\_release

This option configures a source distribution with the same build options used by Oracle to produce binary distributions for official MySQL releases.

• -DCMAKE\_BUILD\_TYPE=type

The type of build to produce:

- RelWithDebInfo: Enable optimizations and generate debugging information. This is the default MySQL build type.
- Debug: Disable optimizations and generate debugging information. This build type is also used if the WITH\_DEBUG option is enabled. That is, -DWITH\_DEBUG=1 has the same effect as -DCMAKE\_BUILD\_TYPE=Debug.
- -DCPACK\_MONOLITHIC\_INSTALL=bool

This option affects whether the make package operation produces multiple installation package files or a single file. If disabled, the operation produces multiple installation package files, which may be useful if you want to install only a subset of a full MySQL installation. If enabled, it produces a single file for installing everything.

### **Installation Layout Options**

The CMAKE\_INSTALL\_PREFIX option indicates the base installation directory. Other options with names of the form INSTALL\_xxx that indicate component locations are interpreted relative to the prefix and their values are relative pathnames. Their values should not include the prefix.

• -DCMAKE\_INSTALL\_PREFIX=dir\_name

The installation base directory.

This value can be set at server startup using the --basedir option.

• -DINSTALL\_BINDIR=dir\_name

Where to install user programs.

• -DINSTALL DOCDIR=dir name

Where to install documentation.

• -DINSTALL\_DOCREADMEDIR=dir\_name

Where to install README files.

• -DINSTALL\_INCLUDEDIR=dir\_name

Where to install header files.

• -DINSTALL INFODIR=dir name

Where to install Info files.

• -DINSTALL\_LAYOUT=name

Select a predefined installation layout:

- STANDALONE: Same layout as used for .tar.gz and .zip packages. This is the default.
- RPM: Layout similar to RPM packages.
- SVR4: Solaris package layout.
- DEB: DEB package layout (experimental).

You can select a predefined layout but modify individual component installation locations by specifying other options. For example:

```
cmake . -DINSTALL_LAYOUT=SVR4 -DMYSQL_DATADIR=/var/mysql/data
```

The INSTALL\_LAYOUT value determines the default value of the secure\_file\_priv, keyring\_encrypted\_file\_data, and keyring\_file\_data system variables. See the descriptions of those variables in Server System Variables, and Keyring System Variables.

• -DINSTALL\_LIBDIR=dir\_name

Where to install library files.

• -DINSTALL\_MANDIR=dir\_name

Where to install manual pages.

• -DINSTALL MYSQLKEYRINGDIR=dir path

The default directory to use as the location of the keyring\_file plugin data file. The default value is platform specific and depends on the value of the INSTALL\_LAYOUT CMake option; see the description of the keyring\_file\_data system variable in Server System Variables.

This option was added in MySQL 5.7.11.

• -DINSTALL\_MYSQLSHAREDIR=dir\_name

Where to install shared data files.

• -DINSTALL\_MYSQLTESTDIR=dir\_name

Where to install the mysql-test directory. To suppress installation of this directory, explicitly set the option to the empty value (-DINSTALL\_MYSQLTESTDIR=).

• -DINSTALL\_PKGCONFIGDIR=dir\_name

The directory in which to install the <code>mysqlclient.pc</code> file for use by <code>pkg-config</code>. The default value is <code>INSTALL\_LIBDIR/pkgconfig</code>, unless <code>INSTALL\_LIBDIR</code> ends with <code>/mysql</code>, in which case that is removed first.

• -DINSTALL\_PLUGINDIR=dir\_name

The location of the plugin directory.

This value can be set at server startup with the --plugin\_dir option.

• -DINSTALL\_SBINDIR=dir\_name

Where to install the mysqld server.

• -DINSTALL\_SCRIPTDIR=dir\_name

Where to install mysql\_install\_db.

• -DINSTALL\_SECURE\_FILE\_PRIVDIR=dir\_name

The default value for the <code>secure\_file\_priv</code> system variable. The default value is platform specific and depends on the value of the <code>INSTALL\_LAYOUT</code> CMake option; see the description of the <code>secure\_file\_priv</code> system variable in Server System Variables.

To set the value for the libmysqld embedded server, use INSTALL\_SECURE\_FILE\_PRIV\_EMBEDDEDDIR.

• -DINSTALL\_SECURE\_FILE\_PRIV\_EMBEDDEDDIR=dir\_name

The default value for the secure\_file\_priv system variable, for the libmysqld embedded server.

### Note

The libmysqld embedded server library is deprecated as of MySQL 5.7.19; expect it to be removed in MySQL 8.0.

• -DINSTALL\_SHAREDIR=dir\_name

Where to install aclocal/mysql.m4.

• -DINSTALL\_SUPPORTFILESDIR=dir\_name

Where to install extra support files.

• -DMYSQL\_DATADIR=dir\_name

The location of the MySQL data directory.

This value can be set at server startup with the --datadir option.

• -DODBC\_INCLUDES=dir\_name

The location of the ODBC includes directory, which may be used while configuring Connector/ODBC.

• -DODBC\_LIB\_DIR=dir\_name

The location of the ODBC library directory, which may be used while configuring Connector/ODBC.

• -DSYSCONFDIR=dir\_name

The default my.cnf option file directory.

This location cannot be set at server startup, but you can start the server with a given option file using the --defaults-file=file\_name option, where file\_name is the full path name to the file.

• -DSYSTEMD PID DIR=dir name

The name of the directory in which to create the PID file when MySQL is managed by systemd. The default is /var/run/mysqld; this might be changed implicitly according to the INSTALL\_LAYOUT value.

This option is ignored unless WITH\_SYSTEMD is enabled.

• -DSYSTEMD\_SERVICE\_NAME=name

The name of the MySQL service to use when MySQL is managed by systemd. The default is mysqld; this might be changed implicitly according to the INSTALL\_LAYOUT value.

This option is ignored unless WITH SYSTEMD is enabled.

• -DTMPDIR=dir name

The default location to use for the tmpdir system variable. If unspecified, the value defaults to P tmpdir in stdio.h>.

# **Storage Engine Options**

Storage engines are built as plugins. You can build a plugin as a static module (compiled into the server) or a dynamic module (built as a dynamic library that must be installed into the server using the INSTALL PLUGIN statement or the --plugin-load option before it can be used). Some plugins might not support static or dynamic building.

The Innode, MyISAM, MERGE, MEMORY, and CSV engines are mandatory (always compiled into the server) and need not be installed explicitly.

To compile a storage engine statically into the server, use <code>-DWITH\_engine\_STORAGE\_ENGINE=1</code>. Some permissible <code>engine</code> values are <code>ARCHIVE</code>, <code>BLACKHOLE</code>, <code>EXAMPLE</code>, <code>FEDERATED</code>, and <code>PARTITION</code> (partitioning support). Examples:

```
-DWITH_ARCHIVE_STORAGE_ENGINE=1
-DWITH_BLACKHOLE_STORAGE_ENGINE=1
```

To build MySQL with support for NDB Cluster, use the WITH NDBCLUSTER option.

#### Note

WITH\_NDBCLUSTER is supported only when building NDB Cluster using the NDB Cluster sources. It cannot be used to enable clustering support in other MySQL source trees or distributions. In NDB Cluster source distributions, it is enabled by default. See Building NDB Cluster from Source on Linux, and Compiling and Installing NDB Cluster from Source on Windows, for more information.

#### Note

It is not possible to compile without Performance Schema support. If it is desired to compile without particular types of instrumentation, that can be done with the following CMake options:

```
DISABLE_PSI_COND
DISABLE PSI FILE
DISABLE_PSI_IDLE
DISABLE_PSI_MEMORY
DISABLE_PSI_METADATA
DISABLE_PSI_MUTEX
DISABLE PSI PS
DISABLE_PSI_RWLOCK
DISABLE_PSI_SOCKET
DISABLE_PSI_SP
DISABLE_PSI_STAGE
DISABLE PSI STATEMENT
DISABLE_PSI_STATEMENT_DIGEST
DISABLE_PSI_TABLE
DISABLE_PSI_THREAD
DISABLE_PSI_TRANSACTION
```

For example, to compile without mutex instrumentation, configure MySQL using -DDISABLE\_PSI\_MUTEX=1.

To exclude a storage engine from the build, use -DWITH engine STORAGE ENGINE=0. Examples:

```
-DWITH_EXAMPLE_STORAGE_ENGINE=0
-DWITH_FEDERATED_STORAGE_ENGINE=0
-DWITH_PARTITION_STORAGE_ENGINE=0
```

It is also possible to exclude a storage engine from the build using - DWITHOUT\_engine\_STORAGE\_ENGINE=1 (but -DWITH\_engine\_STORAGE\_ENGINE=0 is preferred). Examples:

```
-DWITHOUT_EXAMPLE_STORAGE_ENGINE=1
-DWITHOUT_FEDERATED_STORAGE_ENGINE=1
-DWITHOUT_PARTITION_STORAGE_ENGINE=1
```

If neither -DWITH\_engine\_STORAGE\_ENGINE nor -DWITHOUT\_engine\_STORAGE\_ENGINE are specified for a given storage engine, the engine is built as a shared module, or excluded if it cannot be built as a shared module.

## **Feature Options**

• -DCOMPILATION\_COMMENT=string

A descriptive comment about the compilation environment.

• -DDEFAULT\_CHARSET=charset\_name

The server character set. By default, MySQL uses the latin1 (cp1252 West European) character set.

charset\_name may be one of binary, armscii8, ascii, big5, cp1250, cp1251, cp1256, cp1257, cp850, cp852, cp866, cp932, dec8, eucjpms, euckr, gb2312, gbk, geostd8,

greek, hebrew, hp8, keybcs2, koi8r, koi8u, latin1, latin2, latin5, latin7, macce, macroman, sjis, swe7, tis620, ucs2, ujis, utf8, utf8mb4, utf16, utf16le, utf32. The permissible character sets are listed in the cmake/character\_sets.cmake file as the value of CHARSETS\_AVAILABLE.

This value can be set at server startup with the --character-set-server option.

• -DDEFAULT COLLATION=collation name

The server collation. By default, MySQL uses latinl\_swedish\_ci. Use the SHOW COLLATION statement to determine which collations are available for each character set.

This value can be set at server startup with the --collation\_server option.

• -DDISABLE\_PSI\_COND=bool

Whether to exclude the Performance Schema condition instrumentation. The default is OFF (include).

• -DDISABLE\_PSI\_FILE=bool

Whether to exclude the Performance Schema file instrumentation. The default is OFF (include).

• -DDISABLE\_PSI\_IDLE=bool

Whether to exclude the Performance Schema idle instrumentation. The default is OFF (include).

• -DDISABLE\_PSI\_MEMORY=bool

Whether to exclude the Performance Schema memory instrumentation. The default is OFF (include).

• -DDISABLE\_PSI\_METADATA=bool

Whether to exclude the Performance Schema metadata instrumentation. The default is OFF (include).

• -DDISABLE\_PSI\_MUTEX=bool

Whether to exclude the Performance Schema mutex instrumentation. The default is OFF (include).

• -DDISABLE\_PSI\_RWLOCK=bool

Whether to exclude the Performance Schema rwlock instrumentation. The default is OFF (include).

• -DDISABLE\_PSI\_SOCKET=bool

Whether to exclude the Performance Schema socket instrumentation. The default is OFF (include).

• -DDISABLE\_PSI\_SP=bool

Whether to exclude the Performance Schema stored program instrumentation. The default is OFF (include).

• -DDISABLE\_PSI\_STAGE=bool

Whether to exclude the Performance Schema stage instrumentation. The default is OFF (include).

• -DDISABLE\_PSI\_STATEMENT=bool

Whether to exclude the Performance Schema statement instrumentation. The default is OFF (include).

-DDISABLE\_PSI\_STATEMENT\_DIGEST=bool

Whether to exclude the Performance Schema statement digest instrumentation. The default is OFF (include).

• -DDISABLE PSI TABLE=bool

Whether to exclude the Performance Schema table instrumentation. The default is OFF (include).

• -DDISABLE PSI PS=bool

Exclude the Performance Schema prepared statements instances instrumentation. The default is OFF (include).

• -DDISABLE\_PSI\_THREAD=bool

Exclude the Performance Schema thread instrumentation. The default is OFF (include).

Only disable threads when building without any instrumentation, because other instrumentations have a dependency on threads.

• -DDISABLE\_PSI\_TRANSACTION=bool

Exclude the Performance Schema transaction instrumentation. The default is OFF (include).

• -DDOWNLOAD BOOST=bool

Whether to download the Boost library. The default is OFF.

See the WITH\_BOOST option for additional discussion about using Boost.

• -DDOWNLOAD\_BOOST\_TIMEOUT=seconds

The timeout in seconds for downloading the Boost library. The default is 600 seconds.

See the WITH\_BOOST option for additional discussion about using Boost.

• -DENABLE DOWNLOADS=bool

Whether to download optional files. For example, with this option enabled, CMake downloads the Google Test distribution that is used by the test suite to run unit tests.

• -DENABLE\_DTRACE=bool

Whether to include support for DTrace probes. For information about DTrace, wee Tracing mysqld Using DTrace

This option is deprecated because support for DTrace is deprecated in MySQL 5.7 and is removed in MySQL 8.0.

• -DENABLE\_GCOV=bool

Whether to include gcov support (Linux only).

• -DENABLE GPROF=bool

Whether to enable gprof (optimized Linux builds only).

• -DENABLED\_LOCAL\_INFILE=bool

This option controls the compiled-in default LOCAL capability for the MySQL client library. Clients that make no explicit arrangements therefore have LOCAL capability disabled or enabled according to the ENABLED\_LOCAL\_INFILE setting specified at MySQL build time.

By default, the client library in MySQL binary distributions is compiled with ENABLED\_LOCAL\_INFILE disabled. (Prior to MySQL 5.7.6, it was enabled by default.) If you compile MySQL from source, configure it with ENABLED\_LOCAL\_INFILE disabled or enabled based on whether clients that make no explicit arrangements should have LOCAL capability disabled or enabled, respectively.

ENABLED\_LOCAL\_INFILE controls the default for client-side LOCAL capability. For the server, the local\_infile system variable controls server-side LOCAL capability. To explicitly cause the server to refuse or permit LOAD DATA LOCAL statements (regardless of how client programs and libraries are configured at build time or runtime), start mysqld with --local-infile disabled or enabled, respectively. local\_infile can also be set at runtime. See Security Considerations for LOAD DATA LOCAL.

• -DENABLED\_PROFILING=bool

Whether to enable query profiling code (for the SHOW PROFILE and SHOW PROFILES statements).

• -DFORCE\_UNSUPPORTED\_COMPILER=bool

By default, CMake checks for minimum versions of supported compilers: Visual Studio 2013 (Windows); GCC 4.4 or Clang 3.3 (Linux); Developer Studio 12.5 (Solaris server); Developer Studio 12.2 or GCC 4.4 (Solaris client library); Clang 3.3 (macOS), Clang 3.3 (FreeBSD). To disable this check, use -DFORCE\_UNSUPPORTED\_COMPILER=ON.

• -DIGNORE\_AIO\_CHECK=bool

If the <code>-DBUILD\_CONFIG=mysql\_release</code> option is given on Linux, the <code>libaio</code> library must be linked in by default. If you do not have <code>libaio</code> or do not want to install it, you can suppress the check for it by <code>specifying -DIGNORE\_AIO\_CHECK=1</code>.

• -DMAX\_INDEXES=num

The maximum number of indexes per table. The default is 64. The maximum is 255. Values smaller than 64 are ignored and the default of 64 is used.

• -DMYSQL\_MAINTAINER\_MODE=bool

Whether to enable a MySQL maintainer-specific development environment. If enabled, this option causes compiler warnings to become errors.

• -DMUTEX\_TYPE=type

The mutex type used by Innobb. Options include:

- event: Use event mutexes. This is the default value and the original InnoDB mutex implementation.
- sys: Use POSIX mutexes on UNIX systems. Use CRITICAL\_SECTION objects on Windows, if available.
- futex: Use Linux futexes instead of condition variables to schedule waiting threads.
- -DMYSQLX\_TCP\_PORT=port\_num

The port number on which X Plugin listens for TCP/IP connections. The default is 33060.

This value can be set at server startup with the mysqlx\_port system variable.

• -DMYSQLX\_UNIX\_ADDR=file\_name

The Unix socket file path on which the server listens for X Plugin socket connections. This must be an absolute path name. The default is /tmp/mysqlx.sock.

This value can be set at server startup with the mysqlx\_port system variable.

• -DMYSQL\_PROJECT\_NAME=name

For Windows or macOS, the project name to incorporate into the project file name.

• -DMYSQL\_TCP\_PORT=port\_num

The port number on which the server listens for TCP/IP connections. The default is 3306.

This value can be set at server startup with the --port option.

• -DMYSQL UNIX ADDR=file name

The Unix socket file path on which the server listens for socket connections. This must be an absolute path name. The default is /tmp/mysql.sock.

This value can be set at server startup with the --socket option.

• -DOPTIMIZER TRACE=bool

Whether to support optimizer tracing. See Tracing the Optimizer.

• -DREPRODUCIBLE BUILD=bool

For builds on Linux systems, this option controls whether to take extra care to create a build result independent of build location and time.

This option was added in MySQL 5.7.19.

• -DWIN\_DEBUG\_NO\_INLINE=bool

Whether to disable function inlining on Windows. The default is OFF (inlining enabled).

• -DWITH ASAN=bool

Whether to enable the AddressSanitizer, for compilers that support it. The default is OFF.

• -DWITH\_ASAN\_SCOPE=bool

Whether to enable the AddressSanitizer -fsanitize-address-use-after-scope Clang flag for use-after-scope detection. The default is off. To use this option, -DWITH\_ASAN must also be enabled.

• -DWITH\_AUTHENTICATION\_LDAP=bool

Whether to report an error if the LDAP authentication plugins cannot be built:

- If this option is disabled (the default), the LDAP plugins are built if the required header files and libraries are found. If they are not, CMake displays a note about it.
- If this option is enabled, a failure to find the required header file and libraries causes CMake to produce an error, preventing the server from being built.

For information about LDAP authentication, see LDAP Pluggable Authentication. This option was added in MySQL 5.7.19.

• -DWITH\_AUTHENTICATION\_PAM=bool

Whether to build the PAM authentication plugin, for source trees that include this plugin. (See PAM Pluggable Authentication.) If this option is specified and the plugin cannot be compiled, the build fails.

• -DWITH\_AWS\_SDK=path\_name

The location of the Amazon Web Services software development kit.

This option was added in MySQL 5.7.19.

• -DWITH\_BOOST=path\_name

The Boost library is required to build MySQL. These CMake options enable control over the library source location, and whether to download it automatically:

• -DWITH\_BOOST=path\_name specifies the Boost library directory location. It is also possible to specify the Boost location by setting the BOOST ROOT or WITH BOOST environment variable.

As of MySQL 5.7.11, -DWITH\_BOOST=system is also permitted and indicates that the correct version of Boost is installed on the compilation host in the standard location. In this case, the installed version of Boost is used rather than any version included with a MySQL source distribution.

- -DDOWNLOAD\_BOOST=boo1 specifies whether to download the Boost source if it is not present in the specified location. The default is OFF.
- -DDOWNLOAD\_BOOST\_TIMEOUT=seconds the timeout in seconds for downloading the Boost library. The default is 600 seconds.

For example, if you normally build MySQL placing the object output in the bld subdirectory of your MySQL source tree, you can build with Boost like this:

```
mkdir bld
cd bld
cmake .. -DDOWNLOAD_BOOST=ON -DWITH_BOOST=$HOME/my_boost
```

This causes Boost to be downloaded into the my\_boost directory under your home directory. If the required Boost version is already there, no download is done. If the required Boost version changes, the newer version is downloaded.

If Boost is already installed locally and your compiler finds the Boost header files on its own, it may not be necessary to specify the preceding CMake options. However, if the version of Boost required by MySQL changes and the locally installed version has not been upgraded, you may have build problems. Using the CMake options should give you a successful build.

With the above settings that allow Boost download into a specified location, when the required Boost version changes, you need to remove the bld folder, recreate it, and perform the cmake step again. Otherwise, the new Boost version might not get downloaded, and compilation might fail.

-DWITH\_CLIENT\_PROTOCOL\_TRACING=bool

Whether to build the client-side protocol tracing framework into the client library. By default, this option is enabled.

For information about writing protocol trace client plugins, see Writing Protocol Trace Plugins.

See also the WITH\_TEST\_TRACE\_PLUGIN option.

• -DWITH\_CURL=curl\_type

The location of the curl library. curl\_type can be system (use the system curl library) or a path name to the curl library.

This option was added in MySQL 5.7.19.

#### • -DWITH\_DEBUG=bool

Whether to include debugging support.

Configuring MySQL with debugging support enables you to use the <code>--debug="d,parser\_debug"</code> option when you start the server. This causes the Bison parser that is used to process SQL statements to dump a parser trace to the server's standard error output. Typically, this output is written to the error log.

Sync debug checking for the InnoDB storage engine is defined under UNIV\_DEBUG and is available when debugging support is compiled in using the WITH\_DEBUG option. When debugging support is compiled in, the innodb\_sync\_debug configuration option can be used to enable or disable InnoDB sync debug checking.

As of MySQL 5.7.18, enabling WITH\_DEBUG also enables Debug Sync. For a description of the Debug Sync facility and how to use synchronization points, see MySQL Internals: Test Synchronization.

• -DWITH DEFAULT FEATURE SET=bool

Whether to use the flags from cmake/build configurations/feature set.cmake.

• -DWITH EDITLINE=value

Which libedit/editline library to use. The permitted values are bundled (the default) and system.

WITH\_EDITLINE replaces WITH\_LIBEDIT, which has been removed.

• -DWITH\_EMBEDDED\_SERVER=bool

Whether to build the libmysqld embedded server library.

### **Note**

The libmysqld embedded server library is deprecated as of MySQL 5.7.17 and has been removed in MySQL 8.0.

• -DWITH EMBEDDED SHARED LIBRARY=bool

Whether to build a shared libmysqld embedded server library.

### Note

The libmysqld embedded server library is deprecated as of MySQL 5.7.17 and has been removed in MySQL 8.0.

• -DWITH\_EXTRA\_CHARSETS=name

Which extra character sets to include:

- all: All character sets. This is the default.
- complex: Complex character sets.
- none: No extra character sets.
- -DWITH\_GMOCK=path\_name

The path to the googlemock distribution, for use with Google Test-based unit tests. The option value is the path to the distribution Zip file. Alternatively, set the WITH\_GMOCK environment variable to the path name. It is also possible to use -DENABLE\_DOWNLOADS=1, in which case CMake downloads the distribution from GitHub.

If you build MySQL without the Google Test unit tests (by configuring wihout WITH\_GMOCK), CMake displays a message indicating how to download it.

• -DWITH INNODB EXTRA DEBUG=bool

Whether to include extra InnoDB debugging support.

Enabling WITH\_INNODB\_EXTRA\_DEBUG turns on extra InnoDB debug checks. This option can only be enabled when WITH DEBUG is enabled.

• -DWITH\_INNODB\_MEMCACHED=bool

Whether to generate memcached shared libraries (libmemcached.so and innodb\_engine.so).

• -DWITH KEYRING TEST=bool

Whether to build the test program that accompanies the keyring\_file plugin. The default is OFF. Test file source code is located in the plugin/keyring/keyring-test directory.

This option was added in MySQL 5.7.11.

• -DWITH LDAP=value

Internal use only. This option was added in MySQL 5.7.29.

• -DWITH LIBEVENT=string

Which libevent library to use. Permitted values are bundled (default) and system. Prior to MySQL 5.7.31, if you specify system, the system libevent library is used if present, and an error occurs otherwise. In MySQL 5.7.31 and later, if system is specified and no system libevent library can be found, an error occurs regardless, and the bundled libevent is not used.

The libevent library is required by InnoDB memcached and X Plugin.

• -DWITH\_LIBWRAP=bool

Whether to include libwrap (TCP wrappers) support.

• -DWITH\_LZ4=1z4\_type

The WITH LZ4 option indicates the source of zlib support:

- bundled: Use the 1z4 library bundled with the distribution. This is the default.
- system: Use the system 1z4 library. If WITH\_LZ4 is set to this value, the 1z4\_decompress utility is not built. In this case, the system 1z4 command can be used instead.
- -DWITH\_MECAB={disabled|system|path\_name}

Use this option to compile the MeCab parser. If you have installed MeCab to its default installation directory, set <code>-DWITH\_MECAB=system</code>. The <code>system</code> option applies to MeCab installations performed from source or from binaries using a native package management utility. If you installed MeCab to a custom installation directory, specify the path to the MeCab installation, for example, <code>-DWITH\_MECAB=/opt/mecab</code>. If the <code>system</code> option does not work, specifying the MeCab installation path should work in all cases.

For related information, see MeCab Full-Text Parser Plugin.

#### • -DWITH\_MSAN=bool

Whether to enable MemorySanitizer, for compilers that support it. The default is off.

For this option to have an effect if enabled, all libraries linked to MySQL must also have been compiled with the option enabled.

• -DWITH MSCRT DEBUG=bool

Whether to enable Visual Studio CRT memory leak tracing. The default is OFF.

• -DWITH NUMA=bool

Explicitly set the NUMA memory allocation policy. CMake sets the default WITH\_NUMA value based on whether the current platform has NUMA support. For platforms without NUMA support, CMake behaves as follows:

- With no NUMA option (the normal case), CMake continues normally, producing only this warning: NUMA library missing or required version not available.
- With -DWITH\_NUMA=ON, CMake aborts with this error: NUMA library missing or required version not available.

This option was added in MySQL 5.7.17.

-DWITH\_PROTOBUF=protobuf\_type

Which Protocol Buffers package to use. protobuf\_type can be one of the following values:

- bundled: Use the package bundled with the distribution. This is the default.
- system: Use the package installed on the system.

Other values are ignored, with a fallback to bundled.

This option was added in MySQL 5.7.12.

• -DWITH\_RAPID=bool

Whether to build the rapid development cycle plugins. When enabled, a rapid directory is created in the build tree containing these plugins. When disabled, no rapid directory is created in the build tree. The default is ON, unless the rapid directory is removed from the source tree, in which case the default becomes OFF. This option was added in MySQL 5.7.12.

• -DWITH SASL=value

Internal use only. This option was added in MySQL 5.7.29. Not supported on Windows.

• -DWITH\_SSL={ssl\_type|path\_name}

For support of encrypted connections, entropy for random number generation, and other encryption-related operations, MySQL must be built using an SSL library. This option specifies which SSL library to use.

- ssl\_type can be one of the following values:
  - yes: Use the system OpenSSL library if present, else the library bundled with the distribution.
  - bundled: Use the SSL library bundled with the distribution. This is the default prior to MySQL 5.7.28. As of 5.7.28, this is no longer a permitted value and the default is system.
  - system: Use the system OpenSSL library. This is the default as of MySQL 5.7.28.
- path\_name is the path name to the OpenSSL installation to use. This can be preferable to using the ssl\_type value of system because it can prevent CMake from detecting and using an older or incorrect OpenSSL version installed on the system. (Another permitted way to do the same thing is to set WITH SSL to system and set the CMAKE PREFIX PATH option to path name.)

For additional information about configuring the SSL library, see Section 4.6, "Configuring SSL Library Support".

• -DWITH\_SYSTEMD=bool

Whether to enable installation of systemd support files. By default, this option is disabled. When enabled, systemd support files are installed, and scripts such as mysqld\_safe and the System V initialization script are not installed. On platforms where systemd is not available, enabling WITH\_SYSTEMD results in an error from CMake.

For more information about using systemd, see Section 7.10, "Managing MySQL Server with systemd". That section also includes information about specifying options otherwise specified in [mysqld\_safe] option groups. Because mysqld\_safe is not installed when systemd is used, such options must be specified another way.

• -DWITH\_TEST\_TRACE\_PLUGIN=bool

Whether to build the test protocol trace client plugin (see Using the Test Protocol Trace Plugin). By default, this option is disabled. Enabling this option has no effect unless the WITH\_CLIENT\_PROTOCOL\_TRACING option is enabled. If MySQL is configured with both options enabled, the libmysqlclient client library is built with the test protocol trace plugin built in, and all the standard MySQL clients load the plugin. However, even when the test plugin is enabled, it has no effect by default. Control over the plugin is afforded using environment variables; see Using the Test Protocol Trace Plugin.

#### Note

Do *not* enable the WITH\_TEST\_TRACE\_PLUGIN option if you want to use your own protocol trace plugins because only one such plugin can be loaded at a time and an error occurs for attempts to load a second one. If you have already built MySQL with the test protocol trace plugin enabled to see how it works, you must rebuild MySQL without it before you can use your own plugins.

For information about writing trace plugins, see Writing Protocol Trace Plugins.

• -DWITH\_UBSAN=bool

Whether to enable the Undefined Behavior Sanitizer, for compilers that support it. The default is off.

• -DWITH\_UNIT\_TESTS={ON|OFF}

If enabled, compile MySQL with unit tests. The default is ON unless the server is not being compiled.

• -DWITH\_UNIXODBC=1

Enables unixODBC support, for Connector/ODBC.

• -DWITH\_VALGRIND=bool

Whether to compile in the Valgrind header files, which exposes the Valgrind API to MySQL code. The default is OFF.

To generate a Valgrind-aware debug build, -DWITH\_VALGRIND=1 normally is combined with -DWITH\_DEBUG=1. See Building Debug Configurations.

• -DWITH ZLIB=zlib type

Some features require that the server be built with compression library support, such as the COMPRESS() and UNCOMPRESS() functions, and compression of the client/server protocol. The  $\texttt{WITH\_ZLIB}$  option indicates the source of zlib support:

- bundled: Use the zlib library bundled with the distribution. This is the default.
- system: Use the system zlib library.
- -DWITHOUT SERVER=bool

Whether to build without MySQL Server. The default is OFF, which does build the server.

This is considered an experimental option; it is preferred to build with the server.

### **Compiler Flags**

• -DCMAKE C FLAGS="flags"

Flags for the C compiler.

• -DCMAKE CXX FLAGS="flags"

Flags for the C++ compiler.

• -DWITH\_DEFAULT\_COMPILER\_OPTIONS=bool

Whether to use the flags from cmake/build\_configurations/compiler\_options.cmake.

#### Note

All optimization flags are carefully chosen and tested by the MySQL build team. Overriding them can lead to unexpected results and is done at your own risk.

• -DSUNPRO CXX LIBRARY="lib name"

Enable linking against libCstd instead of stlport4 on Solaris 10 or later. This works only for client code because the server depends on C++98.

To specify your own C and C++ compiler flags, for flags that do not affect optimization, use the CMAKE\_C\_FLAGS and CMAKE\_CXX\_FLAGS CMake options.

When providing your own compiler flags, you might want to specify CMAKE\_BUILD\_TYPE as well.

For example, to create a 32-bit release build on a 64-bit Linux machine, do this:

```
$> mkdir build
$> cd build
$> cmake .. -DCMAKE_C_FLAGS=-m32 \
   -DCMAKE_CXX_FLAGS=-m32 \
   -DCMAKE_BUILD_TYPE=RelWithDebInfo
```

If you set flags that affect optimization (-Onumber), you must set the CMAKE\_C\_FLAGS\_build\_type and/or CMAKE\_CXX\_FLAGS\_build\_type options, where build\_type corresponds to the CMAKE\_BUILD\_TYPE value. To specify a different optimization for the default build type (RelWithDebInfo) set the CMAKE\_C\_FLAGS\_RELWITHDEBINFO and CMAKE\_CXX\_FLAGS\_RELWITHDEBINFO options. For example, to compile on Linux with -O3 and with debug symbols, do this:

```
$> cmake .. -DCMAKE_C_FLAGS_RELWITHDEBINFO="-03 -g" \
-DCMAKE_CXX_FLAGS_RELWITHDEBINFO="-03 -g"
```

### **CMake Options for Compiling NDB Cluster**

The following options are for use when building NDB Cluster with the NDB Cluster sources; they are not currently supported when using sources from the MySQL 5.7 Server tree.

• -DMEMCACHED\_HOME=dir\_name

NDB support for memcached was removed in NDB 7.5.21 and NDB 7.6.17; thus, this option is no longer supported for building NDB in these or later versions.

• -DWITH\_BUNDLED\_LIBEVENT={ON|OFF}

NDB support for memcached was removed in NDB 7.5.21 and NDB 7.6.17, and thus this option is no longer supported for building NDB in these or later versions.

• -DWITH\_BUNDLED\_MEMCACHED={ON|OFF}

NDB support for memcached was removed in NDB 7.5.21 and NDB 7.6.17, and thus this option is no longer supported for building NDB in these or later versions.

• -DWITH\_CLASSPATH=path

Sets the classpath for building MySQL NDB Cluster Connector for Java. The default is empty. This option is ignored if <code>-DWITH\_NDB\_JAVA=OFF</code> is used.

• -DWITH\_ERROR\_INSERT={ON|OFF}

Enables error injection in the NDB kernel. For testing only; not intended for use in building production binaries. The default is OFF.

• -DWITH\_NDBAPI\_EXAMPLES={ON|OFF}

Build NDB API example programs in storage/ndb/ndbapi-examples/. See NDB API Examples, for information about these.

• -DWITH\_NDBCLUSTER\_STORAGE\_ENGINE={ON|OFF}

For internal use only; may not always work as expected. To build with NDB support, use WITH\_NDBCLUSTER instead.

• -DWITH NDBCLUSTER={ON|OFF}

Build and link in support for the NDB storage engine in mysqld. The default is ON.

• -DWITH\_NDBMTD={ON|OFF}

Build the multithreaded data node executable ndbmtd. The default is ON.

• -DWITH\_NDB\_BINLOG={ON|OFF}

Enable binary logging by default in the mysqld built using this option. ON by default.

• -DWITH\_NDB\_DEBUG={ON|OFF}

Enable building the debug versions of the NDB Cluster binaries. This is OFF by default.

• -DWITH\_NDB\_JAVA={ON|OFF}

Enable building NDB Cluster with Java support, including support for ClusterJ (see MySQL NDB Cluster Connector for Java).

This option is ON by default. If you do not wish to compile NDB Cluster with Java support, you must disable it explicitly by specifying <code>-DWITH\_NDB\_JAVA=OFF</code> when running <code>CMake</code>. Otherwise, if Java cannot be found, configuration of the build fails.

• -DWITH\_NDB\_PORT=port

Causes the NDB Cluster management server (ndb\_mgmd) that is built to use this port by default. If this option is unset, the resulting management server tries to use port 1186 by default.

• -DWITH\_NDB\_TEST={ON|OFF}

If enabled, include a set of NDB API test programs. The default is OFF.

# 4.8 Dealing with Problems Compiling MySQL

The solution to many problems involves reconfiguring. If you do reconfigure, take note of the following:

- If CMake is run after it has previously been run, it may use information that was gathered during its
  previous invocation. This information is stored in CMakeCache.txt. When CMake starts, it looks for
  that file and reads its contents if it exists, on the assumption that the information is still correct. That
  assumption is invalid when you reconfigure.
- Each time you run CMake, you must run make again to recompile. However, you may want to remove old object files from previous builds first because they were compiled using different configuration options.

To prevent old object files or configuration information from being used, run the following commands before re-running CMake:

On Unix:

```
$> make clean
$> rm CMakeCache.txt
```

On Windows:

```
$> devenv MySQL.sln /clean
$> del CMakeCache.txt
```

If you build outside of the source tree, remove and recreate your build directory before re-running CMake. For instructions on building outside of the source tree, see How to Build MySQL Server with CMake.

On some systems, warnings may occur due to differences in system include files. The following list describes other problems that have been found to occur most often when compiling MySQL:

• To define which C and C++ compilers to use, you can define the CC and CXX environment variables. For example:

```
$> CC=gcc
```

```
$> CXX=g++
$> export CC CXX
```

While this can be done on the command line, as just shown, you may prefer to define these values in a build script, in which case the export command is not needed.

To specify your own C and C++ compiler flags, use the CMAKE\_C\_FLAGS and CMAKE\_CXX\_FLAGS CMake options. See Compiler Flags.

To see what flags you might need to specify, invoke mysql\_config with the --cflags and --cxxflags options.

- To see what commands are executed during the compile stage, after using CMake to configure MySQL, run make VERBOSE=1 rather than just make.
- If compilation fails, check whether the MYSQL\_MAINTAINER\_MODE option is enabled. This mode causes compiler warnings to become errors, so disabling it may enable compilation to proceed.
- If your compile fails with errors such as any of the following, you must upgrade your version of make to GNU make:

```
make: Fatal error in reader: Makefile, line 18:
Badly formed macro assignment

Or:
make: file `Makefile' line 18: Must be a separator (:

Or:
pthread.h: No such file or directory
```

Solaris and FreeBSD are known to have troublesome make programs.

GNU make 3.75 is known to work.

• The sql\_yacc.cc file is generated from sql\_yacc.yy. Normally, the build process does not need to create sql\_yacc.cc because MySQL comes with a pregenerated copy. However, if you do need to re-create it, you might encounter this error:

```
"sql_yacc.yy", line xxx fatal: default action causes potential...
```

This is a sign that your version of yacc is deficient. You probably need to install a recent version of bison (the GNU version of yacc) and use that instead.

Versions of bison older than 1.75 may report this error:

```
sql_yacc.yy:#####: fatal error: maximum table size (32767) exceeded
```

The maximum table size is not actually exceeded; the error is caused by bugs in older versions of bison.

For information about acquiring or updating tools, see the system requirements in Chapter 4, *Installing MySQL from Source*.

# 4.9 MySQL Configuration and Third-Party Tools

Third-party tools that need to determine the MySQL version from the MySQL source can read the VERSION file in the top-level source directory. The file lists the pieces of the version separately. For example, if the version is MySQL 5.7.4-m14, the file looks like this:

```
MYSQL_VERSION_MAJOR=5
MYSQL_VERSION_MINOR=7
```

```
MYSQL_VERSION_PATCH=4
MYSQL_VERSION_EXTRA=-m14
```

If the source is not for a MySQL Server General Availablility (GA) release, the MYSQL\_VERSION\_EXTRA value is nonempty. In the preceding example, the value corresponds to Milestone 14.

MYSQL\_VERSION\_EXTRA is also nonempty for NDB Cluster releases (including GA releases of NDB Cluster), as shown here:

```
MYSQL_VERSION_MAJOR=5
MYSQL_VERSION_MINOR=7
MYSQL_VERSION_PATCH=32
MYSQL_VERSION_EXTRA=-ndb-7.5.21
```

To construct a five-digit number from the version components, use this formula:

MYSQL\_VERSION\_MAJOR\*10000 + MYSQL\_VERSION\_MINOR\*100 + MYSQL\_VERSION\_PATCH

# Chapter 5 Installing MySQL on Microsoft Windows

### **Table of Contents**

| 5.1 MySQL Installation Layout on Microsoft Windows                      | . 66 |
|-------------------------------------------------------------------------|------|
| 5.2 Choosing an Installation Package                                    | . 66 |
| 5.3 MySQL Installer for Windows                                         | 67   |
| 5.3.1 MySQL Installer Initial Setup                                     | . 69 |
| 5.3.2 Setting Alternative Server Paths with MySQL Installer             | . 73 |
| 5.3.3 Installation Workflows with MySQL Installer                       |      |
| 5.3.4 MySQL Installer Product Catalog and Dashboard                     |      |
| 5.3.5 MySQL Installer Console Reference                                 |      |
| 5.4 Installing MySQL on Microsoft Windows Using a noinstall ZIP Archive |      |
| 5.4.1 Extracting the Install Archive                                    |      |
| 5.4.2 Creating an Option File                                           |      |
| 5.4.3 Selecting a MySQL Server Type                                     |      |
| 5.4.4 Initializing the Data Directory                                   |      |
| 5.4.5 Starting the Server for the First Time                            |      |
| 5.4.6 Starting MySQL from the Windows Command Line                      |      |
| 5.4.7 Customizing the PATH for MySQL Tools                              |      |
| 5.4.8 Starting MySQL as a Windows Service                               |      |
| 5.4.9 Testing The MySQL Installation                                    |      |
| 5.5 Troubleshooting a Microsoft Windows MySQL Server Installation       |      |
| 5.6 Windows Postinstallation Procedures                                 |      |
| 5.7 Windows Platform Restrictions                                       |      |
|                                                                         |      |

### **Important**

MySQL Community 5.7 Server requires the Microsoft Visual C++ 2019 Redistributable Package to run on Windows platforms. Users should make sure the package has been installed on the system before installing the server. The package is available at the Microsoft Download Center.

This requirement changed over time: MySQL 5.7.37 and below requires the Microsoft Visual C++ 2013 Redistributable Package, MySQL 5.7.38 and 5.7.39 require both, and only the Microsoft Visual C++ 2019 Redistributable Package is required as of MySQL 5.7.40.

MySQL is available for Microsoft Windows, for both 32-bit and 64-bit versions. For supported Windows platform information, see https://www.mysql.com/support/supportedplatforms/database.html.

### **Important**

If your operating system is Windows 2008 R2 or Windows 7 and you do not have Service Pack 1 (SP1) installed, MySQL 5.7 regularly restarts with the following message in the MySQL server error log file:

mysqld got exception 0xc000001d

This error message occurs because you are also using a CPU that does not support the VPSRLQ instruction, indicating that the CPU instruction that was attempted is not supported.

To fix this error, you *must* install SP1. This adds the required operating system support for CPU capability detection and disables that support when the CPU does not have the required instructions.

Alternatively, install an older version of MySQL, such as 5.6.

There are different methods to install MySQL on Microsoft Windows.

### **MySQL Installer Method**

The simplest and recommended method is to download MySQL Installer (for Windows) and let it install and configure all of the MySQL products on your system. Here is how:

1. Download MySQL Installer from https://dev.mysql.com/downloads/installer/ and execute it.

#### Note

Unlike the standard MySQL Installer, the smaller "web-community" version does not bundle any MySQL applications but rather downloads the MySQL products you choose to install.

Choose the appropriate Setup Type for your system. Typically you should choose Developer
 Default to install MySQL server and other MySQL tools related to MySQL development, helpful
 tools like MySQL Workbench. Choose the Custom setup type instead to manually select your
 desired MySQL products.

#### Note

Multiple versions of MySQL server can exist on a single system. You can choose one or multiple versions.

3. Complete the installation process by following the instructions. This installa several MySQL products and starts the MySQL server.

MySQL is now installed. If you configured MySQL as a service, then Windows automatically starts MySQL server every time you restart your system.

#### Note

You probably also installed other helpful MySQL products like MySQL Workbench on your system. Consider loading MySQL Workbench to check your new MySQL server connection By default, this program automatically starts after installing MySQL.

This process also installs the MySQL Installer application on your system, and later you can use MySQL Installer to upgrade or reconfigure your MySQL products.

### **Additional Installation Information**

It is possible to run MySQL as a standard application or as a Windows service. By using a service, you can monitor and control the operation of the server through the standard Windows service management tools. For more information, see Section 5.4.8, "Starting MySQL as a Windows Service".

Generally, you should install MySQL on Windows using an account that has administrator rights. Otherwise, you may encounter problems with certain operations such as editing the PATH environment variable or accessing the Service Control Manager. When installed, MySQL does not need to be executed using a user with Administrator privileges.

For a list of limitations on the use of MySQL on the Windows platform, see Section 5.7, "Windows Platform Restrictions".

In addition to the MySQL Server package, you may need or want additional components to use MySQL with your application or development environment. These include, but are not limited to:

To connect to the MySQL server using ODBC, you must have a Connector/ODBC driver. For more
information, including installation and configuration instructions, see MySQL Connector/ODBC
Developer Guide.

#### Note

MySQL Installer installs and configures Connector/ODBC for you.

 To use MySQL server with .NET applications, you must have the Connector/NET driver. For more information, including installation and configuration instructions, see MySQL Connector/NET Developer Guide.

#### **Note**

MySQL Installer installs and configures MySQL Connector/NET for you.

MySQL distributions for Windows can be downloaded from https://dev.mysql.com/downloads/. See Section 2.3, "How to Get MySQL".

MySQL for Windows is available in several distribution formats, detailed here. Generally speaking, you should use MySQL Installer. It contains more features and MySQL products than the older MSI, is simpler to use than the compressed file, and you need no additional tools to get MySQL up and running. MySQL Installer automatically installs MySQL Server and additional MySQL products, creates an options file, starts the server, and enables you to create default user accounts. For more information on choosing a package, see Section 5.2, "Choosing an Installation Package".

• A MySQL Installer distribution includes MySQL Server and additional MySQL products, including MySQL Workbench. MySQL Installer can also be used to upgrade these products in the future.

For instructions on installing MySQL using MySQL Installer, see Section 5.3, "MySQL Installer for Windows".

The standard binary distribution (packaged as a compressed file) contains all of the necessary files
that you unpack into your chosen location. This package contains all of the files in the full Windows
MSI Installer package, but does not include an installation program.

For instructions on installing MySQL using the compressed file, see Section 5.4, "Installing MySQL on Microsoft Windows Using a noinstall ZIP Archive".

• The source distribution format contains all the code and support files for building the executables using the Visual Studio compiler system.

For instructions on building MySQL from source on Windows, see Chapter 4, *Installing MySQL from Source*.

# **MySQL on Windows Considerations**

### Large Table Support

If you need tables with a size larger than 4 GB, install MySQL on an NTFS or newer file system. Do not forget to use MAX\_ROWS and AVG\_ROW\_LENGTH when you create tables. See CREATE TABLE Statement.

#### Note

InnoDB tablespace files cannot exceed 4 GB on Windows 32-bit systems.

### MySQL and Virus Checking Software

Virus-scanning software such as Norton/Symantec Anti-Virus on directories containing MySQL data and temporary tables can cause issues, both in terms of the performance of MySQL and the virus-scanning software misidentifying the contents of the files as containing spam. This is due to the fingerprinting mechanism used by the virus-scanning software, and the way in which MySQL rapidly updates different files, which may be identified as a potential security risk.

After installing MySQL Server, it is recommended that you disable virus scanning on the main directory (datadir) used to store your MySQL table data. There is usually a system built into the virus-scanning software to enable specific directories to be ignored.

In addition, by default, MySQL creates temporary files in the standard Windows temporary directory. To prevent the temporary files also being scanned, configure a separate temporary directory for MySQL temporary files and add this directory to the virus scanning exclusion list. To do this, add a configuration option for the tmpdir parameter to your my.ini configuration file. For more information, see Section 5.4.2, "Creating an Option File".

### Running MySQL on a 4K Sector Hard Drive

Running the MySQL server on a 4K sector hard drive on Windows is not supported with innodb\_flush\_method=async\_unbuffered, which is the default setting. The workaround is to use innodb\_flush\_method=normal.

# 5.1 MySQL Installation Layout on Microsoft Windows

For MySQL 5.7 on Windows, the default installation directory is C:\Program Files\MySQL\MySQL Server 5.7 for installations performed with MySQL Installer. If you use the ZIP archive method to install MySQL, you may prefer to install in C:\mysql. However, the layout of the subdirectories remains the same.

All of the files are located within this parent directory, using the structure shown in the following table.

| Table 5.1 Default MySQL Installa | ition Layout for Microsoft | Windows |
|----------------------------------|----------------------------|---------|
|----------------------------------|----------------------------|---------|

| Directory                                 | <b>Contents of Directory</b>                                                                                                    | Notes                                                                          |
|-------------------------------------------|----------------------------------------------------------------------------------------------------|--------------------------------------------------------------------------------|
| bin                                       | mysqld server, client and utility programs                                                                                            |                                                                                |
| %PROGRAMDATA%\MySQL<br>\MySQL Server 5.7\ | Log files, databases                                                                                                    | The Windows system variable %PROGRAMDATA% defaults to C: \ProgramData.         |
| docs                                      | Release documentation                                                                                                    | With MySQL Installer, use the Modify operation to select this optional folder. |
| include                                   | Include (header) files                                                                                                    |                                                                                |
| lib                                       | Libraries                                                                                                    |                                                                                |
| share                                     | Miscellaneous support files, including error messages, character set files, sample configuration files, SQL for database installation |                                                                                |

# 5.2 Choosing an Installation Package

For MySQL 5.7, there are multiple installation package formats to choose from when installing MySQL on Windows. The package formats described in this section are:

- MySQL Installer
- MySQL noinstall ZIP Archives
- MySQL Docker Images

Program Database (PDB) files (with file name extension pdb) provide information for debugging your MySQL installation in the event of a problem. These files are included in ZIP Archive distributions (but not MSI distributions) of MySQL.

# **MySQL** Installer

This package has a file name similar to <code>mysql-installer-community-5.7.44.0.msi</code> or <code>mysql-installer-commercial-5.7.44.0.msi</code>, and uses MSIs to automatically install MySQL server and other products. MySQL Installer downloads and apply updates to itself, and for each of the installed products. It also configures the installed MySQL server (including a sandbox InnoDB cluster test setup) and MySQL Router. MySQL Installer is recommended for most users.

MySQL Installer can install and manage (add, modify, upgrade, and remove) many other MySQL products, including:

- Applications MySQL Workbench, MySQL for Visual Studio, MySQL Utilities, MySQL Shell, MySQL Router
- Connectors MySQL Connector/C++, MySQL Connector/NET, Connector/ODBC, MySQL Connector/Python, MySQL Connector/J, MySQL Connector/Node.js
- Documentation MySQL Manual (PDF format), samples and examples

MySQL Installer operates on all MySQL supported versions of Windows (see https://www.mysql.com/support/supportedplatforms/database.html).

#### Note

Because MySQL Installer is not a native component of Microsoft Windows and depends on .NET, it does not work on installations with minimal options like the Server Core version of Windows Server.

For instructions on how to install MySQL using MySQL Installer, see Section 5.3, "MySQL Installer for Windows".

# MySQL noinstall ZIP Archives

These packages contain the files found in the complete MySQL Server installation package, with the exception of the GUI. This format does not include an automated installer, and must be manually installed and configured.

The noinstall ZIP archives are split into two separate compressed files. The main package is named mysql-VERSION-winx64.zip for 64-bit and mysql-VERSION-win32.zip for 32-bit. This contains the components needed to use MySQL on your system. The optional MySQL test suite, MySQL benchmark suite, and debugging binaries/information components (including PDB files) are in a separate compressed file named mysql-VERSION-winx64-debug-test.zip for 64-bit and mysql-VERSION-win32-debug-test.zip for 32-bit.

If you choose to install a noinstall ZIP archive, see Section 5.4, "Installing MySQL on Microsoft Windows Using a noinstall ZIP Archive".

# **MySQL Docker Images**

For information on using the MySQL Docker images provided by Oracle on Windows platform, see Section 7.7.3, "Deploying MySQL on Windows and Other Non-Linux Platforms with Docker".

#### Warning

The MySQL Docker images provided by Oracle are built specifically for Linux platforms. Other platforms are not supported, and users running the MySQL Docker images from Oracle on them are doing so at their own risk.

# 5.3 MySQL Installer for Windows

MySQL Installer is a standalone application designed to ease the complexity of installing and configuring MySQL products that run on Microsoft Windows. It is downloaded with and supports the following MySQL products:

MySQL Servers

MySQL Installer can install and manage multiple, separate MySQL server instances on the same host at the same time. For example, MySQL Installer can install, configure, and upgrade separate instances of MySQL 5.7 and MySQL 8.0 on the same host. MySQL Installer does not permit server upgrades between major and minor version numbers, but does permit upgrades within a release series (such as 8.0.36 to 8.0.37).

#### Note

MySQL Installer cannot install both *Community* and *Commercial* releases of MySQL server on the same host. If you require both releases on the same host, consider using the ZIP archive distribution to install one of the releases.

· MySQL Applications

MySQL Workbench, MySQL Shell, and MySQL Router.

• MySQL Connectors

These are not supported, instead install from <a href="https://dev.mysql.com/downloads/">https://dev.mysql.com/downloads/</a>. These connectors include MySQL Connector/NET, MySQL Connector/Python, MySQL Connector/ODBC, MySQL Connector/J, MySQL Connector/Node.js, and MySQL Connector/C++.

#### Note

The connectors were bundled before MySQL Installer 1.6.7 (MySQL Server 8.0.34), and MySQL Installer could install each connector up to version 8.0.33 until MySQL Installer 1.6.11 (MySQL Server 8.0.37). MySQL Installer now only detects these old connector versions to uninstall them.

# **Installation Requirements**

MySQL Installer requires Microsoft .NET Framework 4.5.2 or later. If this version is not installed on the host computer, you can download it by visiting the Microsoft website.

To invoke MySQL Installer after a successful installation:

- 1. Right-click Windows Start, select Run, and then click Browse. Navigate to Program Files (x86) > MySQL > MySQL Installer for Windows to open the program folder.
- 2. Select one of the following files:
  - MySQLInstaller.exe to open the graphical application.
  - $\bullet$   ${\tt MySQLInstallerConsole.exe}$  to open the command-line application.
- 3. Click **Open** and then click **OK** in the Run window. If you are prompted to allow the application to make changes to the device, select Yes.

Each time you invoke MySQL Installer, the initialization process looks for the presence of an internet connection and prompts you to enable offline mode if it finds no internet access (and offline mode is disabled). Select Yes to run MySQL Installer without internet-connection capabilities. MySQL product availability is limited to only those products currently in the product cache when you enable offline mode. To download MySQL products, click the offline mode **Disable** quick action shown on the dashboard.

An internet connection is required to download a manifest containing metadata for the latest MySQL products that are not part of a full bundle. MySQL Installer attempts to download the manifest when you start the application for the first time and then periodically in configurable intervals (see MySQL Installer options). Alternatively, you can retrieve an updated manifest manually by clicking **Catalog** in the MySQL Installer dashboard.

#### Note

If the first-time or subsequent manifest download is unsuccessful, an error is logged and you may have limited access to MySQL products during your session. MySQL Installer attempts to download the manifest with each startup until the initial manifest structure is updated. For help finding a product, see Locating Products to Install.

# **MySQL Installer Community Release**

Download software from https://dev.mysql.com/downloads/installer/ to install the Community release of all MySQL products for Windows. Select one of the following MySQL Installer package options:

- Web: Contains MySQL Installer and configuration files only. The web package option downloads only the MySQL products you select to install, but it requires an internet connection for each download. The size of this file is approximately 2 MB. The file name has the form mysql-installer-community-web-VERSION.N.msi in which VERSION is the MySQL server version number such as 8.0 and N is the package number, which begins at 0.
- Full or Current Bundle: Bundles all of the MySQL products for Windows (including the MySQL server). The file size is over 300 MB, and the name has the form mysql-installer-community-VERSION.N.msi in which VERSION is the MySQL Server version number such as 8.0 and N is the package number, which begins at 0.

# **MySQL Installer Commercial Release**

Download software from <a href="https://edelivery.oracle.com/">https://edelivery.oracle.com/</a> to install the Commercial release (Standard or Enterprise Edition) of MySQL products for Windows. If you are logged in to your My Oracle Support (MOS) account, the Commercial release includes all of the current and previous GA versions available in the Community release, but it excludes development-milestone versions. When you are not logged in, you see only the list of bundled products that you downloaded already.

The Commercial release also includes the following products:

- Workbench SE/EE
- MySQL Enterprise Backup
- MySQL Enterprise Firewall

The Commercial release integrates with your MOS account. For knowledge-base content and patches, see My Oracle Support.

# 5.3.1 MySQL Installer Initial Setup

- Choosing a Setup Type
- Path Conflicts
- Check Requirements
- MySQL Installer Configuration Files

When you download MySQL Installer for the first time, a setup wizard guides you through the initial installation of MySQL products. As the following figure shows, the initial setup is a one-time activity in the overall process. MySQL Installer detects existing MySQL products installed on the host during its initial setup and adds them to the list of products to be managed.

Figure 5.1 MySQL Installer Process Overview

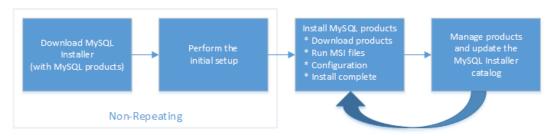

MySQL Installer extracts configuration files (described later) to the hard drive of the host during the initial setup. Although MySQL Installer is a 32-bit application, it can install both 32-bit and 64-bit binaries.

The initial setup adds a link to the Start menu under the MySQL folder group. Click Start, MySQL, and MySQL Installer - [Community | Commercial] to open the community or commercial release of the graphical tool.

### **Choosing a Setup Type**

During the initial setup, you are prompted to select the MySQL products to be installed on the host. One alternative is to use a predetermined setup type that matches your setup requirements. By default, both GA and pre-release products are included in the download and installation with the **Client only** and **Full** setup types. Select the **Only install GA products** option to restrict the product set to include GA products only when using these setup types.

#### Note

Commercial-only MySQL products, such as MySQL Enterprise Backup, are available to select and install if you are using the Commercial version of MySQL Installer (see MySQL Installer Commercial Release).

Choosing one of the following setup types determines the initial installation only and does not limit your ability to install or update MySQL products for Windows later:

- Server only: Only install the MySQL server. This setup type installs the general availability (GA) or development release server that you selected when you downloaded MySQL Installer. It uses the default installation and data paths.
- Client only: Only install the most recent MySQL applications (such as MySQL Shell, MySQL Router, and MySQL Workbench). This setup type excludes MySQL server or the client programs typically bundled with the server, such as mysql or mysqladmin.
- Full: Install all available MySQL products, excluding MySQL connectors.
- Custom: The custom setup type enables you to filter and select individual MySQL products from the MySQL Installer catalog.

Use the Custom setup type to install:

- A product or product version that is not available from the usual download locations. The catalog
  contains all product releases, including the other releases between pre-release (or development)
  and GA.
- An instance of MySQL server using an alternative installation path, data path, or both. For
  instructions on how to adjust the paths, see Section 5.3.2, "Setting Alternative Server Paths with
  MySQL Installer".
- Two or more MySQL server versions on the same host at the same time (for example, 5.7 and 8.0).

• A specific combination of products and features not offered as a predetermine setup type. For example, you can install a single product, such as MySQL Workbench, instead of installing all client applications for Windows.

#### **Path Conflicts**

When the default installation or data folder (required by MySQL server) for a product to be installed already exists on the host, the wizard displays the **Path Conflict** step to identify each conflict and enable you to take action to avoid having files in the existing folder overwritten by the new installation. You see this step in the initial setup only when MvSQL Installer detects a conflict.

To resolve the path conflict, do one of the following:

- Select a product from the list to display the conflict options. A warning symbol indicates which path is in conflict. Use the browse button to choose a new path and then click **Next**.
- Click **Back** to choose a different setup type or product version, if applicable. The Custom setup type enables you to select individual product versions.
- Click **Next** to ignore the conflict and overwrite files in the existing folder.
- Delete the existing product. Click **Cancel** to stop the initial setup and close MySQL Installer. Open MySQL Installer again from the Start menu and delete the installed product from the host using the Delete operation from the MySQL Installer dashboard.

### **Check Requirements**

MySQL Installer uses entries in the package-rules.xml file to determine whether the prerequisite software for each product is installed on the host. When the requirements check fails, MySQL Installer displays the **Check Requirements** step to help you update the host. Requirements are evaluated each time you download a new product (or version) for installation. The following figure identifies and describes the key areas of this step.

Figure 5.2 Check Requirements

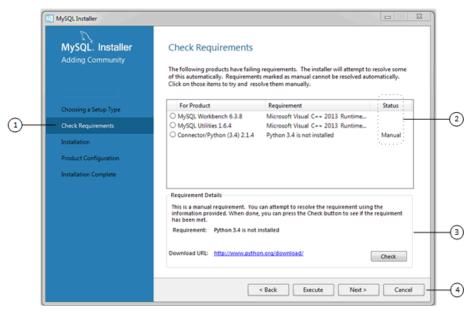

### **Description of Check Requirements Elements**

1. Shows the current step in the initial setup. Steps in this list may change slightly depending on the products already installed on the host, the availability of prerequisite software, and the products to be installed on the host.

- 2. Lists all pending installation requirements by product and indicates the status as follows:
  - A blank space in the **Status** column means that MySQL Installer can attempt to download and install the required software for you.
  - The word *Manual* in the **Status** column means that you must satisfy the requirement manually. Select each product in the list to see its requirement details.
- 3. Describes the requirement in detail to assist you with each manual resolution. When possible, a download URL is provided. After you download and install the required software, click **Check** to verify that the requirement has been met.
- 4. Provides the following set operations to proceed:
  - Back Return to the previous step. This action enables you to select a different the setup type.
  - Execute Have MySQL Installer attempt to download and install the required software for all items without a manual status. Manual requirements are resolved by you and verified by clicking Check.
  - **Next** Do not execute the request to apply the requirements automatically and proceed to the installation without including the products that fail the check requirements step.
  - Cancel Stop the installation of MySQL products. Because MySQL Installer is already installed, the initial setup begins again when you open MySQL Installer from the Start menu and click Add from the dashboard. For a description of the available management operations, see Product Catalog.

### **MySQL Installer Configuration Files**

All MySQL Installer files are located within the C:\Program Files (x86) and C:\ProgramData folders. The following table describes the files and folders that define MySQL Installer as a standalone application.

#### **Note**

Installed MySQL products are neither altered nor removed when you update or uninstall MySQL Installer.

**Table 5.2 MySQL Installer Configuration Files** 

| File or Folder                 | Description                                                                                                    | Folder Hierarchy                                                 |
|--------------------------------|----------------------------------------------------------------------------------------------------|------------------------------------------------------------------|
| MySQL Installer for<br>Windows | This folder contains all of the files needed to run MySQL Installer and MySQLInstallerConsole.exe a command-line program with similar functionality. | C:\Program Files (x86)                                           |
| Templates                      | The Templates folder has one file for each version of MySQL server. Template files contain keys and formulas to calculate some values dynamically.   | C:\ProgramData\MySQL<br>\MySQL Installer for<br>Windows\Manifest |
| package-rules.xml              | This file contains the prerequisites for every product to be installed.                                                                              | C:\ProgramData\MySQL<br>\MySQL Installer for<br>Windows\Manifest |
| products.xml                   | The products file (or product catalog) contains a list of all products available for download.                                                       | C:\ProgramData\MySQL<br>\MySQL Installer for<br>Windows\Manifest |

| File or Folder | Description                                                                                                    | Folder Hierarchy                                        |
|----------------|----------------------------------------------------------------------------------------------------|---------------------------------------------------------|
| Product Cache  | The Product Cache folder contains all standalone .msi files bundled with the full package or downloaded afterward. | C:\ProgramData\MySQL<br>\MySQL Installer for<br>Windows |

# 5.3.2 Setting Alternative Server Paths with MySQL Installer

You can change the default installation path, the data path, or both when you install MySQL server. After you have installed the server, the paths cannot be altered without removing and reinstalling the server instance.

#### Note

Starting with MySQL Installer 1.4.39, if you move the data directory of an installed server manually, MySQL Installer identifies the change and can process a reconfiguration operation without errors.

### To change paths for MySQL server

- 1. Identify the MySQL server to change and enable the Advanced Options link as follows:
  - a. Navigate to the **Select Products** page by doing one of the following:
    - i. If this is an initial setup of MySQL Installer, select the Custom setup type and click Next.
    - If MySQL Installer is installed on your computer, click Add from the dashboard.
  - b. Click **Edit** to apply a filter on the product list shown in **Available Products** (see Locating Products to Install).
  - c. With the server instance selected, use the arrow to move the selected server to the **Products**To Be Installed list.
  - d. Click the server to select it. When you select the server, the **Advanced Options** link is enabled below the list of products to be installed (see the following figure).
- 2. Click **Advanced Options** to open a dialog box where you can enter alternative path names. After the path names are validated, click **Next** to continue with the configuration steps.

MySQL. Installer Select Products Please select the products you would like to install on this compute Filter All Software, Current GA, Any Edit Choosing a Setup Type Available Products: ducts To Be Installed Select Products (1) ⊕ MySQL Servers - MySQL Server MySQL Server 8.0
 MySQL Server 5.7 V ψi - MySQL Connectors 41 Enable the Select Features page to **(2**) < Back Next > Cancel

Figure 5.3 Change MySQL Server Path

# 5.3.3 Installation Workflows with MySQL Installer

MySQL Installer provides a wizard-like tool to install and configure new MySQL products for Windows. Unlike the initial setup, which runs only once, MySQL Installer invokes the wizard each time you download or install a new product. For first-time installations, the steps of the initial setup proceed directly into the steps of the installation. For assistance with product selection, see Locating Products to Install.

### Note

Full permissions are granted to the user executing MySQL Installer to all generated files, such as my.ini. This does not apply to files and directories for specific products, such as the MySQL server data directory in %ProgramData% that is owned by SYSTEM.

Products installed and configured on a host follow a general pattern that might require your input during the various steps. If you attempt to install a product that is incompatible with the existing MySQL server version (or a version selected for upgrade), you are alerted about the possible mismatch.

MySQL Installer provides the following sequence of actions that apply to different workflows:

• Select Products. If you selected the Custom setup type during the initial setup or clicked Add from the MySQL Installer dashboard, MySQL Installer includes this action in the sidebar. From this page, you can apply a filter to modify the Available Products list and then select one or more products to move (using arrow keys) to the Products To Be Installed list.

Select the check box on this page to activate the Select Features action where you can customize the products features after the product is downloaded.

• **Download.** If you installed the full (not web) MySQL Installer package, all .msi files were loaded to the Product Cache folder during the initial setup and are not downloaded again. Otherwise, click **Execute** to begin the download. The status of each product changes from Ready to Download, to Downloading, and then to Downloaded.

To retry a single unsuccessful download, click the Try Again link.

To retry all unsuccessful downloads, click Try All.

• Select Features To Install (disabled by default). After MySQL Installer downloads a product's .msi file, you can customize the features if you enabled the optional check box previously during the Select Products action.

To customize product features after the installation, click **Modify** in the MySQL Installer dashboard.

• Installation. The status of each product in the list changes from Ready to Install, to Installing, and lastly to Complete. During the process, click **Show Details** to view the installation actions.

If you cancel the installation at this point, the products are installed, but the server (if installed) is not yet configured. To restart the server configuration, open MySQL Installer from the Start menu and click **Reconfigure** next to the appropriate server in the dashboard.

Product configuration. This step applies to MySQL Server, MySQL Router, and samples only.
The status for each item in the list should indicate Ready to Configure. Click Next to start the
configuration wizard for all items in the list. The configuration options presented during this step are
specific to the version of database or router that you selected to install.

Click **Execute** to begin applying the configuration options or click **Back** (repeatedly) to return to each configuration page.

• Installation complete. This step finalizes the installation for products that do not require configuration. It enables you to copy the log to a clipboard and to start certain applications, such as MySQL Workbench and MySQL Shell. Click **Finish** to open the MySQL Installer dashboard.

### 5.3.3.1 MySQL Server Configuration with MySQL Installer

MySQL Installer performs the initial configuration of the MySQL server. For example:

- It creates the configuration file (my.ini) that is used to configure the MySQL server. The values written to this file are influenced by choices you make during the installation process. Some definitions are host dependent.
- By default, a Windows service for the MySQL server is added.
- Provides default installation and data paths for MySQL server. For instructions on how to change the default paths, see Section 5.3.2, "Setting Alternative Server Paths with MySQL Installer".
- It can optionally create MySQL server user accounts with configurable permissions based on general roles, such as DB Administrator, DB Designer, and Backup Admin. It optionally creates a Windows user named MysqlSys with limited privileges, which would then run the MySQL Server.

User accounts may also be added and configured in MySQL Workbench.

Checking Show Advanced Options enables additional Logging Options to be set. This includes
defining custom file paths for the error log, general log, slow query log (including the configuration of
seconds it requires to execute a query), and the binary log.

During the configuration process, click **Next** to proceed to the next step or **Back** to return to the previous step. Click **Execute** at the final step to apply the server configuration.

The sections that follow describe the server configuration options that apply to MySQL server on Windows. The server version you installed will determine which steps and options you can configure. Configuring MySQL server may include some or all of the steps.

### Type and Networking

Server Configuration Type

Choose the MySQL server configuration type that describes your setup. This setting defines the amount of system resources (memory) to assign to your MySQL server instance.

- **Development**: A computer that hosts many other applications, and typically this is your personal workstation. This setting configures MySQL to use the least amount of memory.
- **Server**: Several other applications are expected to run on this computer, such as a web server. The Server setting configures MySQL to use a medium amount of memory.
- Dedicated: A computer that is dedicated to running the MySQL server. Because no other major applications run on this server, this setting configures MySQL to use the majority of available memory.

#### Manual

Prevents MySQL Installer from attempting to optimize the server installation, and instead, sets the default values to the server variables included in the my.ini configuration file. With the Manual type selected, MySQL Installer uses the default value of 16M for the tmp\_table\_size variable assignment.

#### · Connectivity

Connectivity options control how the connection to MySQL is made. Options include:

- TCP/IP: This option is selected by default. You may disable TCP/IP Networking to permit local host connections only. With the TCP/IP connection option selected, you can modify the following items:
  - Port for classic MySQL protocol connections. The default value is 3306.
  - X Protocol Port shown when configuring MySQL 8.0 server only. The default value is 33060
  - Open Windows Firewall port for network access, which is selected by default for TCP/IP connections.

If a port number is in use already, you will see the information icon ( ) next to the default value and **Next** is disabled until you provide a new port number.

• **Named Pipe**: Enable and define the pipe name, similar to setting the named\_pipe system variable. The default name is MySQL.

When you select **Named Pipe** connectivity, and then proceed to the next step, you are prompted to set the level of access control granted to client software on named-pipe connections. Some clients require only minimum access control for communication, while other clients require full access to the named pipe.

You can set the level of access control based on the Windows user (or users) running the client as follows:

- Minimum access to all users (RECOMMENDED). This level is enabled by default because it is the most secure.
- Full access to members of a local group. If the minimum-access option is too restrictive for the client software, use this option to reduce the number of users who have full access on the named pipe. The group must be established on Windows before you can select it from the list. Membership in this group should be limited and managed. Windows requires a newly added member to first log out and then log in again to join a local group.
- Full access to all users (NOT RECOMMENDED). This option is less secure and should be set only when other safeguards are implemented.
- **Shared Memory**: Enable and define the memory name, similar to setting the shared\_memory system variable. The default name is MySQL.

· Advanced Configuration

Check **Show Advanced and Logging Options** to set custom logging and advanced options in later steps. The Logging Options step enables you to define custom file paths for the error log, general log, slow query log (including the configuration of seconds it requires to execute a query), and the binary log. The Advanced Options step enables you to set the unique server ID required when binary logging is enabled in a replication topology.

• MySQL Enterprise Firewall (Enterprise Edition only)

The **Enable MySQL Enterprise Firewall** check box is deselected by default. Select this option to enable a security list that offers protection against certain types of attacks. Additional post-installation configuration is required (see MySQL Enterprise Firewall).

### **Authentication Method**

The **Authentication Method** step is visible only during the installation or upgrade of MySQL 8.0.4 or higher. It introduces a choice between two server-side authentication options. The MySQL user accounts that you create in the next step will use the authentication method that you select in this step.

MySQL 8.0 connectors and community drivers that use libmysqlclient 8.0 now support the caching\_sha2\_password default authentication plugin. However, if you are unable to update your clients and applications to support this new authentication method, you can configure the MySQL server to use mysql\_native\_password for legacy authentication. For more information about the implications of this change, see caching\_sha2\_password as the Preferred Authentication Plugin.

If you are installing or upgrading to MySQL 8.0.4 or higher, select one of the following authentication methods:

Use Strong Password Encryption for Authentication (RECOMMENDED)

MySQL 8.0 supports a new authentication based on improved, stronger SHA256-based password methods. It is recommended that all new MySQL server installations use this method going forward.

#### **Important**

The caching\_sha2\_password authentication plugin on the server requires new versions of connectors and clients, which add support for the new MySQL 8.0 default authentication.

Use Legacy Authentication Method (Retain MySQL 5.x Compatibility)

Using the old MySQL 5.x legacy authentication method should be considered only in the following cases:

- Applications cannot be updated to use MySQL 8.0 connectors and drivers.
- Recompilation of an existing application is not feasible.
- An updated, language-specific connector or driver is not available yet.

### **Accounts and Roles**

· Root Account Password

Assigning a root password is required and you will be asked for it when performing other MySQL Installer operations. Password strength is evaluated when you repeat the password in the box provided. For descriptive information regarding password requirements or status, move your mouse

pointer over the information icon ( ^\_ ) when it appears.

MySQL User Accounts (Optional)

Click **Add User** or **Edit User** to create or modify MySQL user accounts with predefined roles. Next, enter the required account credentials:

- User Name: MySQL user names can be up to 32 characters long.
- **Host:** Select localhost for local connections only or <All Hosts (%) > when remote connections to the server are required.
- Role: Each predefined role, such as DB Admin, is configured with its own set of privileges. For example, the DB Admin role has more privileges than the DB Designer role. The Role dropdown list contains a description of each role.
- **Password:** Password strength assessment is performed while you type the password. Passwords must be confirmed. MySQL permits a blank or empty password (considered to be insecure).

**MySQL Installer Commercial Release Only:** MySQL Enterprise Edition for Windows, a commercial product, also supports an authentication method that performs external authentication on Windows. Accounts authenticated by the Windows operating system can access the MySQL server without providing an additional password.

To create a new MySQL account that uses Windows authentication, enter the user name and then select a value for **Host** and **Role**. Click **Windows** authentication to enable the <a href="mailto:authentication\_windows">authentication\_windows</a> plugin. In the Windows Security Tokens area, enter a token for each Windows user (or group) who can authenticate with the MySQL user name. MySQL accounts can include security tokens for both local Windows users and Windows users that belong to a domain. Multiple security tokens are separated by the semicolon character (;) and use the following format for local and domain accounts:

Local account

Enter the simple Windows user name as the security token for each local user or group; for example, finley; jeffrey; admin.

Domain account

Use standard Windows syntax (domain\domainuser) or MySQL syntax (domain\domainuser) to enter Windows domain users and groups.

For domain accounts, you may need to use the credentials of an administrator within the domain if the account running MySQL Installer lacks the permissions to query the Active Directory. If this is the case, select **Validate Active Directory users with** to activate the domain administrator credentials.

Windows authentication permits you to test all of the security tokens each time you add or modify a token. Click **Test Security Tokens** to validate (or revalidate) each token. Invalid tokens generate a descriptive error message along with a red x icon and red token text. When all tokens resolve as valid (green text without an x icon), you can click **OK** to save the changes.

### **Windows Service**

On the Windows platform, MySQL server can run as a named service managed by the operating system and be configured to start up automatically when Windows starts. Alternatively, you can configure MySQL server to run as an executable program that requires manual configuration.

Configure MySQL server as a Windows service (Selected by default.)

When the default configuration option is selected, you can also select the following:

Start the MySQL Server at System Startup

When selected (default), the service startup type is set to Automatic; otherwise, the startup type is set to Manual.

#### · Run Windows Service as

When Standard System Account is selected (default), the service logs on as Network Service.

The **Custom User** option must have privileges to log on to Microsoft Windows as a service. The **Next** button will be disabled until this user is configured with the required privileges.

A custom user account is configured in Windows by searching for "local security policy" in the Start menu. In the Local Security Policy window, select **Local Policies**, **User Rights Assignment**, and then **Log On As A Service** to open the property dialog. Click **Add User or Group** to add the custom user and then click **OK** in each dialog to save the changes.

· Deselect the Windows Service option.

#### **Server File Permissions**

Optionally, permissions set on the folders and files located at C:\ProgramData\MySQL\MySQL Server 8.0\Data can be managed during the server configuration operation. You have the following options:

• MySQL Installer can configure the folders and files with full control granted exclusively to the user running the Windows service, if applicable, and to the Administrators group.

All other groups and users are denied access. This is the default option.

 Have MySQL Installer use a configuration option similar to the one just described, but also have MySQL Installer show which users could have full control.

You are then able to decide if a group or user should be given full control. If not, you can move the qualified members from this list to a second list that restricts all access.

• Have MySQL Installer skip making file-permission changes during the configuration operation.

If you select this option, you are responsible for securing the Data folder and its related files manually after the server configuration finishes.

### **Logging Options**

This step is available if the **Show Advanced Configuration** check box was selected during the **Type** and **Networking** step. To enable this step now, click **Back** to return to the **Type** and **Networking** step and select the check box.

Advanced configuration options are related to the following MySQL log files:

- Error Log
- General Log
- Slow Query Log
- Bin Log

#### Note

The binary log is enabled by default.

### **Advanced Options**

This step is available if the **Show Advanced Configuration** check box was selected during the **Type** and **Networking** step. To enable this step now, click **Back** to return to the **Type and Networking** step and select the check box.

The advanced-configuration options include:

#### Server ID

Set the unique identifier used in a replication topology. If binary logging is enabled, you must specify a server ID. The default ID value depends on the server version. For more information, see the description of the server\_id system variable.

#### Table Names Case

You can set the following options during the initial and subsequent configuration the server. For the MySQL 8.0 release series, these options apply only to the initial configuration of the server.

Lower Case

Sets the lower\_case\_table\_names option value to 1 (default), in which table names are stored in lowercase on disk and comparisons are not case-sensitive.

· Preserve Given Case

Sets the lower\_case\_table\_names option value to 2, in which table names are stored as given but compared in lowercase.

### **Apply Server Configuration**

All configuration settings are applied to the MySQL server when you click **Execute**. Use the **Configuration Steps** tab to follow the progress of each action; the icon for each toggles from white to green (with a check mark) on success. Otherwise, the process stops and displays an error message if an individual action times out. Click the **Log** tab to view the log.

When the installation completes successfully and you click **Finish**, MySQL Installer and the installed MySQL products are added to the Microsoft Windows Start menu under the MySQL group. Opening MySQL Installer loads the dashboard where installed MySQL products are listed and other MySQL Installer operations are available.

### 5.3.3.2 MySQL Router Configuration with MySQL Installer

During the initial setup, choose any predetermined setup type, except Server only, to install the latest GA version of the tools. Use the Custom setup type to install an individual tool or specific version. If MySQL Installer is installed on the host already, use the **Add** operation to select and install tools from the MySQL Installer dashboard.

### **MySQL Router Configuration**

MySQL Installer provides a configuration wizard that can bootstrap an installed instance of MySQL Router 8.0 to direct traffic between MySQL applications and an InnoDB Cluster. When configured, MySQL Router runs as a local Windows service.

#### Note

You are prompted to configure MySQL Router after the initial installation and when you reconfigure an installed router explicitly. In contrast, the upgrade operation does not require or prompt you to configure the upgraded product.

To configure MySQL Router, do the following:

- 1. Set up InnoDB Cluster.
- 2. Using MySQL Installer, download and install the MySQL Router application. After the installation finishes, the configuration wizard prompts you for information. Select the **Configure MySQL Router for InnoDB Cluster** check box to begin the configuration and provide the following configuration values:
  - Hostname: Host name of the primary (seed) server in the InnoDB Cluster (localhost by default).
  - Port: The port number of the primary (seed) server in the InnoDB Cluster (3306 by default).
  - Management User: An administrative user with root-level privileges.
  - Password: The password for the management user.
  - Classic MySQL protocol connections to InnoDB Cluster

**Read/Write:** Set the first base port number to one that is unused (between 80 and 65532) and the wizard will select the remaining ports for you.

The figure that follows shows an example of the MySQL Router configuration page, with the first base port number specified as 6446 and the remaining ports set by the wizard to 6447, 6448, and 6449.

Figure 5.4 MySQL Router Configuration

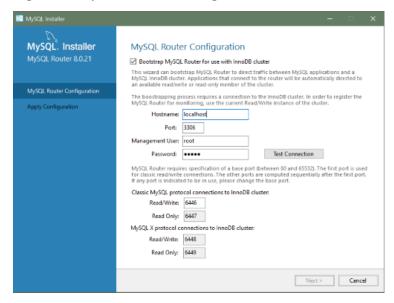

3. Click **Next** and then **Execute** to apply the configuration. Click **Finish** to close MySQL Installer or return to the MySQL Installer dashboard.

After configuring MySQL Router, the root account exists in the user table as root@localhost (local) only, instead of root@% (remote). Regardless of where the router and client are located, even if both are located on the same host as the seed server, any connection that passes through the router is viewed by server as being remote, not local. As a result, a connection made to the server using the local host (see the example that follows), does not authenticate.

\$> \c root@localhost:6446

# 5.3.4 MySQL Installer Product Catalog and Dashboard

This section describes the MySQL Installer product catalog, the dashboard, and other actions related to product selection and upgrades.

- Product Catalog
- MySQL Installer Dashboard
- Locating Products to Install
- Upgrading MySQL Server
- Removing MySQL Server
- · Upgrading MySQL Installer

### **Product Catalog**

The product catalog stores the complete list of released MySQL products for Microsoft Windows that are available to download from MySQL Downloads. By default, and when an Internet connection is present, MySQL Installer attempts to update the catalog at startup every seven days. You can also update the catalog manually from the dashboard (described later).

An up-to-date catalog performs the following actions:

- Populates the Available Products pane of the Select Products page. This step appears when you select:
  - The Custom setup type during the initial setup.
  - The Add operation from the dashboard.
- Identifies when product updates are available for the installed products listed in the dashboard.

The catalog includes all development releases (Pre-Release), general releases (Current GA), and minor releases (Other Releases). Products in the catalog will vary somewhat, depending on the MySQL Installer release that you download.

### MySQL Installer Dashboard

The MySQL Installer dashboard is the default view that you see when you start MySQL Installer after the initial setup finishes. If you closed MySQL Installer before the setup was finished, MySQL Installer resumes the initial setup before it displays the dashboard.

#### Note

Products covered under Oracle Lifetime Sustaining Support, if installed, may appear in the dashboard. These products, such as MySQL for Excel and MySQL Notifier, can be modified or removed only.

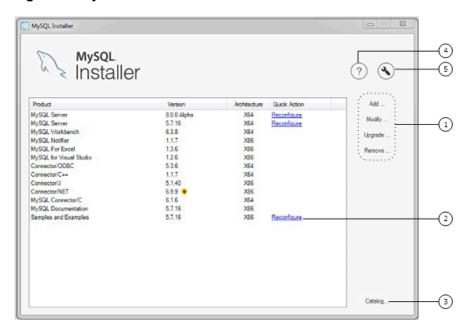

Figure 5.5 MySQL Installer Dashboard Elements

### **Description of MySQL Installer Dashboard Elements**

- 1. MySQL Installer dashboard operations provide a variety of actions that apply to installed products or products listed in the catalog. To initiate the following operations, first click the operation link and then select the product or products to manage:
  - Add: This operation opens the Select Products page. From there you can adjust the filter, select one or more products to download (as needed), and begin the installation. For hints about using the filter, see Locating Products to Install.

Use the directional arrows to move each product from the **Available Products** column to the **Products To Be Installed** column. To enable the Product Features page where you can customize features, click the related check box (disabled by default).

- **Modify**: Use this operation to add or remove the features associated with installed products. Features that you can modify vary in complexity by product. When the **Program Shortcut** check box is selected, the product appears in the Start menu under the MySQL group.
- Upgrade: This operation loads the Select Products to Upgrade page and populates it with all
  the upgrade candidates. An installed product can have more than one upgrade version and
  the operation requires a current product catalog. MySQL Installer upgrades all of the selected
  products in one action. Click Show Details to view the actions performed by MySQL Installer.
- Remove: This operation opens the Remove Products page and populates it with the MySQL products installed on the host. Select the MySQL products you want to remove (uninstall) and then click Execute to begin the removal process. During the operation, an indicator shows the number of steps that are executed as a percentage of all steps.

To select products to remove, do one of the following:

- Select the check box for one or more products.
- Select the Product check box to select all products.
- The Reconfigure link in the Quick Action column next to each installed server loads the current
  configuration values for the server and then cycles through all configuration steps enabling you to
  change the options and values. You must provide credentials with root privileges to reconfigure

these items. Click the **Log** tab to show the output of each configuration step performed by MySQL Installer.

On completion, MySQL Installer stops the server, applies the configuration changes, and restarts the server for you. For a description of each configuration option, see Section 5.3.3.1, "MySQL Server Configuration with MySQL Installer". Installed Samples and Examples associated with a specific MySQL server version can be also be reconfigured to apply new feature settings, if any.

3. The **Catalog** link enables you to download the latest catalog of MySQL products manually and then to integrate those product changes with MySQL Installer. The catalog-download action does not perform an upgrade of the products already installed on the host. Instead, it returns to the dashboard and adds an arrow icon to the Version column for each installed product that has a newer version. Use the **Upgrade** operation to install the newer product version.

You can also use the **Catalog** link to display the current change history of each product without downloading the new catalog. Select the **Do not update at this time** check box to view the change history only.

4. The MySQL Installer About icon (?) shows the current version of MySQL Installer and general information about MySQL. The version number is located above the **Back** button.

#### Tip

Always include this version number when reporting a problem with MySQL Installer.

In addition to the About MySQL information ( ), you can also select the following icons from the side panel:

License icon ( ) for MySQL Installer.

This product may include third-party software, used under license. If you are using a Commercial release of MySQL Installer, the icon opens the MySQL Installer Commercial License Information User Manual for licensing information, including licensing information relating to third-party software that may be included in this Commercial release. If you are using a Community release of MySQL Installer, the icon opens the MySQL Installer Community License Information User Manual for licensing information, including licensing information relating to third-party software that may be included in this Community release.

- Resource links icon ( ) to the latest MySQL product documentation, blogs, webinars, and more
- 5. The MySQL Installer Options icon ( ) includes the following tabs:
  - General: Enables or disables the Offline mode option. If selected, this option configures
    MySQL Installer to run without depending on internet-connection capabilities. When running
    MySQL Installer in offline mode, you see a warning together with a **Disable** quick action on
    the dashboard. The warning serves to remind you that running MySQL Installer in offline mode
    prevents you from downloading the latest MySQL products and product catalog updates. Offline
    mode persists until you disable the option.

At startup, MySQL Installer determines whether an internet connection is present, and, if not, prompts you to enable offline mode to resume working without a connection.

• **Product Catalog**: Manages the automatic catalog updates. By default, MySQL Installer checks for catalog updates at startup every seven days. When new products or product versions are

available, MySQL Installer adds them to the catalog and then inserts an arrow icon ( ) next to the version number of installed products listed in the dashboard.

Use the product catalog option to enable or disable automatic updates and to reset the number of days between automatic catalog downloads. At startup, MySQL Installer uses the number of days you set to determine whether a download should be attempted. This action is repeated during next startup if MySQL Installer encounters an error downloading the catalog.

- Connectivity Settings: Several operations performed by MySQL Installer require internet access. This option enables you to use a default value to validate the connection or to use a different URL, one selected from a list or added by you manually. With the Manual option selected, new URLs can be added and all URLs in the list can be moved or deleted. When the Automatic option is selected, MySQL Installer attempts to connect to each default URL in the list (in order) until a connection is made. If no connection can be made, it raises an error.
- **Proxy**: MySQL Installer provides multiple proxy modes that enable you to download MySQL products, updates, or even the product catalog in most network environments. The mode are:

### No proxy

Select this mode to prevent MySQL Installer from looking for system settings. This mode disables any proxy settings.

#### Automatic

Select this mode to have MySQL Installer look for system settings and to use those settings if found, or to use no proxy if nothing is found. This mode is the default.

#### Manual

Select this mode to have MySQL Installer use your authentication details to configuration proxy access to the internet. Specifically:

- A proxy-server address (http://address-to-server) and port number
- · A user name and password for authentication

### **Locating Products to Install**

MySQL products in the catalog are listed by category: MySQL Servers, Applications, MySQL Connectors, and Documentation. Only the latest GA versions appear in the **Available Products** pane by default. If you are looking for a pre-release or older version of a product, it may not be visible in the default list.

#### Note

Keep the product catalog up-to-date. Click **Catalog** on the MySQL Installer dashboard to download the latest manifest.

To change the default product list, click **Add** in the dashboard to open the Select Products page, and then click **Edit** to open the dialog box shown in the figure that follows. Modify the settings and then click **Filter**.

Figure 5.6 Filter Available Products

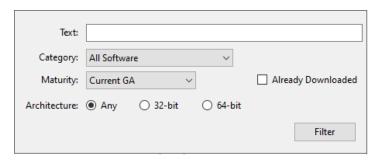

Reset one or more of the following fields to modify the list of available products:

- Text: Filter by text.
- Category: All Software (default), MySQL Servers, Applications, MySQL Connectors, or Documentation (for samples and documentation).
- Maturity: Current Bundle (appears initially with the full package only), Pre-Release, Current GA, or
  Other Releases. If you see a warning, confirm that you have the most recent product manifest by
  clicking Catalog on the MySQL Installer dashboard. If MySQL Installer is unable to download the
  manifest, the range of products you see is limited to bundled products, standalone product MSIs
  located in the Product Cache folder already, or both.

#### Note

The Commercial release of MySQL Installer does not display any MySQL products when you select the Pre-Release maturity filter. Products in development are available from the Community release of MySQL Installer only.

- Already Downloaded (the check box is deselected by default). Permits you to view and manage downloaded products only.
- Architecture: Any (default), 32-bit, or 64-bit.

### **Upgrading MySQL Server**

Important server upgrade conditions:

- MySQL Installer does not permit server upgrades between major release versions or minor release versions, but does permit upgrades within a release series, such as an upgrade from 8.0.36 to 8.0.37.
- Upgrades between milestone releases (or from a milestone release to a GA release) are not supported. Significant development changes take place in milestone releases and you may encounter compatibility issues or problems starting the server.
- For upgrades, a check box enables you to skip the upgrade check and process for system tables,
  while checking and processing data dictionary tables normally. MySQL Installer does not prompt
  you with the check box when the previous server upgrade was skipped or when the server was
  configured as a sandbox InnoDB Cluster. This behavior represents a change in how MySQL Server
  performs an upgrade (see What the MySQL Upgrade Process Upgrades) and it alters the sequence
  of steps that MySQL Installer applies to the configuration process.

If you select **Skip system tables upgrade check and process. (Not recommended)**, MySQL Installer starts the upgraded server with the <code>--upgrade=MINIMAL</code> server option, which upgrades the data dictionary only. If you stop and then restart the server without the <code>--upgrade=MINIMAL</code> option, the server upgrades the system tables automatically, if needed.

The following information appears in the **Log** tab and log file after the upgrade configuration (with system tables skipped) is complete:

WARNING: The system tables upgrade was skipped after upgrading MySQL Server. The server will be started now with the --upgrade=MINIMAL option, but then each time the server is started it will attempt to upgrade the system tables, unless you modify the Windows service (command line) to add --upgrade=MINIMAL to bypass the upgrade.

FOR THE BEST RESULTS: Run mysqld.exe --upgrade=FORCE on the command line to upgrade the system tables manually.

#### To choose a new server version:

1. Click **Upgrade**. Confirm that the check box next to product name in the **Upgradeable Products** pane has a check mark. Deselect the products that you do not intend to upgrade at this time.

#### Note

For server milestone releases in the same release series, MySQL Installer deselects the server upgrade and displays a warning to indicate that the upgrade is not supported, identifies the risks of continuing, and provides a summary of the steps to perform a logical upgrade manually. You can reselect server upgrade at your own risk. For instructions on how to perform a logical upgrade with a milestone release, see Logical Upgrade.

2. Click a product in the list to highlight it. This action populates the **Upgradeable Versions** pane with the details of each available version for the selected product: version number, published date, and a Changes link to open the release notes for that version.

# **Removing MySQL Server**

To remove a local MySQL server:

- 1. Determine whether the local data directory should be removed. If you retain the data directory, another server installation can reuse the data. This option is enabled by default (removes the data directory).
- 2. Click **Execute** to begin uninstalling the local server. Note that all products that you selected to remove are also uninstalled at this time.
- 3. (Optional) Click the **Log** tab to display the current actions performed by MySQL Installer.

### **Upgrading MySQL Installer**

MySQL Installer remains installed on your computer, and like other software, MySQL Installer can be upgraded from the previous version. In some cases, other MySQL software may require that you upgrade MySQL Installer for compatibility. This section describes how to identify the current version of MySQL Installer and how to upgrade MySQL Installer manually.

### To locate the installed version of MySQL Installer:

- 1. Start MySQL Installer from the search menu. The MySQL Installer dashboard opens.
- 2. Click the MySQL Installer About icon (?). The version number is located above the **Back** button.

### To initiate an on-demand upgrade of MySQL Installer:

- 1. Connect the computer with MySQL Installer installed to the internet.
- 2. Start MySQL Installer from the search menu. The MySQL Installer dashboard opens.
- 3. Click Catalog on the bottom of the dashboard to open the Update Catalog window.

- 4. Click **Execute** to begin the process. If the installed version of MySQL Installer can be upgraded, you will be prompted to start the upgrade.
- 5. Click Next to review all changes to the catalog and then click Finish to return to the dashboard.
- 6. Verify the (new) installed version of MySQL Installer (see the previous procedure).

# 5.3.5 MySQL Installer Console Reference

MySQLInstallerConsole.exe provides command-line functionality that is similar to MySQL Installer. This reference includes:

- MySQL Product Names
- Command Syntax
- Command Actions

The console is installed when MySQL Installer is initially executed and then available within the MySQL Installer for Windows directory. By default, the directory location is C:\Program Files (x86)\MySQL\MySQL Installer for Windows. You must run the console as administrator.

#### To use the console:

- Open a command prompt with administrative privileges by selecting Windows System from Start, then right-click Command Prompt, select More, and select Run as administrator.
- 2. From the command line, optionally change the directory to where the MySQLInstallerConsole.exe command is located. For example, to use the default installation location:

```
cd Program Files (x86)\MySQL\MySQL Installer for Windows
```

3. Type MySQLInstallerConsole.exe (or mysqlinstallerconsole) followed by a command action to perform a task. For example, to show the console's help:

```
MySQLInstallerConsole.exe --help
=========== Start Initialization ==============
MySQL Installer is running in Community mode
Attempting to update manifest.
Initializing product requirements.
Loading product catalog.
Checking for product packages in the bundle.
Categorizing product catalog.
Finding all installed packages.
Your product catalog was last updated at 23/08/2022 12:41:05 p. m.
Your product catalog has version number 671.
The following actions are available:
Configure - Configures one or more of your installed programs.
       - Provides list of available command actions.
Help
         - Installs and configures one or more available MySQL programs.
        - Lists all available MySQL products.
List.
       - Modifies the features of installed products.
Modify
Remove
         - Removes one or more products from your system.
Set
         - Configures the general options of MySQL Installer.
Status
        - Shows the status of all installed products.
Update
         - Updates the current product catalog.
        - Upgrades one or more of your installed programs.
The basic syntax for using MySQL Installer command actions. Brackets denote optional entities.
Curly braces denote a list of possible entities.
. . .
```

### **MySQL Product Names**

Many of the MySQLInstallerConsole command actions accept one or more abbreviated phrases that can match a MySQL product (or products) in the catalog. The current set of valid short phrases for use with commands is shown in the following table.

#### Note

Starting with MySQL Installer 1.6.7 (8.0.34), the install, list, and upgrade command options no longer apply to MySQL for Visual Studio (now EOL), MySQL Connector/NET, MySQL Connector/ODBC, MySQL Connector/C++, MySQL Connector/Python, and MySQL Connector/J. To install newer MySQL connectors, visit https://dev.mysql.com/downloads/.

Table 5.3 MySQL Product Phrases for use with the MySQLInstallerConsole.exe command

| Phrase        | MySQL Product                                             |
|---------------|-----------------------------------------------------------|
| server        | MySQL Server                                              |
| workbench     | MySQL Workbench                                           |
| shell         | MySQL Shell                                               |
| visual        | MySQL for Visual Studio                                   |
| router        | MySQL Router                                              |
| backup        | MySQL Enterprise Backup (requires the commercial release) |
| net           | MySQL Connector/NET                                       |
| odbc          | MySQL Connector/ODBC                                      |
| C++           | MySQL Connector/C++                                       |
| python        | MySQL Connector/Python                                    |
| j             | MySQL Connector/J                                         |
| documentation | MySQL Server Documentation                                |
| samples       | MySQL Samples (sakila and world databases)                |

## **Command Syntax**

The MySQLInstallerConsole.exe command can be issued with or without the file extension (.exe) and the command is not case-sensitive.

mysqlinstallerconsole[.exe][[[--]action][action\_blocks\_list][options\_list]]

### Description:

action

One of the permitted operational actions. If omitted, the default action is equivalent to the --status action. Using the -- prefix is optional for all actions.

Possible actions are: [--]configure, [--]help, [--]install, [--]list, [--]modify, [--]remove, [--]set, [--]status, [--]update, and [--]upgrade.

action blocks list

A list of blocks in which each represents a different item depending on the selected action. Blocks are separated by commas.

The --remove and --upgrade actions permit specifying an asterisk character (\*) to indicate all products. If the \* character is detected at the start of this block, it is assumed all products are to be processed and the remainder of the block is ignored.

Syntax: \* | action\_block[ , action\_block]
[ , action\_block] . . .

action\_block: Contains a product selector followed by an indefinite number of argument blocks that behave differently depending on the selected action (see Command Actions).

options\_list

Zero or more options with possible values separated by spaces. See Command Actions to identify the options permitted for the corresponding action.

Syntax: option\_value\_pair[ option\_value\_pair][
option\_value\_pair]...

option\_value\_pair: A single option (for example, --silent) or a tuple of a key and a corresponding value with an options prefix. The key-value pair is in the form of --key[=value].

### **Command Actions**

MySQLInstallerConsole.exe supports the following command actions:

#### Note

Configuration block (or *arguments\_block*) values that contain a colon character (:) must be wrapped in quotation marks. For example, install\_dir="C:\MySQL\MySQL\Server 8.0".

• [--]configure [product1]:[configuration\_argument]=[value], [product2]: [configuration\_argument]=[value], [...]

Configures one or more MySQL products on your system. Multiple configuration argument=value pairs can be configured for each product.

#### Options:

| continue      | Continues processing the next product when an error is caught while processing the action blocks containing arguments for each product. If not specified the whole operation is aborted in case of an error. |
|---------------|----------------------------------------------------------------------------------------------------|
| help          | Shows the options and available arguments for the corresponding action. If present the action is not executed, only the help is shown, so other action-related options are ignored as well.                  |
| show-settings | Displays the available options for the selected product by passing in the product name aftershow-settings.                                                                                                   |
| silent        | Disables confirmation prompts.                                                                                                    |
|               |                                                                                                    |

### Examples:

```
MySQLInstallerConsole --configure --show-settings server
mysqlinstallerconsole.exe --configure server:port=3307
```

• [--]help

Displays a help message with usage examples and then exits. Pass in an additional command action to receive help specific to that action.

### Options:

--action=[action]

Shows the help for a specific action. Same as using the --help option with an action.

Permitted values are: all, configure, help (default), install, list, modify, remove, status, update, upgrade, and set.

--help

Shows the options and available arguments for the corresponding action. If present the action is not executed, only the help is shown, so other action-related options are ignored as well.

#### Examples:

MySQLInstallerConsole help

MySQLInstallerConsole help --action=install

• [--]install [product1]:[features]:[config block]:[config block], [product2]:[config block], [...]

Installs one or more MySQL products on your system. If pre-release products are available, both GA and pre-release products are installed when the value of the <code>--type</code> option value is <code>Client</code> or <code>Full</code>. Use the <code>--only\_ga\_products</code> option to restrict the product set to GA products only when using these setup types.

### Description:

[product]

Each product can be specified by a product phrase with or without a semicolon-separated version qualifier. Passing in a product keyword alone selects the latest version of the product. If multiple architectures are available for that version of the product, the command returns the first one in the manifest list for interactive confirmation. Alternatively, you can pass in the exact version and architecture (x86 or x64) after the product keyword using the -- silent option.

[features]

All features associated with a MySQL product are installed by default. The feature block is a semicolon-separated list of features or an asterisk character (\*) that selects all features. To remove a feature, use the modify command.

[config block]

One or more configuration blocks can be specified. Each configuration block is a semicolon-separated list of key-value pairs. A block can include either a config or user type key; config is the default type if one is not defined.

Configuration block values that contain a colon character (:) must be wrapped in quotation marks. For example, installdir="C:\MySQL\MySQL\Server 8.0". Only one configuration type

block can be defined for each product. A user block should be defined for each user to be created during the product installation.

#### Note

The user type key is not supported when a product is being reconfigured.

### Options:

--auto-handle-preregs

If present, MySQL Installer attempts to download and install some software prerequisites, not currently present. that can be resolved with minimal intervention. If the <code>--silent</code> option is not present, you are presented with installation pages for each prerequisite. If the <code>--auto-handle-prereqs</code> options is omitted, packages with missing prerequisites are not installed.

--continue

Continues processing the next product when an error is caught while processing the action blocks containing arguments for each product. If not specified the whole operation is aborted in case of an error.

--help

Shows the options and available arguments for the corresponding action. If present the action is not executed, only the help is shown, so other action-related options are ignored as well.

--mos-password=password

Sets the My Oracle Support (MOS) user's password for commercial versions of the MySQL Installer.

--mos-user=*user\_name* 

Specifies the My Oracle Support (MOS) user name for access to the commercial version of MySQL Installer. If not present, only the products in the bundle, if any, are available to be installed. --only-ga-products

Restricts the product set to include GA products only.

--setup-type=setup\_type

Installs a predefined set of software. The setup type can be one of the following:

- Server: Installs a single MySQL server
- Client: Installs client programs and libraries (excludes MySQL connectors)
- Full: Installs everything (excludes MySQL connectors)
- Custom: Installs user-selected products. This is the default option.

#### **Note**

Non-custom setup types are valid only when no other MySQL products are installed.

--show-settings

Displays the available options for the selected product, by passing in the product name after -showsettings.

--silent

Disable confirmation prompts.

#### Examples:

```
mysqlinstallerconsole.exe --install j;8.0.29, net;8.0.28 --silent
```

MySQLInstallerConsole install server; 8.0.30:\*:port=3307; server\_id=2:type=user; user=foo

An example that passes in additional configuration blocks, separated by ^ to fit:

MySQLInstallerConsole --install server;8.0.30;x64:\*:type=config;open\_win\_firewall=true; ^
 general\_log=true;bin\_log=true;server\_id=3306;tcp\_ip=true;port=3306;root\_passwd=pass; ^
 install\_dir="C:\MySQL\MySQL Server 8.0":type=user;user\_name=foo;password=bar;role=DBManager

### • [--]list

When this action is used without options, it activates an interactive list from which all of the available MySQL products can be searched. Enter MySQLInstallerConsole --list and specify a substring to search.

### Options:

| all                       | Lists all available products. If this option is used, all other options are ignored.                                                                                                    |
|---------------------------|----------------------------------------------------------------------------------------------------|
| arch=architecture         | Lists that contain the specified architecture. Permitted values are: $x86$ , $x64$ , and any (default). This option can be combined with thename andversion options.                        |
| help                      | Shows the options and available arguments for the corresponding action. If present the action is not executed, only the help is shown, so other action-related options are ignored as well. |
| name= <i>package_name</i> | Lists products that contain the specified name (see product phrase), This option can be combined with theversion andarch options.                                                           |
| version=version           | Lists products that contain the specified version, such as 8.0 or 5.7. This option can be combined with thename andarch options.                                                            |

### Examples:

MySQLInstallerConsole --list --name=net --version=8.0

• [--]modify [product1:-removelist|+addlist], [product2:-removelist|+addlist] [...]

Modifies or displays features of a previously installed MySQL product. To display the features of a product, append the product keyword to the command, for example:

MySQLInstallerConsole --modify server

### Options:

--help Shows the options and available arguments for the corresponding action. If present the action is not executed, only the help is

shown, so other action-related options are ignored as well.

--silent Disable confirmation prompts.

### Examples:

MySQLInstallerConsole --modify server:+documentation

MySQLInstallerConsole modify server:-debug

• [--]remove [product1], [product2] [...]

Removes one ore more products from your system. An asterisk character (\*) can be passed in to remove all MySQL products with one command.

### Options:

Continue Continue Continue the operation even if an error occurs.
 Shows the options and available arguments for the corresponding action. If present the action is not executed, only the help is shown, so other action-related options are ignored as well.

--keep-datadir Skips the removal of the data directory when removing MySQL

Server products.

--silent Disable confirmation prompts.

### Examples:

mysqlinstallerconsole.exe remove \*

MySQLInstallerConsole --remove server --continue

### • [--]set

Sets one or more configurable options that affect how the MySQL Installer program connects to the internet and whether the automatic products-catalog updates feature is activated.

### Options:

| catalog-<br>update=bool_value            | Enables (true, default) or disables (false) the automatic products catalog update. This option requires an active connection to the internet.                                                             |
|------------------------------------------|----------------------------------------------------------------------------------------------------|
| catalog-update-<br>days=int_value        | Accepts an integer between 1 (default) and 365 to indicate the number of days between checks for a new catalog update when MySQL Installer is started. Ifcatalog-update is false, this option is ignored. |
| connection-<br>validation=validation_typ | Sets how MySQL Installer performs the check for an internet perconnection. Permitted values are automatic (default) and manual.                                                                           |
| connection-validation-urls=url_list      | A double-quote enclosed and comma-separated string that defines the list of URLs to use for checking the internet connection whenconnection-validation is set to                                          |

manual. Checks are made in the same order provided. If the first URL fails, the next URL in the list is used and so on.

--offlinemode=bool\_value Enables MySQL Installer to run with or without internet capabilities. Valid modes are:

- True to enable offline mode (run without an internet connection).
- False (default) to disable offline mode (run with an internet connection). Set this mode before downloading the product catalog or any products to install.

--proxy-mode

Specifies the proxy mode. Valid modes are:

- Automatic to automatically identify the proxy based on the system settings.
- None to ensure that no proxy is configured.
- Manual to set the proxy details manually (--proxy-server, --proxy-port, --proxy-username, --proxy-password).

--proxy-password

The password used to authenticate to the proxy server.

--proxy-port

The port used for the proxy server.

--proxy-server

The URL that point to the proxy server.

--proxy-username

The user name used to authenticate to the proxy server.

--reset-defaults

Resets the MySQL Installer options associated with the --set action to the default values.

#### Examples:

MySQLIntallerConsole.exe set --reset-defaults

mysqlintallerconsole.exe --set --catalog-update=false

MySQLIntallerConsole --set --catalog-update-days=3

mysqlintallerconsole --set --connection-validation=manual
--connection-validation-urls="https://www.bing.com,http://www.google.com"

### • [--]status

Provides a quick overview of the MySQL products that are installed on the system. Information includes product name and version, architecture, date installed, and install location.

### Options:

--help

Shows the options and available arguments for the corresponding action. If present the action is not executed, only the help is shown, so other action-related options are ignored as well.

#### Examples:

MySQLInstallerConsole status

#### • [--]update

Downloads the latest MySQL product catalog to your system. On success, the catalog is applied the next time either MySQLInstaller or MySQLInstallerConsole.exe is executed.

MySQL Installer automatically checks for product catalog updates when it is started if n days have passed since the last check. Starting with MySQL Installer 1.6.4, the default value is 1 day. Previously, the default value was 7 days.

#### Options:

--help Shows the options and available arguments for the corresponding

action. If present the action is not executed, only the help is shown, so other action-related options are ignored as well.

### Examples:

MySQLInstallerConsole update

• [--]upgrade [product1:version], [product2:version] [...]

Upgrades one or more products on your system. The following characters are permitted for this action:

\* Pass in \* to upgrade all products to the latest version, or pass in

specific products.

Pass in ! as a version number to upgrade the MySQL product to

its latest version.

#### Options:

--continue Continue the operation even if an error occurs.

--help Shows the options and available arguments for the corresponding

action. If present the action is not executed, only the help is shown, so other action-related options are ignored as well.

--mos-password=password Sets the My Oracle Support (MOS) user's password for

commercial versions of the MySQL Installer.

--mos-user=user name Specifies the My Oracle Support (MOS) user name for access to

the commercial version of MySQL Installer. If not present, only the

products in the bundle, if any, are available to be installed.

--silent Disable confirmation prompts.

### Examples:

MySQLInstallerConsole upgrade \*

MySQLInstallerConsole upgrade workbench:8.0.31

MySQLInstallerConsole upgrade workbench:!

MySQLInstallerConsole --upgrade server;8.0.30:!, j;8.0.29:!

# 5.4 Installing MySQL on Microsoft Windows Using a noinstall ZIP Archive

Users who are installing from the noinstall package can use the instructions in this section to manually install MySQL. The process for installing MySQL from a ZIP Archive package is as follows:

1. Extract the main archive to the desired install directory

Optional: also extract the debug-test archive if you plan to execute the MySQL benchmark and test suite

- 2. Create an option file
- 3. Choose a MySQL server type
- 4. Initialize MySQL
- 5. Start the MySQL server
- 6. Secure the default user accounts

This process is described in the sections that follow.

### 5.4.1 Extracting the Install Archive

To install MySQL manually, do the following:

- 1. If you are upgrading from a previous version please refer to Section 10.8, "Upgrading MySQL on Windows", before beginning the upgrade process.
- 2. Make sure that you are logged in as a user with administrator privileges.
- 3. Choose an installation location. Traditionally, the MySQL server is installed in C:\mysql. If you do not install MySQL at C:\mysql, you must specify the path to the install directory during startup or in an option file. See Section 5.4.2, "Creating an Option File".

### Note

The MySQL Installer installs MySQL under C:\Program Files\MySQL.

4. Extract the install archive to the chosen installation location using your preferred file-compression tool. Some tools may extract the archive to a folder within your chosen installation location. If this occurs, you can move the contents of the subfolder into the chosen installation location.

# 5.4.2 Creating an Option File

If you need to specify startup options when you run the server, you can indicate them on the command line or place them in an option file. For options that are used every time the server starts, you may find it most convenient to use an option file to specify your MySQL configuration. This is particularly true under the following circumstances:

- The installation or data directory locations are different from the default locations (C:\Program Files\MySQL\MySQL Server 5.7 and C:\Program Files\MySQL\MySQL Server 5.7\data).
- You need to tune the server settings, such as memory, cache, or InnoDB configuration information.

When the MySQL server starts on Windows, it looks for option files in several locations, such as the Windows directory, C:\, and the MySQL installation directory (for the full list of locations, see Using Option Files). The Windows directory typically is named something like C:\WINDOWS. You can determine its exact location from the value of the WINDIR environment variable using the following command:

### C:\> echo %WINDIR%

MySQL looks for options in each location first in the my.ini file, and then in the my.cnf file. However, to avoid confusion, it is best if you use only one file. If your PC uses a boot loader where C: is not the boot drive, your only option is to use the my.ini file. Whichever option file you use, it must be a plain text file.

#### Note

When using the MySQL Installer to install MySQL Server, it creates the my.ini in the default location, and the user executing MySQL Installer is granted full permissions to this new my.ini file.

In other words, be sure that the MySQL Server user has permission to read the  ${\tt my.ini}$  file.

You can also make use of the example option files included with your MySQL distribution; see Server Configuration Defaults.

An option file can be created and modified with any text editor, such as Notepad. For example, if MySQL is installed in E:\mysql and the data directory is in E:\mydata\data, you can create an option file containing a [mysqld] section to specify values for the basedir and datadir options:

```
[mysqld]
# set basedir to your installation path
basedir=E:/mysql
# set datadir to the location of your data directory
datadir=E:/mydata/data
```

Microsoft Windows path names are specified in option files using (forward) slashes rather than backslashes. If you do use backslashes, double them:

```
[mysqld]
# set basedir to your installation path
basedir=E:\\mysql
# set datadir to the location of your data directory
datadir=E:\\mydata\\data
```

The rules for use of backslash in option file values are given in Using Option Files.

As of MySQL 5.7.6, the ZIP archive no longer includes a data directory. To initialize a MySQL installation by creating the data directory and populating the tables in the mysql system database, initialize MySQL using either --initialize or --initialize-insecure. For additional information, see Section 9.1, "Initializing the Data Directory".

If you would like to use a data directory in a different location, you should copy the entire contents of the data directory to the new location. For example, if you want to use  $E:\mbox{mydata}$  as the data directory instead, you must do two things:

- 1. Move the entire data directory and all of its contents from the default location (for example C: \Program Files\MySQL\MySQL Server 5.7\data) to E:\mydata.
- 2. Use a --datadir option to specify the new data directory location each time you start the server.

# 5.4.3 Selecting a MySQL Server Type

The following table shows the available servers for Windows in MySQL 5.7.

| Binary | Description                                                                            |
|--------|----------------------------------------------------------------------------------------|
| mysqld | Optimized binary with named-pipe support                                               |
|        | Like mysqld, but compiled with full debugging and automatic memory allocation checking |

All of the preceding binaries are optimized for modern Intel processors, but should work on any Intel i386-class or higher processor.

Each of the servers in a distribution support the same set of storage engines. The SHOW ENGINES statement displays which engines a given server supports.

All Windows MySQL 5.7 servers have support for symbolic linking of database directories.

MySQL supports TCP/IP on all Windows platforms. MySQL servers on Windows also support named pipes, if you start the server with the named\_pipe system variable enabled. It is necessary to enable this variable explicitly because some users have experienced problems with shutting down the MySQL server when named pipes were used. The default is to use TCP/IP regardless of platform because named pipes are slower than TCP/IP in many Windows configurations.

# 5.4.4 Initializing the Data Directory

If you installed MySQL using the noinstall package, you may need to initialize the data directory:

- Windows distributions prior to MySQL 5.7.7 include a data directory with a set of preinitialized accounts in the mysql database.
- As of 5.7.7, Windows installation operations performed using the noinstall package do not
  include a data directory. To initialize the data directory, use the instructions at Section 9.1,
  "Initializing the Data Directory".

### 5.4.5 Starting the Server for the First Time

This section gives a general overview of starting the MySQL server. The following sections provide more specific information for starting the MySQL server from the command line or as a Windows service.

The information here applies primarily if you installed MySQL using the noinstall version, or if you wish to configure and test MySQL manually rather than with the GUI tools.

The examples in these sections assume that MySQL is installed under the default location of C: \Program Files\MySQL\MySQL Server 5.7. Adjust the path names shown in the examples if you have MySQL installed in a different location.

Clients have two options. They can use TCP/IP, or they can use a named pipe if the server supports named-pipe connections.

MySQL for Windows also supports shared-memory connections if the server is started with the shared\_memory system variable enabled. Clients can connect through shared memory by using the --protocol=MEMORY option.

For information about which server binary to run, see Section 5.4.3, "Selecting a MySQL Server Type".

Testing is best done from a command prompt in a console window (or "DOS window"). In this way you can have the server display status messages in the window where they are easy to see. If something is wrong with your configuration, these messages make it easier for you to identify and fix any problems.

### Note

The database must be initialized before MySQL can be started. For additional information about the initialization process, see Section 9.1, "Initializing the Data Directory".

To start the server, enter this command:

```
C:\> "C:\Program Files\MySQL\MySQL Server 5.7\bin\mysqld" --console
```

For a server that includes InnoDB support, you should see the messages similar to those following as it starts (the path names and sizes may differ):

```
InnoDB: The first specified datafile c:\ibdata\ibdatal did not exist:
InnoDB: a new database to be created!
InnoDB: Setting file c:\ibdata\ibdatal size to 209715200
InnoDB: Database physically writes the file full: wait...
InnoDB: Log file c:\iblogs\ib_logfile0 did not exist: new to be created
InnoDB: Setting log file c:\iblogs\ib_logfile0 size to 31457280
InnoDB: Log file c:\iblogs\ib_logfile1 did not exist: new to be created
```

```
InnoDB: Setting log file c:\iblogs\ib_logfile1 size to 31457280
InnoDB: Log file c:\iblogs\ib_logfile2 did not exist: new to be created
InnoDB: Setting log file c:\iblogs\ib_logfile2 size to 31457280
InnoDB: Doublewrite buffer not found: creating new
InnoDB: Doublewrite buffer created
InnoDB: creating foreign key constraint system tables
InnoDB: foreign key constraint system tables created
011024 10:58:25 InnoDB: Started
```

When the server finishes its startup sequence, you should see something like this, which indicates that the server is ready to service client connections:

```
mysqld: ready for connections
Version: '5.7.44' socket: '' port: 3306
```

The server continues to write to the console any further diagnostic output it produces. You can open a new console window in which to run client programs.

If you omit the --console option, the server writes diagnostic output to the error log in the data directory (C:\Program Files\MySQL\MySQL Server 5.7\data by default). The error log is the file with the .err extension, and may be set using the --log-error option.

#### Note

The initial root account in the MySQL grant tables has no password. After starting the server, you should set up a password for it using the instructions in Section 9.4, "Securing the Initial MySQL Account".

### 5.4.6 Starting MySQL from the Windows Command Line

The MySQL server can be started manually from the command line. This can be done on any version of Windows.

To start the mysqld server from the command line, you should start a console window (or "DOS window") and enter this command:

```
C:\> "C:\Program Files\MySQL\MySQL Server 5.7\bin\mysqld"
```

The path to mysqld may vary depending on the install location of MySQL on your system.

You can stop the MySQL server by executing this command:

```
C:\> "C:\Program Files\MySQL\MySQL Server 5.7\bin\mysqladmin" -u root shutdown
```

### Note

If the MySQL root user account has a password, you need to invoke mysqladmin with the -p option and supply the password when prompted.

This command invokes the MySQL administrative utility mysqladmin to connect to the server and tell it to shut down. The command connects as the MySQL root user, which is the default administrative account in the MySQL grant system.

#### Note

Users in the MySQL grant system are wholly independent from any operating system users under Microsoft Windows.

If mysqld does not start, check the error log to see whether the server wrote any messages there to indicate the cause of the problem. By default, the error log is located in the C:\Program Files \MySQL\MySQL Server 5.7\data directory. It is the file with a suffix of .err, or may be specified by passing in the --log-error option. Alternatively, you can try to start the server with the -- console option; in this case, the server may display some useful information on the screen to help solve the problem.

The last option is to start mysqld with the --standalone and --debug options. In this case, mysqld writes a log file C:\mysqld.trace that should contain the reason why mysqld doesn't start. See The DBUG Package.

Use mysqld --verbose --help to display all the options that mysqld supports.

### 5.4.7 Customizing the PATH for MySQL Tools

### Warning

You must exercise great care when editing your system PATH by hand; accidental deletion or modification of any portion of the existing PATH value can leave you with a malfunctioning or even unusable system.

To make it easier to invoke MySQL programs, you can add the path name of the MySQL bin directory to your Windows system PATH environment variable:

- On the Windows desktop, right-click the My Computer icon, and select Properties.
- Next select the **Advanced** tab from the **System Properties** menu that appears, and click the **Environment Variables** button.
- Under **System Variables**, select **Path**, and then click the **Edit** button. The **Edit System Variable** dialogue should appear.
- Place your cursor at the end of the text appearing in the space marked **Variable Value**. (Use the **End** key to ensure that your cursor is positioned at the very end of the text in this space.) Then enter the complete path name of your MySQL bin directory (for example, C:\Program Files\MySQL \MySQL Server 5.7\bin)

#### Note

There must be a semicolon separating this path from any values present in this field.

Dismiss this dialogue, and each dialogue in turn, by clicking **OK** until all of the dialogues that were opened have been dismissed. The new PATH value should now be available to any new command shell you open, allowing you to invoke any MySQL executable program by typing its name at the DOS prompt from any directory on the system, without having to supply the path. This includes the servers, the mysql client, and all MySQL command-line utilities such as mysqladmin and mysqldump.

You should not add the MySQL bin directory to your Windows PATH if you are running multiple MySQL servers on the same machine.

# 5.4.8 Starting MySQL as a Windows Service

On Windows, the recommended way to run MySQL is to install it as a Windows service, so that MySQL starts and stops automatically when Windows starts and stops. A MySQL server installed as a service can also be controlled from the command line using NET commands, or with the graphical Services utility. Generally, to install MySQL as a Windows service you should be logged in using an account that has administrator rights.

The Services utility (the Windows Service Control Manager) can be found in the Windows Control Panel. To avoid conflicts, it is advisable to close the Services utility while performing server installation or removal operations from the command line.

### Installing the service

Before installing MySQL as a Windows service, you should first stop the current server if it is running by using the following command:

#### Note

If the MySQL root user account has a password, you need to invoke mysqladmin with the -p option and supply the password when prompted.

This command invokes the MySQL administrative utility mysqladmin to connect to the server and tell it to shut down. The command connects as the MySQL root user, which is the default administrative account in the MySQL grant system.

#### Note

Users in the MySQL grant system are wholly independent from any operating system users under Windows.

Install the server as a service using this command:

C:\> "C:\Program Files\MySQL\MySQL Server 5.7\bin\mysqld" --install

The service-installation command does not start the server. Instructions for that are given later in this section.

To make it easier to invoke MySQL programs, you can add the path name of the MySQL bin directory to your Windows system PATH environment variable:

- On the Windows desktop, right-click the My Computer icon, and select Properties.
- Next select the Advanced tab from the System Properties menu that appears, and click the Environment Variables button.
- Under **System Variables**, select **Path**, and then click the **Edit** button. The **Edit System Variable** dialogue should appear.
- Place your cursor at the end of the text appearing in the space marked **Variable Value**. (Use the **End** key to ensure that your cursor is positioned at the very end of the text in this space.) Then enter the complete path name of your MySQL bin directory (for example, C:\Program Files\MySQL \MySQL \MySQL Server 5.7\bin), and there should be a semicolon separating this path from any values present in this field. Dismiss this dialogue, and each dialogue in turn, by clicking **OK** until all of the dialogues that were opened have been dismissed. You should now be able to invoke any MySQL executable program by typing its name at the DOS prompt from any directory on the system, without having to supply the path. This includes the servers, the mysql client, and all MySQL command-line utilities such as mysqladmin and mysqldump.

You should not add the MySQL bin directory to your Windows PATH if you are running multiple MySQL servers on the same machine.

### Warning

You must exercise great care when editing your system PATH by hand; accidental deletion or modification of any portion of the existing PATH value can leave you with a malfunctioning or even unusable system.

The following additional arguments can be used when installing the service:

- You can specify a service name immediately following the --install option. The default service name is MySQL.
- If a service name is given, it can be followed by a single option. By convention, this should be -- defaults-file=file\_name to specify the name of an option file from which the server should read options when it starts.

The use of a single option other than <code>--defaults-file</code> is possible but discouraged. <code>--defaults-file</code> is more flexible because it enables you to specify multiple startup options for the server by placing them in the named option file.

• You can also specify a --local-service option following the service name. This causes the server to run using the LocalService Windows account that has limited system privileges. If both --defaults-file and --local-service are given following the service name, they can be in any order.

For a MySQL server that is installed as a Windows service, the following rules determine the service name and option files that the server uses:

- If the service-installation command specifies no service name or the default service name (MySQL) following the --install option, the server uses the service name of MySQL and reads options from the [mysqld] group in the standard option files.
- If the service-installation command specifies a service name other than MySQL following the -- install option, the server uses that service name. It reads options from the [mysqld] group and the group that has the same name as the service in the standard option files. This enables you to use the [mysqld] group for options that should be used by all MySQL services, and an option group with the service name for use by the server installed with that service name.
- If the service-installation command specifies a --defaults-file option after the service name, the server reads options the same way as described in the previous item, except that it reads options only from the named file and ignores the standard option files.

As a more complex example, consider the following command:

```
C:\> "C:\Program Files\MySQL\MySQL Server 5.7\bin\mysqld"
--install MySQL --defaults-file=C:\my-opts.cnf
```

Here, the default service name (MySQL) is given after the --install option. If no --defaults-file option had been given, this command would have the effect of causing the server to read the [mysqld] group from the standard option files. However, because the --defaults-file option is present, the server reads options from the [mysqld] option group, and only from the named file.

### Note

On Windows, if the server is started with the --defaults-file and -- install options, --install must be first. Otherwise, mysqld.exe attempts to start the MySQL server.

You can also specify options as Start parameters in the Windows Services utility before you start the MySQL service.

Finally, before trying to start the MySQL service, make sure the user variables <code>%TEMP%</code> and <code>%TMPDIR%</code>, if it has ever been set) for the operating system user who is to run the service are pointing to a folder to which the user has write access. The default user for running the MySQL service is <code>LocalSystem</code>, and the default value for its <code>%TEMP%</code> and <code>%TMP%</code> is <code>C:\Windows\Temp</code>, a directory <code>LocalSystem</code> has write access to by default. However, if there are any changes to that default setup (for example, changes to the user who runs the service or to the mentioned user variables, or the <code>--tmpdir</code> option has been used to put the temporary directory somewhere else), the MySQL service might fail to run because write access to the temporary directory has not been granted to the proper user.

### Starting the service

After a MySQL server instance has been installed as a service, Windows starts the service automatically whenever Windows starts. The service also can be started immediately from the Services utility, or by using an sc start <code>mysqld\_service\_name</code> or <code>NET START mysqld\_service\_name</code> command. SC and <code>NET commands</code> are not case-sensitive.

When run as a service, <code>mysqld</code> has no access to a console window, so no messages can be seen there. If <code>mysqld</code> does not start, check the error log to see whether the server wrote any messages there to indicate the cause of the problem. The error log is located in the <code>MySQL</code> data directory (for <code>example</code>, <code>C:\Program Files\MySQL\MySQL</code> Server 5.7\data). It is the file with a suffix of <code>.err</code>.

When a MySQL server has been installed as a service, and the service is running, Windows stops the service automatically when Windows shuts down. The server also can be stopped manually using the Services utility, the sc stop <code>mysqld\_service\_name</code> command, the <code>NET STOP mysqld\_service\_name</code> command, or the <code>mysqladmin shutdown</code> command.

You also have the choice of installing the server as a manual service if you do not wish for the service to be started automatically during the boot process. To do this, use the --install-manual option rather than the --install option:

```
C:\> "C:\Program Files\MySQL\MySQL Server 5.7\bin\mysqld" --install-manual
```

### Removing the service

To remove a server that is installed as a service, first stop it if it is running by executing SC STOP  $mysqld\_service\_name$  or NET STOP  $mysqld\_service\_name$ . Then use SC DELETE  $mysqld\_service\_name$  to remove it:

```
C:\> SC DELETE mysql
```

Alternatively, use the mysqld --remove option to remove the service.

```
C:\> "C:\Program Files\MySQL\MySQL Server 5.7\bin\mysqld" --remove
```

If mysqld is not running as a service, you can start it from the command line. For instructions, see Section 5.4.6, "Starting MySQL from the Windows Command Line".

If you encounter difficulties during installation, see Section 5.5, "Troubleshooting a Microsoft Windows MySQL Server Installation".

For more information about stopping or removing a Windows service, see Starting Multiple MySQL Instances as Windows Services.

# 5.4.9 Testing The MySQL Installation

You can test whether the MySQL server is working by executing any of the following commands:

```
C:\> "C:\Program Files\MySQL\MySQL Server 5.7\bin\mysqlshow"
C:\> "C:\Program Files\MySQL\MySQL Server 5.7\bin\mysqlshow" -u root mysql
C:\> "C:\Program Files\MySQL\MySQL Server 5.7\bin\mysqladmin" version status proc
C:\> "C:\Program Files\MySQL\MySQL Server 5.7\bin\mysql" test
```

If mysqld is slow to respond to TCP/IP connections from client programs, there is probably a problem with your DNS. In this case, start mysqld with the skip\_name\_resolve system variable enabled and use only localhost and IP addresses in the Host column of the MySQL grant tables. (Be sure that an account exists that specifies an IP address or you may not be able to connect.)

You can force a MySQL client to use a named-pipe connection rather than TCP/IP by specifying the --pipe or --protocol=PIPE option, or by specifying . (period) as the host name. Use the --socket option to specify the name of the pipe if you do not want to use the default pipe name.

If you have set a password for the root account, deleted the anonymous account, or created a new user account, then to connect to the MySQL server you must use the appropriate -u and -p options with the commands shown previously. See Connecting to the MySQL Server Using Command Options.

For more information about <code>mysqlshow</code>, see <code>mysqlshow</code> — Display Database, Table, and Column Information.

# 5.5 Troubleshooting a Microsoft Windows MySQL Server Installation

When installing and running MySQL for the first time, you may encounter certain errors that prevent the MySQL server from starting. This section helps you diagnose and correct some of these errors.

Your first resource when troubleshooting server issues is the error log. The MySQL server uses the error log to record information relevant to the error that prevents the server from starting. The error log is located in the data directory specified in your my.ini file. The default data directory location is C: \Program Files\MySQL\MySQL Server 5.7\data, or C:\ProgramData\Mysql on Windows 7 and Windows Server 2008. The C:\ProgramData directory is hidden by default. You need to change your folder options to see the directory and contents. For more information on the error log and understanding the content, see The Error Log.

For information regarding possible errors, also consult the console messages displayed when the MySQL service is starting. Use the SC START <code>mysqld\_service\_name</code> or NET START <code>mysqld\_service\_name</code> or NET START <code>mysqld\_service\_name</code> command from the command line after installing <code>mysqld</code> as a service to see any error messages regarding the starting of the MySQL server as a service. See Section 5.4.8, "Starting MySQL as a Windows Service".

The following examples show other common error messages you might encounter when installing MySQL and starting the server for the first time:

If the MySQL server cannot find the mysql privileges database or other critical files, it displays these
messages:

```
System error 1067 has occurred.
Fatal error: Can't open and lock privilege tables:
Table 'mysql.user' doesn't exist
```

These messages often occur when the MySQL base or data directories are installed in different locations than the default locations (C:\Program Files\MySQL\MySQL Server 5.7 and C:\Program Files\MySQL\MySQL Server 5.7\data, respectively).

This situation can occur when MySQL is upgraded and installed to a new location, but the configuration file is not updated to reflect the new location. In addition, old and new configuration files might conflict. Be sure to delete or rename any old configuration files when upgrading MySQL.

If you have installed MySQL to a directory other than C:\Program Files\MySQL\MySQL Server 5.7, ensure that the MySQL server is aware of this through the use of a configuration (my.ini) file. Put the my.ini file in your Windows directory, typically C:\WINDOWS. To determine its exact location from the value of the WINDIR environment variable, issue the following command from the command prompt:

```
C:\> echo %WINDIR%
```

You can create or modify an option file with any text editor, such as Notepad. For example, if MySQL is installed in E:\mysql and the data directory is D:\MySQLdata, you can create the option file and set up a [mysqld] section to specify values for the basedir and datadir options:

```
[mysqld]
# set basedir to your installation path
basedir=E:/mysql
# set datadir to the location of your data directory
datadir=D:/MySQLdata
```

Microsoft Windows path names are specified in option files using (forward) slashes rather than backslashes. If you do use backslashes, double them:

```
[mysqld]
# set basedir to your installation path
basedir=C:\\Program Files\\MySQL\\MySQL Server 5.7
```

```
# set datadir to the location of your data directory datadir=D:\\MySQLdata
```

The rules for use of backslash in option file values are given in Using Option Files.

If you change the datadir value in your MySQL configuration file, you must move the contents of the existing MvSQL data directory before restarting the MvSQL server.

See Section 5.4.2, "Creating an Option File".

• If you reinstall or upgrade MySQL without first stopping and removing the existing MySQL service and install MySQL using the MySQL Installer, you might see this error:

```
Error: Cannot create Windows service for MySql. Error: 0
```

This occurs when the Configuration Wizard tries to install the service and finds an existing service with the same name.

One solution to this problem is to choose a service name other than mysql when using the configuration wizard. This enables the new service to be installed correctly, but leaves the outdated service in place. Although this is harmless, it is best to remove old services that are no longer in use.

To permanently remove the old mysql service, execute the following command as a user with administrative privileges, on the command line:

```
C:\> SC DELETE mysql
[SC] DeleteService SUCCESS
```

If the SC utility is not available for your version of Windows, download the delsrv utility from http://www.microsoft.com/windows2000/techinfo/reskit/tools/existing/delsrv-o.asp and use the delsrv mysql syntax.

# 5.6 Windows Postinstallation Procedures

GUI tools exist that perform most of the tasks described in this section, including:

- MySQL Installer: Used to install and upgrade MySQL products.
- MySQL Workbench: Manages the MySQL server and edits SQL statements.

If necessary, initialize the data directory and create the MySQL grant tables. Windows distributions prior to MySQL 5.7.7 include a data directory with a set of preinitialized accounts in the mysql database. As of 5.7.7, Windows installation operations performed by MySQL Installer initialize the data directory automatically. For installation from a ZIP Archive package, initialize the data directory as described at Section 9.1, "Initializing the Data Directory".

Regarding passwords, if you installed MySQL using the MySQL Installer, you may have already assigned a password to the initial root account. (See Section 5.3, "MySQL Installer for Windows".) Otherwise, use the password-assignment procedure given in Section 9.4, "Securing the Initial MySQL Account".

Before assigning a password, you might want to try running some client programs to make sure that you can connect to the server and that it is operating properly. Make sure that the server is running (see Section 5.4.5, "Starting the Server for the First Time"). You can also set up a MySQL service that runs automatically when Windows starts (see Section 5.4.8, "Starting MySQL as a Windows Service").

These instructions assume that your current location is the MySQL installation directory and that it has a bin subdirectory containing the MySQL programs used here. If that is not true, adjust the command path names accordingly.

If you installed MySQL using MySQL Installer (see Section 5.3, "MySQL Installer for Windows"), the default installation directory is C:\Program Files\MySQL\MySQL\Server 5.7:

```
C:\> cd "C:\Program Files\MySQL\MySQL Server 5.7"
```

A common installation location for installation from a ZIP archive is C:\mysql:

```
C:\> cd C:\mysql
```

Alternatively, add the bin directory to your PATH environment variable setting. That enables your command interpreter to find MySQL programs properly, so that you can run a program by typing only its name, not its path name. See Section 5.4.7, "Customizing the PATH for MySQL Tools".

With the server running, issue the following commands to verify that you can retrieve information from the server. The output should be similar to that shown here.

Use mysqlshow to see what databases exist:

```
C:\> bin\mysqlshow
+-----+
| Databases |
+-----+
| information_schema |
| mysql |
| performance_schema |
| sys |
+------+
```

The list of installed databases may vary, but always includes at least mysql and information\_schema. Before MySQL 5.7.7, a test database may also be created automatically.

The preceding command (and commands for other MySQL programs such as mysql) may not work if the correct MySQL account does not exist. For example, the program may fail with an error, or you may not be able to view all databases. If you install MySQL using MySQL Installer, the root user is created automatically with the password you supplied. In this case, you should use the -u root and -p options. (You must use those options if you have already secured the initial MySQL accounts.) With -p, the client program prompts for the root password. For example:

If you specify a database name, mysqlshow displays a list of the tables within the database:

```
C:\> bin\mysqlshow mysql
Database: mysql
         Tables
 columns_priv
 db
 engine_cost
 event
 func
 general_log
 gtid_executed
  help_category
 help_keyword
 help_relation
 help topic
  innodb_index_stats
 innodb_table_stats
 ndb_binlog_index
```

```
plugin
proc
procs priv
proxies_priv
server_cost
servers
slave_master_info
slave_relay_log_info
slave_worker_info
slow_log
tables priv
time_zone
time zone leap second
time_zone_name
time_zone_transition
time_zone_transition_type
user
```

Use the mysql program to select information from a table in the mysql database:

For more information about mysql and mysqlshow, see mysql — The MySQL Command-Line Client, and mysqlshow — Display Database, Table, and Column Information.

### 5.7 Windows Platform Restrictions

The following restrictions apply to use of MySQL on the Windows platform:

### Process memory

On Windows 32-bit platforms, it is not possible by default to use more than 2GB of RAM within a single process, including MySQL. This is because the physical address limit on Windows 32-bit is 4GB and the default setting within Windows is to split the virtual address space between kernel (2GB) and user/applications (2GB).

Some versions of Windows have a boot time setting to enable larger applications by reducing the kernel application. Alternatively, to use more than 2GB, use a 64-bit version of Windows.

### File system aliases

When using MyISAM tables, you cannot use aliases within Windows link to the data files on another volume and then link back to the main MySQL datadir location.

This facility is often used to move the data and index files to a RAID or other fast solution, while retaining the main .frm files in the default data directory configured with the datadir option.

### Limited number of ports

Windows systems have about 4,000 ports available for client connections, and after a connection on a port closes, it takes two to four minutes before the port can be reused. In situations where clients connect to and disconnect from the server at a high rate, it is possible for all available ports to be used up before closed ports become available again. If this happens, the MySQL server appears to be unresponsive even though it is running. Ports may be used by other applications running on the machine as well, in which case the number of ports available to MySQL is lower.

For more information about this problem, see https://support.microsoft.com/kb/196271.

### DATA DIRECTORY and INDEX DIRECTORY

The DATA DIRECTORY clause of the CREATE TABLE statement is supported on Windows for InnoDB tables only, as described in Creating Tables Externally. For MyISAM and other storage engines, the DATA DIRECTORY and INDEX DIRECTORY clauses for CREATE TABLE are ignored on Windows and any other platforms with a nonfunctional realpath() call.

#### • DROP DATABASE

You cannot drop a database that is in use by another session.

#### · Case-insensitive names

File names are not case-sensitive on Windows, so MySQL database and table names are also not case-sensitive on Windows. The only restriction is that database and table names must be specified using the same case throughout a given statement. See Identifier Case Sensitivity.

### · Directory and file names

On Windows, MySQL Server supports only directory and file names that are compatible with the current ANSI code pages. For example, the following Japanese directory name does not work in the Western locale (code page 1252):

```
datadir="C:/私たちのプロジェクトのデータ"
```

The same limitation applies to directory and file names referred to in SQL statements, such as the data file path name in LOAD DATA.

### • The \ path name separator character

Path name components in Windows are separated by the \ character, which is also the escape character in MySQL. If you are using LOAD DATA or SELECT . . . INTO OUTFILE, use Unix-style file names with / characters:

```
mysql> LOAD DATA INFILE 'C:/tmp/skr.txt' INTO TABLE skr;
mysql> SELECT * INTO OUTFILE 'C:/tmp/skr.txt' FROM skr;
```

Alternatively, you must double the \ character:

```
mysql> LOAD DATA INFILE 'C:\\tmp\\skr.txt' INTO TABLE skr;
mysql> SELECT * INTO OUTFILE 'C:\\tmp\\skr.txt' FROM skr;
```

### Problems with pipes

Pipes do not work reliably from the Windows command-line prompt. If the pipe includes the character ^Z / CHAR (24), Windows thinks that it has encountered end-of-file and aborts the program.

This is mainly a problem when you try to apply a binary log as follows:

```
C:\> mysqlbinlog binary_log_file | mysql --user=root
```

If you have a problem applying the log and suspect that it is because of a  $^{Z}$  / CHAR (24) character, you can use the following workaround:

```
C:\> mysqlbinlog binary_log_file --result-file=/tmp/bin.sql
C:\> mysql --user=root --execute "source /tmp/bin.sql"
```

The latter command also can be used to reliably read any SQL file that may contain binary data.

# Chapter 6 Installing MySQL on macOS

### **Table of Contents**

| 6.1 General Notes on Installing MySQL on macOS      | 111 |
|-----------------------------------------------------|-----|
| 6.2 Installing MySQL on macOS Using Native Packages |     |
| 6.3 Installing a MySQL Launch Daemon                | 117 |
| 6.4 Installing and Using the MySQL Preference Pane  | 120 |

For a list of macOS versions that the MySQL server supports, see https://www.mysql.com/support/supportedplatforms/database.html.

MySQL for macOS is available in a number of different forms:

- Native Package Installer, which uses the native macOS installer (DMG) to walk you through the
  installation of MySQL. For more information, see Section 6.2, "Installing MySQL on macOS Using
  Native Packages". You can use the package installer with macOS. The user you use to perform the
  installation must have administrator privileges.
- Compressed TAR archive, which uses a file packaged using the Unix tar and gzip commands. To use this method, you 'to open a Terminal window. You do not need administrator privileges using this method, as you can install the MySQL server anywhere using this method. For more information on using this method, you can use the generic instructions for using a tarball, Chapter 3, Installing MySQL on Unix/Linux Using Generic Binaries.

In addition to the core installation, the Package Installer also includes Section 6.3, "Installing a MySQL Launch Daemon" and Section 6.4, "Installing and Using the MySQL Preference Pane", both of which simplify the management of your installation.

For additional information on using MySQL on macOS, see Section 6.1, "General Notes on Installing MySQL on macOS".

# 6.1 General Notes on Installing MySQL on macOS

You should keep the following issues and notes in mind:

 As of macOS 10.14 (Majave), the macOS MySQL 5.7 Installer application requires permission to control System Events so it can display a generated (temporary) MySQL root password. Choosing "Don't Allow" means this password won't be visible for use.

If previously disallowed, the fix is enabling *System Events.app* for *Installer.app* under the *Security & Privacy* | *Automation* | *Privacy* tab.

- A launchd daemon is installed, and it includes MySQL configuration options. Consider editing it
  if needed, see the documentation below for additional information. Also, macOS 10.10 removed
  startup item support in favor of launchd daemons. The optional MySQL preference pane under
  macOS System Preferences uses the launchd daemon.
- You may need (or want) to create a specific <code>mysql</code> user to own the MySQL directory and data. You can do this through the <code>Directory Utility</code>, and the <code>mysql</code> user should already exist. For use in single user mode, an entry for <code>\_mysql</code> (note the underscore prefix) should already exist within the system <code>/etc/passwd</code> file.
- Because the MySQL package installer installs the MySQL contents into a version and platform
  specific directory, you can use this to upgrade and migrate your database between versions. You
  need either to copy the data directory from the old version to the new version, or to specify an
  alternative datadir value to set location of the data directory. By default, the MySQL directories are
  installed under /usr/local/.

• You might want to add aliases to your shell's resource file to make it easier to access commonly used programs such as mysql and mysqladmin from the command line. The syntax for bash is:

```
alias mysql=/usr/local/mysql/bin/mysql
alias mysqladmin=/usr/local/mysql/bin/mysqladmin
```

For tcsh, use:

```
alias mysql /usr/local/mysql/bin/mysql alias mysqladmin /usr/local/mysql/bin/mysqladmin
```

Even better, add /usr/local/mysql/bin to your PATH environment variable. You can do this by modifying the appropriate startup file for your shell. For more information, see Invoking MySQL Programs.

 After you have copied over the MySQL database files from the previous installation and have successfully started the new server, you should consider removing the old installation files to save disk space. Additionally, you should also remove older versions of the Package Receipt directories located in /Library/Receipts/mysql-VERSION.pkg.

# 6.2 Installing MySQL on macOS Using Native Packages

The package is located inside a disk image (.dmg) file that you first need to mount by double-clicking its icon in the Finder. It should then mount the image and display its contents.

#### Note

Before proceeding with the installation, be sure to stop all running MySQL server instances by using either the MySQL Manager Application (on macOS Server), the preference pane, or mysqladmin shutdown on the command line.

To install MySQL using the package installer:

 Download the disk image (.dmg) file (the community version is available here) that contains the MySQL package installer. Double-click the file to mount the disk image and see its contents.

Figure 6.1 MySQL Package Installer: DMG Contents

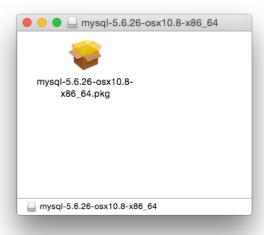

2. Double-click the MySQL installer package from the disk. It is named according to the version of MySQL you have downloaded. For example, for MySQL server 5.7.44 it might be named mysql-5.7.44-macos-10.13-x86\_64.pkg.

3. The initial wizard introduction screen references the MySQL server version to install. Click **Continue** to begin the installation.

Figure 6.2 MySQL Package Installer Wizard: Introduction

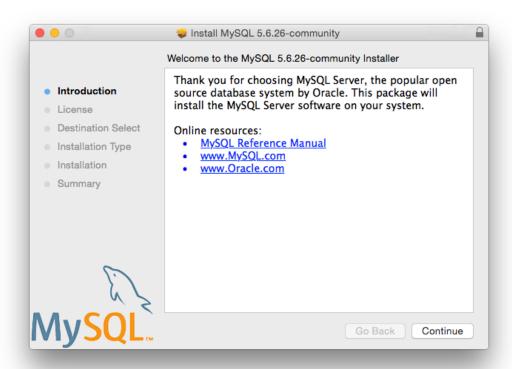

4. The MySQL community edition shows a copy of the relevant GNU General Public License. Click **Continue** and then **Agree** to continue.

5. From the **Installation Type** page you can either click **Install** to execute the installation wizard using all defaults, click **Customize** to alter which components to install (MySQL server, Preference Pane, Launchd Support -- all enabled by default).

### Note

Although the **Change Install Location** option is visible, the installation location cannot be changed.

Figure 6.3 MySQL Package Installer Wizard: Installation Type

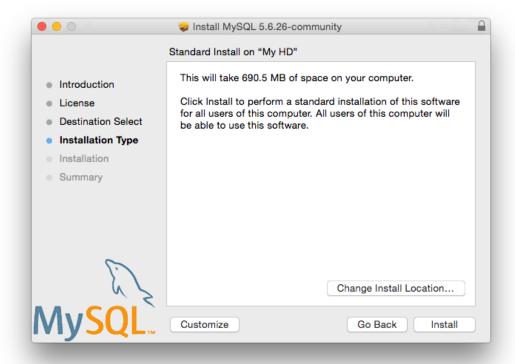

Install MySQL 5.6.26-community Custom Install on "My HD" Package Name Size Action MySQL Server Upgrade 690.4 MB Introduction Preference Pane Upgrade 161 KB License Launchd Support Upgrade 2 KB **Destination Select** Installation Type Installation Summary Space Required: 690.5 MB Remaining: 18.08 GB Standard Install Go Back Install

Figure 6.4 MySQL Package Installer Wizard: Customize

- 6. Click **Install** to begin the installation process.
- 7. After a successful installation, the installer displays a window with your temporary root password. This cannot be recovered so you must save this password for the initial login to MySQL. For example:

Figure 6.5 MySQL Package Installer Wizard: Temporary Root Password

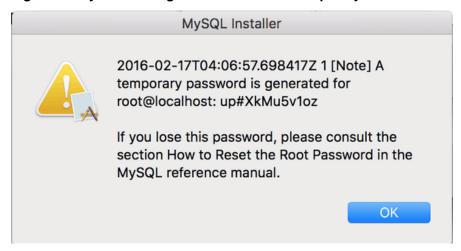

### Note

MySQL expires this temporary root password after the initial login and requires you to create a new password.

8. **Summary** is the final step and references a successful and complete MySQL Server installation. **Close** the wizard.

Figure 6.6 MySQL Package Installer Wizard: Summary

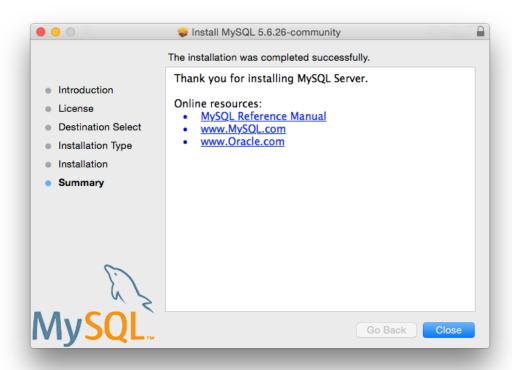

MySQL server is now installed, but it is not loaded (or started) by default. Use either launchctl from the command line, or start MySQL by clicking "Start" using the MySQL preference pane. For additional information, see Section 6.3, "Installing a MySQL Launch Daemon", and Section 6.4, "Installing and Using the MySQL Preference Pane". Use the MySQL Preference Pane or launchd to configure MySQL to automatically start at bootup.

When installing using the package installer, the files are installed into a directory within /usr/local matching the name of the installation version and platform. For example, the installer file  $mysql-5.7.44-macos10.13-x86\_64.dmg$  installs MySQL into  $/usr/local/mysql-5.7.44-macos10.13-x86\_64/$ . The following table shows the layout of the installation directory.

Table 6.1 MySQL Installation Layout on macOS

| Directory     | Contents of Directory                                                                                            |
|---------------|----------------------------------------------------------------------------------------------------|
| bin           | mysqld server, client and utility programs                                                                       |
| data          | Log files, databases                                                                                             |
| docs          | Helper documents, like the Release Notes and build information                                                   |
| include       | Include (header) files                                                                                           |
| lib           | Libraries                                                                                                    |
| man           | Unix manual pages                                                                                                |
| mysql-test    | MySQL test suite                                                                                                 |
| share         | Miscellaneous support files, including error messages, sample configuration files, SQL for database installation |
| support-files | Scripts and sample configuration files                                                                           |

| Directory       | Contents of Directory             |
|-----------------|-----------------------------------|
| /tmp/mysql.sock | Location of the MySQL Unix socket |

During the package installer process, a symbolic link from /usr/local/mysql to the version/platform specific directory created during installation is created automatically.

# 6.3 Installing a MySQL Launch Daemon

macOS uses launch daemons to automatically start, stop, and manage processes and applications such as MySQL.

By default, the installation package (DMG) on macOS installs a launchd file named /Library/LaunchDaemons/com.oracle.oss.mysql.mysqld.plist that contains a plist definition similar to:

```
<?xml version="1.0" encoding="utf-8"?>
<!DOCTYPE plist PUBLIC "-//Apple Computer//DTD PLIST 1.0//EN" "http://www.apple.com/DTDs/PropertyList-1</pre>
<plist version="1.0">
<dict>
    <key>Label</key>
                                <string>com.oracle.oss.mysql.mysqld</string>
    <key>ProcessType</key>
                                <string>Interactive</string>
    <key>Disabled</key>
                                <false/>
    <key>RunAtLoad</key>
                                 <true/>
    <key>KeepAlive</key>
                                <true/>
    <key>SessionCreate</key>
                                <true/>
    <key>LaunchOnlyOnce</key>
                                <false/>
    <key>UserName</key>
                                 <string>_mysql</string>
    <key>GroupName</key>
                                <string>_mysql</string>
   <key>ExitTimeOut</key>
                                <integer>600</integer>
    <key>Program</key>
                                 <string>/usr/local/mysql/bin/mysqld</string>
    <key>ProgramArguments</key>
        <array>
            <string>/usr/local/mysql/bin/mysqld</string>
            <string>--user=_mysql</string>
            <string>--basedir=/usr/local/mysql</string>
            <string>--datadir=/usr/local/mysql/data</string>
            <string>--plugin-dir=/usr/local/mysql/lib/plugin</string>
            <string>--log-error=/usr/local/mysql/data/mysqld.local.err</string>
            <string>--pid-file=/usr/local/mysql/data/mysqld.local.pid/string>
        </arrav>
    <key>WorkingDirectory</key> <string>/usr/local/mysql</string>
</dict>
</plist>
```

#### Note

Some users report that adding a plist DOCTYPE declaration causes the launchd operation to fail, despite it passing the lint check. We suspect it's a copy-n-paste error. The md5 checksum of a file containing the above snippet is 24710a27dc7a28fb7ee6d825129cd3cf.

To enable the launchd service, you can either:

• Click Start MySQL Server from the MySQL preference pane.

Figure 6.7 MySQL Preference Pane: Location

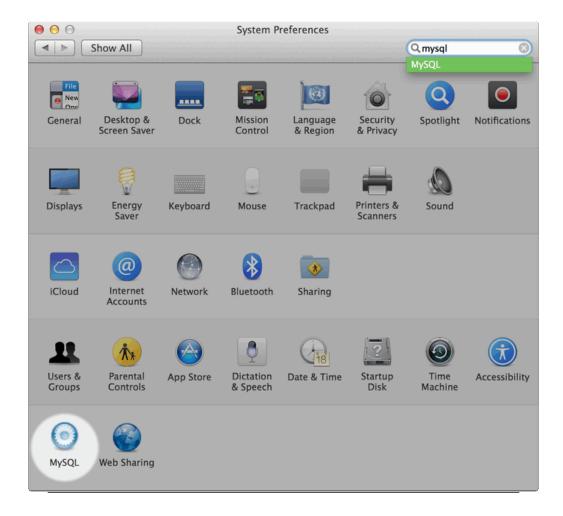

Figure 6.8 MySQL Preference Pane: Usage

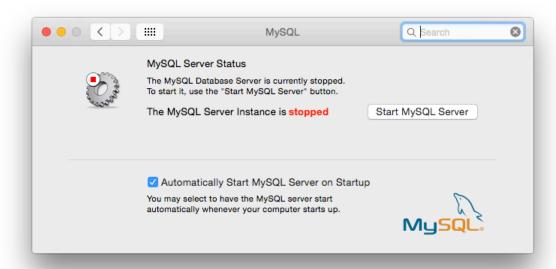

· Or, manually load the launchd file.

```
$> cd /Library/LaunchDaemons
$> sudo launchctl load -F com.oracle.oss.mysql.mysqld.plist
```

• To configure MySQL to automatically start at bootup, you can:

```
$> sudo launchctl load -w com.oracle.oss.mysql.mysqld.plist
```

#### Note

When upgrading MySQL server, the launchd installation process removes the old startup items that were installed with MySQL server 5.7.7 and earlier.

Upgrading also replaces your existing launchd file of the same name.

### Additional launchd related information:

- The plist entries override my.cnf entries, because they are passed in as command line arguments. For additional information about passing in program options, see Specifying Program Options.
- The **ProgramArguments** section defines the command line options that are passed into the program, which is the mysqld binary in this case.
- The default plist definition is written with less sophisticated use cases in mind. For more complicated setups, you may want to remove some of the arguments and instead rely on a MySQL configuration file, such as my.cnf.
- If you edit the plist file, then uncheck the installer option when reinstalling or upgrading MySQL. Otherwise, your edited plist file is overwritten, with the loss of any changes you have made.

Because the default plist definition defines several **ProgramArguments**, you might remove most of these arguments and instead rely upon your my.cnf MySQL configuration file to define them. For example:

```
<?xml version="1.0" encoding="utf-8"?>
<!DOCTYPE plist PUBLIC "-//Apple Computer//DTD PLIST 1.0//EN" "http://www.apple.com/DTDs/PropertyList-1.0.c</pre>
<plist version="1.0">
<dict>
   <key>Label</key>
                            <string>com.oracle.oss.mysql.mysqld</string>
   <key>ProcessType</key>
<hey>ProcessType</key>
                             <string>Interactive</string>
   <key>Disabled</key>
                             <false/>
   <key>RunAtLoad
                             <true/>
   <key>KeepAlive</key>
                             <true/>
   <key>SessionCreate</key>
                             <true/>
   <key>LaunchOnlyOnce</key>
                             <false/>
   <key>UserName</key>
                             <string>_mysql</string>
   <key>GroupName</key>
                             <string>_mysql</string>
   <key>ProgramArguments</key>
       <arrav>
           <string>/usr/local/mysql/bin/mysqld</string>
           <string>--user=_mysql</string>
       </array>
</dict>
</plist>
```

In this case, the basedir, datadir, plugin\_dir, log\_error, and pid\_file options were removed from the plist definition, and then you might define them in my.cnf.

# 6.4 Installing and Using the MySQL Preference Pane

The MySQL Installation Package includes a MySQL preference pane that enables you to start, stop, and control automated startup during boot of your MySQL installation.

This preference pane is installed by default, and is listed under your system's *System Preferences* window.

Figure 6.9 MySQL Preference Pane: Location

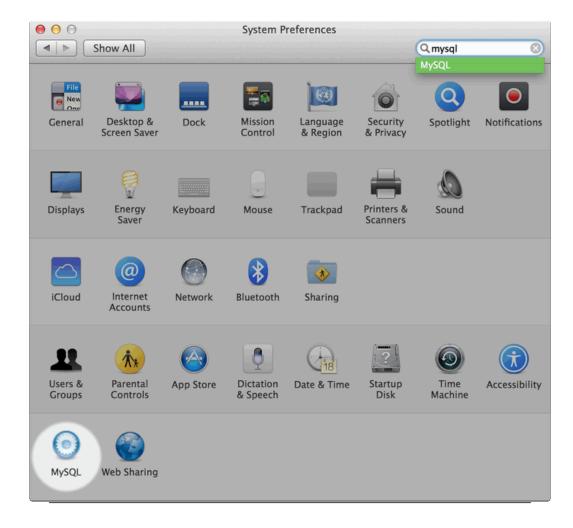

To install the MySQL Preference Pane:

1. Download the disk image (.dmg) file (the community version is available here) that contains the MySQL package installer. Double-click the file to mount the disk image and see its contents.

Figure 6.10 MySQL Package Installer: DMG Contents

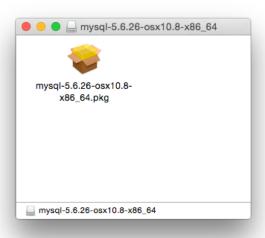

- 2. Go through the process of installing the MySQL server, as described in the documentation at Section 6.2, "Installing MySQL on macOS Using Native Packages".
- 3. Click **Customize** at the **Installation Type** step. The "Preference Pane" option is listed there and enabled by default; make sure it is not deselected.

Figure 6.11 MySQL Installer on macOS: Customize

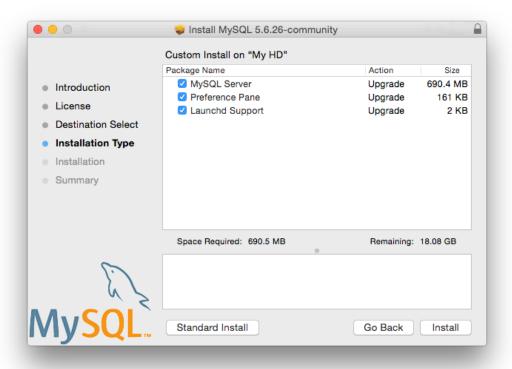

4. Complete the MySQL server installation process.

### Note

The MySQL preference pane only starts and stops MySQL installation installed from the MySQL package installation that have been installed in the default location.

Once the MySQL preference pane has been installed, you can control your MySQL server instance using the preference pane. To use the preference pane, open the **System Preferences...** from the Apple menu. Select the MySQL preference pane by clicking the MySQL icon within the preference panes list.

Figure 6.12 MySQL Preference Pane: Location

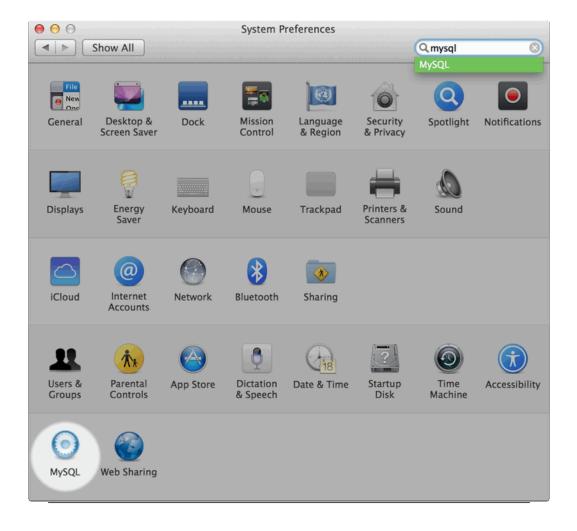

Figure 6.13 MySQL Preference Pane: Usage

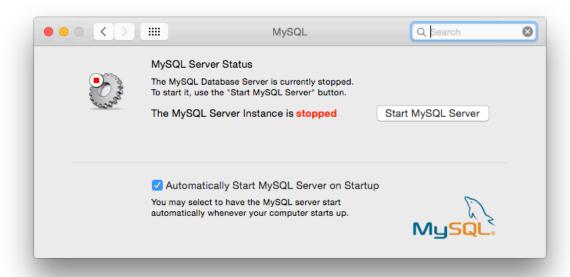

The MySQL Preference Pane shows the current status of the MySQL server, showing **stopped** (in red) if the server is not running and **running** (in green) if the server has already been started. The preference pane also shows the current setting for whether the MySQL server has been set to start automatically.

• To start the MySQL server using the preference pane:

Click **Start MySQL Server**. You may be prompted for the username and password of a user with administrator privileges to start the MySQL server.

• To stop the MySQL server using the preference pane:

Click **Stop MySQL Server**. You may be prompted for the username and password of a user with administrator privileges to stop the MySQL server.

To automatically start the MySQL server when the system boots:

Check the check box next to Automatically Start MySQL Server on Startup.

• To disable automatic MySQL server startup when the system boots:

Uncheck the check box next to Automatically Start MySQL Server on Startup.

You can close the System Preferences... window once you have completed your settings.

# Chapter 7 Installing MySQL on Linux

## **Table of Contents**

| 7.1 Installing MySQL on Linux Using the MySQL Yum Repository                     | 126 |
|----------------------------------------------------------------------------------|-----|
| 7.2 Replacing a Third-Party Distribution of MySQL Using the MySQL Yum Repository | 129 |
| 7.3 Installing MySQL on Linux Using the MySQL APT Repository                     | 132 |
| 7.4 Installing MySQL on Linux Using the MySQL SLES Repository                    | 132 |
| 7.5 Installing MySQL on Linux Using RPM Packages from Oracle                     | 132 |
| 7.6 Installing MySQL on Linux Using Debian Packages from Oracle                  | 137 |
| 7.7 Deploying MySQL on Linux with Docker                                         | 138 |
| 7.7.1 Basic Steps for MySQL Server Deployment with Docker                        | 138 |
| 7.7.2 More Topics on Deploying MySQL Server with Docker                          | 143 |
| 7.7.3 Deploying MySQL on Windows and Other Non-Linux Platforms with Docker       | 147 |
| 7.8 Installing MySQL on Linux from the Native Software Repositories              | 148 |
| 7.9 Installing MySQL on Linux with Juju                                          | 151 |
| 7.10 Managing MySQL Server with systemd                                          |     |

Linux supports a number of different solutions for installing MySQL. We recommend that you use one of the distributions from Oracle, for which several methods for installation are available:

**Table 7.1 Linux Installation Methods and Information** 

| Туре                                | Setup Method                                                                                            | Additional Information |
|-------------------------------------|----------------------------------------------------------------------------------------------------|------------------------|
| Apt                                 | Enable the MySQL Apt repository                                                                         | Documentation          |
| Yum                                 | Enable the MySQL Yum repository                                                                         | Documentation          |
| Zypper                              | Enable the MySQL SLES repository                                                                        | Documentation          |
| RPM                                 | Download a specific package                                                                             | Documentation          |
| DEB                                 | Download a specific package                                                                             | Documentation          |
| Generic                             | Download a generic package                                                                              | Documentation          |
| Source                              | Compile from source                                                                                     | Documentation          |
| Docker                              | Use the Oracle Container Registry. You can also use My Oracle Support for the MySQL Enterprise Edition. | Documentation          |
| Oracle Unbreakable Linux<br>Network | Use ULN channels                                                                                        | Documentation          |

As an alternative, you can use the package manager on your system to automatically download and install MySQL with packages from the native software repositories of your Linux distribution. These native packages are often several versions behind the currently available release. You also normally cannot install development milestone releases (DMRs), as these are not usually made available in the native repositories. For more information on using the native package installers, see Section 7.8, "Installing MySQL on Linux from the Native Software Repositories".

#### Note

For many Linux installations, you may want to set up MySQL to be started automatically when your machine starts. Many of the native package installations perform this operation for you, but for source, binary and RPM solutions you may need to set this up separately. The required script, mysql.server, can be found in the support-files directory under the

MySQL installation directory or in a MySQL source tree. You can install it as /etc/init.d/mysql for automatic MySQL startup and shutdown. See mysql.server — MySQL Server Startup Script.

# 7.1 Installing MySQL on Linux Using the MySQL Yum Repository

The MySQL Yum repository for Oracle Linux, Red Hat Enterprise Linux and CentOS provides RPM packages for installing the MySQL server, client, MySQL Workbench, MySQL Utilities, MySQL Router, MySQL Shell, Connector/ODBC, Connector/Python and so on (not all packages are available for all the distributions; see Installing Additional MySQL Products and Components with Yum for details).

### **Before You Start**

As a popular, open-source software, MySQL, in its original or re-packaged form, is widely installed on many systems from various sources, including different software download sites, software repositories, and so on. The following instructions assume that MySQL is not already installed on your system using a third-party-distributed RPM package; if that is not the case, follow the instructions given in Section 10.5, "Upgrading MySQL with the MySQL Yum Repository" or Section 7.2, "Replacing a Third-Party Distribution of MySQL Using the MySQL Yum Repository".

### Steps for a Fresh Installation of MySQL

Follow the steps below to install the latest GA version of MySQL with the MySQL Yum repository:

### Adding1the MySQL Yum Repository

First, add the MySQL Yum repository to your system's repository list. This is a one-time operation, which can be performed by installing an RPM provided by MySQL. Follow these steps:

- a. Go to the Download MySQL Yum Repository page (https://dev.mysql.com/downloads/repo/yum/) in the MySQL Developer Zone.
- b. Select and download the release package for your platform.
- c. Install the downloaded release package with the following command, replacing <code>platform-and-version-specific-package-name</code> with the name of the downloaded RPM package:

\$> sudo yum localinstall platform-and-version-specific-package-name.rpm

For an EL6-based system, the command is in the form of:

\$> sudo yum localinstall mysql57-community-release-el6-{version-number}.noarch.rpm

For an EL7-based system:

\$> sudo yum localinstall mysq157-community-release-el7-{version-number}.noarch.rpm

For an EL8-based system:

\$> sudo yum localinstall mysq157-community-release-e18-{version-number}.noarch.rpm

For Fedora:

MySQL 5.7 does not support Fedora; support was removed in MySQL 5.7.30. For details, see the MySQL Product Support EOL Announcements.

The installation command adds the MySQL Yum repository to your system's repository list and downloads the GnuPG key to check the integrity of the software packages. See Section 2.4.2, "Signature Checking Using GnuPG" for details on GnuPG key checking.

You can check that the MySQL Yum repository has been successfully added by the following command:

```
$> yum repolist enabled | grep "mysql.*-community.*"
```

### Note

Once the MySQL Yum repository is enabled on your system, any system-wide update by the yum update command upgrades MySQL packages on your system and replaces any native third-party packages, if Yum finds replacements for them in the MySQL Yum repository; see Section 10.5, "Upgrading MySQL with the MySQL Yum Repository" and, for a discussion on some possible effects of that on your system, see Upgrading the Shared Client Libraries.

### Selecting a Release Series

When using the MySQL Yum repository, the latest GA series (currently MySQL 5.7) is selected for installation by default. If this is what you want, you can skip to the next step, Installing MySQL.

Within the MySQL Yum repository, different release series of the MySQL Community Server are hosted in different subrepositories. The subrepository for the latest GA series (currently MySQL 5.7) is enabled by default, and the subrepositories for all other series (for example, the MySQL 5.6 series) are disabled by default. Use this command to see all the subrepositories in the MySQL Yum repository, and see which of them are enabled or disabled:

```
$> yum repolist all | grep mysql
```

To install the latest release from the latest GA series, no configuration is needed. To install the latest release from a specific series other than the latest GA series, disable the subrepository for the latest GA series and enable the subrepository for the specific series before running the installation command. If your platform supports yum-config-manager, you can do that by issuing these commands, which disable the subrepository for the 5.7 series and enable the one for the 5.6 series:

```
$> sudo yum-config-manager --disable mysq157-community
$> sudo yum-config-manager --enable mysq156-community
```

For Fedora platforms:

```
$> sudo dnf config-manager --disable mysql57-community
$> sudo dnf config-manager --enable mysql56-community
```

Besides using yum-config-manager or the dnf config-manager command, you can also select a release series by editing manually the /etc/yum.repos.d/mysql-community.repo file. This is a typical entry for a release series' subrepository in the file:

```
[mysql57-community]
name=MySQL 5.7 Community Server
baseurl=http://repo.mysql.com/yum/mysql-5.7-community/el/6/$basearch/
enabled=1
gpgcheck=1
gpgkey=file:///etc/pki/rpm-gpg/RPM-GPG-KEY-mysql
```

Find the entry for the subrepository you want to configure, and edit the enabled option. Specify enabled=0 to disable a subrepository, or enabled=1 to enable a subrepository. For example, to install MySQL 5.6, make sure you have enabled=0 for the above subrepository entry for MySQL 5.7, and have enabled=1 for the entry for the 5.6 series:

```
# Enable to use MySQL 5.6
[mysql56-community]
name=MySQL 5.6 Community Server
```

```
baseurl=http://repo.mysql.com/yum/mysql-5.6-community/el/6/$basearch/
enabled=1
gpgcheck=1
gpgkey=file:///etc/pki/rpm-gpg/RPM-GPG-KEY-mysql
```

You should only enable subrepository for one release series at any time. When subrepositories for more than one release series are enabled, the latest series is used by Yum.

Verify that the correct subrepositories have been enabled and disabled by running the following command and checking its output:

```
$> yum repolist enabled | grep mysql
```

### Disabling the Default MySQL Module

(EL8 systems only) EL8-based systems such as RHEL8 and Oracle Linux 8 include a MySQL module that is enabled by default. Unless this module is disabled, it masks packages provided by MySQL repositories. To disable the included module and make the MySQL repository packages visible, use the following command (for dnf-enabled systems, replace yum in the command with dnf):

```
$> sudo yum module disable mysql
```

## Installing MySQL

Install MySQL by the following command:

```
$> sudo yum install mysql-community-server
```

This installs the package for MySQL server (mysql-community-server) and also packages for the components required to run the server, including packages for the client (mysql-community-client), the common error messages and character sets for client and server (mysql-community-common), and the shared client libraries (mysql-community-libs).

# Starting the MySQL Server

Start the MySQL server with the following command:

```
$> sudo service mysqld start
Starting mysqld:[ OK ]
```

You can check the status of the MySQL server with the following command:

```
$> sudo service mysqld status
mysqld (pid 3066) is running.
```

At the initial start up of the server, the following happens, given that the data directory of the server is empty:

- · The server is initialized.
- SSL certificate and key files are generated in the data directory.
- validate\_password is installed and enabled.
- A superuser account 'root'@'localhost is created. A password for the superuser is set and stored in the error log file. To reveal it, use the following command:

```
$> sudo grep 'temporary password' /var/log/mysqld.log
```

Change the root password as soon as possible by logging in with the generated, temporary password and set a custom password for the superuser account:

```
$> mysql -uroot -p
```

mysql> ALTER USER 'root'@'localhost' IDENTIFIED BY 'MyNewPass4!';

#### Note

validate\_password is installed by default. The default password policy implemented by validate\_password requires that passwords contain at least one uppercase letter, one lowercase letter, one digit, and one special character, and that the total password length is at least 8 characters.

For more information on the postinstallation procedures, see Chapter 9, *Postinstallation Setup and Testing*.

#### Note

Compatibility Information for EL7-based platforms: The following RPM packages from the native software repositories of the platforms are incompatible with the package from the MySQL Yum repository that installs the MySQL server. Once you have installed MySQL using the MySQL Yum repository, you cannot install these packages (and vice versa).

· akonadi-mysql

## Installing Additional MySQL Products and Components with Yum

You can use Yum to install and manage individual components of MySQL. Some of these components are hosted in sub-repositories of the MySQL Yum repository: for example, the MySQL Connectors are to be found in the MySQL Connectors Community sub-repository, and the MySQL Workbench in MySQL Tools Community. You can use the following command to list the packages for all the MySQL components available for your platform from the MySQL Yum repository:

```
$> sudo yum --disablerepo=\* --enablerepo='mysql*-community*' list available
```

Install any packages of your choice with the following command, replacing package-name with name of the package:

```
$> sudo yum install package-name
```

For example, to install MySQL Workbench on Fedora:

```
$> sudo dnf install mysql-workbench-community
```

To install the shared client libraries:

\$> sudo yum install mysql-community-libs

# **Updating MySQL with Yum**

Besides installation, you can also perform updates for MySQL products and components using the MySQL Yum repository. See Section 10.5, "Upgrading MySQL with the MySQL Yum Repository" for details.

# 7.2 Replacing a Third-Party Distribution of MySQL Using the MySQL Yum Repository

For supported Yum-based platforms (see Section 7.1, "Installing MySQL on Linux Using the MySQL Yum Repository", for a list), you can replace a third-party distribution of MySQL with the latest GA release (from the MySQL 5.7 series currently) from the MySQL Yum repository. According to how your third-party distribution of MySQL was installed, there are different steps to follow:

### Replacing a Native Third-Party Distribution of MySQL

If you have installed a third-party distribution of MySQL from a native software repository (that is, a software repository provided by your own Linux distribution), follow these steps:

### Backing Up Your Database

To avoid loss of data, always back up your database before trying to replace your MySQL installation using the MySQL Yum repository. See Backup and Recovery, on how to back up your database.

### Adding2the MySQL Yum Repository

Add the MySQL Yum repository to your system's repository list by following the instructions given in Adding the MySQL Yum Repository.

# Replacing the Native Third-Party Distribution by a Yum Update or a DNF Upgrade

By design, the MySQL Yum repository replaces your native third-party MySQL with the latest GA release (from the MySQL 5.7 series currently) from the MySQL Yum repository when you perform a yum update command on the system, or a yum update mysql-server.

After updating MySQL using the Yum repository, applications compiled with older versions of the shared client libraries should continue to work. However, *if you want to recompile applications and dynamically link them with the updated libraries*, see Upgrading the Shared Client Libraries, for some special considerations.

### Replacing a Nonnative Third-Party Distribution of MySQL

If you have installed a third-party distribution of MySQL from a nonnative software repository (that is, a software repository not provided by your own Linux distribution), follow these steps:

# Backing Up Your Database

To avoid loss of data, always back up your database before trying to replace your MySQL installation using the MySQL Yum repository. See Backup and Recovery, on how to back up your database.

# Stopping Yum from Receiving MySQL Packages from Third-Party, Nonnative Repositories

Before you can use the MySQL Yum repository for installing MySQL, you must stop your system from receiving MySQL packages from any third-party, nonnative Yum repositories.

For example, if you have installed MariaDB using their own software repository, get a list of the installed MariaDB packages using the following command:

| <pre>\$&gt; yum list installed mariadb\*</pre> |          |          |
|------------------------------------------------|----------|----------|
| MariaDB-common.i686                            | 10.0.4-1 | @mariadb |
| MariaDB-compat.i686                            | 10.0.4-1 | @mariadb |
| MariaDB-server.i686                            | 10.0.4-1 | @mariadb |

From the command output, we can identify the installed packages (MariaDB-common, MariaDB-compat, and MariaDB-server) and the source of them (a nonnative software repository named mariadb).

As another example, if you have installed Percona using their own software repository, get a list of the installed Percona packages using the following command:

From the command output, we can identify the installed packages (Percona-Server-client, Percona-Server-server, Percona-Server-shared, and percona-release.noarch) and the source of them (a nonnative software repository named percona-release).

If you are not sure which third-party MySQL fork you have installed, this command should reveal it and list the RPM packages installed for it, as well as the third-party repository that supplies the packages:

```
$> yum --disablerepo=\* provides mysql\*
```

The next step is to stop Yum from receiving packages from the nonnative repository. If the yum-config-manager utility is supported on your platform, you can, for example, use this command for stopping delivery from MariaDB:

```
$> sudo yum-config-manager --disable mariadb
```

Use this command for stopping delivery from Percona:

```
$> sudo yum-config-manager --disable percona-release
```

You can perform the same task by removing the entry for the software repository existing in one of the repository files under the /etc/yum.repos.d/ directory. This is how the entry typically looks for MariaDB:

```
[mariadb] name = MariaDB
baseurl = [base URL for repository]
gpgkey = [URL for GPG key]
gpgcheck =1
```

The entry is usually found in the file /etc/yum.repos.d/MariaDB.repo for MariaDB—delete the file, or remove entry from it (or from the file in which you find the entry).

#### Note

This step is not necessary for an installation that was configured with a Yum repository release package (like Percona) if you are going to remove the release package (percona-release.noarch for Percona), as shown in the uninstall command for Percona in Step 3 below.

# Uninstalling the Nonnative Third-Party MySQL Distribution of MySQL

The nonnative third-party MySQL distribution must first be uninstalled before you can use the MySQL Yum repository to install MySQL. For the MariaDB packages found in Step 2 above, uninstall them with the following command:

```
$> sudo yum remove MariaDB-common MariaDB-compat MariaDB-server
```

For the Percona packages we found in Step 2 above:

```
$> sudo yum remove Percona-Server-client-55 Percona-Server-server-55 \
Percona-Server-shared-55.i686 percona-release
```

### Installing MySQL with the MySQL Yum Repository

Then, install MySQL with the MySQL Yum repository by following the instructions given in Section 7.1, "Installing MySQL on Linux Using the MySQL Yum Repository": .

### **Important**

If you have chosen to replace your third-party MySQL distribution with a newer version of MySQL from the MySQL Yum repository, remember to run mysql\_upgrade after the server starts, to check and possibly resolve any incompatibilities between the old data and the upgraded software. mysql\_upgrade also performs other functions; see mysql\_upgrade — Check and Upgrade MySQL Tables for details.

For EL7-based platforms: See Compatibility Information for EL7-based platforms [129].

# 7.3 Installing MySQL on Linux Using the MySQL APT Repository

The MySQL APT repository provides deb packages for installing and managing the MySQL server, client, and other components on the current Debian and Ubuntu releases.

Instructions for using the MySQL APT Repository are available in A Quick Guide to Using the MySQL APT Repository.

# 7.4 Installing MySQL on Linux Using the MySQL SLES Repository

The MySQL SLES repository provides RPM packages for installing and managing the MySQL server, client, and other components on SUSE Enterprise Linux Server.

Instructions for using the MySQL SLES repository are available in A Quick Guide to Using the MySQL SLES Repository.

# 7.5 Installing MySQL on Linux Using RPM Packages from Oracle

The recommended way to install MySQL on RPM-based Linux distributions is by using the RPM packages provided by Oracle. There are two sources for obtaining them, for the Community Edition of MySQL:

- From the MySQL software repositories:
  - The MySQL Yum repository (see Section 7.1, "Installing MySQL on Linux Using the MySQL Yum Repository" for details).
  - The MySQL SLES repository (see Section 7.4, "Installing MySQL on Linux Using the MySQL SLES Repository" for details).
- From the Download MySQL Community Server page in the MySQL Developer Zone.

#### Note

RPM distributions of MySQL are also provided by other vendors. Be aware that they may differ from those built by Oracle in features, capabilities, and conventions (including communication setup), and that the installation instructions in this manual do not necessarily apply to them. The vendor's instructions should be consulted instead.

If you have such a third-party distribution of MySQL running on your system and now want to migrate to Oracle's distribution using the RPM packages downloaded from the MySQL Developer Zone, see Compatibility with RPM

Packages from Other Vendors below. The preferred method of migration, however, is to use the MySQL Yum repository or MySQL SLES repository.

RPM packages for MySQL are listed in the following tables:

Table 7.2 RPM Packages for MySQL Community Edition

| Package Name                   | Summary                                                                       |
|--------------------------------|-------------------------------------------------------------------------------|
| mysql-community-server         | Database server and related tools                                             |
| mysql-community-client         | MySQL client applications and tools                                           |
| mysql-community-common         | Common files for server and client libraries                                  |
| mysql-community-devel          | Development header files and libraries for MySQL database client applications |
| mysql-community-libs           | Shared libraries for MySQL database client applications                       |
| mysql-community-libs-compat    | Shared compatibility libraries for previous MySQL installations               |
| mysql-community-embedded       | MySQL embedded library                                                        |
| mysql-community-embedded-devel | Development header files and libraries for MySQL as an embeddable library     |
| mysql-community-test           | Test suite for the MySQL server                                               |

Table 7.3 RPM Packages for the MySQL Enterprise Edition

| Package Name                    | Summary                                                                       |
|---------------------------------|-------------------------------------------------------------------------------|
| mysql-commercial-server         | Database server and related tools                                             |
| mysql-commercial-client         | MySQL client applications and tools                                           |
| mysql-commercial-common         | Common files for server and client libraries                                  |
| mysql-commercial-devel          | Development header files and libraries for MySQL database client applications |
| mysql-commercial-libs           | Shared libraries for MySQL database client applications                       |
| mysql-commercial-libs-compat    | Shared compatibility libraries for previous MySQL installations               |
| mysql-commercial-embedded       | MySQL embedded library                                                        |
| mysql-commercial-embedded-devel | Development header files and libraries for MySQL as an embeddable library     |
| mysql-commercial-test           | Test suite for the MySQL server                                               |

The full names for the RPMs have the following syntax:

packagename-version-distribution-arch.rpm

The *distribution* and *arch* values indicate the Linux distribution and the processor type for which the package was built. See the table below for lists of the distribution identifiers:

Table 7.4 MySQL Linux RPM Package Distribution Identifiers

| distribution Value                                                             | Intended Use                                                                                                    |
|--------------------------------------------------------------------------------|----------------------------------------------------------------------------------------------------|
| el{version} where {version} is the major Enterprise Linux version, such as el8 | EL6 (8.0), EL7, EL8, EL9, and EL10-based platforms (for example, the corresponding versions of Oracle Linux, Red Hat Enterprise Linux, and CentOS) |
| sles12                                                                         | SUSE Linux Enterprise Server 12                                                                                                    |

To see all files in an RPM package (for example, mysql-community-server), use the following command:

```
$> rpm -qpl mysql-community-server-version-distribution-arch.rpm
```

The discussion in the rest of this section applies only to an installation process using the RPM packages directly downloaded from Oracle, instead of through a MySQL repository.

Dependency relationships exist among some of the packages. If you plan to install many of the packages, you may wish to download the RPM bundle tax file instead, which contains all the RPM packages listed above, so that you need not download them separately.

In most cases, you need to install the <code>mysql-community-server</code>, <code>mysql-community-client</code>, <code>mysql-community-libs</code>, <code>mysql-community-libs-compat</code> packages to get a functional, standard MySQL installation. To perform such a standard, basic installation, go to the folder that contains all those packages (and, preferably, no other RPM packages with similar names), and issue the following command for platforms <code>other than</code> Red Hat Enterprise Linux/Oracle Linux/CentOS:

```
$> sudo yum install mysql-community-{server,client,common,libs}-*
```

Replace yum with zypper for SLES.

For Red Hat Enterprise Linux/Oracle Linux/CentOS systems:

```
$> sudo yum install mysql-community-{server,client,common,libs}-* mysql-5.*
```

While it is much preferable to use a high-level package management tool like yum to install the packages, users who prefer direct rpm commands can replace the yum install command with the rpm -Uvh command; however, using rpm -Uvh instead makes the installation process more prone to failure, due to potential dependency issues the installation process might run into.

To install only the client programs, you can skip mysql-community-server in your list of packages to install; issue the following command for platforms *other than* Red Hat Enterprise Linux/Oracle Linux/CentOS:

```
$> sudo yum install mysql-community-{client,common,libs}-*
```

Replace yum with zypper for SLES.

For Red Hat Enterprise Linux/Oracle Linux/CentOS systems:

```
$> sudo yum install mysql-community-{client,common,libs}-* mysql-5.*
```

A standard installation of MySQL using the RPM packages result in files and resources created under the system directories, shown in the following table.

Table 7.5 MySQL Installation Layout for Linux RPM Packages from the MySQL Developer Zone

| Files or Resources          | Location                                                                |
|-----------------------------|-------------------------------------------------------------------------|
| Client programs and scripts | /usr/bin                                                                |
| mysqld server               | /usr/sbin                                                               |
| Configuration file          | /etc/my.cnf                                                             |
| Data directory              | /var/lib/mysql                                                          |
| Error log file              | For RHEL, Oracle Linux, CentOS or Fedora platforms: /var/log/mysqld.log |
|                             | For SLES: /var/log/mysql/mysqld.log                                     |
| Value of secure_file_priv   | /var/lib/mysql-files                                                    |
| System V init script        | For RHEL, Oracle Linux, CentOS or Fedora platforms: /etc/init.d/mysqld  |

| Files or Resources                                                                 | Location                                                   |
|------------------------------------------------------------------------------------|------------------------------------------------------------|
|                                                                                    | For SLES: /etc/init.d/mysql                                |
| Systemd service                                                                    | For RHEL, Oracle Linux, CentOS or Fedora platforms: mysqld |
|                                                                                    | For SLES: mysql                                            |
| Pid file                                                                           | /var/run/mysql/mysqld.pid                                  |
| Socket                                                                             | /var/lib/mysql/mysql.sock                                  |
| Keyring directory                                                                  | /var/lib/mysql-keyring                                     |
| Unix manual pages                                                                  | /usr/share/man                                             |
| Include (header) files                                                             | /usr/include/mysql                                         |
| Libraries                                                                          | /usr/lib/mysql                                             |
| Miscellaneous support files (for example, error messages, and character set files) | /usr/share/mysql                                           |

The installation also creates a user named mysql and a group named mysql on the system.

#### **Notes**

The mysql user is created using the -r and -s /bin/false options of the useradd command, so that it does not have login permissions to your server host (see Creating the mysql User and Group for details). To switch to the mysql user on your OS, use the --shell=/bin/bash option for the su command:

```
su - mysql --shell=/bin/bash
```

 Installation of previous versions of MySQL using older packages might have created a configuration file named /usr/my.cnf. It is highly recommended that you examine the contents of the file and migrate the desired settings inside to the file /etc/my.cnf file, then remove /usr/my.cnf.

MySQL is not automatically started at the end of the installation process. For Red Hat Enterprise Linux, Oracle Linux, CentOS, and Fedora systems, use the following command to start MySQL:

```
$> sudo service mysqld start
```

For SLES systems, the command is the same, but the service name is different:

```
$> sudo service mysql start
```

If the operating system is systemd enabled, standard service commands such as stop, start, status and restart should be used to manage the MySQL server service. The mysqld service is enabled by default, and it starts at system reboot. Notice that certain things might work differently on systemd platforms: for example, changing the location of the data directory might cause issues. See Section 7.10, "Managing MySQL Server with systemd" for additional information.

During an upgrade installation using RPM and DEB packages, if the MySQL server is running when the upgrade occurs then the MySQL server is stopped, the upgrade occurs, and the MySQL server is restarted. One exception: if the edition also changes during an upgrade (such as community to commercial, or vice-versa), then MySQL server is not restarted.

At the initial start up of the server, the following happens, given that the data directory of the server is empty:

- The server is initialized.
- An SSL certificate and key files are generated in the data directory.

- validate\_password is installed and enabled.
- A superuser account 'root'@'localhost' is created. A password for the superuser is set and stored in the error log file. To reveal it, use the following command for RHEL, Oracle Linux, CentOS, and Fedora systems:

```
$> sudo grep 'temporary password' /var/log/mysqld.log
```

Use the following command for SLES systems:

```
$> sudo grep 'temporary password' /var/log/mysql/mysqld.log
```

The next step is to log in with the generated, temporary password and set a custom password for the superuser account:

```
$> mysql -uroot -p
mysql> ALTER USER 'root'@'localhost' IDENTIFIED BY 'MyNewPass4!';
```

#### Note

validate\_password is installed by default. The default password policy implemented by validate\_password requires that passwords contain at least one uppercase letter, one lowercase letter, one digit, and one special character, and that the total password length is at least 8 characters.

If something goes wrong during installation, you might find debug information in the error log file /var/log/mysqld.log.

For some Linux distributions, it might be necessary to increase the limit on number of file descriptors available to mysgld. See File Not Found and Similar Errors

Compatibility with RPM Packages from Other Vendors. If you have installed packages for MySQL from your Linux distribution's local software repository, it is much preferable to install the new, directly-downloaded packages from Oracle using the package management system of your platform (yum, dnf, or zypper), as described above. The command replaces old packages with new ones to ensure compatibility of old applications with the new installation; for example, the old mysql-libs package is replaced with the mysql-community-libs-compat package, which provides a replacement-compatible client library for applications that were using your older MySQL installation. If there was an older version of mysql-community-libs-compat on the system, it also gets replaced.

If you have installed third-party packages for MySQL that are NOT from your Linux distribution's local software repository (for example, packages directly downloaded from a vendor other than Oracle), you should uninstall all those packages before installing the new, directly-downloaded packages from Oracle. This is because conflicts may arise between those vendor's RPM packages and Oracle's: for example, a vendor's convention about which files belong with the server and which belong with the client library may differ from that used for Oracle packages. Attempts to install an Oracle RPM may then result in messages saying that files in the RPM to be installed conflict with files from an installed package.

Installing Client Libraries from Multiple MySQL Versions. It is possible to install multiple client library versions, such as for the case that you want to maintain compatibility with older applications linked against previous libraries. To install an older client library, use the --oldpackage option with rpm. For example, to install mysql-community-libs-5.5 on an EL6 system that has libmysqlclient.20 from MySQL 5.7, use a command like this:

```
$> rpm --oldpackage -ivh mysql-community-libs-5.5.50-2.el6.x86_64.rpm
```

**Debug Package.** A special variant of MySQL Server compiled with the debug package has been included in the server RPM packages. It performs debugging and memory allocation checks and produces a trace file when the server is running. To use that debug version, start MySQL with /usr/sbin/mysqld-debug, instead of starting it as a service or with /usr/sbin/mysqld. See The DBUG Package for the debug options you can use.

#### Note

The default plugin directory for debug builds changed from /usr/lib64/mysql/plugin to /usr/lib64/mysql/plugin/debug in 5.7.21.

Previously, it was necessary to change plugin\_dir to /usr/lib64/mysql/plugin/debug for debug builds.

**Rebuilding RPMs from source SRPMs.** Source code SRPM packages for MySQL are available for download. They can be used as-is to rebuild the MySQL RPMs with the standard rpmbuild tool chain.

passwords for pre-GA releases. For MySQL 5.7.4 and 5.7.5, the initial random root password is written to the .mysql\_secret file in the directory named by the HOME environment variable. When trying to access the file, bear in mind that depending on operating system, using a command such as sudo may cause the value of HOME to refer to the home directory of the root system user . .mysql\_secret is created with mode 600 to be accessible only to the system user for whom it is created. Before MySQL 5.7.4, the accounts (including root) created in the MySQL grant tables for an RPM installation initially have no passwords; after starting the server, you should assign passwords to them using the instructions in Chapter 9, Postinstallation Setup and Testing."

# 7.6 Installing MySQL on Linux Using Debian Packages from Oracle

Oracle provides Debian packages for installing MySQL on Debian or Debian-like Linux systems. The packages are available through two different channels:

- The MySQL APT Repository. This is the preferred method for installing MySQL on Debian-like systems, as it provides a simple and convenient way to install and update MySQL products. For details, see Section 7.3, "Installing MySQL on Linux Using the MySQL APT Repository".
- The MySQL Developer Zone's Download Area. For details, see Section 2.3, "How to Get MySQL".
   The following are some information on the Debian packages available there and the instructions for installing them:
  - Various Debian packages are provided in the MySQL Developer Zone for installing different
    components of MySQL on different Debian or Ubuntu platforms. The preferred method is to use
    the tarball bundle, which contains the packages needed for a basic setup of MySQL. The tarball
    bundles have names in the format of mysql-server\_MVER-DVER\_CPU.deb-bundle.tar.
    MVER is the MySQL version and DVER is the Linux distribution version. The CPU value indicates the
    processor type or family for which the package is built, as shown in the following table:

Table 7.6 MySQL Debian and Ubuntu Installation Packages CPU Identifiers

| CPU Value | Intended Processor Type or Family   |
|-----------|-------------------------------------|
| i386      | Pentium processor or better, 32 bit |
| amd64     | 64-bit x86 processor                |

After downloading the tarball, unpack it with the following command:

\$> tar -xvf mysql-server\_MVER-DVER\_CPU.deb-bundle.tar

You may need to install the libaio library if it is not already present on your system:

\$> sudo apt-get install libaio1

Preconfigure the MySQL server package with the following command:

\$> sudo dpkg-preconfigure mysql-community-server\_\*.deb

You are asked to provide a password for the root user for your MySQL installation. You might also be asked other questions regarding the installation.

## **Important**

Make sure you remember the root password you set. Users who want to set a password later can leave the **password** field blank in the dialogue box and just press **OK**; in that case, root access to the server is authenticated using the MySQL Socket Peer-Credential Authentication Plugin for connections using a Unix socket file. You can set the root password later using mysql\_secure\_installation.

 For a basic installation of the MySQL server, install the database common files package, the client package, the client metapackage, the server package, and the server metapackage (in that order); you can do that with a single command:

```
$> sudo dpkg -i mysql-{common,community-client,client,community-server,server}_*.deb
```

If you are being warned of unmet dependencies by dpkg, you can fix them using apt-get:

```
sudo apt-get -f install
```

Here are where the files are installed on the system:

- All configuration files (like my.cnf) are under /etc/mysql
- All binaries, libraries, headers, etc., are under /usr/bin and /usr/sbin
- The data directory is /var/lib/mysql

## Note

Debian distributions of MySQL are also provided by other vendors. Be aware that they may differ from those built by Oracle in features, capabilities, and conventions (including communication setup), and that the instructions in this manual do not necessarily apply to installing them. The vendor's instructions should be consulted instead.

# 7.7 Deploying MySQL on Linux with Docker

The Docker deployment framework supports easy installation and configuration of MySQL Server. This section explains how to use a MySQL Server Docker image.

You need to have Docker installed on your system before you can use a MySQL Server Docker image. See Install Docker for instructions.

## Warning

Beware of the security concerns with running Docker containers. See Docker security for details.

The instructions for using the MySQL Docker container are divided into two sections.

## 7.7.1 Basic Steps for MySQL Server Deployment with Docker

## Warning

The MySQL Docker images maintained by the MySQL team are built specifically for Linux platforms. Other platforms are not supported, and users using these MySQL Docker images on them are doing so at their own risk. See the discussion here for some known limitations for running these containers on non-Linux operating systems.

Downloading a MySQL Server Docker Image

- Starting a MySQL Server Instance
- · Connecting to MySQL Server from within the Container
- Container Shell Access
- · Stopping and Deleting a MySQL Container
- · Upgrading a MySQL Server Container
- More Topics on Deploying MySQL Server with Docker

## Downloading a MySQL Server Docker Image

## **Important**

For users of MySQL Enterprise Edition: A subscription is required to use the Docker images for MySQL Enterprise Edition. Subscriptions work by a Bring Your Own License model; see How to Buy MySQL Products and Services for details.

Downloading the server image in a separate step is not strictly necessary; however, performing this step before you create your Docker container ensures your local image is up to date. To download the MySQL Community Edition image, run this command:

```
docker pull mysql/mysql-server:tag
```

The *tag* is the label for the image version you want to pull (for example, 5.6, 5.7, 8.0, or latest). If *tag* is omitted, the latest label is used, and the image for the latest GA version of MySQL Community Server is downloaded. Refer to the list of tags for available versions on the mysql/mysql-server page in the Docker Hub.

To download the MySQL Community Edition image from the Oracle Container Registry (OCR), run this command:

```
docker pull container-registry.oracle.com/mysql/mysql-server:tag
```

To download the MySQL Enterprise Edition image from the OCR, you need to first accept the license agreement on the OCR and log in to the container repository with your Docker client:

- Visit the OCR at https://container-registry.oracle.com/ and choose MySQL.
- Under the list of MySQL repositories, choose enterprise-server.
- If you have not signed in to the OCR yet, click the **Sign in** button on the right of the page, and then enter your Oracle account credentials when prompted to.
- Follow the instructions on the right of the page to accept the license agreement.
- Log in to the OCR with your Docker client (the docker command) using the docker login command:

```
# docker login container-registry.oracle.com
Username: Oracle-Account-ID
Password: password
Login successful.
```

Download the Docker image for MySQL Enterprise Edition from the OCR with this command:

```
docker pull container-registry.oracle.com/mysql/enterprise-server:tag
```

There are different choices for *tag*, corresponding to different versions of MySQL Docker images provided by the OCR:

• 8.0, 8.0.x (x is the latest version number in the 8.0 series), latest: MySQL 8.0, the latest GA

• 5.7, 5.7. y (y is the latest version number in the 5.7 series): MySQL 5.7

To download the MySQL Enterprise Edition image, visit the My Oracle Support website, sign in to your Oracle account, and perform these steps once you are on the landing page:

- Select the Patches and Updates tab.
- Go to the Patch Search region and, on the Search tab, switch to the Product or Family (Advanced) subtab.
- Enter "MySQL Server" for the Product field, and the desired version number in the Release field.
- Use the dropdowns for additional filters to select **Description—contains**, and enter "Docker" in the text field.

The following figure shows the search settings for a MySQL Enterprise Edition image:

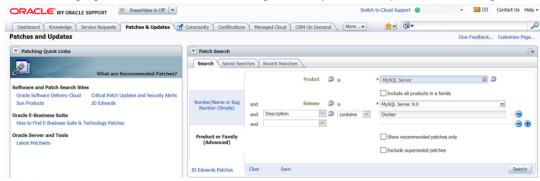

- Click the **Search** button and, from the result list, select the version you want, and click the **Download** button.
- In the File Download dialogue box that appears, click and download the .zip file for the Docker image.

Unzip the downloaded .zip archive to obtain the tarball inside (mysql-enterprise-server-version.tar), and then load the image by running this command:

docker load -i mysql-enterprise-server-version.tar

You can list downloaded Docker images with this command:

| <pre>\$&gt; docker images</pre> |        |              |             |       |
|---------------------------------|--------|--------------|-------------|-------|
| REPOSITORY                      | TAG    | IMAGE ID     | CREATED     | SIZE  |
| mysql/mysql-server              | latest | 3157d7f55f8d | 4 weeks ago | 241MB |

## Starting a MySQL Server Instance

To start a new Docker container for a MySQL Server, use the following command:

```
docker run --name=container_name -d image_name:tag
```

The image name can be obtained using the docker images command, as explained in Downloading a MySQL Server Docker Image. The --name option, for supplying a custom name for your server container, is optional; if no container name is supplied, a random one is generated.

For example, to start a new Docker container for the MySQL Community Server, use this command:

```
docker run --name=mysql1 -d mysql/mysql-server:5.7
```

To start a new Docker container for the MySQL Enterprise Server with a Docker image downloaded from the OCR, use this command:

```
docker run --name=mysql1 -d container-registry.oracle.com/mysql/enterprise-server:5.7
```

To start a new Docker container for the MySQL Enterprise Server with a Docker image downloaded from My Oracle Support, use this command:

```
docker run --name=mysql1 -d mysql/enterprise-server:5.7
```

If the Docker image of the specified name and tag has not been downloaded by an earlier docker pull or docker run command, the image is now downloaded. Initialization for the container begins, and the container appears in the list of running containers when you run the docker ps command. For example:

```
$> docker ps
CONTAINER ID IMAGE COMMAND CREATED STATUS
a24888f0d6f4 mysql/mysql-server "/entrypoint.sh my..." 14 seconds ago Up 13 seconds (health:
```

The container initialization might take some time. When the server is ready for use, the STATUS of the container in the output of the docker ps command changes from (health: starting) to (healthy).

The -d option used in the docker run command above makes the container run in the background. Use this command to monitor the output from the container:

```
docker logs mysql1
```

Once initialization is finished, the command's output is going to contain the random password generated for the root user; check the password with, for example, this command:

```
$> docker logs mysql1 2>&1 | grep GENERATED
GENERATED ROOT PASSWORD: Axegh3kAJyDLaRuBemecis&EShOs
```

## Connecting to MySQL Server from within the Container

Once the server is ready, you can run the <code>mysql</code> client within the MySQL Server container you just started, and connect it to the MySQL Server. Use the <code>docker exec -it</code> command to start a <code>mysql</code> client inside the Docker container you have started, like the following:

```
docker exec -it mysql1 mysql -uroot -p
```

When asked, enter the generated root password (see the last step in Starting a MySQL Server Instance above on how to find the password). Because the MYSQL\_ONETIME\_PASSWORD option is true by default, after you have connected a mysql client to the server, you must reset the server root password by issuing this statement:

```
mysql> ALTER USER 'root'@'localhost' IDENTIFIED BY 'password';
```

Substitute *password* with the password of your choice. Once the password is reset, the server is ready for use.

## **Container Shell Access**

To have shell access to your MySQL Server container, use the docker exec -it command to start a bash shell inside the container:

```
$> docker exec -it mysql1 bash
bash-4.2#
```

You can then run Linux commands inside the container. For example, to view contents in the server's data directory inside the container, use this command:

```
bash-4.2# ls /var/lib/mysql
auto.cnf ca.pem client-key.pem ib_logfile0 ibdata1 mysql mysql.sock.lock private_keca-key.pem client-cert.pem ib_buffer_pool ib_logfile1 ibtmpl mysql.sock performance_schema publ
```

## **Stopping and Deleting a MySQL Container**

To stop the MySQL Server container we have created, use this command:

```
docker stop mysql1
```

docker stop sends a SIGTERM signal to the mysqld process, so that the server is shut down gracefully.

Also notice that when the main process of a container (mysqld in the case of a MySQL Server container) is stopped, the Docker container stops automatically.

To start the MySQL Server container again:

```
docker start mysql1
```

To stop and start again the MySQL Server container with a single command:

```
docker restart mysql1
```

To delete the MySQL container, stop it first, and then use the docker rm command:

```
docker stop mysql1

docker rm mysql1
```

If you want the Docker volume for the server's data directory to be deleted at the same time, add the v option to the docker rm command.

## **Upgrading a MySQL Server Container**

## **Important**

- Before performing any upgrade to MySQL, follow carefully the instructions in Chapter 10, *Upgrading MySQL*. Among other instructions discussed there, it is especially important to back up your database before the upgrade.
- The instructions in this section require that the server's data and configuration have been persisted on the host. See Persisting Data and Configuration Changes for details.

Follow these steps to upgrade a Docker installation of MySQL 5.6 to 5.7:

• Stop the MySQL 5.6 server (container name is mysql56 in this example):

```
docker stop mysq156
```

- Download the MySQL 5.7 Server Docker image. See instructions in Downloading a MySQL Server Docker Image; make sure you use the right tag for MySQL 5.7.
- Start a new MySQL 5.7 Docker container (named mysq157 in this example) with the old server data and configuration (with proper modifications if needed—see Chapter 10, *Upgrading MySQL*) that have been persisted on the host (by bind-mounting in this example). For the MySQL Community Server, run this command:

```
docker run --name=mysq157 \
   --mount type=bind,src=/path-on-host-machine/my.cnf,dst=/etc/my.cnf \
   --mount type=bind,src=/path-on-host-machine/datadir,dst=/var/lib/mysq1 \
   -d mysq1/mysq1-server:5.7
```

If needed, adjust mysql/mysql-server to the correct image name—for example, replace it with container-registry.oracle.com/mysql/enterprise-server for MySQL Enterprise Edition images downloaded from the OCR, or mysql/enterprise-server for MySQL Enterprise Edition images downloaded from My Oracle Support.

- Wait for the server to finish startup. You can check the status of the server using the docker ps command (see Starting a MySQL Server Instance for how to do that).
- Run the mysql\_upgrade utility in the MySQL 5.7 Server container:

```
docker exec -it mysql57 mysql_upgrade -uroot -p
```

When prompted, enter the root password for your old MySQL 5.6 Server.

Finish the upgrade by restarting the MySQL 5.7 Server container:

```
docker restart mysq157
```

## More Topics on Deploying MySQL Server with Docker

For more topics on deploying MySQL Server with Docker like server configuration, persisting data and configuration, server error log, and container environment variables, see Section 7.7.2, "More Topics on Deploying MySQL Server with Docker".

## 7.7.2 More Topics on Deploying MySQL Server with Docker

#### Note

Most of the sample commands below have mysql/mysql-server as the Docker image repository when that has to be specified (like with the docker pull and docker run commands); change that if your image is from another repository—for example, replace it with container-registry.oracle.com/mysql/enterprise-server for MySQL Enterprise Edition images downloaded from the Oracle Container Registry (OCR), or mysql/enterprise-server for MySQL Enterprise Edition images downloaded from My Oracle Support.

- · The Optimized MySQL Installation for Docker
- Configuring the MySQL Server
- · Persisting Data and Configuration Changes
- · Running Additional Initialization Scripts
- · Connect to MySQL from an Application in Another Docker Container
- Server Error Log
- Known Issues
- Docker Environment Variables

## The Optimized MySQL Installation for Docker

Docker images for MySQL are optimized for code size, which means they only include crucial components that are expected to be relevant for the majority of users who run MySQL instances in Docker containers. A MySQL Docker installation is different from a common, non-Docker installation in the following aspects:

- · Included binaries are limited to:
  - /usr/bin/my\_print\_defaults
  - /usr/bin/mysql
  - /usr/bin/mysql\_config
  - /usr/bin/mysql install db
  - /usr/bin/mysql\_tzinfo\_to\_sql
  - /usr/bin/mysql\_upgrade

- /usr/bin/mysqladmin
- /usr/bin/mysqlcheck
- /usr/bin/mysqldump
- /usr/bin/mysqlpump
- /usr/sbin/mysqld
- All binaries are stripped; they contain no debug information.

## Configuring the MySQL Server

When you start the MySQL Docker container, you can pass configuration options to the server through the docker run command. For example:

```
docker run --name mysql1 -d mysql/mysql-server:tag --character-set-server=utf8mb4 --collation-server=utf8mb
```

The command starts your MySQL Server with utf8mb4 as the default character set and utf8mb4\_col as the default collation for your databases.

Another way to configure the MySQL Server is to prepare a configuration file and mount it at the location of the server configuration file inside the container. See Persisting Data and Configuration Changes for details.

## **Persisting Data and Configuration Changes**

Docker containers are in principle ephemeral, and any data or configuration are expected to be lost if the container is deleted or corrupted (see discussions here). Docker volumes, however, provides a mechanism to persist data created inside a Docker container. At its initialization, the MySQL Server container creates a Docker volume for the server data directory. The JSON output for running the docker inspect command on the container has a Mount key, whose value provides information on the data directory volume:

The output shows that the source folder <code>/var/lib/docker/volumes/4f2d463cfc4bdd4baebcb098c97d7da3337195ed2c6572bc0b89f7e845d27652/\_data</code>, in which data is persisted on the host, has been mounted at <code>/var/lib/mysql</code>, the server data directory inside the container.

Another way to preserve data is to bind-mount a host directory using the --mount option when creating the container. The same technique can be used to persist the configuration of the server. The following command creates a MySQL Server container and bind-mounts both the data directory and the server configuration file:

```
docker run --name=mysql1 \
--mount type=bind,src=/path-on-host-machine/my.cnf,dst=/etc/my.cnf \
--mount type=bind,src=/path-on-host-machine/datadir,dst=/var/lib/mysql \
-d mysql/mysql-server:tag
```

The command mounts <code>path-on-host-machine/my.cnf</code> at <code>/etc/my.cnf</code> (the server configuration file inside the container), and <code>path-on-host-machine/datadir</code> at <code>/var/lib/mysql</code> (the data directory inside the container). The following conditions must be met for the bind-mounting to work:

• The configuration file path-on-host-machine/my.cnf must already exist, and it must contain the specification for starting the server using the user mysql:

```
[mysqld]
user=mysql
```

You can also include other server configuration options in the file.

• The data directory path-on-host-machine/datadir must already exist. For server initialization
to happen, the directory must be empty. You can also mount a directory prepopulated with data
and start the server with it; however, you must make sure you start the Docker container with the
same configuration as the server that created the data, and any host files or directories required are
mounted when starting the container.

## **Running Additional Initialization Scripts**

If there are any .sh or .sql scripts you want to run on the database immediately after it has been created, you can put them into a host directory and then mount the directory at /docker-entrypoint-initdb.d/ inside the container. For example:

```
docker run --name=mysql1 \
--mount type=bind,src=/path-on-host-machine/scripts/,dst=/docker-entrypoint-initdb.d/ \
-d mysql/mysql-server:tag
```

## Connect to MySQL from an Application in Another Docker Container

By setting up a Docker network, you can allow multiple Docker containers to communicate with each other, so that a client application in another Docker container can access the MySQL Server in the server container. First, create a Docker network:

```
docker network create my-custom-net
```

Then, when you are creating and starting the server and the client containers, use the --network option to put them on network you created. For example:

```
docker run --name=mysql1 --network=my-custom-net -d mysql/mysql-server

docker run --name=myappl --network=my-custom-net -d myapp
```

The myapp1 container can then connect to the mysql1 container with the mysql1 hostname and vice versa, as Docker automatically sets up a DNS for the given container names. In the following example, we run the mysql client from inside the myapp1 container to connect to host mysql1 in its own container:

```
docker exec -it myapp1 mysql --host=mysql1 --user=myuser --password
```

For other networking techniques for containers, see the Docker container networking section in the Docker Documentation.

## Server Error Log

When the MySQL Server is first started with your server container, a server error log is NOT generated if either of the following conditions is true:

- A server configuration file from the host has been mounted, but the file does not contain the system variable log\_error (see Persisting Data and Configuration Changes on bind-mounting a server configuration file).
- A server configuration file from the host has not been mounted, but the Docker environment variable MYSQL\_LOG\_CONSOLE is true (the variable's default state for MySQL 5.7 server containers is false). The MySQL Server's error log is then redirected to stderr, so that the error log goes

into the Docker container's log and is viewable using the docker logs <code>mysqld-container</code> command.

To make MySQL Server generate an error log when either of the two conditions is true, use the -log-error option to configure the server to generate the error log at a specific location inside the
container. To persist the error log, mount a host file at the location of the error log inside the container
as explained in Persisting Data and Configuration Changes. However, you must make sure your
MySQL Server inside its container has write access to the mounted host file.

## **Known Issues**

• When using the server system variable audit\_log\_file to configure the audit log file name, use the loose option modifier with it, or Docker will be unable to start the server.

## **Docker Environment Variables**

When you create a MySQL Server container, you can configure the MySQL instance by using the -- env option (-e in short) and specifying one or more of the following environment variables.

#### **Notes**

- None of the variables below has any effect if the data directory you mount
  is not empty, as no server initialization is going to be attempted then (see
  Persisting Data and Configuration Changes for more details). Any pre-existing
  contents in the folder, including any old server settings, are not modified
  during the container startup.
- The boolean variables including MYSQL\_RANDOM\_ROOT\_PASSWORD, MYSQL\_ONETIME\_PASSWORD, MYSQL\_ALLOW\_EMPTY\_PASSWORD, and MYSQL\_LOG\_CONSOLE are made true by setting them with any strings of nonzero lengths. Therefore, setting them to, for example, "0", "false", or "no" does not make them false, but actually makes them true. This is a known issue of the MySQL Server containers.
- MYSQL\_RANDOM\_ROOT\_PASSWORD: When this variable is true (which is its default state, unless MYSQL\_ROOT\_PASSWORD is set or MYSQL\_ALLOW\_EMPTY\_PASSWORD is set to true), a random password for the server's root user is generated when the Docker container is started. The password is printed to stdout of the container and can be found by looking at the container's log (see Starting a MySQL Server Instance).
- MYSQL\_ONETIME\_PASSWORD: When the variable is true (which is its default state, unless MYSQL\_ROOT\_PASSWORD is set or MYSQL\_ALLOW\_EMPTY\_PASSWORD is set to true), the root user's password is set as expired and must be changed before MySQL can be used normally.
- MYSQL\_DATABASE: This variable allows you to specify the name of a database to be
  created on image startup. If a user name and a password are supplied with MYSQL\_USER
  and MYSQL\_PASSWORD, the user is created and granted superuser access to this database
  (corresponding to GRANT ALL). The specified database is created by a CREATE DATABASE IF
  NOT EXIST statement, so that the variable has no effect if the database already exists.
- MYSQL\_USER, MYSQL\_PASSWORD: These variables are used in conjunction to create a user and set
  that user's password, and the user is granted superuser permissions for the database specified by
  the MYSQL\_DATABASE variable. Both MYSQL\_USER and MYSQL\_PASSWORD are required for a user
  to be created—if any of the two variables is not set, the other is ignored. If both variables are set but
  MYSQL\_DATABASE is not, the user is created without any privileges.

#### Note

There is no need to use this mechanism to create the root superuser, which is created by default with the password set by either one of the mechanisms discussed in the descriptions for MYSQL\_ROOT\_PASSWORD and MYSQL\_RANDOM\_ROOT\_PASSWORD, unless MYSQL\_ALLOW\_EMPTY\_PASSWORD is true.

- MYSQL\_ROOT\_HOST: By default, MySQL creates the 'root'@'localhost' account. This account can only be connected to from inside the container as described in Connecting to MySQL Server from within the Container. To allow root connections from other hosts, set this environment variable. For example, the value 172.17.0.1, which is the default Docker gateway IP, allows connections from the host machine that runs the container. The option accepts only one entry, but wildcards are allowed (for example, MYSQL\_ROOT\_HOST=172.\*.\*.\* or MYSQL\_ROOT\_HOST=%).
- MYSQL\_LOG\_CONSOLE: When the variable is true (the variable's default state for MySQL 5.7 server containers is false), the MySQL Server's error log is redirected to stderr, so that the error log goes into the Docker container's log and is viewable using the docker logs mysqld-container command.

#### Note

The variable has no effect if a server configuration file from the host has been mounted (see Persisting Data and Configuration Changes on bind-mounting a configuration file).

MYSQL ROOT PASSWORD: This variable specifies a password that is set for the MySQL root account.

## Warning

Setting the MySQL root user password on the command line is insecure. As an alternative to specifying the password explicitly, you can set the variable with a container file path for a password file, and then mount a file from your host that contains the password at the container file path. This is still not very secure, as the location of the password file is still exposed. It is preferable to use the default settings of MYSQL\_RANDOM\_ROOT\_PASSWORD and MYSQL\_ONETIME\_PASSWORD both being true.

• MYSQL\_ALLOW\_EMPTY\_PASSWORD. Set it to true to allow the container to be started with a blank password for the root user.

#### Warning

Setting this variable to true is insecure, because it is going to leave your MySQL instance completely unprotected, allowing anyone to gain complete superuser access. It is preferable to use the default settings of MYSQL\_RANDOM\_ROOT\_PASSWORD and MYSQL\_ONETIME\_PASSWORD both being true.

# 7.7.3 Deploying MySQL on Windows and Other Non-Linux Platforms with Docker

## Warning

The MySQL Docker images provided by Oracle are built specifically for Linux platforms. Other platforms are not supported, and users running the MySQL Docker images from Oracle on them are doing so at their own risk. This section discusses some known issues for the images when used on non-Linux platforms.

Known Issues for using the MySQL Server Docker images from Oracle on Windows include:

 If you are bind-mounting on the container's MySQL data directory (see Persisting Data and Configuration Changes for details), you have to set the location of the server socket file with the -socket option to somewhere outside of the MySQL data directory; otherwise, the server fails to start. This is because the way Docker for Windows handles file mounting does not allow a host file from being bind-mounted on the socket file.

# 7.8 Installing MySQL on Linux from the Native Software Repositories

Many Linux distributions include a version of the MySQL server, client tools, and development components in their native software repositories and can be installed with the platforms' standard package management systems. This section provides basic instructions for installing MySQL using those package management systems.

## **Important**

Native packages are often several versions behind the currently available release. You also normally cannot install development milestone releases (DMRs), as these are not usually made available in the native repositories. Before proceeding, we recommend that you check out the other installation options described in Chapter 7, *Installing MySQL on Linux*.

Distribution specific instructions are shown below:

## · Red Hat Linux, Fedora, CentOS

#### Note

For a number of Linux distributions, you can install MySQL using the MySQL Yum repository instead of the platform's native software repository. See Section 7.1, "Installing MySQL on Linux Using the MySQL Yum Repository" for details.

For Red Hat and similar distributions, the MySQL distribution is divided into a number of separate packages, <code>mysql</code> for the client tools, <code>mysql-server</code> for the server and associated tools, and <code>mysql-libs</code> for the libraries. The libraries are required if you want to provide connectivity from different languages and environments such as Perl, Python and others.

To install, use the yum command to specify the packages that you want to install. For example:

```
#> yum install mysql mysql-server mysql-libs mysql-server
Loaded plugins: presto, refresh-packagekit
Setting up Install Process
Resolving Dependencies
--> Running transaction check
---> Package mysql.x86_64 0:5.1.48-2.fc13 set to be updated
---> Package mysql-libs.x86_64 0:5.1.48-2.fc13 set to be updated
---> Package mysql-server.x86_64 0:5.1.48-2.fc13 set to be updated
--> Processing Dependency: perl-DBD-MySQL for package: mysql-server-5.1.48-2.fc13.x86_64
--> Running transaction check
---> Package perl-DBD-MySQL.x86_64 0:4.017-1.fc13 set to be updated
--> Finished Dependency Resolution
Dependencies Resolved
                    Arch Version Repository Size
Installing:
                     x86_64
                                   5.1.48-2.fc13
                                                        updates

        mysql
        x80_04
        5.1.48-2.fc13
        updates

        mysql-libs
        x86_64
        5.1.48-2.fc13
        updates

        mysql-server
        x86_64
        5.1.48-2.fc13
        updates

mysql
                                                                      1.2 M
                                                       updates
                                                                      8.1 M
Installing for dependencies:
perl-DBD-MySQL x86_64
                                                       updates
                                  4.017-1.fc13
                                                                      136 k
Transaction Summary
Install 4 Package(s)
Upgrade 0 Package(s)
Total download size: 10 M
Installed size: 30 M
```

```
Is this ok [y/N]: y
Downloading Packages:
Setting up and reading Presto delta metadata
Processing delta metadata
Package(s) data still to download: 10 M
(1/4): mysql-5.1.48-2.fc13.x86_64.rpm
                                                          889 kB
                                                                      00:04
(2/4): mysql-libs-5.1.48-2.fc13.x86_64.rpm
                                                           1.2 MB
                                                                      00:06
(3/4): mysql-server-5.1.48-2.fc13.x86_64.rpm
                                                           8.1 MB
                                                                      00:40
(4/4): perl-DBD-MySQL-4.017-1.fc13.x86_64.rpm
                                                         | 136 kB
                                                                      00:00
Total
                                                201 kB/s | 10 MB
                                                                      00:52
Running rpm_check_debug
Running Transaction Test
Transaction Test Succeeded
Running Transaction
 Installing : mysql-libs-5.1.48-2.fc13.x86_64
                                                                            1/4
                : mysql-5.1.48-2.fc13.x86_64
                                                                            2/4
  Installing
  Installing
               : perl-DBD-MySQL-4.017-1.fc13.x86_64
                                                                            3/4
  Installing
               : mysql-server-5.1.48-2.fc13.x86_64
                                                                            4/4
Installed:
 mysql.x86_64 0:5.1.48-2.fc13
                                         mysql-libs.x86_64 0:5.1.48-2.fc13
 mysql-server.x86_64 0:5.1.48-2.fc13
Dependency Installed:
  perl-DBD-MySQL.x86_64 0:4.017-1.fc13
Complete!
```

MySQL and the MySQL server should now be installed. A sample configuration file is installed into / etc/my.cnf. An init script, to start and stop the server, is installed into /etc/init.d/mysqld. To start the MySQL server use service:

```
#> service mysqld start
```

To enable the server to be started and stopped automatically during boot, use chkconfig:

```
#> chkconfig --levels 235 mysqld on
```

Which enables the MySQL server to be started (and stopped) automatically at the specified the run levels.

The database tables are automatically created for you, if they do not already exist. You should, however, run mysql\_secure\_installation to set the root passwords on your server.

## · Debian, Ubuntu, Kubuntu

## Note

On Debian, Ubuntu, and Kubuntu, MySQL can be installed using the MySQL APT Repository instead of the platform's native software repository. See Section 7.3, "Installing MySQL on Linux Using the MySQL APT Repository" for details.

On Debian and related distributions, there are two packages for MySQL in their software repositories, mysql-client and mysql-server, for the client and server components

respectively. You should specify an explicit version, for example mysql-client-5.1, to ensure that you install the version of MySQL that you want.

To download and install, including any dependencies, use the apt-get command, specifying the packages that you want to install.

#### Note

Before installing, make sure that you update your apt-get index files to ensure you are downloading the latest available version.

A sample installation of the MySQL packages might look like this (some sections trimmed for clarity):

```
#> apt-get install mysql-client-5.1 mysql-server-5.1
Reading package lists... Done
Building dependency tree
Reading state information... Done
The following packages were automatically installed and are no longer required:
 linux-headers-2.6.28-11 linux-headers-2.6.28-11-generic
Use 'apt-get autoremove' to remove them.
The following extra packages will be installed:
  bsd-mailx libdbd-mysql-perl libdbi-perl libhtml-template-perl
  libmysqlclient15off libmysqlclient16 libnet-daemon-perl libplrpc-perl mailx
 mysql-common postfix
Suggested packages:
 dbishell libipc-sharedcache-perl tinyca procmail postfix-mysql postfix-pgsql
 postfix-ldap postfix-pcre sasl2-bin resolvconf postfix-cdb
The following NEW packages will be installed
 bsd-mailx libdbd-mysql-perl libdbi-perl libhtml-template-perl
  libmysqlclient15off libmysqlclient16 libnet-daemon-perl libplrpc-perl mailx
 mysql-client-5.1 mysql-common mysql-server-5.1 postfix
0 upgraded, 13 newly installed, 0 to remove and 182 not upgraded.
Need to get 1907kB/25.3MB of archives.
After this operation, 59.5MB of additional disk space will be used.
Do you want to continue [Y/n]? Y
Get: 1 http://gb.archive.ubuntu.com jaunty-updates/main mysql-common 5.1.30really5.0.75-0ubuntu10.5 [63.0]
Get: 2 http://gb.archive.ubuntu.com jaunty-updates/main libmysqlclient15off 5.1.30really5.0.75-0ubuntu10
Fetched 1907kB in 9s (205kB/s)
Preconfiguring packages ..
Selecting previously deselected package mysql-common.
(Reading database ... 121260 files and directories currently installed.)
. . .
Processing 1 added doc-base file(s)...
Registering documents with scrollkeeper...
Setting up libnet-daemon-perl (0.43-1) ...
Setting up libplrpc-perl (0.2020-1) ...
Setting up libdbi-perl (1.607-1) ...
Setting up libmysqlclient15off (5.1.30really5.0.75-0ubuntu10.5) ...
Setting up libdbd-mysql-perl (4.008-1) ...
Setting up libmysqlclient16 (5.1.31-lubuntu2) ...
Setting up mysql-client-5.1 (5.1.31-lubuntu2) ...
Setting up mysql-server-5.1 (5.1.31-lubuntu2) ...
 * Stopping MySQL database server mysqld
   ...done.
2013-09-24T13:03:09.048353Z 0 [Note] InnoDB: 5.7.44 started; log sequence number 1566036
2013-09-24T13:03:10.057269Z 0 [Note] InnoDB: Starting shutdown..
2013-09-24T13:03:10.857032Z 0 [Note] InnoDB: Shutdown completed; log sequence number 1566036
 * Starting MySQL database server mysqld
   ...done.
 * Checking for corrupt, not cleanly closed and upgrade needing tables.
Processing triggers for libc6 ...
ldconfig deferred processing now taking place
```

### Note

The apt-get command installs a number of packages, including the MySQL server, in order to provide the typical tools and application environment. This

can mean that you install a large number of packages in addition to the main MySQL package.

During installation, the initial database is created, and you are prompted for the MySQL root password (and confirmation). A configuration file is created in /etc/mysql/my.cnf. An init script is created in /etc/init.d/mysql.

The server is already started. You can manually start and stop the server using:

```
#> service mysql [start|stop]
```

The service is automatically added to run levels 2, 3, and 4, with stop scripts in the single, shutdown, and restart levels.

# 7.9 Installing MySQL on Linux with Juju

The Juju deployment framework supports easy installation and configuration of MySQL servers. For instructions, see https://jujucharms.com/mysql/.

# 7.10 Managing MySQL Server with systemd

If you install MySQL using an RPM or Debian package on the following Linux platforms, server startup and shutdown is managed by systemd:

- RPM package platforms:
  - Enterprise Linux variants version 7 and higher
  - SUSE Linux Enterprise Server 12 and higher
- · Debian family platforms:
  - · Debian platforms
  - Ubuntu platforms

If you install MySQL from a generic binary distribution on a platform that uses systemd, you can manually configure systemd support for MySQL following the instructions provided in the post-installation setup section of the MySQL 5.7 Secure Deployment Guide.

If you install MySQL from a source distribution on a platform that uses systemd, obtain systemd support for MySQL by configuring the distribution using the <code>-DWITH\_SYSTEMD=1 CMake</code> option. See Section 4.7, "MySQL Source-Configuration Options".

The following discussion covers these topics:

- · Overview of systemd
- · Configuring systemd for MySQL
- Configuring Multiple MySQL Instances Using systemd
- · Migrating from mysqld\_safe to systemd

## Note

On platforms for which systemd support for MySQL is installed, scripts such as  $mysqld\_safe$  and the System V initialization script are unnecessary and are not installed. For example,  $mysqld\_safe$  can handle server restarts, but systemd provides the same capability, and does so in a manner consistent with management of other services rather than by using an application-specific program.

One implication of the non-use of mysqld\_safe on platforms that use systemd for server management is that use of [mysqld\_safe] or [safe\_mysqld] sections in option files is not supported and might lead to unexpected behavior.

Because systemd has the capability of managing multiple MySQL instances on platforms for which systemd support for MySQL is installed, mysqld\_multi and mysqld multi.server are unnecessary and are not installed.

## Overview of systemd

systemd provides automatic MySQL server startup and shutdown. It also enables manual server management using the systematl command. For example:

```
systemctl {start|stop|restart|status} mysqld
```

Alternatively, use the service command (with the arguments reversed), which is compatible with System V systems:

service mysqld {start|stop|restart|status}

#### Note

For the systemctl or service commands, if the MySQL service name is not mysqld, use the appropriate name. For example, use mysql rather than mysqld on Debian-based and SLES systems.

Support for systemd includes these files:

- mysqld.service (RPM platforms), mysql.service (Debian platforms): systemd service unit configuration file, with details about the MySQL service.
- mysqld@.service (RPM platforms), mysql@.service (Debian platforms): Like mysqld.service or mysql.service, but used for managing multiple MySQL instances.
- mysqld.tmpfiles.d: File containing information to support the tmpfiles feature. This file is installed under the name mysql.conf.
- mysqld\_pre\_systemd (RPM platforms), mysql-system-start (Debian platforms): Support script for the unit file. This script assists in creating the error log file only if the log location matches a pattern (/var/log/mysql\*.log for RPM platforms, /var/log/mysql/\*.log for Debian platforms). In other cases, the error log directory must be writable or the error log must be present and writable for the user running the mysqld process.

# Configuring systemd for MySQL

To add or change systemd options for MySQL, these methods are available:

- · Use a localized systemd configuration file.
- Arrange for systemd to set environment variables for the MySQL server process.
- Set the MYSQLD\_OPTS systemd variable.

To use a localized systemd configuration file, create the /etc/systemd/system/mysqld.service.d directory if it does not exist. In that directory, create a file that contains a [Service] section listing the desired settings. For example:

```
[Service]
LimitNOFILE=max_open_files
PIDFile=/path/to/pid/file
Nice=nice_level
LimitCore=core_file_limit
```

```
Environment="LD_PRELOAD=/path/to/malloc/library"

Environment="TZ=time_zone_setting"
```

The discussion here uses override.conf as the name of this file. Newer versions of systemd support the following command, which opens an editor and permits you to edit the file:

```
systemctl edit mysqld # RPM platforms
systemctl edit mysql # Debian platforms
```

Whenever you create or change override.conf, reload the systemd configuration, then tell systemd to restart the MySQL service:

```
systemctl daemon-reload
systemctl restart mysqld # RPM platforms
systemctl restart mysql # Debian platforms
```

With systemd, the override.conf configuration method must be used for certain parameters, rather than settings in a [mysqld], [mysqld\_safe], or [safe\_mysqld] group in a MySQL option file:

- For some parameters, override.conf must be used because systemd itself must know their values and it cannot read MySQL option files to get them.
- Parameters that specify values otherwise settable only using options known to mysqld\_safe must be specified using systemd because there is no corresponding mysqld parameter.

For additional information about using systemd rather than  $mysqld\_safe$ , see Migrating from  $mysqld\_safe$  to systemd.

You can set the following parameters in override.conf:

- To specify the process ID file:
  - As of MySQL 5.7.10: Use override.conf and change both PIDFile and ExecStart to name the PID file path name. Any setting of the process ID file in MySQL option files is ignored. To modify ExecStart, it must first be cleared. For example:

```
[Service]
PIDFile=/var/run/mysqld/mysqld-custom.pid
ExecStart=
ExecStart=/usr/sbin/mysqld --pid-file=/var/run/mysqld/mysqld-custom.pid $MYSQLD_OPTS
```

- Before MySQL 5.7.10: Use PIDFile in override.conf rather than the --pid-file option for mysqld or mysqld\_safe. systemd must know the PID file location so that it can restart or stop the server. If the PID file value is specified in a MySQL option file, the value must match the PIDFile value or MySQL startup may fail.
- To set the number of file descriptors available to the MySQL server, use LimitNOFILE in override.conf rather than the open\_files\_limit system variable for mysqld or --open-files-limit option for mysqld\_safe.
- To set the maximum core file size, use LimitCore in override.conf rather than the --core-file-size option for mysqld\_safe.
- To set the scheduling priority for the MySQL server, use Nice in override.conf rather than the --nice option for mysqld\_safe.

Some MySQL parameters are configured using environment variables:

- LD\_PRELOAD: Set this variable if the MySQL server should use a specific memory-allocation library.
- TZ: Set this variable to specify the default time zone for the server.

There are multiple ways to specify environment variable values for use by the MySQL server process managed by systemd:

- Use Environment lines in the override.conf file. For the syntax, see the example in the preceding discussion that describes how to use this file.
- Specify the values in the /etc/sysconfig/mysql file (create the file if it does not exist). Assign values using the following syntax:

```
LD_PRELOAD=/path/to/malloc/library
TZ=time_zone_setting
```

After modifying /etc/sysconfig/mysql, restart the server to make the changes effective:

```
systemctl restart mysqld # RPM platforms
systemctl restart mysql # Debian platforms
```

To specify options for mysqld without modifying systemd configuration files directly, set or unset the MYSQLD\_OPTS systemd variable. For example:

```
systemctl set-environment MYSQLD_OPTS="--general_log=1"
systemctl unset-environment MYSQLD_OPTS
```

MYSQLD\_OPTS can also be set in the /etc/sysconfig/mysql file.

After modifying the systemd environment, restart the server to make the changes effective:

```
systemctl restart mysqld  # RPM platforms
systemctl restart mysql  # Debian platforms
```

For platforms that use systemd, the data directory is initialized if empty at server startup. This might be a problem if the data directory is a remote mount that has temporarily disappeared: The mount point would appear to be an empty data directory, which then would be initialized as a new data directory. As of MySQL 5.7.20, to suppress this automatic initialization behavior, specify the following line in the / etc/sysconfig/mysql file (create the file if it does not exist):

NO\_INIT=true

## **Configuring Multiple MySQL Instances Using systemd**

This section describes how to configure systemd for multiple instances of MySQL.

## Note

Because systemd has the capability of managing multiple MySQL instances on platforms for which systemd support is installed, mysqld\_multi and mysqld\_multi.server are unnecessary and are not installed. This is true as of MySQL 5.7.13 for RPM platforms, 5.7.19 for Debian platforms.

To use multiple-instance capability, modify the my.cnf option file to include configuration of key options for each instance. These file locations are typical:

- /etc/my.cnf or /etc/mysql/my.cnf (RPM platforms)
- /etc/mysql/mysql.conf.d/mysqld.cnf (Debian platforms)

For example, to manage two instances named replica01 and replica02, add something like this to the option file:

## RPM platforms:

```
[mysqld@replica01]
datadir=/var/lib/mysql-replica01
socket=/var/lib/mysql-replica01/mysql.sock
port=3307
log-error=/var/log/mysqld-replica01.log
[mysqld@replica02]
datadir=/var/lib/mysql-replica02
```

```
socket=/var/lib/mysql-replica02/mysql.sock
port=3308
log-error=/var/log/mysqld-replica02.log
```

#### Debian platforms:

```
[mysqld@replica01]
datadir=/var/lib/mysql-replica01
socket=/var/lib/mysql-replica01/mysql.sock
port=3307
log-error=/var/log/mysql/replica01.log
[mysqld@replica02]
datadir=/var/lib/mysql-replica02
socket=/var/lib/mysql-replica02/mysql.sock
port=3308
log-error=/var/log/mysql/replica02.log
```

The replica names shown here use @ as the delimiter because that is the only delimiter supported by systemd.

Instances then are managed by normal systemd commands, such as:

```
systemctl start mysqld@replica01
systemctl start mysqld@replica02
```

To enable instances to run at boot time, do this:

```
systemctl enable mysqld@replica01
systemctl enable mysqld@replica02
```

Use of wildcards is also supported. For example, this command displays the status of all replica instances:

```
systemctl status 'mysqld@replica*'
```

For management of multiple MySQL instances on the same machine, systemd automatically uses a different unit file:

- mysqld@.service rather than mysqld.service (RPM platforms)
- mysgl@.service rather than mysgl.service (Debian platforms)

In the unit file, %I and %i reference the parameter passed in after the @ marker and are used to manage the specific instance. For a command such as this:

```
systemctl start mysqld@replica01
```

systemd starts the server using a command such as this:

```
mysqld --defaults-group-suffix=@%I ...
```

The result is that the [server], [mysqld], and [mysqld@replica01] option groups are read and used for that instance of the service.

## Note

On Debian platforms, AppArmor prevents the server from reading or writing / var/lib/mysql-replica\*, or anything other than the default locations. To address this, you must customize or disable the profile in /etc/apparmor.d/usr.sbin.mysqld.

## Note

On Debian platforms, the packaging scripts for MySQL uninstallation cannot currently handle <code>mysqld@</code> instances. Before removing or upgrading the package, you must stop any extra instances manually first.

## Migrating from mysqld\_safe to systemd

Because  $mysqld\_safe$  is not installed on platforms that use systemd to manage MySQL, options previously specified for that program (for example, in an  $[mysqld\_safe]$  or  $[safe\_mysqld]$  option group) must be specified another way:

• Some mysqld\_safe options are also understood by mysqld and can be moved from the [mysqld\_safe] or [safe\_mysqld] option group to the [mysqld] group. This does not include --pid-file, --open-files-limit, or --nice. To specify those options, use the override.conf systemd file, described previously.

#### Note

On systemd platforms, use of [mysqld\_safe] and [safe\_mysqld] option groups is not supported and may lead to unexpected behavior.

- For some mysqld\_safe options, there are similar mysqld options. For example, the mysqld\_safe option for enabling syslog logging is --syslog, which is deprecated. For mysqld, enable the log\_syslog system variable instead. For details, see The Error Log.
- mysqld\_safe options not understood by mysqld can be specified in override.conf or
  environment variables. For example, with mysqld\_safe, if the server should use a specific memory
  allocation library, this is specified using the --malloc-lib option. For installations that manage the
  server with systemd, arrange to set the LD\_PRELOAD environment variable instead, as described
  previously.

# Chapter 8 Installing MySQL on Solaris

## **Table of Contents**

#### Note

MySQL 5.7 supports Solaris 11 (Update 3 and later).

MySQL on Solaris is available in a number of different formats.

- For information on installing using the native Solaris PKG format, see Section 8.1, "Installing MySQL on Solaris Using a Solaris PKG".
- To use a standard tax binary installation, use the notes provided in Chapter 3, *Installing MySQL on Unix/Linux Using Generic Binaries*. Check the notes and hints at the end of this section for Solaris specific notes that you may need before or after installation.

## **Important**

The installation packages have a dependency on the Oracle Developer Studio 12.5 Runtime Libraries, which must be installed before you run the MySQL installation package. See the download options for Oracle Developer Studio here. The installation package enables you to install the runtime libraries only instead of the full Oracle Developer Studio; see instructions in Installing Only the Runtime Libraries on Oracle Solaris 11.

To obtain a binary MySQL distribution for Solaris in tarball or PKG format, https://dev.mysql.com/downloads/mysql/5.7.html.

Additional notes to be aware of when installing and using MySQL on Solaris:

• If you want to use MySQL with the mysql user and group, use the groupadd and useradd commands:

```
groupadd mysql
useradd -g mysql -s /bin/false mysql
```

• If you install MySQL using a binary tarball distribution on Solaris, because the Solaris tar cannot handle long file names, use GNU tar (gtar) to unpack the distribution. If you do not have GNU tar on your system, install it with the following command:

```
pkg install archiver/gnu-tar
```

- You should mount any file systems on which you intend to store InnoDB files with the forcedirectio option. (By default mounting is done without this option.) Failing to do so causes a significant drop in performance when using the InnoDB storage engine on this platform.
- If you would like MySQL to start automatically, you can copy support-files/mysql.server to / etc/init.d and create a symbolic link to it named /etc/rc3.d/S99mysql.server.
- If too many processes try to connect very rapidly to mysqld, you should see this error in the MySQL log:

```
Error in accept: Protocol error
```

You might try starting the server with the --back\_log=50 option as a workaround for this.

• To configure the generation of core files on Solaris you should use the coreadm command. Because of the security implications of generating a core on a setuid() application, by default, Solaris does not support core files on setuid() programs. However, you can modify this behavior using coreadm. If you enable setuid() core files for the current user, they are generated using mode 600, and are owned by the superuser.

# 8.1 Installing MySQL on Solaris Using a Solaris PKG

You can install MySQL on Solaris using a binary package of the native Solaris PKG format instead of the binary tarball distribution.

## **Important**

The installation package has a dependency on the Oracle Developer Studio 12.5 Runtime Libraries, which must be installed before you run the MySQL installation package. See the download options for Oracle Developer Studio here. The installation package enables you to install the runtime libraries only instead of the full Oracle Developer Studio; see instructions in Installing Only the Runtime Libraries on Oracle Solaris 11.

To use this package, download the corresponding mysql-VERSION-solaris11-PLATFORM.pkg.qz file, then uncompress it. For example:

```
$> gunzip mysql-5.7.44-solaris11-x86_64.pkg.gz
```

To install a new package, use pkgadd and follow the onscreen prompts. You must have root privileges to perform this operation:

The PKG installer installs all of the files and tools needed, and then initializes your database if one does not exist. To complete the installation, you should set the root password for MySQL as provided in the instructions at the end of the installation. Alternatively, you can run the mysql\_secure\_installation script that comes with the installation.

By default, the PKG package installs MySQL under the root path /opt/mysql. You can change only the installation root path when using pkgadd, which can be used to install MySQL in a different Solaris zone. If you need to install in a specific directory, use a binary tar file distribution.

The pkg installer copies a suitable startup script for MySQL into /etc/init.d/mysql. To enable MySQL to startup and shutdown automatically, you should create a link between this file and the init script directories. For example, to ensure safe startup and shutdown of MySQL you could use the following commands to add the right links:

```
$> ln /etc/init.d/mysql /etc/rc3.d/S91mysql
$> ln /etc/init.d/mysql /etc/rc0.d/K02mysql
```

To remove MySQL, the installed package name is mysql. You can use this in combination with the pkgrm command to remove the installation.

To upgrade when using the Solaris package file format, you must remove the existing installation before installing the updated package. Removal of the package does not delete the existing database information, only the server, binaries and support files. The typical upgrade sequence is therefore:

```
$> mysqladmin shutdown
$> pkgrm mysql
$> pkgadd -d mysql-5.7.44-solaris11-x86_64.pkg
$> mysqld_safe &
```

\$> mysql\_upgrade

You should check the notes in Chapter 10, *Upgrading MySQL* before performing any upgrade.

# Chapter 9 Postinstallation Setup and Testing

## **Table of Contents**

| 9.1 | Initializing the Data Directory                          | 161 |
|-----|----------------------------------------------------------|-----|
|     | Starting the Server                                      |     |
|     | 9.2.1 Troubleshooting Problems Starting the MySQL Server | 167 |
| 9.3 | Testing the Server                                       | 169 |
| 9.4 | Securing the Initial MySQL Account                       | 171 |
| 9.5 | Starting and Stopping MySQL Automatically                | 173 |

This section discusses tasks that you should perform after installing MySQL:

- If necessary, initialize the data directory and create the MySQL grant tables. For some MySQL installation methods, data directory initialization may be done for you automatically:
  - Windows installation operations performed by MySQL Installer.
  - Installation on Linux using a server RPM or Debian distribution from Oracle.
  - Installation using the native packaging system on many platforms, including Debian Linux, Ubuntu Linux, Gentoo Linux, and others.
  - Installation on macOS using a DMG distribution.

For other platforms and installation types, you must initialize the data directory manually. These include installation from generic binary and source distributions on Unix and Unix-like system, and installation from a ZIP Archive package on Windows. For instructions, see Section 9.1, "Initializing the Data Directory".

- Start the server and make sure that it can be accessed. For instructions, see Section 9.2, "Starting the Server", and Section 9.3, "Testing the Server".
- Assign passwords to the initial root account in the grant tables, if that was not already done during
  data directory initialization. Passwords prevent unauthorized access to the MySQL server. For
  instructions, see Section 9.4, "Securing the Initial MySQL Account".
- Optionally, arrange for the server to start and stop automatically when your system starts and stops. For instructions, see Section 9.5, "Starting and Stopping MySQL Automatically".
- Optionally, populate time zone tables to enable recognition of named time zones. For instructions, see MySQL Server Time Zone Support.

When you are ready to create additional user accounts, you can find information on the MySQL access control system and account management in Access Control and Account Management.

# 9.1 Initializing the Data Directory

After MySQL is installed, the data directory must be initialized, including the tables in the mysql system database:

- For some MySQL installation methods, data directory initialization is automatic, as described in Chapter 9, *Postinstallation Setup and Testing*.
- For other installation methods, you must initialize the data directory manually. These include installation from generic binary and source distributions on Unix and Unix-like systems, and installation from a ZIP Archive package on Windows.

This section describes how to initialize the data directory manually for MySQL installation methods for which data directory initialization is not automatic. For some suggested commands that enable testing whether the server is accessible and working properly, see Section 9.3, "Testing the Server".

- Data Directory Initialization Overview
- · Data Directory Initialization Procedure
- Server Actions During Data Directory Initialization
- Post-Initialization root Password Assignment

## **Data Directory Initialization Overview**

In the examples shown here, the server is intended to run under the user ID of the <code>mysql</code> login account. Either create the account if it does not exist (see Create a mysql User and Group), or substitute the name of a different existing login account that you plan to use for running the server.

1. Change location to the top-level directory of your MySQL installation, which is typically /usr/local/mysql (adjust the path name for your system as necessary):

```
cd /usr/local/mysql
```

Within this directory are several files and subdirectories, including the bin subdirectory that contains the server as well as client and utility programs.

2. The secure\_file\_priv system variable limits import and export operations to a specific directory. Create a directory whose location can be specified as the value of that variable:

```
mkdir mysql-files
```

Grant directory user and group ownership to the mysql user and mysql group, and set the directory permissions appropriately:

```
chown mysql:mysql mysql-files
chmod 750 mysql-files
```

3. Use the server to initialize the data directory, including the mysql database containing the initial MySQL grant tables that determine how users are permitted to connect to the server. For example:

```
bin/mysqld --initialize --user=mysql
```

For important information about the command, especially regarding command options you might use, see Data Directory Initialization Procedure. For details about how the server performs initialization, see Server Actions During Data Directory Initialization.

Typically, data directory initialization need be done only after you first install MySQL. (For upgrades to an existing installation, perform the upgrade procedure instead; see Chapter 10, *Upgrading MySQL*.) However, the command that initializes the data directory does not overwrite any existing mysql database tables, so it is safe to run in any circumstances.

#### Note

Initialization of the data directory might fail if required system libraries are missing. For example, you might see an error like this:

```
bin/mysqld: error while loading shared libraries:
libnuma.so.1: cannot open shared object file:
No such file or directory
```

If this happens, you must install the missing libraries manually or with your system's package manager. Then retry the data directory initialization command.

4. If you want to deploy the server with automatic support for secure connections, use the mysql\_ssl\_rsa\_setup utility to create default SSL and RSA files:

```
bin/mysql_ssl_rsa_setup
```

For more information, see mysql ssl rsa setup — Create SSL/RSA Files.

- 5. In the absence of any option files, the server starts with its default settings. (See Server Configuration Defaults.) To explicitly specify options that the MySQL server should use at startup, put them in an option file such as /etc/my.cnf or /etc/mysql/my.cnf. (See Using Option Files.) For example, you can use an option file to set the secure\_file\_priv system variable.
- 6. To arrange for MySQL to start without manual intervention at system boot time, see Section 9.5, "Starting and Stopping MySQL Automatically".
- 7. Data directory initialization creates time zone tables in the mysql database but does not populate them. To do so, use the instructions in MySQL Server Time Zone Support.

## **Data Directory Initialization Procedure**

Change location to the top-level directory of your MySQL installation, which is typically /usr/local/mysql (adjust the path name for your system as necessary):

```
cd /usr/local/mysql
```

To initialize the data directory, invoke mysqld with the --initialize or --initialize-insecure option, depending on whether you want the server to generate a random initial password for the 'root'@'localhost' account, or to create that account with no password:

- Use --initialize for "secure by default" installation (that is, including generation of a random
  initial root password). In this case, the password is marked as expired and you must choose a new
  one.
- With --initialize-insecure, no root password is generated. This is insecure; it is assumed that you assign a password to the account in timely fashion before putting the server into production use.

For instructions on assigning a new 'root'@'localhost' password, see Post-Initialization root Password Assignment.

#### Note

The server writes any messages (including any initial password) to its standard error output. This may be redirected to the error log, so look there if you do not see the messages on your screen. For information about the error log, including where it is located, see The Error Log.

On Windows, use the --console option to direct messages to the console.

On Unix and Unix-like systems, it is important for the database directories and files to be owned by the <code>mysql</code> login account so that the server has read and write access to them when you run it later. To ensure this, start <code>mysqld</code> from the system <code>root</code> account and include the <code>--user</code> option as shown here:

```
bin/mysqld --initialize --user=mysql
bin/mysqld --initialize-insecure --user=mysql
```

Alternatively, execute mysqld while logged in as mysql, in which case you can omit the --user option from the command.

On Windows, use one of these commands:

```
bin\mysqld --initialize --console
bin\mysqld --initialize-insecure --console
```

#### Note

Data directory initialization might fail if required system libraries are missing. For example, you might see an error like this:

```
bin/mysqld: error while loading shared libraries:
libnuma.so.1: cannot open shared object file:
No such file or directory
```

If this happens, you must install the missing libraries manually or with your system's package manager. Then retry the data directory initialization command.

It might be necessary to specify other options such as --basedir or --datadir if mysqld cannot identify the correct locations for the installation directory or data directory. For example (enter the command on a single line):

```
bin/mysqld --initialize --user=mysql
   --basedir=/opt/mysql/mysql
   --datadir=/opt/mysql/mysql/data
```

Alternatively, put the relevant option settings in an option file and pass the name of that file to mysqld. For Unix and Unix-like systems, suppose that the option file name is /opt/mysql/mysql/etc/my.cnf. Put these lines in the file:

```
[mysqld]
basedir=/opt/mysql/mysql
datadir=/opt/mysql/mysql/data
```

Then invoke mysqld as follows (enter the command on a single line, with the --defaults-file option first):

```
bin/mysqld --defaults-file=/opt/mysql/mysql/etc/my.cnf
   --initialize --user=mysql
```

On Windows, suppose that C:\my.ini contains these lines:

```
[mysqld]
basedir=C:\\Program Files\\MySQL\\MySQL Server 5.7
datadir=D:\\MySQLdata
```

Then invoke mysqld as follows (again, you should enter the command on a single line, with the --defaults-file option first):

```
bin\mysqld --defaults-file=C:\my.ini
--initialize --console
```

## **Important**

When initializing the data directory, you should not specify any options other than those used for setting directory locations such as --basedir or -- datadir, and the --user option if needed. Options to be employed by the MySQL server during normal use can be set when restarting it following initialization. See the description of the --initialize option for further information.

# **Server Actions During Data Directory Initialization**

## Note

The data directory initialization sequence performed by the server does not substitute for the actions performed by mysql\_secure\_installation and mysql\_ssl\_rsa\_setup. See mysql\_secure\_installation — Improve MySQL Installation Security, and mysql ssl rsa setup — Create SSL/RSA Files.

When invoked with the --initialize or --initialize-insecure option, mysqld performs the following actions during the data directory initialization sequence:

- 1. The server checks for the existence of the data directory as follows:
  - If no data directory exists, the server creates it.
  - If the data directory exists but is not empty (that is, it contains files or subdirectories), the server exits after producing an error message:

```
[ERROR] --initialize specified but the data directory exists. Aborting.
```

In this case, remove or rename the data directory and try again.

As of MySQL 5.7.11, an existing data directory is permitted to be nonempty if every entry either has a name that begins with a period (.) or is named using an --ignore-db-dir option.

#### Note

Avoid the use of the --ignore-db-dir option, which has been deprecated since MySQL 5.7.16.

- 2. Within the data directory, the server creates the mysql system database and its tables, including the grant tables, time zone tables, and server-side help tables. See The mysql System Database.
- 3. The server initializes the system tablespace and related data structures needed to manage InnoDB tables.

#### Note

After mysqld sets up the InnoDB system tablespace, certain changes to tablespace characteristics require setting up a whole new instance. Qualifying changes include the file name of the first file in the system tablespace and the number of undo logs. If you do not want to use the default values, make sure that the settings for the innodb\_data\_file\_path and innodb\_log\_file\_size configuration parameters are in place in the MySQL configuration file before running mysqld. Also make sure to specify as necessary other parameters that affect the creation and location of InnoDB files, such as innodb\_data\_home\_dir and innodb\_log\_group\_home\_dir.

If those options are in your configuration file but that file is not in a location that MySQL reads by default, specify the file location using the -- defaults-extra-file option when you run mysqld.

4. The server creates a 'root'@'localhost' superuser account and other reserved accounts (see Reserved Accounts). Some reserved accounts are locked and cannot be used by clients, but 'root'@'localhost' is intended for administrative use and you should assign it a password.

Server actions with respect to a password for the 'root'@'localhost' account depend on how you invoke it:

• With --initialize but not --initialize-insecure, the server generates a random password, marks it as expired, and writes a message displaying the password:

```
[Warning] A temporary password is generated for root@localhost:
iTag*AfrH5ej
```

• With --initialize-insecure, (either with or without --initialize because -- initialize-insecure implies --initialize), the server does not generate a password or mark it expired, and writes a warning message:

```
[Warning] root@localhost is created with an empty password ! Please consider switching off the --initialize-insecure option.
```

For instructions on assigning a new 'root'@'localhost' password, see Post-Initialization root Password Assignment.

- 5. The server populates the server-side help tables used for the HELP statement (see HELP Statement). The server does not populate the time zone tables. To do so manually, see MySQL Server Time Zone Support.
- 6. If the init\_file system variable was given to name a file of SQL statements, the server executes the statements in the file. This option enables you to perform custom bootstrapping sequences.

When the server operates in bootstrap mode, some functionality is unavailable that limits the statements permitted in the file. These include statements that relate to account management (such as CREATE USER or GRANT), replication, and global transaction identifiers.

7. The server exits.

## **Post-Initialization root Password Assignment**

After you initialize the data directory by starting the server with --initialize or --initialize-insecure, start the server normally (that is, without either of those options) and assign the 'root'@'localhost' account a new password:

- 1. Start the server. For instructions, see Section 9.2, "Starting the Server".
- 2. Connect to the server:
  - If you used --initialize but not --initialize-insecure to initialize the data directory, connect to the server as root:

```
mysql -u root -p
```

Then, at the password prompt, enter the random password that the server generated during the initialization sequence:

```
Enter password: (enter the random root password here)
```

Look in the server error log if you do not know this password.

• If you used --initialize-insecure to initialize the data directory, connect to the server as root without a password:

```
mysql -u root --skip-password
```

3. After connecting, use an ALTER USER statement to assign a new root password:

```
ALTER USER 'root'@'localhost' IDENTIFIED BY 'root-password';
```

See also Section 9.4, "Securing the Initial MySQL Account".

## Note

Attempts to connect to the host 127.0.0.1 normally resolve to the localhost account. However, this fails if the server is run with skip\_name\_resolve
enabled. If you plan to do that, make sure that an account exists that can accept a connection. For example, to be able to connect as root using -host=127.0.0.1 or --host=::1, create these accounts:

```
CREATE USER 'root'@'127.0.0.1' IDENTIFIED BY 'root-password';
CREATE USER 'root'@'::1' IDENTIFIED BY 'root-password';
```

It is possible to put those statements in a file to be executed using the init\_file system variable, as discussed in Server Actions During Data Directory Initialization.

# 9.2 Starting the Server

This section describes how start the server on Unix and Unix-like systems. (For Windows, see Section 5.4.5, "Starting the Server for the First Time".) For some suggested commands that you can use to test whether the server is accessible and working properly, see Section 9.3, "Testing the Server".

Start the MySQL server like this if your installation includes  ${\tt mysqld\_safe}$ :

\$> bin/mysqld\_safe --user=mysql &

#### Note

For Linux systems on which MySQL is installed using RPM packages, server startup and shutdown is managed using systemd rather than  $mysqld\_safe$ , and  $mysqld\_safe$  is not installed. See Section 7.10, "Managing MySQL Server with systemd".

Start the server like this if your installation includes systemd support:

\$> systemctl start mysqld

Substitute the appropriate service name if it differs from mysqld (for example, mysql on SLES systems).

It is important that the MySQL server be run using an unprivileged (non-root) login account. To ensure this, run  $mysqld\_safe$  as root and include the -user option as shown. Otherwise, you should execute the program while logged in as mysql, in which case you can omit the -user option from the command.

For further instructions for running MySQL as an unprivileged user, see How to Run MySQL as a Normal User.

If the command fails immediately and prints mysqld ended, look for information in the error log (which by default is the  $host\_name$ .err file in the data directory).

If the server is unable to access the data directory it starts or read the grant tables in the mysql database, it writes a message to its error log. Such problems can occur if you neglected to create the grant tables by initializing the data directory before proceeding to this step, or if you ran the command that initializes the data directory without the --user option. Remove the data directory and run the command with the --user option.

If you have other problems starting the server, see Section 9.2.1, "Troubleshooting Problems Starting the MySQL Server". For more information about mysqld\_safe, see mysqld\_safe — MySQL Server Startup Script. For more information about systemd support, see Section 7.10, "Managing MySQL Server with systemd".

# 9.2.1 Troubleshooting Problems Starting the MySQL Server

This section provides troubleshooting suggestions for problems starting the server. For additional suggestions for Windows systems, see Section 5.5, "Troubleshooting a Microsoft Windows MySQL Server Installation".

If you have problems starting the server, here are some things to try:

• Check the error log to see why the server does not start. Log files are located in the data directory (typically C:\Program Files\MySQL\MySQL Server 5.7\data on Windows, /usr/local/mysql/data for a Unix/Linux binary distribution, and /usr/local/var for a Unix/Linux source distribution). Look in the data directory for files with names of the form host\_name.err and host\_name.log, where host\_name is the name of your server host. Then examine the last few lines of these files. Use tail to display them:

```
$> tail host_name.err
$> tail host_name.log
```

• Specify any special options needed by the storage engines you are using. You can create a my.cnf file and specify startup options for the engines that you plan to use. If you are going to use storage engines that support transactional tables (InnoDB, NDB), be sure that you have them configured the way you want before starting the server. If you are using InnoDB tables, see InnoDB Configuration for guidelines and InnoDB Startup Options and System Variables for option syntax.

Although storage engines use default values for options that you omit, Oracle recommends that you review the available options and specify explicit values for any options whose defaults are not appropriate for your installation.

• Make sure that the server knows where to find the data directory. The mysqld server uses this directory as its current directory. This is where it expects to find databases and where it expects to write log files. The server also writes the pid (process ID) file in the data directory.

The default data directory location is hardcoded when the server is compiled. To determine what the default path settings are, invoke mysqld with the --verbose and --help options. If the data directory is located somewhere else on your system, specify that location with the --datadir option to mysqld or mysqld\_safe, on the command line or in an option file. Otherwise, the server does not work properly. As an alternative to the --datadir option, you can specify mysqld the location of the base directory under which MySQL is installed with the --basedir, and mysqld looks for the data directory there.

To check the effect of specifying path options, invoke <code>mysqld</code> with those options followed by the <code>--verbose</code> and <code>--help</code> options. For example, if you change location to the directory where <code>mysqld</code> is installed and then run the following command, it shows the effect of starting the server with a base directory of <code>/usr/local</code>:

```
$> ./mysqld --basedir=/usr/local --verbose --help
```

You can specify other options such as --datadir as well, but --verbose and --help must be the last options.

Once you determine the path settings you want, start the server without --verbose and --help.

If mysqld is currently running, you can find out what path settings it is using by executing this command:

```
$> mysqladmin variables
```

Or:

```
$> mysqladmin -h host_name variables
```

host\_name is the name of the MySQL server host.

• Make sure that the server can access the data directory. The ownership and permissions of the data directory and its contents must allow the server to read and modify them.

If you get Errcode 13 (which means Permission denied) when starting mysqld, this means that the privileges of the data directory or its contents do not permit server access. In this case, you change the permissions for the involved files and directories so that the server has the right to use them. You can also start the server as root, but this raises security issues and should be avoided.

Change location to the data directory and check the ownership of the data directory and its contents to make sure the server has access. For example, if the data directory is /usr/local/mysql/var, use this command:

```
$> ls -la /usr/local/mysql/var
```

If the data directory or its files or subdirectories are not owned by the login account that you use for running the server, change their ownership to that account. If the account is named <code>mysql</code>, use these commands:

```
$> chown -R mysql /usr/local/mysql/var
$> chgrp -R mysql /usr/local/mysql/var
```

Even with correct ownership, MySQL might fail to start up if there is other security software running on your system that manages application access to various parts of the file system. In this case, reconfigure that software to enable mysqld to access the directories it uses during normal operation.

· Verify that the network interfaces the server wants to use are available.

If either of the following errors occur, it means that some other program (perhaps another mysqld server) is using the TCP/IP port or Unix socket file that mysqld is trying to use:

```
Can't start server: Bind on TCP/IP port: Address already in use
Can't start server: Bind on unix socket...
```

Use ps to determine whether you have another mysqld server running. If so, shut down the server before starting mysqld again. (If another server is running, and you really want to run multiple servers, you can find information about how to do so in Running Multiple MySQL Instances on One Machine.)

If no other server is running, execute the command telnet <code>your\_host\_name</code> <code>tcp\_ip\_port\_number</code>. (The default MySQL port number is 3306.) Then press Enter a couple of times. If you do not get an error message like <code>telnet</code>: <code>Unable to connect to remote host</code>: <code>Connection refused</code>, some other program is using the TCP/IP port that <code>mysqld</code> is trying to use. Track down what program this is and disable it, or tell <code>mysqld</code> to listen to a different port with the <code>--port</code> option. In this case, specify the same non-default port number for client programs when connecting to the server using TCP/IP.

Another reason the port might be inaccessible is that you have a firewall running that blocks connections to it. If so, modify the firewall settings to permit access to the port.

If the server starts but you cannot connect to it, make sure that you have an entry in /etc/hosts that looks like this:

```
127.0.0.1 localhost
```

If you cannot get mysqld to start, try to make a trace file to find the problem by using the --debug option. See The DBUG Package.

# 9.3 Testing the Server

After the data directory is initialized and you have started the server, perform some simple tests to make sure that it works satisfactorily. This section assumes that your current location is the MySQL installation directory and that it has a bin subdirectory containing the MySQL programs used here. If that is not true, adjust the command path names accordingly.

Alternatively, add the bin directory to your PATH environment variable setting. That enables your shell (command interpreter) to find MySQL programs properly, so that you can run a program by typing only its name, not its path name. See Setting Environment Variables.

Use mysqladmin to verify that the server is running. The following commands provide simple tests to check whether the server is up and responding to connections:

```
$> bin/mysqladmin version
$> bin/mysqladmin variables
```

If you cannot connect to the server, specify a -u root option to connect as root. If you have assigned a password for the root account already, you'll also need to specify -p on the command line and enter the password when prompted. For example:

```
$> bin/mysqladmin -u root -p version
Enter password: (enter root password here)
```

The output from mysqladmin version varies slightly depending on your platform and version of MySQL, but should be similar to that shown here:

To see what else you can do with mysqladmin, invoke it with the --help option.

Verify that you can shut down the server (include a -p option if the root account has a password already):

```
$> bin/mysqladmin -u root shutdown
```

Verify that you can start the server again. Do this by using  $mysqld_safe$  or by invoking mysqld directly. For example:

```
$> bin/mysqld_safe --user=mysql &
```

If mysqld\_safe fails, see Section 9.2.1, "Troubleshooting Problems Starting the MySQL Server".

Run some simple tests to verify that you can retrieve information from the server. The output should be similar to that shown here.

Use mysqlshow to see what databases exist:

The list of installed databases may vary, but always includes at least mysql and information\_schema.

If you specify a database name, mysqlshow displays a list of the tables within the database:

```
$> bin/mysqlshow mysql
Database: mysql
+------
```

```
Tables
columns_priv
db
engine_cost
event
func
general_log
gtid_executed
help_category
help_keyword
help_relation
help_topic
innodb_index_stats
innodb_table_stats
ndb_binlog_index
plugin
proc
procs_priv
proxies_priv
server_cost
servers
slave_master_info
slave_relay_log_info
slave worker info
slow_log
tables_priv
time zone
time_zone_leap_second
time_zone_name
time_zone_transition
time_zone_transition_type
user
```

Use the mysql program to select information from a table in the mysql database:

At this point, your server is running and you can access it. To tighten security if you have not yet assigned a password to the initial account, follow the instructions in Section 9.4, "Securing the Initial MySQL Account".

For more information about mysql, mysqladmin, and mysqlshow, see mysql — The MySQL Command-Line Client, mysqladmin — A MySQL Server Administration Program, and mysqlshow — Display Database, Table, and Column Information.

# 9.4 Securing the Initial MySQL Account

The MySQL installation process involves initializing the data directory, including the grant tables in the mysql system database that define MySQL accounts. For details, see Section 9.1, "Initializing the Data Directory".

This section describes how to assign a password to the initial root account created during the MySQL installation procedure, if you have not already done so.

#### Note

Alternative means for performing the process described in this section:

 On Windows, you can perform the process during installation with MySQL Installer (see Section 5.3, "MySQL Installer for Windows").

- On all platforms, the MySQL distribution includes mysql\_secure\_installation, a command-line utility that automates much of the process of securing a MySQL installation.
- On all platforms, MySQL Workbench is available and offers the ability to manage user accounts (see MySQL Workbench).

A password may already be assigned to the initial account under these circumstances:

- On Windows, installations performed using MySQL Installer give you the option of assigning a password.
- Installation using the macOS installer generates an initial random password, which the installer displays to the user in a dialog box.
- Installation using RPM packages generates an initial random password, which is written to the server error log.
- Installations using Debian packages give you the option of assigning a password.
- For data directory initialization performed manually using mysqld --initialize, mysqld generates an initial random password, marks it expired, and writes it to the server error log. See Section 9.1, "Initializing the Data Directory".

The <code>mysql.user</code> grant table defines the initial MySQL user account and its access privileges. Installation of MySQL creates only a <code>'root'@'localhost'</code> superuser account that has all privileges and can do anything. If the <code>root</code> account has an empty password, your MySQL installation is unprotected: Anyone can connect to the MySQL server as <code>root</code> without a password and be granted all privileges.

The 'root'@'localhost' account also has a row in the mysql.proxies\_priv table that enables granting the PROXY privilege for ''@'', that is, for all users and all hosts. This enables root to set up proxy users, as well as to delegate to other accounts the authority to set up proxy users. See Proxy Users.

To assign a password for the initial MySQL root account, use the following procedure. Replace root-password in the examples with the password that you want to use.

Start the server if it is not running. For instructions, see Section 9.2, "Starting the Server".

The initial root account may or may not have a password. Choose whichever of the following procedures applies:

- If the root account exists with an initial random password that has been expired, connect to the server as root using that password, then choose a new password. This is the case if the data directory was initialized using mysqld --initialize, either manually or using an installer that does not give you the option of specifying a password during the install operation. Because the password exists, you must use it to connect to the server. But because the password is expired, you cannot use the account for any purpose other than to choose a new password, until you do choose one.
  - 1. If you do not know the initial random password, look in the server error log.
  - 2. Connect to the server as root using the password:

```
$> mysql -u root -p
Enter password: (enter the random root password here)
```

3. Choose a new password to replace the random password:

```
mysql> ALTER USER 'root'@'localhost' IDENTIFIED BY 'root-password';
```

- If the root account exists but has no password, connect to the server as root using no password, then assign a password. This is the case if you initialized the data directory using mysqld -- initialize-insecure.
  - 1. Connect to the server as root using no password:

```
$> mysql -u root --skip-password
```

2. Assign a password:

```
mysql> ALTER USER 'root'@'localhost' IDENTIFIED BY 'root-password';
```

After assigning the  $\mathtt{root}$  account a password, you must supply that password whenever you connect to the server using the account. For example, to connect to the server using the  $\mathtt{mysql}$  client, use this command:

```
$> mysql -u root -p
Enter password: (enter root password here)
```

To shut down the server with mysqladmin, use this command:

```
$> mysqladmin -u root -p shutdown
Enter password: (enter root password here)
```

#### Note

For additional information about setting passwords, see Assigning Account Passwords. If you forget your root password after setting it, see How to Reset the Root Password.

To set up additional accounts, see Adding Accounts, Assigning Privileges, and Dropping Accounts.

# 9.5 Starting and Stopping MySQL Automatically

This section discusses methods for starting and stopping the MySQL server.

Generally, you start the mysqld server in one of these ways:

- Invoke mysgld directly. This works on any platform.
- On Windows, you can set up a MySQL service that runs automatically when Windows starts. See Section 5.4.8, "Starting MySQL as a Windows Service".
- On Unix and Unix-like systems, you can invoke mysqld\_safe, which tries to determine the proper
  options for mysqld and then runs it with those options. See mysqld\_safe MySQL Server Startup
  Script.
- On Linux systems that support systemd, you can use it to control the server. See Section 7.10, "Managing MySQL Server with systemd".
- On systems that use System V-style run directories (that is, /etc/init.d and run-level specific directories), invoke mysql.server. This script is used primarily at system startup and shutdown. It usually is installed under the name mysql. The mysql.server script starts the server by invoking mysqld safe. See mysql.server MySQL Server Startup Script.
- On macOS, install a launchd daemon to enable automatic MySQL startup at system startup. The daemon starts the server by invoking mysqld\_safe. For details, see Section 6.3, "Installing a MySQL Launch Daemon". A MySQL Preference Pane also provides control for starting and stopping MySQL through the System Preferences. See Section 6.4, "Installing and Using the MySQL Preference Pane".
- On Solaris, use the service management framework (SMF) system to initiate and control MySQL startup.

systemd, the mysqld\_safe and mysql.server scripts, Solaris SMF, and the macOS Startup Item (or MySQL Preference Pane) can be used to start the server manually, or automatically at system startup time. systemd, mysql.server, and the Startup Item also can be used to stop the server.

The following table shows which option groups the server and startup scripts read from option files.

**Table 9.1 MySQL Startup Scripts and Supported Server Option Groups** 

| Script       | Option Groups                              |
|--------------|--------------------------------------------|
| mysqld       | [mysqld], [server], [mysqld-major_version] |
| mysqld_safe  | [mysqld],[server],[mysqld_safe]            |
| mysql.server | [mysqld], [mysql.server], [server]         |

[mysqld-major\_version] means that groups with names like [mysqld-5.6] and [mysqld-5.7] are read by servers having versions 5.6.x, 5.7.x, and so forth. This feature can be used to specify options that can be read only by servers within a given release series.

For backward compatibility, mysql.server also reads the [mysql\_server] group and mysqld\_safe also reads the [safe\_mysqld] group. To be current, you should update your option files to use the [mysql.server] and [mysqld\_safe] groups instead.

For more information on MySQL configuration files and their structure and contents, see Using Option Files.

# Chapter 10 Upgrading MySQL

### **Table of Contents**

| 10.1 Before You Begin                                                    | 175 |
|--------------------------------------------------------------------------|-----|
| 10.2 Upgrade Paths                                                       | 176 |
| 10.3 Changes in MySQL 5.7                                                | 176 |
| 10.4 Upgrading MySQL Binary or Package-based Installations on Unix/Linux | 186 |
| 10.5 Upgrading MySQL with the MySQL Yum Repository                       | 189 |
| 10.6 Upgrading MySQL with the MySQL APT Repository                       | 190 |
| 10.7 Upgrading MySQL with the MySQL SLES Repository                      | 191 |
| 10.8 Upgrading MySQL on Windows                                          | 191 |
| 10.9 Upgrading a Docker Installation of MySQL                            | 192 |
| 10.10 Upgrading MySQL with Directly-Downloaded RPM Packages              | 192 |
| 10.11 Upgrade Troubleshooting                                            | 194 |
| 10.12 Rebuilding or Repairing Tables or Indexes                          | 194 |
| 10.13 Copying MySQL Databases to Another Machine                         | 196 |
|                                                                          |     |

This section describes the steps to upgrade a MySQL installation.

Upgrading is a common procedure, as you pick up bug fixes within the same MySQL release series or significant features between major MySQL releases. You perform this procedure first on some test systems to make sure everything works smoothly, and then on the production systems.

#### Note

In the following discussion, MySQL commands that must be run using a MySQL account with administrative privileges include -u root on the command line to specify the MySQL root user. Commands that require a password for root also include a -p option. Because -p is followed by no option value, such commands prompt for the password. Type the password when prompted and press Enter.

SQL statements can be executed using the mysql command-line client (connect as root to ensure that you have the necessary privileges).

# 10.1 Before You Begin

Review the information in this section before upgrading. Perform any recommended actions.

- Protect your data by creating a backup. The backup should include the mysql system database, which contains the MySQL system tables. See Database Backup Methods.
- Review Section 10.2, "Upgrade Paths" to ensure that your intended upgrade path is supported.
- Review Section 10.3, "Changes in MySQL 5.7" for changes that you should be aware of before upgrading. Some changes may require action.
- Review What Is New in MySQL 5.7 for deprecated and removed features. An upgrade may require
  changes with respect to those features if you use any of them.
- Review Server and Status Variables and Options Added, Deprecated, or Removed in MySQL 5.7. If
  you use deprecated or removed variables, an upgrade may require configuration changes.
- Review the Release Notes for information about fixes, changes, and new features.
- If you use replication, review Upgrading a Replication Topology.

- Upgrade procedures vary by platform and how the initial installation was performed. Use the procedure that applies to your current MySQL installation:
  - For binary and package-based installations on non-Windows platforms, refer to Section 10.4, "Upgrading MySQL Binary or Package-based Installations on Unix/Linux".

#### Note

For supported Linux distributions, the preferred method for upgrading package-based installations is to use the MySQL software repositories (MySQL Yum Repository, MySQL APT Repository, and MySQL SLES Repository).

- For installations on an Enterprise Linux platform or Fedora using the MySQL Yum Repository, refer to Section 10.5, "Upgrading MySQL with the MySQL Yum Repository".
- For installations on Ubuntu using the MySQL APT repository, refer to Section 10.6, "Upgrading MySQL with the MySQL APT Repository".
- For installations on SLES using the MySQL SLES repository, refer to Section 10.7, "Upgrading MySQL with the MySQL SLES Repository".
- For installations performed using Docker, refer to Section 10.9, "Upgrading a Docker Installation of MySQL".
- For installations on Windows, refer to Section 10.8, "Upgrading MySQL on Windows".
- If your MySQL installation contains a large amount of data that might take a long time to convert after an in-place upgrade, it may be useful to create a test instance for assessing the conversions that are required and the work involved to perform them. To create a test instance, make a copy of your MySQL instance that contains the mysql database and other databases without the data. Run the upgrade procedure on the test instance to assess the work involved to perform the actual data conversion.
- Rebuilding and reinstalling MySQL language interfaces is recommended when you install or upgrade
  to a new release of MySQL. This applies to MySQL interfaces such as PHP mysql extensions and
  the Perl DBD::mysql module.

# 10.2 Upgrade Paths

- Upgrade is only supported between General Availability (GA) releases.
- Upgrade from MySQL 5.6 to 5.7 is supported. Upgrading to the latest release is recommended before upgrading to the next version. For example, upgrade to the latest MySQL 5.6 release before upgrading to MySQL 5.7.
- Upgrade that skips versions is not supported. For example, upgrading directly from MySQL 5.5 to 5.7 is not supported.
- Upgrade within a release series is supported. For example, upgrading from MySQL 5.7.x to 5.7.y is supported. Skipping a release is also supported. For example, upgrading from MySQL 5.7.x to 5.7.z is supported.

# 10.3 Changes in MySQL 5.7

Before upgrading to MySQL 5.7, review the changes described in this section to identify those that apply to your current MySQL installation and applications. Perform any recommended actions.

Changes marked as **Incompatible change** are incompatibilities with earlier versions of MySQL, and may require your attention *before upgrading*. Our aim is to avoid these changes, but occasionally they are necessary to correct problems that would be worse than an incompatibility between releases. If an

upgrade issue applicable to your installation involves an incompatibility, follow the instructions given in the description. Sometimes this involves dumping and reloading tables, or use of a statement such as CHECK TABLE OF REPAIR TABLE.

For dump and reload instructions, see Section 10.12, "Rebuilding or Repairing Tables or Indexes". Any procedure that involves REPAIR TABLE with the USE\_FRM option *must* be done before upgrading. Use of this statement with a version of MySQL different from the one used to create the table (that is, using it after upgrading) may damage the table. See REPAIR TABLE Statement.

- · Configuration Changes
- System Table Changes
- Server Changes
- InnoDB Changes
- SQL Changes

### **Configuration Changes**

• Incompatible change: In MySQL 5.7.11, the default --early-plugin-load value is the name of the keyring\_file plugin library file, causing that plugin to be loaded by default. In MySQL 5.7.12 and higher, the default --early-plugin-load value is empty; to load the keyring\_file plugin, you must explicitly specify the option with a value naming the keyring\_file plugin library file.

InnoDB tablespace encryption requires that the keyring plugin to be used be loaded prior to InnoDB initialization, so this change of default --early-plugin-load value introduces an incompatibility for upgrades from 5.7.11 to 5.7.12 or higher. Administrators who have encrypted InnoDB tablespaces must take explicit action to ensure continued loading of the keyring plugin: Start the server with an --early-plugin-load option that names the plugin library file. For additional information, see Keyring Plugin Installation.

• Incompatible change: The INFORMATION\_SCHEMA has tables that contain system and status variable information (see The INFORMATION\_SCHEMA GLOBAL\_VARIABLES and SESSION\_VARIABLES Tables, and The INFORMATION\_SCHEMA GLOBAL\_STATUS and SESSION\_STATUS Tables). As of MySQL 5.7.6, the Performance Schema also contains system and status variable tables (see Performance Schema System Variable Tables, and Performance Schema Status Variable Tables). The Performance Schema tables are intended to replace the INFORMATION\_SCHEMA tables, which are deprecated as of MySQL 5.7.6 and are removed in MySQL 8.0.

For advice on migrating away from the INFORMATION\_SCHEMA tables to the Performance Schema tables, see Migrating to Performance Schema System and Status Variable Tables. To assist in the migration, you can use the show\_compatibility\_56 system variable, which affects how system and status variable information is provided by the INFORMATION\_SCHEMA and Performance Schema tables, and also by the SHOW VARIABLES and SHOW STATUS statements. show\_compatibility\_56 is enabled by default in 5.7.6 and 5.7.7, and disabled by default in MySQL 5.7.8.

For details about the effects of show\_compatibility\_56, see Server System Variables For better understanding, it is strongly recommended that you read also these sections:

- Performance Schema System Variable Tables
- Performance Schema Status Variable Tables
- Status Variable Summary Tables
- Incompatible change: As of MySQL 5.7.6, data directory initialization creates only a single root account, 'root'@'localhost'. (See Section 9.1, "Initializing the Data Directory".) An attempt to connect to the host 127.0.0.1 normally resolves to the localhost account. However, this fails

if the server is run with skip\_name\_resolve enabled. If you plan to do that, make sure that an account exists that can accept a connection. For example, to be able to connect as root using --host=127.0.0.1 or --host=::1, create these accounts:

```
CREATE USER 'root'@'127.0.0.1' IDENTIFIED BY 'root-password';
CREATE USER 'root'@'::1' IDENTIFIED BY 'root-password';
```

- Incompatible change: As of MySQL 5.7.6, for some Linux platforms, when MySQL is installed using RPM and Debian packages, server startup and shutdown now is managed using systemd rather than mysqld\_safe, and mysqld\_safe is not installed. This may require some adjustment to the manner in which you specify server options. For details, see Section 7.10, "Managing MySQL Server with systemd".
- Incompatible change: In MySQL 5.7.5, the executable binary version of mysql\_install\_db is located in the bin installation directory, whereas the Perl version was located in the scripts installation directory. For upgrades from an older version of MySQL, you may find a version in both directories. To avoid confusion, remove the version in the scripts directory. For fresh installations of MySQL 5.7.5 or later, mysql\_install\_db is only found in the bin directory, and the scripts directory is no longer present. Applications that expect to find mysql\_install\_db in the scripts directory should be updated to look in the bin directory instead.

The location of mysql\_install\_db becomes less material as of MySQL 5.7.6 because as of that version it is deprecated in favor of mysqld --initialize (or mysqld --initialize-insecure). See Section 9.1, "Initializing the Data Directory"

- Incompatible change: In MySQL 5.7.5, these SQL mode changes were made:
  - Strict SQL mode for transactional storage engines (STRICT\_TRANS\_TABLES) is now enabled by default.
  - Implementation of the ONLY\_FULL\_GROUP\_BY SQL mode has been made more sophisticated, to no longer reject deterministic queries that previously were rejected. In consequence, ONLY\_FULL\_GROUP\_BY is now enabled by default, to prohibit nondeterministic queries containing expressions not guaranteed to be uniquely determined within a group.
  - The changes to the default SQL mode result in a default sql\_mode system variable value with these modes enabled: ONLY\_FULL\_GROUP\_BY, STRICT\_TRANS\_TABLES, NO ENGINE SUBSTITUTION.
  - The ONLY\_FULL\_GROUP\_BY mode is also now included in the modes comprised by the ANSI SQL mode.

If you find that having <code>ONLY\_FULL\_GROUP\_BY</code> enabled causes queries for existing applications to be rejected, either of these actions should restore operation:

- If it is possible to modify an offending query, do so, either so that nondeterministic nonaggregated columns are functionally dependent on GROUP BY columns, or by referring to nonaggregated columns using ANY\_VALUE().
- If it is not possible to modify an offending query (for example, if it is generated by a third-party application), set the sql\_mode system variable at server startup to not enable ONLY\_FULL\_GROUP\_BY.

For more information about SQL modes and GROUP BY queries, see Server SQL Modes, and MySQL Handling of GROUP BY.

# **System Table Changes**

• Incompatible change: The Password column of the mysql.user system table was removed in MySQL 5.7.6. All credentials are stored in the authentication\_string column, including those formerly stored in the Password column. If performing an in-place upgrade to MySQL 5.7.6 or

later, run  $mysql\_upgrade$  as directed by the in-place upgrade procedure to migrate the Password column contents to the authentication\_string column.

If performing a logical upgrade using a mysqldump dump file from a pre-5.7.6 MySQL installation, you must observe these conditions for the mysqldump command used to generate the dump file:

- You must include the --add-drop-table option
- You must not include the --flush-privileges option

As outlined in the logical upgrade procedure, load the pre-5.7.6 dump file into the 5.7.6 (or later) server before running mysql\_upgrade.

### **Server Changes**

- **Incompatible change**: As of MySQL 5.7.5, support for passwords that use the older pre-4.1 password hashing format is removed, which involves the following changes. Applications that use any feature no longer supported must be modified.
  - The mysql\_old\_password authentication plugin that used pre-4.1 password hash values is removed. Accounts that use this plugin are disabled at startup and the server writes an "unknown plugin" message to the error log. For instructions on upgrading accounts that use this plugin, see Migrating Away from Pre-4.1 Password Hashing and the mysql\_old\_password Plugin.
  - For the old\_passwords system variable, a value of 1 (produce pre-4.1 hash values) is no longer permitted.
  - The --secure-auth option to the server and client programs is the default, but is now a no-op. It is deprecated; expect it to be removed in a future MySQL release.
  - The --skip-secure-auth option to the server and client programs is no longer supported and using it produces an error.
  - The secure\_auth system variable permits only a value of 1; a value of 0 is no longer permitted.
  - The OLD PASSWORD() function is removed.
- Incompatible change: In MySQL 5.6.6, the 2-digit YEAR(2) data type was deprecated. In MySQL 5.7.5, support for YEAR(2) is removed. Once you upgrade to MySQL 5.7.5 or higher, any remaining 2-digit YEAR(2) columns must be converted to 4-digit YEAR columns to become usable again. For conversion strategies, see 2-Digit YEAR(2) Limitations and Migrating to 4-Digit YEAR. Running mysql\_upgrade after upgrading is one of the possible conversion strategies.
- As of MySQL 5.7.7, CHECK TABLE ... FOR UPGRADE reports a table as needing a rebuild if it contains old temporal columns in pre-5.6.4 format (TIME, DATETIME, and TIMESTAMP columns without support for fractional seconds precision) and the avoid\_temporal\_upgrade system variable is disabled. This helps mysql\_upgrade to detect and upgrade tables containing old temporal columns. If avoid\_temporal\_upgrade is enabled, FOR UPGRADE ignores the old temporal columns present in the table; consequently, mysql\_upgrade does not upgrade them.

As of MySQL 5.7.7, REPAIR TABLE upgrades a table if it contains old temporal columns in pre-5.6.4 format and the avoid\_temporal\_upgrade system variable is disabled. If avoid\_temporal\_upgrade is enabled, REPAIR TABLE ignores the old temporal columns present in the table and does not upgrade them.

To check for tables that contain such temporal columns and need a rebuild, disable avoid\_temporal\_upgrade before executing CHECK TABLE ... FOR UPGRADE.

To upgrade tables that contain such temporal columns, disable avoid\_temporal\_upgrade before executing REPAIR TABLE or mysql\_upgrade.

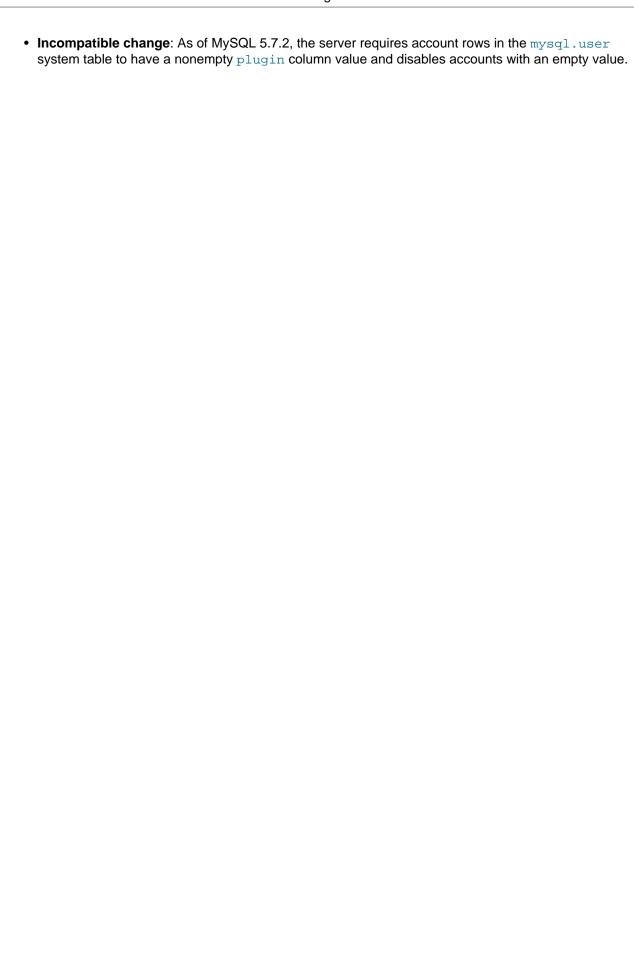

This requires that you upgrade your mysql.user table to fill in all plugin values. As of MySQL 5.7.6, use this procedure:

If you plan to upgrade using the data directory from your existing MySQL installation:

- 1. Stop the old (MySQL 5.6) server
- 2. Upgrade the MySQL binaries in place by replacing the old binaries with the new ones
- 3. Start the MySQL 5.7 server normally (no special options)
- 4. Run mysql\_upgrade to upgrade the system tables
- 5. Restart the MySQL 5.7 server

If you plan to upgrade by reloading a dump file generated from your existing MySQL installation:

- 1. To generate the dump file, run mysqldump with the --add-drop-table option and without the --flush-privileges option
- 2. Stop the old (MySQL 5.6) server
- 3. Upgrade the MySQL binaries in place (replace the old binaries with the new ones)
- 4. Start the MySQL 5.7 server normally (no special options)
- 5. Reload the dump file (mysql < dump\_file)
- 6. Run mysql\_upgrade to upgrade the system tables
- 7. Restart the MySQL 5.7 server

Before MySQL 5.7.6, the procedure is more involved:

If you plan to upgrade using the data directory from your existing MySQL installation:

- 1. Stop the old (MySQL 5.6) server
- 2. Upgrade the MySQL binaries in place (replace the old binaries with the new ones)
- 3. Restart the server with the --skip-grant-tables option to disable privilege checking
- 4. Run mysql\_upgrade to upgrade the system tables
- 5. Restart the server normally (without --skip-grant-tables)

If you plan to upgrade by reloading a dump file generated from your existing MySQL installation:

- 1. To generate the dump file, run mysqldump without the --flush-privileges option
- 2. Stop the old (MySQL 5.6) server
- 3. Upgrade the MySQL binaries in place (replace the old binaries with the new ones)
- 4. Restart the server with the --skip-grant-tables option to disable privilege checking
- 5. Reload the dump file (mysql < dump\_file)
- 6. Run mysql\_upgrade to upgrade the system tables
- 7. Restart the server normally (without --skip-grant-tables)

mysql\_upgrade runs by default as the MySQL root user. For the preceding procedures, if the root password is expired when you run mysql\_upgrade, it displays a message informing you that your password is expired and that mysql\_upgrade failed as a result. To correct this, reset the root password and run mysql\_upgrade again:

```
$> mysql -u root -p
Enter password: **** <- enter root password here
mysql> ALTER USER USER() IDENTIFIED BY 'root-password'; # MySQL 5.7.6 and up
mysql> SET PASSWORD = PASSWORD('root-password'); # Before MySQL 5.7.6
mysql> quit
$> mysql_upgrade -p
Enter password: **** <- enter root password here</pre>
```

The password-resetting statement normally does not work if the server is started with --skip-grant-tables, but the first invocation of mysql\_upgrade flushes the privileges, so when you run mysql, the statement is accepted.

If mysql\_upgrade itself expires the root password, you must reset the password again in the same manner.

After following the preceding instructions, DBAs are advised also to convert accounts that use the <code>mysql\_old\_password</code> authentication plugin to use <code>mysql\_native\_password</code> instead, because support for <code>mysql\_old\_password</code> has been removed. For account upgrade instructions, see Migrating Away from Pre-4.1 Password Hashing and the <code>mysql\_old\_password</code> Plugin.

• Incompatible change: It is possible for a column DEFAULT value to be valid for the sql\_mode value at table-creation time but invalid for the sql\_mode value when rows are inserted or updated. Example:

```
SET sql_mode = '';
CREATE TABLE t (d DATE DEFAULT 0);
SET sql_mode = 'NO_ZERO_DATE,STRICT_ALL_TABLES';
INSERT INTO t (d) VALUES(DEFAULT);
```

In this case, 0 should be accepted for the CREATE TABLE but rejected for the INSERT. However, previously the server did not evaluate DEFAULT values used for inserts or updates against the current sql\_mode. In the example, the INSERT succeeds and inserts '0000-00-00' into the DATE column.

As of MySQL 5.7.2, the server applies the proper sql\_mode checks to generate a warning or error at insert or update time.

A resulting incompatibility for replication if you use statement-based logging (binlog\_format=STATEMENT) is that if a replica is upgraded, a source which has not been upgraded executes the preceding example without error, whereas the INSERT fails on the replica and replication stops.

To deal with this, stop all new statements on the source and wait until the replicas catch up. Then upgrade the replicas followed by the source. Alternatively, if you cannot stop new statements, temporarily change to row-based logging on the source (binlog\_format=ROW) and wait until all replicas have processed all binary logs produced up to the point of this change. Then upgrade the replicas followed by the source and change the source back to statement-based logging.

Example of old <AUDIT RECORD> format:

```
<audit_record
TIMESTAMP="2013-04-15T15:27:27"
```

```
NAME="Query"
CONNECTION_ID="3"
STATUS="0"
SQLTEXT="SELECT 1"
/>
```

### Example of new format:

```
<AUDIT_RECORD>
    <TIMESTAMP>2013-04-15T15:27:27 UTC</TIMESTAMP>
    <RECORD_ID>3998_2013-04-15T15:27:27</RECORD_ID>
    <NAME>Query</NAME>
    <CONNECTION_ID>3</CONNECTION_ID>
    <STATUS>0</STATUS>
    <STATUS_CODE>0</STATUS_CODE>
    <USER>root[root] @ localhost [127.0.0.1]</USER>
    <OS_LOGIN></OS_LOGIN>
    <HOST>localhost</HOST>
    <IP>127.0.0.1</IP>
    <COMMAND_CLASS>select</COMMAND_CLASS>
    <SQLTEXT>SELECT 1</SQLTEXT>
</AUDIT_RECORD>
```

If you previously used an older version of the audit log plugin, use this procedure to avoid writing new-format log entries to an existing log file that contains old-format entries:

- 1. Stop the server.
- 2. Rename the current audit log file manually. This file contains log entries using only the old format.
- Update the server and restart it. The audit log plugin creates a new log file, which contains log entries using only the new format.

For information about the audit log plugin, see MySQL Enterprise Audit.

• As of MySQL 5.7.7, the default connection timeout for a replica was changed from 3600 seconds (one hour) to 60 seconds (one minute). The new default is applied when a replica without a setting for the slave\_net\_timeout system variable is upgraded to MySQL 5.7. The default setting for the heartbeat interval, which regulates the heartbeat signal to stop the connection timeout occurring in the absence of data if the connection is still good, is calculated as half the value of slave\_net\_timeout. The heartbeat interval is recorded in the replica's source info log (the mysql.slave\_master\_info table or master.info file), and it is not changed automatically when the value or default setting of slave\_net\_timeout is changed. A MySQL 5.6 replica that used the default connection timeout and heartbeat interval, and was then upgraded to MySQL 5.7, therefore has a heartbeat interval that is much longer than the connection timeout.

If the level of activity on the source is such that updates to the binary log are sent to the replica at least once every 60 seconds, this situation is not an issue. However, if no data is received from the source, because the heartbeat is not being sent, the connection timeout expires. The replica therefore thinks the connection to the source has been lost and makes multiple reconnection attempts (as controlled by the MASTER\_CONNECT\_RETRY and MASTER\_RETRY\_COUNT settings, which can also be seen in the source info log). The reconnection attempts spawn numerous zombie dump threads that the source must kill, causing the error log on the source to contain multiple errors of the form While initializing dump thread for slave with UUID uuid, found a zombie dump thread with the same UUID. Master is killing the zombie dump thread threadid. To avoid this issue, immediately before upgrading a replica to MySQL 5.7, check whether the slave\_net\_timeout system variable is using the default setting. If so, issue CHANGE MASTER TO with the MASTER\_HEARTBEAT\_PERIOD option, and set the heartbeat interval to 30 seconds, so that it works with the new connection timeout of 60 seconds that applies after the upgrade.

• Incompatible change: MySQL 5.6.22 and later recognized the REFERENCES privilege but did not entirely enforce it; a user with at least one of SELECT, INSERT, UPDATE, DELETE, or REFERENCES

could create a foreign key constraint on a table. MySQL 5.7 (and later) requires the user to have the REFERENCES privilege to do this. This means that if you migrate users from a MySQL 5.6 server (any version) to one running MySQL 5.7, you must make sure to grant this privilege explicitly to any users which need to be able to create foreign keys. This includes the user account employed to import dumps containing tables with foreign keys.

### **InnoDB Changes**

 As of MySQL 5.7.24, the zlib library version bundled with MySQL was raised from version 1.2.3 to version 1.2.11.

The zlib compressBound() function in zlib 1.2.11 returns a slightly higher estimate of the buffer size required to compress a given length of bytes than it did in zlib version 1.2.3. The compressBound() function is called by InnoDB functions that determine the maximum row size permitted when creating compressed InnoDB tables or inserting rows into compressed InnoDB tables. As a result, CREATE TABLE ... ROW\_FORMAT=COMPRESSED or INSERT operations with row sizes very close to the maximum row size that were successful in earlier releases could now fail.

If you have compressed InnoDB tables with large rows, it is recommended that you test compressed table CREATE TABLE statements on a MySQL 5.7 test instance prior to upgrading.

- Incompatible change: To simplify InnoDB tablespace discovery during crash recovery, new redo log record types were introduced in MySQL 5.7.5. This enhancement changes the redo log format. Before performing an in-place upgrade, perform a clean shutdown using an innodb\_fast\_shutdown setting of 0 or 1. A slow shutdown using innodb\_fast\_shutdown=0 is a recommended step in In-Place Upgrade.
- Incompatible change: MySQL 5.7.8 and 5.7.9 undo logs may contain insufficient information about spatial columns, which could result in a upgrade failure (Bug #21508582). Before performing an in-place upgrade from MySQL 5.7.8 or 5.7.9 to 5.7.10 or higher, perform a slow shutdown using innodb\_fast\_shutdown=0 to clear the undo logs. A slow shutdown using innodb\_fast\_shutdown=0 is a recommended step in In-Place Upgrade.
- Incompatible change: MySQL 5.7.8 undo logs may contain insufficient information about virtual
  columns and virtual column indexes, which could result in a upgrade failure (Bug #21869656).
  Before performing an in-place upgrade from MySQL 5.7.8 to MySQL 5.7.9 or higher, perform a
  slow shutdown using innodb\_fast\_shutdown=0 to clear the undo logs. A slow shutdown using
  innodb\_fast\_shutdown=0 is a recommended step in In-Place Upgrade.
- Incompatible change: As of MySQL 5.7.9, the redo log header of the first redo log file (ib\_logfile0) includes a format version identifier and a text string that identifies the MySQL version that created the redo log files. This enhancement changes the redo log format, requiring that MySQL be shutdown cleanly using an innodb\_fast\_shutdown setting of 0 or 1 before performing an in-place upgrade to MySQL 5.7.9 or higher. A slow shutdown using innodb\_fast\_shutdown=0 is a recommended step in In-Place Upgrade.
- In MySQL 5.7.9, DYNAMIC replaces COMPACT as the implicit default row format for InnoDB tables. A new configuration option, innodb\_default\_row\_format, specifies the default InnoDB row format. Permitted values include DYNAMIC (the default), COMPACT, and REDUNDANT.

After upgrading to 5.7.9, any new tables that you create use the row format defined by innodb\_default\_row\_format unless you explicitly define a row format (ROW\_FORMAT).

For existing tables that do not explicitly define a ROW\_FORMAT option or that use ROW\_FORMAT=DEFAULT, any operation that rebuilds a table also silently changes the row format of the table to the format defined by innodb\_default\_row\_format. Otherwise, existing tables retain their current row format setting. For more information, see Defining the Row Format of a Table.

• Beginning with MySQL 5.7.6, the InnoDB storage engine uses its own built-in ("native") partitioning handler for any new partitioned tables created using InnoDB. Partitioned InnoDB tables created in

previous versions of MySQL are not automatically upgraded. You can easily upgrade such tables to use InnoDB native partitioning in MySQL 5.7.9 or later using either of the following methods:

- To upgrade an individual table from the generic partitioning handler to *InnoDB* native partitioning, execute the statement ALTER TABLE *table\_name* UPGRADE PARTITIONING.
- To upgrade all InnoDB tables that use the generic partitioning handler to use the native partitioning handler instead, run mysql\_upgrade.

### **SQL Changes**

- Incompatible change: The GET\_LOCK() function was reimplemented in MySQL 5.7.5 using the metadata locking (MDL) subsystem and its capabilities have been extended:
  - Previously, GET\_LOCK() permitted acquisition of only one named lock at a time, and a second GET\_LOCK() call released any existing lock. Now GET\_LOCK() permits acquisition of more than one simultaneous named lock and does not release existing locks.

Applications that rely on the behavior of GET\_LOCK() releasing any previous lock must be modified for the new behavior.

- The capability of acquiring multiple locks introduces the possibility of deadlock among clients. The MDL subsystem detects deadlock and returns an ER\_USER\_LOCK\_DEADLOCK error when this occurs.
- The MDL subsystem imposes a limit of 64 characters on lock names, so this limit now also applies to named locks. Previously, no length limit was enforced.
- Locks acquired with GET\_LOCK() now appear in the Performance Schema metadata\_locks table. The OBJECT\_TYPE column says USER LEVEL LOCK and the OBJECT\_NAME column indicates the lock name.
- A new function, RELEASE\_ALL\_LOCKS() permits release of all acquired named locks at once.

For more information, see Locking Functions.

 The optimizer now handles derived tables and views in the FROM clause in consistent fashion to better avoid unnecessary materialization and to enable use of pushed-down conditions that produce more efficient execution plans.

However in MySQL 5.7 before MySQL 5.7.11, and for statements such as DELETE or UPDATE that modify tables, using the merge strategy for a derived table that previously was materialized can result in an ER\_UPDATE\_TABLE\_USED error:

The error occurs when merging a derived table into the outer query block results in a statement that both selects from and modifies a table. (Materialization does not cause the problem because, in effect, it converts the derived table to a separate table.) The workaround to avoid this error was to disable the derived\_merge flag of the optimizer\_switch system variable before executing the statement:

```
SET optimizer_switch = 'derived_merge=off';
```

The derived\_merge flag controls whether the optimizer attempts to merge subqueries and views in the FROM clause into the outer query block, assuming that no other rule prevents merging. By default,

the flag is on to enable merging. Setting the flag to off prevents merging and avoids the error just described. For more information, see Optimizing Derived Tables and View References with Merging or Materialization.

- Some keywords may be reserved in MySQL 5.7 that were not reserved in MySQL 5.6. See
   Keywords and Reserved Words. This can cause words previously used as identifiers to become
   illegal. To fix affected statements, use identifier quoting. See Schema Object Names.
- After upgrading, it is recommended that you test optimizer hints specified in application code
  to ensure that the hints are still required to achieve the desired optimization strategy. Optimizer
  enhancements can sometimes render certain optimizer hints unnecessary. In some cases, an
  unnecessary optimizer hint may even be counterproductive.
- In UNION statements, to apply ORDER BY OR LIMIT to an individual SELECT, place the clause inside the parentheses that enclose the SELECT:

```
(SELECT a FROM t1 WHERE a=10 AND B=1 ORDER BY a LIMIT 10)
UNION
(SELECT a FROM t2 WHERE a=11 AND B=2 ORDER BY a LIMIT 10);
```

Previous versions of MySQL may permit such statements without parentheses. In MySQL 5.7, the requirement for parentheses is enforced.

# 10.4 Upgrading MySQL Binary or Package-based Installations on Unix/Linux

This section describes how to upgrade MySQL binary and package-based installations on Unix/Linux. In-place and logical upgrade methods are described.

- In-Place Upgrade
- Logical Upgrade

# **In-Place Upgrade**

An in-place upgrade involves shutting down the old MySQL server, replacing the old MySQL binaries or packages with the new ones, restarting MySQL on the existing data directory, and upgrading any remaining parts of the existing installation that require upgrading.

### Note

Only upgrade a MySQL server instance that was properly shut down. If the instance unexpectedly shutdown, then restart the instance and shut it down with innodb\_fast\_shutdown=0 before upgrade.

### **Note**

If you upgrade an installation originally produced by installing multiple RPM packages, upgrade all the packages, not just some. For example, if you previously installed the server and client RPMs, do not upgrade just the server RPM.

For some Linux platforms, MySQL installation from RPM or Debian packages includes systemd support for managing MySQL server startup and shutdown. On these platforms, <code>mysqld\_safe</code> is not installed. In such cases, use systemd for server startup and shutdown instead of the methods used in the following instructions. See Section 7.10, "Managing MySQL Server with systemd".

To perform an in-place upgrade:

- 1. If you use XA transactions with InnoDB, run XA RECOVER before upgrading to check for uncommitted XA transactions. If results are returned, either commit or rollback the XA transactions by issuing an XA COMMIT or XA ROLLBACK statement.
- 2. Configure MySQL to perform a slow shutdown by setting innodb\_fast\_shutdown to 0. For example:

```
mysql -u root -p --execute="SET GLOBAL innodb_fast_shutdown=0"
```

With a slow shutdown, InnoDB performs a full purge and change buffer merge before shutting down, which ensures that data files are fully prepared in case of file format differences between releases.

3. Shut down the old MySQL server. For example:

```
mysqladmin -u root -p shutdown
```

- 4. Upgrade the MySQL binary installation or packages. If upgrading a binary installation, unpack the new MySQL binary distribution package. See Obtain and Unpack the Distribution. For package-based installations, install the new packages.
- 5. Start the MySQL 5.7 server, using the existing data directory. For example:

```
mysqld_safe --user=mysql --datadir=/path/to/existing-datadir &
```

6. Run mysql\_upgrade. For example:

```
mysql_upgrade -u root -p
```

mysql\_upgrade examines all tables in all databases for incompatibilities with the current version of MySQL. mysql\_upgrade also upgrades the mysql system database so that you can take advantage of new privileges or capabilities.

#### Note

mysql\_upgrade does not upgrade the contents of the time zone tables or help tables. For upgrade instructions, see MySQL Server Time Zone Support, and Server-Side Help Support.

7. Shut down and restart the MySQL server to ensure that any changes made to the system tables take effect. For example:

```
mysqladmin -u root -p shutdown
mysqld_safe --user=mysql --datadir=/path/to/existing-datadir &
```

# **Logical Upgrade**

A logical upgrade involves exporting SQL from the old MySQL instance using a backup or export utility such as mysqldump or mysqlpump, installing the new MySQL server, and applying the SQL to your new MySQL instance.

#### Note

For some Linux platforms, MySQL installation from RPM or Debian packages includes systemd support for managing MySQL server startup and shutdown. On these platforms, <code>mysqld\_safe</code> is not installed. In such cases, use systemd for server startup and shutdown instead of the methods used in the following instructions. See Section 7.10, "Managing MySQL Server with systemd".

To perform a logical upgrade:

- 1. Review the information in Section 10.1, "Before You Begin".
- 2. Export your existing data from the previous MySQL installation:

```
mysqldump -u root -p
   --add-drop-table --routines --events
   --all-databases --force > data-for-upgrade.sql
```

#### Note

Use the --routines and --events options with mysqldump (as shown above) if your databases include stored programs. The --all-databases option includes all databases in the dump, including the mysql database that holds the system tables.

### **Important**

If you have tables that contain generated columns, use the mysqldump utility provided with MySQL 5.7.9 or higher to create your dump files. The mysqldump utility provided in earlier releases uses incorrect syntax for generated column definitions (Bug #20769542). You can use the Information Schema COLUMNS table to identify tables with generated columns.

3. Shut down the old MySQL server. For example:

```
mysqladmin -u root -p shutdown
```

- 4. Install MySQL 5.7. For installation instructions, see Chapter 1, Installing and Upgrading MySQL.
- 5. Initialize a new data directory, as described at Section 9.1, "Initializing the Data Directory". For example:

```
mysqld --initialize --datadir=/path/to/5.7-datadir
```

Copy the temporary 'root'@'localhost' password displayed to your screen or written to your error log for later use.

6. Start the MySQL 5.7 server, using the new data directory. For example:

```
mysqld_safe --user=mysql --datadir=/path/to/5.7-datadir &
```

7. Reset the root password:

```
$> mysql -u root -p
Enter password: **** <- enter temporary root password

mysql> ALTER USER() IDENTIFIED BY 'your new password';
```

8. Load the previously created dump file into the new MySQL server. For example:

```
mysql -u root -p --force < data-for-upgrade.sql
```

### Note

It is not recommended to load a dump file when GTIDs are enabled on the server (gtid\_mode=ON), if your dump file includes system tables. mysqldump issues DML instructions for the system tables which use the non-transactional MyISAM storage engine, and this combination is not permitted when GTIDs are enabled. Also be aware that loading a dump file from a server with GTIDs enabled, into another server with GTIDs enabled, causes different transaction identifiers to be generated.

9. Run mysql\_upgrade. For example:

```
mysql_upgrade -u root -p
```

mysql\_upgrade examines all tables in all databases for incompatibilities with the current version of MySQL. mysql\_upgrade also upgrades the mysql system database so that you can take advantage of new privileges or capabilities.

#### Note

mysql\_upgrade does not upgrade the contents of the time zone tables or help tables. For upgrade instructions, see MySQL Server Time Zone Support, and Server-Side Help Support.

10. Shut down and restart the MySQL server to ensure that any changes made to the system tables take effect. For example:

```
mysqladmin -u root -p shutdown
mysqld_safe --user=mysql --datadir=/path/to/5.7-datadir &
```

# 10.5 Upgrading MySQL with the MySQL Yum Repository

For supported Yum-based platforms (see Section 7.1, "Installing MySQL on Linux Using the MySQL Yum Repository", for a list), you can perform an in-place upgrade for MySQL (that is, replacing the old version and then running the new version using the old data files) with the MySQL Yum repository.

### **Notes**

- Before performing any update to MySQL, follow carefully the instructions in Chapter 10, *Upgrading MySQL*. Among other instructions discussed there, it is especially important to back up your database before the update.
- The following instructions assume you have installed MySQL with the MySQL Yum repository or with an RPM package directly downloaded from MySQL Developer Zone's MySQL Download page; if that is not the case, following the instructions in Section 7.2, "Replacing a Third-Party Distribution of MySQL Using the MySQL Yum Repository".

# Selecting a Target Series

By default, the MySQL Yum repository updates MySQL to the latest version in the release series you have chosen during installation (see Selecting a Release Series for details), which means, for example, a 5.6.x installation is *not* updated to a 5.7.x release automatically. To update to another release series, you need first to disable the subrepository for the series that has been selected (by default, or by yourself) and enable the subrepository for your target series. To do that, see the general instructions given in Selecting a Release Series. For upgrading from MySQL 5.6 to 5.7, perform the *reverse* of the steps illustrated in Selecting a Release Series, disabling the subrepository for the MySQL 5.6 series and enabling that for the MySQL 5.7 series.

As a general rule, to upgrade from one release series to another, go to the next series rather than skipping a series. For example, if you are currently running MySQL 5.5 and wish to upgrade to 5.7, upgrade to MySQL 5.6 first before upgrading to 5.7.

#### Important

For important information about upgrading from MySQL 5.6 to 5.7, see Upgrading from MySQL 5.6 to 5.7.

### Upgrading MySQL

Upgrade MySQL and its components by the following command, for platforms that are not dnf-enabled:

sudo yum update mysql-server

For platforms that are dnf-enabled:

sudo dnf upgrade mysql-server

Alternatively, you can update MySQL by telling Yum to update everything on your system, which might take considerably more time. For platforms that are not dnf-enabled:

sudo yum update

For platforms that are dnf-enabled:

sudo dnf upgrade

### Restarting MySQL

The MySQL server always restarts after an update by Yum. Once the server restarts, run mysql\_upgrade to check and possibly resolve any incompatibilities between the old data and the upgraded software. mysql\_upgrade also performs other functions; see mysql\_upgrade — Check and Upgrade MySQL Tables for details.

You can also update only a specific component. Use the following command to list all the installed packages for the MySQL components (for dnf-enabled systems, replace yum in the command with dnf):

```
sudo yum list installed | grep "^mysql"
```

After identifying the package name of the component of your choice, update the package with the following command, replacing <code>package-name</code> with the name of the package. For platforms that are not dnf-enabled:

sudo yum update package-name

For dnf-enabled platforms:

sudo dnf upgrade package-name

# **Upgrading the Shared Client Libraries**

After updating MySQL using the Yum repository, applications compiled with older versions of the shared client libraries should continue to work.

If you recompile applications and dynamically link them with the updated libraries: As typical with new versions of shared libraries where there are differences or additions in symbol versioning between the newer and older libraries (for example, between the newer, standard 5.7 shared client libraries and some older—prior or variant—versions of the shared libraries shipped natively by the Linux distributions' software repositories, or from some other sources), any applications compiled using the updated, newer shared libraries require those updated libraries on systems where the applications are deployed. If those libraries are not in place, the applications requiring the shared libraries fail. For this reason, be sure to deploy the packages for the shared libraries from MySQL on those systems. To do this, add the MySQL Yum repository to the systems (see Adding the MySQL Yum Repository) and install the latest shared libraries using the instructions given in Installing Additional MySQL Products and Components with Yum.

# 10.6 Upgrading MySQL with the MySQL APT Repository

On Debian and Ubuntu platforms, to perform an in-place upgrade of MySQL and its components, use the MySQL APT repository. See Upgrading MySQL with the MySQL APT Repository in A Quick Guide to Using the MySQL APT Repository.

# 10.7 Upgrading MySQL with the MySQL SLES Repository

On the SUSE Linux Enterprise Server (SLES) platform, to perform an in-place upgrade of MySQL and its components, use the MySQL SLES repository. See Upgrading MySQL with the MySQL SLES Repository in A Quick Guide to Using the MySQL SLES Repository.

# 10.8 Upgrading MySQL on Windows

There are two approaches for upgrading MySQL on Windows:

- Using MySQL Installer
- · Using the Windows ZIP archive distribution

The approach you select depends on how the existing installation was performed. Before proceeding, review Chapter 10, *Upgrading MySQL* for additional information on upgrading MySQL that is not specific to Windows.

#### Note

Whichever approach you choose, always back up your current MySQL installation before performing an upgrade. See Database Backup Methods.

Upgrades between milestone releases (or from a milestone release to a GA release) are not supported. Significant development changes take place in milestone releases and you may encounter compatibility issues or problems starting the server. For instructions on how to perform a logical upgrade with a milestone release, see Logical Upgrade.

#### Note

MySQL Installer does not support upgrades between *Community* releases and *Commercial* releases. If you require this type of upgrade, perform it using the ZIP archive approach.

# **Upgrading MySQL with MySQL Installer**

Performing an upgrade with MySQL Installer is the best approach when the current server installation was performed with it and the upgrade is within the current release series. MySQL Installer does not support upgrades between release series, such as from 5.6 to 5.7, and it does not provide an upgrade indicator to prompt you to upgrade. For instructions on upgrading between release series, see Upgrading MySQL Using the Windows ZIP Distribution.

To perform an upgrade using MySQL Installer:

- 1. Start MySQL Installer.
- 2. From the dashboard, click **Catalog** to download the latest changes to the catalog. The installed server can be upgraded only if the dashboard displays an arrow next to the version number of the server.
- 3. Click **Upgrade**. All products that have a newer version now appear in a list.

#### Note

MySQL Installer deselects the server upgrade option for milestone releases (Pre-Release) in the same release series. In addition, it displays a warning to indicate that the upgrade is not supported, identifies the risks

of continuing, and provides a summary of the steps to perform a logical upgrade manually. You can reselect server upgrade and proceed at your own risk.

- 4. Deselect all but the MySQL server product, unless you intend to upgrade other products at this time, and click **Next**.
- 5. Click **Execute** to start the download. When the download finishes, click **Next** to begin the upgrade operation.
- 6. Configure the server.

### **Upgrading MySQL Using the Windows ZIP Distribution**

To perform an upgrade using the Windows ZIP archive distribution:

- Download the latest Windows ZIP Archive distribution of MySQL from https://dev.mysql.com/downloads/.
- 2. If the server is running, stop it. If the server is installed as a service, stop the service with the following command from the command prompt:

```
C:\> SC STOP mysqld_service_name
```

Alternatively, use NET STOP mysqld\_service\_name.

If you are not running the MySQL server as a service, use mysqladmin to stop it. For example, before upgrading from MySQL 5.6 to 5.7, use mysqladmin from MySQL 5.6 as follows:

C:\> "C:\Program Files\MySQL\MySQL Server 5.6\bin\mysqladmin" -u root shutdown

#### **Note**

If the MySQL root user account has a password, invoke mysqladmin with the -p option and enter the password when prompted.

- 3. Extract the ZIP archive. You may either overwrite your existing MySQL installation (usually located at C:\mysql), or install it into a different directory, such as C:\mysql5. Overwriting the existing installation is recommended.
- 4. Restart the server. For example, use the SC START <code>mysqld\_service\_name</code> or NET START <code>mysqld\_service\_name</code> command if you run MySQL as a service, or invoke <code>mysqld</code> directly otherwise.
- 5. As Administrator, run mysql\_upgrade to check your tables, attempt to repair them if necessary, and update your grant tables if they have changed so that you can take advantage of any new capabilities. See mysql\_upgrade Check and Upgrade MySQL Tables.
- 6. If you encounter errors, see Section 5.5, "Troubleshooting a Microsoft Windows MySQL Server Installation".

# 10.9 Upgrading a Docker Installation of MySQL

To upgrade a Docker installation of MySQL, refer to Upgrading a MySQL Server Container.

# 10.10 Upgrading MySQL with Directly-Downloaded RPM Packages

It is preferable to use the MySQL Yum repository or MySQL SLES Repository to upgrade MySQL on RPM-based platforms. However, if you have to upgrade MySQL using the RPM packages downloaded directly from the MySQL Developer Zone (see Section 7.5, "Installing MySQL on Linux Using RPM Packages from Oracle" for information on the packages), go to the folder that contains all

the downloaded packages (and, preferably, no other RPM packages with similar names), and issue the following command:

```
yum install mysql-community-{server,client,common,libs}-*
```

Replace yum with zypper for SLES systems, and with dnf for dnf-enabled systems.

While it is much preferable to use a high-level package management tool like yum to install the packages, users who preferred direct rpm commands can replace the yum install command with the rpm -Uvh command; however, using rpm -Uvh instead makes the installation process more prone to failure, due to potential dependency issues the installation process might run into.

For an upgrade installation using RPM packages, the MySQL server is automatically restarted at the end of the installation if it was running when the upgrade installation began. If the server was not running when the upgrade installation began, you have to restart the server yourself after the upgrade installation is completed; do that with, for example, the follow command:

```
service mysqld start
```

Once the server restarts, run mysql\_upgrade to check and possibly resolve any incompatibilities between the old data and the upgraded software. mysql\_upgrade also performs other functions; see mysql\_upgrade — Check and Upgrade MySQL Tables for details.

### Note

Because of the dependency relationships among the RPM packages, all of the installed packages must be of the same version. Therefore, always update all your installed packages for MySQL. For example, do not just update the server without also upgrading the client, the common files for server and client libraries, and so on.

**Migration and Upgrade from installations by older RPM packages.** Some older versions of MySQL Server RPM packages have names in the form of MySQL-\* (for example, MySQL-server-\* and MySQL-client-\*). The latest versions of RPMs, when installed using the standard package management tool (yum, dnf, or zypper), seamlessly upgrade those older installations, making it unnecessary to uninstall those old packages before installing the new ones. Here are some differences in behavior between the older and the current RPM packages:

Table 10.1 Differences Between the Previous and the Current RPM Packages for Installing MySQL

| Feature                                       | Behavior of Previous Packages      | Behavior of Current Packages                                                                                 |
|-----------------------------------------------|------------------------------------|----------------------------------------------------------------------------------------------------|
| Service starts after installation is finished | Yes                                | No, unless it is an upgrade installation, and the server was running when the upgrade began.                 |
| Service name                                  | mysql                              | For RHEL, Oracle Linux,<br>CentOS, and Fedora: mysqld<br>For SLES: mysql                                     |
| Error log file                                | At /var/lib/<br>mysql/hostname.err | For RHEL, Oracle Linux, CentOS, and Fedora: at /var/ log/mysqld.log  For SLES: at /var/log/ mysql/mysqld.log |
| Shipped with the /etc/my.cnf file             | No                                 | Yes                                                                                                    |

|                  | Behavior of Previous<br>Packages | Behavior of Current Packages |
|------------------|----------------------------------|------------------------------|
| Multilib support | No                               | Yes                          |

#### Note

Installation of previous versions of MySQL using older packages might have created a configuration file named /usr/my.cnf. It is highly recommended that you examine the contents of the file and migrate the desired settings inside to the file /etc/my.cnf file, then remove /usr/my.cnf.

**Upgrading to MySQL Enterprise Server.** Upgrading from a community version to a commercial version of MySQL requires that you first uninstall the community version and then install the commercial version. In this case, you must restart the server manually after the upgrade.

Interoperability with operating system native MySQL packages. Many Linux distributions ship MySQL as an integrated part of the operating system. The latest versions of RPMs from Oracle, when installed using the standard package management tool (yum, dnf, or zypper), seamlessly upgrades and replaces the version of MySQL that comes with the operating system, and the package manager automatically replaces system compatibility packages such as mysql-community-libs-compat with the relevant new versions.

**Upgrading from non-native MySQL packages.** If you have installed MySQL with third-party packages NOT from your Linux distribution's native software repository (for example, packages directly downloaded from the vendor), you must uninstall all those packages before you can upgrade using the packages from Oracle.

# 10.11 Upgrade Troubleshooting

- If problems occur, such as that the new mysqld server does not start, verify that you do not have an old my.cnf file from your previous installation. You can check this with the --print-defaults option (for example, mysqld --print-defaults). If this command displays anything other than the program name, you have an active my.cnf file that affects server or client operation.
- If, after an upgrade, you experience problems with compiled client programs, such as Commands out of sync or unexpected core dumps, you probably have used old header or library files when compiling your programs. In this case, check the date for your mysql.h file and libmysqlclient.a library to verify that they are from the new MySQL distribution. If not, recompile your programs with the new headers and libraries. Recompilation might also be necessary for programs compiled against the shared client library if the library major version number has changed (for example, from libmysqlclient.so.15 to libmysqlclient.so.16).
- If you have created a loadable function with a given name and upgrade MySQL to a version that implements a new built-in function with the same name, the loadable function becomes inaccessible. To correct this, use DROP FUNCTION to drop the loadable function, and then use CREATE FUNCTION to re-create the loadable function with a different nonconflicting name. The same is true if the new version of MySQL implements a built-in function with the same name as an existing stored function. See Function Name Parsing and Resolution, for the rules describing how the server interprets references to different kinds of functions.

# 10.12 Rebuilding or Repairing Tables or Indexes

This section describes how to rebuild or repair tables or indexes, which may be necessitated by:

- Changes to how MySQL handles data types or character sets. For example, an error in a collation might have been corrected, necessitating a table rebuild to update the indexes for character columns that use the collation.
- Required table repairs or upgrades reported by CHECK TABLE, mysqlcheck, or mysql\_upgrade.

Methods for rebuilding a table include:

- Dump and Reload Method
- ALTER TABLE Method
- REPAIR TABLE Method

### **Dump and Reload Method**

If you are rebuilding tables because a different version of MySQL cannot handle them after a binary (in-place) upgrade or downgrade, you must use the dump-and-reload method. Dump the tables *before* upgrading or downgrading using your original version of MySQL. Then reload the tables *after* upgrading or downgrading.

If you use the dump-and-reload method of rebuilding tables only for the purpose of rebuilding indexes, you can perform the dump either before or after upgrading or downgrading. Reloading still must be done afterward.

If you need to rebuild an InnoDB table because a CHECK TABLE operation indicates that a table upgrade is required, use mysqldump to create a dump file and mysql to reload the file. If the CHECK TABLE operation indicates that there is a corruption or causes InnoDB to fail, refer to Forcing InnoDB Recovery for information about using the innodb\_force\_recovery option to restart InnoDB. To understand the type of problem that CHECK TABLE may be encountering, refer to the InnoDB notes in CHECK TABLE Statement.

To rebuild a table by dumping and reloading it, use mysqldump to create a dump file and mysql to reload the file:

```
mysqldump db_name t1 > dump.sql
mysql db_name < dump.sql
```

To rebuild all the tables in a single database, specify the database name without any following table name:

```
mysqldump db_name > dump.sql
mysql db_name < dump.sql</pre>
```

To rebuild all tables in all databases, use the --all-databases option:

```
mysqldump --all-databases > dump.sql
mysql < dump.sql
```

### **ALTER TABLE Method**

To rebuild a table with ALTER TABLE, use a "null" alteration; that is, an ALTER TABLE statement that "changes" the table to use the storage engine that it already has. For example, if t1 is an InnoDB table, use this statement:

```
ALTER TABLE t1 ENGINE = InnoDB;
```

If you are not sure which storage engine to specify in the ALTER TABLE statement, use SHOW CREATE TABLE to display the table definition.

### REPAIR TABLE Method

The REPAIR TABLE method is only applicable to MyISAM, ARCHIVE, and CSV tables.

You can use REPAIR TABLE if the table checking operation indicates that there is a corruption or that an upgrade is required. For example, to repair a MyISAM table, use this statement:

```
REPAIR TABLE t1;
```

mysqlcheck --repair provides command-line access to the REPAIR TABLE statement. This can be a more convenient means of repairing tables because you can use the --databases or --all-databases option to repair all tables in specific databases or all databases, respectively:

```
mysqlcheck --repair --databases db_name ...
mysqlcheck --repair --all-databases
```

# 10.13 Copying MySQL Databases to Another Machine

In cases where you need to transfer databases between different architectures, you can use <code>mysqldump</code> to create a file containing SQL statements. You can then transfer the file to the other machine and feed it as input to the <code>mysql</code> client.

Use mysqldump --help to see what options are available.

The easiest (although not the fastest) way to move a database between two machines is to run the following commands on the machine on which the database is located:

```
mysqladmin -h 'other_hostname' create db_name
mysqldump db_name | mysql -h 'other_hostname' db_name
```

If you want to copy a database from a remote machine over a slow network, you can use these commands:

```
mysqladmin create db_name
mysqldump -h 'other_hostname' --compress db_name | mysql db_name
```

You can also store the dump in a file, transfer the file to the target machine, and then load the file into the database there. For example, you can dump a database to a compressed file on the source machine like this:

```
mysqldump --quick db_name | gzip > db_name.gz
```

Transfer the file containing the database contents to the target machine and run these commands there:

```
mysqladmin create db_name
gunzip < db_name.gz | mysql db_name
```

You can also use <code>mysqldump</code> and <code>mysqlimport</code> to transfer the database. For large tables, this is much faster than simply using <code>mysqldump</code>. In the following commands, <code>DUMPDIR</code> represents the full path name of the directory you use to store the output from <code>mysqldump</code>.

First, create the directory for the output files and dump the database:

```
mkdir DUMPDIR
mysqldump --tab=DUMPDIR db_name
```

Then transfer the files in the *DUMPDIR* directory to some corresponding directory on the target machine and load the files into MySQL there:

Do not forget to copy the mysql database because that is where the grant tables are stored. You might have to run commands as the MySQL root user on the new machine until you have the mysql database in place.

After you import the mysql database on the new machine, execute mysqladmin flush-privileges so that the server reloads the grant table information.

### Note

You can copy the .frm, .MYI, and .MYD files for MyISAM tables between different architectures that support the same floating-point format. (MySQL takes care of any byte-swapping issues.) See The MyISAM Storage Engine.

# Chapter 11 Downgrading MySQL

### **Table of Contents**

| 11.1 | Before You Begin                                                 | 199 |
|------|------------------------------------------------------------------|-----|
|      | Downgrade Paths                                                  |     |
| 11.3 | Downgrade Notes                                                  | 200 |
|      | Downgrading Binary and Package-based Installations on Unix/Linux |     |
| 11.5 | Downgrade Troubleshooting                                        | 205 |

This section describes the steps to downgrade a MySQL installation.

Downgrading is a less common operation than upgrade. Downgrading is typically performed because of a compatibility or performance issue that occurs on a production system, and was not uncovered during initial upgrade verification on the test systems. As with the upgrade procedure Chapter 10, *Upgrading MySQL*), perform and verify the downgrade procedure on some test systems first, before using it on a production system.

#### Note

In the following discussion, MySQL commands that must be run using a MySQL account with administrative privileges include -u root on the command line to specify the MySQL root user. Commands that require a password for root also include a -p option. Because -p is followed by no option value, such commands prompt for the password. Type the password when prompted and press Enter.

SQL statements can be executed using the mysql command-line client (connect as root to ensure that you have the necessary privileges).

# 11.1 Before You Begin

Review the information in this section before downgrading. Perform any recommended actions.

- Protect your data by taking a backup. The backup should include the mysql database, which contains the MySQL system tables. See Database Backup Methods.
- Review Section 11.2, "Downgrade Paths" to ensure that your intended downgrade path is supported.
- Review Section 11.3, "Downgrade Notes" for items that may require action before downgrading.

### **Note**

The downgrade procedures described in the following sections assume you are downgrading with data files created or modified by the newer MySQL version. However, if you did not modify your data after upgrading, downgrading using backups taken *before* upgrading to the new MySQL version is recommended. Many of the changes described in Section 11.3, "Downgrade Notes" that require action are not applicable when downgrading using backups taken *before* upgrading to the new MySQL version.

 Use of new features, new configuration options, or new configuration option values that are not supported by a previous release may cause downgrade errors or failures. Before downgrading, reverse changes resulting from the use of new features and remove configuration settings that are not supported by the release you are downgrading to.

# 11.2 Downgrade Paths

• Downgrade is only supported between General Availability (GA) releases.

- Downgrade from MySQL 5.7 to 5.6 is supported using the logical downgrade method.
- Downgrade that skips versions is not supported. For example, downgrading directly from MySQL 5.7 to 5.5 is not supported.
- Downgrade within a release series is supported. For example, downgrading from MySQL 5.7.z to 5.7.y is supported. Skipping a release is also supported. For example, downgrading from MySQL 5.7.z to 5.7.x is supported.

# 11.3 Downgrade Notes

Before downgrading from MySQL 5.7, review the information in this section. Some items may require action before downgrading.

- System Table Changes
- InnoDB Changes
- · Logging Changes
- SQL Changes

### **System Table Changes**

In MySQL 5.7.13, system table columns that store user@host string values were increased in length.
 Before downgrading to a previous release, ensure that there are no user@host values that exceed the previous 77 character length limit, and perform the following mysql system table alterations:

```
ALTER TABLE mysql.proc MODIFY definer char(77) CHARACTER SET utf8 COLLATE utf8_bin NOT NULL DEFAULT '';
ALTER TABLE mysql.event MODIFY definer char(77) CHARACTER SET utf8 COLLATE utf8_bin NOT NULL DEFAULT '';
ALTER TABLE mysql.tables_priv MODIFY Grantor char(77) COLLATE utf8_bin NOT NULL DEFAULT '';
ALTER TABLE mysql.procs_priv MODIFY Grantor char(77) COLLATE utf8_bin NOT NULL DEFAULT '';
```

 The maximum length of MySQL user names was increased from 16 characters to 32 characters in MySQL 5.7.8. Before downgrading to a previous release, ensure that there are no user names greater than 16 characters in length, and perform the following mysql system table alterations:

```
ALTER TABLE mysql.tables_priv MODIFY User char(16) NOT NULL default '';
ALTER TABLE mysql.columns_priv MODIFY User char(16) NOT NULL default '';
ALTER TABLE mysql.user MODIFY User char(16) NOT NULL default '';
ALTER TABLE mysql.db MODIFY User char(16) NOT NULL default '';
ALTER TABLE mysql.procs_priv MODIFY User char(16) binary DEFAULT '' NOT NULL;
```

The Password column of the mysql.user system table was removed in MySQL 5.7.6. All
credentials are stored in the authentication\_string column, including those formerly stored in
the Password column. To make the mysql.user table compatible with previous releases, perform
the following alterations before downgrading:

```
ALTER TABLE mysql.user ADD Password char(41) character set latin1
collate latin1_bin NOT NULL default '' AFTER user;

UPDATE mysql.user SET password = authentication_string WHERE

LENGTH(authentication_string) = 41 AND plugin = 'mysql_native_password';

UPDATE mysql.user SET authentication_string = '' WHERE

LENGTH(authentication_string) = 41 AND plugin = 'mysql_native_password';
```

• The help\_\* and time\_zone\* system tables changed from MyISAM to InnoDB in MySQL 5.7.5. Before downgrading to a previous release, change each affected table back to MyISAM by running the following statements:

```
ALTER TABLE mysql.help_category ENGINE='MyISAM' STATS_PERSISTENT=DEFAULT;

ALTER TABLE mysql.help_keyword ENGINE='MyISAM' STATS_PERSISTENT=DEFAULT;

ALTER TABLE mysql.help_relation ENGINE='MyISAM' STATS_PERSISTENT=DEFAULT;

ALTER TABLE mysql.help_topic ENGINE='MyISAM' STATS_PERSISTENT=DEFAULT;

ALTER TABLE mysql.time_zone ENGINE='MyISAM' STATS_PERSISTENT=DEFAULT;

ALTER TABLE mysql.time_zone_leap_second ENGINE='MyISAM' STATS_PERSISTENT=DEFAULT;
```

```
ALTER TABLE mysql.time_zone_name ENGINE='MyISAM' STATS_PERSISTENT=DEFAULT;
ALTER TABLE mysql.time_zone_transition ENGINE='MyISAM' STATS_PERSISTENT=DEFAULT;
ALTER TABLE mysql.time_zone_transition_type ENGINE='MyISAM' STATS_PERSISTENT=DEFAULT;
```

 The mysql.plugin and mysql.servers system tables changed from MyISAM to InnoDB in MySQL 5.7.6. Before downgrading to a previous release, change each affected table back to MyISAM by running the following statements:

```
ALTER TABLE mysql.plugin ENGINE='MyISAM' STATS_PERSISTENT=DEFAULT;
ALTER TABLE mysql.servers ENGINE='MyISAM' STATS_PERSISTENT=DEFAULT;
```

• The definition of the plugin column in the mysql.user system table differs in MySQL 5.7. Before downgrading to a MySQL 5.6 server for versions 5.6.23 and higher, alter the plugin column definition using this statement:

```
ALTER TABLE mysql.user MODIFY plugin CHAR(64) COLLATE utf8_bin DEFAULT 'mysql_native_password';
```

Before downgrading to a MySQL 5.6.22 server or older, alter the plugin column definition using this statement:

```
ALTER TABLE mysql.user MODIFY plugin CHAR(64) COLLATE utf8_bin DEFAULT '';
```

• As of MySQL 5.7.7, the sys schema is installed by default during data directory installation. Before downgrading to a previous version, it is recommended that you drop the sys schema:

```
DROP DATABASE sys;
```

If you are downgrading to a release that includes the sys schema, mysql\_upgrade recreates the sys schema in a compatible form. The sys schema is not included in MySQL 5.6.

### InnoDB Changes

- As of MySQL 5.7.5, the FIL\_PAGE\_FLUSH\_LSN field, written to the first page of each InnoDB system tablespace file and to InnoDB undo tablespace files, is only written to the first file of the InnoDB system tablespace (page number 0:0). As a result, if you have a multiple-file system tablespace and decide to downgrade from MySQL 5.7 to MySQL 5.6, you may encounter an invalid message on MySQL 5.6 startup stating that the log sequence numbers x and y in ibdata files do not match the log sequence number y in the ib\_logfiles. If you encounter this message, restart MySQL 5.6. The invalid message should no longer appear.
- To simplify InnoDB tablespace discovery during crash recovery, new redo log record types were introduced in MySQL 5.7.5. This enhancement changes the redo log format. Before performing an in-place downgrade from MySQL 5.7.5 or later, perform a clean shutdown using an innodb\_fast\_shutdown setting of 0 or 1. A slow shutdown using innodb\_fast\_shutdown=0 is a recommended step in In-Place Downgrade.
- MySQL 5.7.8 and 5.7.9 undo logs could contain insufficient information about spatial columns (Bug #21508582). Before performing an in-place downgrade from MySQL 5.7.10 or higher to MySQL 5.7.9 or earlier, perform a slow shutdown using innodb\_fast\_shutdown=0 to clear the undo logs. A slow shutdown using innodb\_fast\_shutdown=0 is a recommended step in In-Place Downgrade.
- MySQL 5.7.8 undo logs could contain insufficient information about virtual columns and virtual column indexes (Bug #21869656). Before performing an in-place downgrade from MySQL 5.7.9 or later to MySQL 5.7.8 or earlier, perform a slow shutdown using innodb\_fast\_shutdown=0 to clear the undo logs. A slow shutdown using innodb\_fast\_shutdown=0 is a recommended step in In-Place Downgrade.
- As of MySQL 5.7.9, the redo log header of the first redo log file (ib\_logfile0) includes a
  format version identifier and a text string that identifies the MySQL version that created the
  redo log files. This enhancement changes the redo log format. To prevent older versions of
  MySQL from starting on redo log files created in MySQL 5.7.9 or later, the checksum for redo log

checkpoint pages was changed. As a result, you must perform a slow shutdown of MySQL (using innodb\_fast\_shutdown=0) and remove the redo log files (the ib\_logfile\* files) before performing an in-place downgrade. A slow shutdown using innodb\_fast\_shutdown=0 and removing the redo log files are recommended steps in In-Place Downgrade.

A new compression version used by the InnoDB page compression feature was added in MySQL 5.7.32. The new compression version is not compatible with earlier MySQL releases. Creating a page compressed table in MySQL 5.7.32 or higher and accessing the table after downgrading to a release earlier than MySQL 5.7.32 causes a failure. As a workaround, uncompress such tables before downgrading. To uncompress a table, run ALTER TABLE tbl\_name COMPRESSION='None' and OPTIMIZE TABLE. For information about the InnoDB page compression feature, see InnoDB Page Compression.

### **Logging Changes**

• Support for sending the server error log to <code>syslog</code> in MySQL 5.7.5 and up differs from older versions. If you use <code>syslog</code> and downgrade to a version older than 5.7.5, you must stop using the relevant <code>mysqld</code> system variables and use the corresponding <code>mysqld\_safe</code> command options instead. Suppose that you use <code>syslog</code> by setting these system variables in the <code>[mysqld]</code> group of an option file:

```
[mysqld]
log_syslog=ON
log_syslog_tag=mytag
```

To downgrade, remove those settings and add option settings in the [mysqld\_safe] option file group:

```
[mysqld_safe]
syslog
syslog-tag=mytag
```

syslog-related system variables that have no corresponding  $mysqld\_safe$  option cannot be used after a downgrade.

# SQL Changes

A trigger can have triggers for different combinations of trigger event (INSERT, UPDATE, DELETE)
and action time (BEFORE, AFTER), but before MySQL 5.7.2 cannot have multiple triggers that have
the same trigger event and action time. MySQL 5.7.2 lifts this limitation and multiple triggers are
permitted. This change has implications for downgrades.

If you downgrade a server that supports multiple triggers to an older version that does not, the downgrade has these effects:

- For each table that has triggers, all trigger definitions remain in the .TRG file for the table. However, if there are multiple triggers with the same trigger event and action time, the server executes only one of them when the trigger event occurs. For information about .TRG files, see Table Trigger Storage.
- If triggers for the table are added or dropped subsequent to the downgrade, the server rewrites
  the table's .TRG file. The rewritten file retains only one trigger per combination of trigger event and
  action time; the others are lost.

To avoid these problems, modify your triggers before downgrading. For each table that has multiple triggers per combination of trigger event and action time, convert each such set of triggers to a single trigger as follows:

1. For each trigger, create a stored routine that contains all the code in the trigger. Values accessed using NEW and OLD can be passed to the routine using parameters. If the trigger needs a single result value from the code, you can put the code in a stored function and have the function return

the value. If the trigger needs multiple result values from the code, you can put the code in a stored procedure and return the values using OUT parameters.

- 2. Drop all triggers for the table.
- 3. Create one new trigger for the table that invokes the stored routines just created. The effect for this trigger is thus the same as the multiple triggers it replaces.

# 11.4 Downgrading Binary and Package-based Installations on Unix/Linux

This section describes how to downgrade MySQL binary and package-based installations on Unix/Linux. In-place and logical downgrade methods are described.

- In-Place Downgrade
- Logical Downgrade

### **In-Place Downgrade**

In-place downgrade involves shutting down the new MySQL version, replacing the new MySQL binaries or packages with the old ones, and restarting the old MySQL version on the existing data directory.

In-place downgrade is supported for downgrades between GA releases within the same release series.

In-place downgrade is not supported for MySQL APT, SLES, and Yum repository installations.

#### Note

For some Linux platforms, MySQL installation from RPM or Debian packages includes systemd support for managing MySQL server startup and shutdown. On these platforms, <code>mysqld\_safe</code> is not installed. In such cases, use systemd for server startup and shutdown instead of the methods used in the following instructions. See Section 7.10, "Managing MySQL Server with systemd".

To perform an in-place downgrade:

- 1. Review the information in Section 11.1, "Before You Begin".
- 2. If you use XA transactions with InnoDB, run XA RECOVER before downgrading to check for uncommitted XA transactions. If results are returned, either commit or rollback the XA transactions by issuing an XA COMMIT or XA ROLLBACK statement.
- 3. Configure MySQL to perform a slow shutdown by setting <code>innodb\_fast\_shutdown</code> to 0. For example:

```
mysql -u root -p --execute="SET GLOBAL innodb_fast_shutdown=0"
```

With a slow shutdown, InnoDB performs a full purge and change buffer merge before shutting down, which ensures that data files are fully prepared in case of file format differences between releases.

4. Shut down the newer MySQL server. For example:

```
mysqladmin -u root -p shutdown
```

5. After the slow shutdown, remove the InnoDB redo log files (the ib\_logfile\* files) from the data directory to avoid downgrade issues related to redo log file format changes that may have occurred between releases.

```
rm ib_logfile*
```

- 6. Downgrade the MySQL binaries or packages in-place by replacing the newer binaries or packages with the older ones.
- 7. Start the older (downgraded) MySQL server, using the existing data directory. For example:

```
mysqld_safe --user=mysql --datadir=/path/to/existing-datadir
```

8. Run mysql upgrade. For example:

```
mysql_upgrade -u root -p
```

mysql\_upgrade examines all tables in all databases for incompatibilities with the current version of MySQL, and attempts to repair the tables if problems are found.

9. Shut down and restart the MySQL server to ensure that any changes made to the system tables take effect. For example:

```
mysqladmin -u root -p shutdown
mysqld_safe --user=mysql --datadir=/path/to/existing-datadir
```

### **Logical Downgrade**

Logical downgrade involves using mysqldump to dump all tables from the new MySQL version, and then loading the dump file into the old MySQL version.

Logical downgrades are supported for downgrades between releases within the same release series and for downgrades to the previous release level. Only downgrades between General Availability (GA) releases are supported. Before proceeding, review Section 11.1, "Before You Begin".

#### **Note**

For some Linux platforms, MySQL installation from RPM or Debian packages includes systemd support for managing MySQL server startup and shutdown. On these platforms, <code>mysqld\_safe</code> is not installed. In such cases, use systemd for server startup and shutdown instead of the methods used in the following instructions. See Section 7.10, "Managing MySQL Server with systemd".

For MySQL APT, SLES, and Yum repository installations, only downgrades to the previous release level are supported. Where the instructions call for initializing an older instance, use the package management utility to remove MySQL 5.7 packages and install MySQL 5.6 packages.

To perform a logical downgrade:

- 1. Review the information in Section 11.1, "Before You Begin".
- 2. Dump all databases. For example:

```
mysqldump -u root -p
   --add-drop-table --routines --events
   --all-databases --force > data-for-downgrade.sql
```

3. Shut down the newer MySQL server. For example:

```
mysqladmin -u root -p shutdown
```

4. To initialize a MySQL 5.7 instance, use mysqld with the --initialize or --initialize insecure option.

```
mysqld --initialize --user=mysql
```

5. Start the older MySQL server, using the new data directory. For example:

```
mysqld_safe --user=mysql --datadir=/path/to/new-datadir
```

6. Load the dump file into the older MySQL server. For example:

```
mysql -u root -p --force < data-for-upgrade.sql
```

7. Run mysql\_upgrade. For example:

```
mysql_upgrade -u root -p
```

mysql\_upgrade examines all tables in all databases for incompatibilities with the current version of MySQL, and attempts to repair the tables if problems are found.

8. Shut down and restart the MySQL server to ensure that any changes made to the system tables take effect. For example:

```
mysqladmin -u root -p shutdown
mysqld_safe --user=mysql --datadir=/path/to/new-datadir
```

# 11.5 Downgrade Troubleshooting

If you downgrade from one release series to another, there may be incompatibilities in table storage formats. In this case, use <code>mysqldump</code> to dump your tables before downgrading. After downgrading, reload the dump file using <code>mysqlormport</code> to re-create your tables. For examples, see Section 10.13, "Copying MySQL Databases to Another Machine".

A typical symptom of a downward-incompatible table format change when you downgrade is that you cannot open tables. In that case, use the following procedure:

- 1. Stop the older MySQL server that you are downgrading to.
- 2. Restart the newer MySQL server you are downgrading from.
- Dump any tables that were inaccessible to the older server by using mysqldump to create a dump file.
- 4. Stop the newer MySQL server and restart the older one.
- 5. Reload the dump file into the older server. Your tables should be accessible.

# Chapter 12 Environment Variables

This section lists environment variables that are used directly or indirectly by MySQL. Most of these can also be found in other places in this manual.

Options on the command line take precedence over values specified in option files and environment variables, and values in option files take precedence over values in environment variables. In many cases, it is preferable to use an option file instead of environment variables to modify the behavior of MySQL. See Using Option Files.

| Variable                             | Description                                                                                                    |
|--------------------------------------|----------------------------------------------------------------------------------------------------|
| AUTHENTICATION_LDAP_CLIENT_LOG       | Client-side LDAP authentication logging level.                                                                          |
| AUTHENTICATION_PAM_LOG               | PAM authentication plugin debug logging settings.                                                                       |
| CC                                   | The name of your C compiler (for running CMake).                                                                        |
| CXX                                  | The name of your C++ compiler (for running CMake).                                                                      |
| cc                                   | The name of your C compiler (for running CMake).                                                                        |
| DBI_USER                             | The default user name for Perl DBI.                                                                                     |
| DBI_TRACE                            | Trace options for Perl DBI.                                                                                             |
| HOME                                 | The default path for the mysql history file is \$HOME/.mysql_history.                                                   |
| LD_RUN_PATH                          | Used to specify the location of libmysqlclient.so.                                                                      |
| LIBMYSQL_ENABLE_CLEARTEXT_PLUGIN     | Enable mysql_clear_password authentication plugin; see Client-Side Cleartext Pluggable Authentication.                  |
| LIBMYSQL_PLUGIN_DIR                  | Directory in which to look for client plugins.                                                                          |
| LIBMYSQL_PLUGINS                     | Client plugins to preload.                                                                                              |
| MYSQL_DEBUG                          | Debug trace options when debugging.                                                                                     |
| MYSQL_GROUP_SUFFIX                   | Option group suffix value (like specifying defaults-group-suffix).                                                      |
| MYSQL_HISTFILE                       | The path to the mysql history file. If this variable is set, its value overrides the default for \$HOME/.mysql_history. |
| MYSQL_HISTIGNORE                     | Patterns specifying statements that mysql should not log to \$HOME/.mysql_history, or syslog ifsyslog is given.         |
| MYSQL_HOME                           | The path to the directory in which the server-specific my.cnf file resides.                                             |
| MYSQL_HOST                           | The default host name used by the mysql command-line client.                                                            |
| MYSQL_OPENSSL_UDF_DH_BITS_THRESHOLD  | Maximum key length for create_dh_parameters(). See MySQL Enterprise Encryption Usage and Examples.                      |
| MYSQL_OPENSSL_UDF_DSA_BITS_THRESHOLD | Maximum DSA key length for create_asymmetric_priv_key(). See MySQL Enterprise Encryption Usage and Examples.            |
| MYSQL_OPENSSL_UDF_RSA_BITS_THRESHOLD | Maximum RSA key length for create_asymmetric_priv_key(). See                                                            |

| Variable               | Description                                                                                                    |
|------------------------|----------------------------------------------------------------------------------------------------|
|                        | MySQL Enterprise Encryption Usage and Examples.                                                                        |
| MYSQL_PS1              | The command prompt to use in the mysql command-line client.                                                            |
| MYSQL_PWD              | The default password when connecting to mysqld. Using this is insecure. See End-User Guidelines for Password Security. |
| MYSQL_TCP_PORT         | The default TCP/IP port number.                                                                                        |
| MYSQL_TEST_LOGIN_FILE  | The name of the .mylogin.cnf login path file.                                                                          |
| MYSQL_TEST_TRACE_CRASH | Whether the test protocol trace plugin crashes clients. See note following table.                                      |
| MYSQL_TEST_TRACE_DEBUG | Whether the test protocol trace plugin produces output. See note following table.                                      |
| MYSQL_UNIX_PORT        | The default Unix socket file name; used for connections to localhost.                                                  |
| MYSQLX_TCP_PORT        | The X Plugin default TCP/IP port number.                                                                               |
| MYSQLX_UNIX_PORT       | The X Plugin default Unix socket file name; used for connections to localhost.                                         |
| PATH                   | Used by the shell to find MySQL programs.                                                                              |
| PKG_CONFIG_PATH        | Location of mysqlclient.pc pkg-config file. See note following table.                                                  |
| TMPDIR                 | The directory in which temporary files are created.                                                                    |
| TZ                     | This should be set to your local time zone. See Time Zone Problems.                                                    |
| UMASK                  | The user-file creation mode when creating files. See note following table.                                             |
| UMASK_DIR              | The user-directory creation mode when creating directories. See note following table.                                  |
| USER                   | The default user name on Windows when connecting to mysqld.                                                            |

For information about the mysql history file, see mysql Client Logging.

MYSQL\_TEST\_LOGIN\_FILE is the path name of the login path file (the file created by mysql\_config\_editor). If not set, the default value is %APPDATA%\MySQL\.mylogin.cnf directory on Windows and \$HOME/.mylogin.cnf on non-Windows systems. See mysql\_config\_editor — MySQL Configuration Utility.

The MYSQL\_TEST\_TRACE\_DEBUG and MYSQL\_TEST\_TRACE\_CRASH variables control the test protocol trace client plugin, if MySQL is built with that plugin enabled. For more information, see Using the Test Protocol Trace Plugin.

The default UMASK and UMASK\_DIR values are 0640 and 0750, respectively. MySQL assumes that the value for UMASK or UMASK\_DIR is in octal if it starts with a zero. For example, setting UMASK=0600 is equivalent to UMASK=384 because 0600 octal is 384 decimal.

The UMASK and UMASK\_DIR variables, despite their names, are used as modes, not masks:

• If UMASK is set, mysqld uses (\$UMASK | 0600) as the mode for file creation, so that newly created files have a mode in the range from 0600 to 0666 (all values octal).

• If UMASK\_DIR is set, mysqld uses (\$UMASK\_DIR | 0700) as the base mode for directory creation, which then is AND-ed with ~(~\$UMASK & 0666), so that newly created directories have a mode in the range from 0700 to 0777 (all values octal). The AND operation may remove read and write permissions from the directory mode, but not execute permissions.

See also Problems with File Permissions.

It may be necessary to set  $PKG\_CONFIG\_PATH$  if you use  $pkg\_config$  for building MySQL programs. See Building C API Client Programs Using pkg-config.

# Chapter 13 Perl Installation Notes

### **Table of Contents**

| 13.1 | Installing Perl on Unix                   | 211 |
|------|-------------------------------------------|-----|
| 13.2 | Installing ActiveState Perl on Windows    | 212 |
|      | Problems Using the Perl DBI/DBD Interface |     |

The Perl DBI module provides a generic interface for database access. You can write a DBI script that works with many different database engines without change. To use DBI, you must install the DBI module, as well as a DataBase Driver (DBD) module for each type of database server you want to access. For MySQL, this driver is the DBD::mysql module.

#### Note

Perl support is not included with MySQL distributions. You can obtain the necessary modules from <a href="http://search.cpan.org">http://search.cpan.org</a> for Unix, or by using the ActiveState <a href="ppm">ppm</a> program on Windows. The following sections describe how to do this.

The DBI/DBD interface requires Perl 5.6.0, and 5.6.1 or later is preferred. DBI *does not work* if you have an older version of Perl. You should use DBD::mysql 4.009 or higher. Although earlier versions are available, they do not support the full functionality of MySQL 5.7.

# 13.1 Installing Perl on Unix

MySQL Perl support requires that you have installed MySQL client programming support (libraries and header files). Most installation methods install the necessary files. If you install MySQL from RPM files on Linux, be sure to install the developer RPM as well. The client programs are in the client RPM, but client programming support is in the developer RPM.

The files you need for Perl support can be obtained from the CPAN (Comprehensive Perl Archive Network) at http://search.cpan.org.

The easiest way to install Perl modules on Unix is to use the CPAN module. For example:

```
$> perl -MCPAN -e shell
cpan> install DBI
cpan> install DBD::mysql
```

The DBD::mysql installation runs a number of tests. These tests attempt to connect to the local MySQL server using the default user name and password. (The default user name is your login name on Unix, and ODBC on Windows. The default password is "no password.") If you cannot connect to the server with those values (for example, if your account has a password), the tests fail. You can use force install DBD::mysql to ignore the failed tests.

DBI requires the Data::Dumper module. It may be installed; if not, you should install it before installing DBI.

It is also possible to download the module distributions in the form of compressed tar archives and build the modules manually. For example, to unpack and build a DBI distribution, use a procedure such as this:

1. Unpack the distribution into the current directory:

```
$> gunzip < DBI-VERSION.tar.gz | tar xvf -
```

This command creates a directory named DBI-VERSION.

2. Change location into the top-level directory of the unpacked distribution:

```
$> cd DBI-VERSION
```

3. Build the distribution and compile everything:

```
$> perl Makefile.PL
$> make
$> make test
$> make install
```

The make test command is important because it verifies that the module is working. Note that when you run that command during the DBD::mysql installation to exercise the interface code, the MySQL server must be running or the test fails.

It is a good idea to rebuild and reinstall the DBD::mysql distribution whenever you install a new release of MySQL. This ensures that the latest versions of the MySQL client libraries are installed correctly.

If you do not have access rights to install Perl modules in the system directory or if you want to install local Perl modules, the following reference may be useful: http://learn.perl.org/faq/perlfaq8.html#How-do-I-keep-my-own-module-library-directory-

# 13.2 Installing ActiveState Perl on Windows

On Windows, you should do the following to install the MySQL DBD module with ActiveState Perl:

- 1. Get ActiveState Perl from http://www.activestate.com/Products/ActivePerl/ and install it.
- 2. Open a console window.
- 3. If necessary, set the HTTP\_proxy variable. For example, you might try a setting like this:

```
C:\> set HTTP_proxy=my.proxy.com:3128
```

4. Start the PPM program:

```
C:\> C:\perl\bin\ppm.pl
```

ppm> install DBD-mysql

5. If you have not previously done so, install DBI:

```
ppm> install DBI
```

6. If this succeeds, run the following command:

This procedure should work with ActiveState Perl 5.6 or higher.

If you cannot get the procedure to work, you should install the ODBC driver instead and connect to the MySQL server through ODBC:

```
use DBI;
$dbh= DBI->connect("DBI:ODBC:$dsn",$user,$password) ||
die "Got error $DBI::errstr when connecting to $dsn\n";
```

# 13.3 Problems Using the Perl DBI/DBD Interface

If Perl reports that it cannot find the ../mysql/mysql.so module, the problem is probably that Perl cannot locate the libmysqlclient.so shared library. You should be able to fix this problem by one of the following methods:

• Copy libmysqlclient.so to the directory where your other shared libraries are located (probably /usr/lib or /lib).

- Modify the -L options used to compile DBD::mysql to reflect the actual location of libmysqlclient.so.
- On Linux, you can add the path name of the directory where libmysqlclient.so is located to the /etc/ld.so.conf file.
- Add the path name of the directory where libmysqlclient.so is located to the LD\_RUN\_PATH environment variable. Some systems use LD\_LIBRARY\_PATH instead.

Note that you may also need to modify the -L options if there are other libraries that the linker fails to find. For example, if the linker cannot find libc because it is in /lib and the link command specifies -L/usr/lib, change the -L option to -L/lib or add -L/lib to the existing link command.

If you get the following errors from DBD::mysql, you are probably using gcc (or using an old binary compiled with gcc):

```
/usr/bin/perl: can't resolve symbol '__moddi3'
/usr/bin/perl: can't resolve symbol '__divdi3'
```

Add -L/usr/lib/gcc-lib/... -lgcc to the link command when the mysql.so library gets built (check the output from make for mysql.so when you compile the Perl client). The -L option should specify the path name of the directory where libgcc.a is located on your system.

Another cause of this problem may be that Perl and MySQL are not both compiled with gcc. In this case, you can solve the mismatch by compiling both with gcc.